Fonctions<br>Télécopieur **Télécopieur Fonctions**

UF-7100/8100

**Télécopieur**

Fonction copie **Fonction copie**

Réglage de<br>votre appareil **votre appareil Réglage de**

> **Impression de Journaux et de Listes**

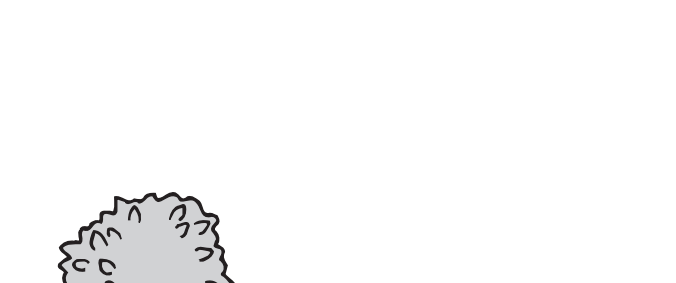

**MANUEL D'INSTRUCTION**

**Panasonic®** 

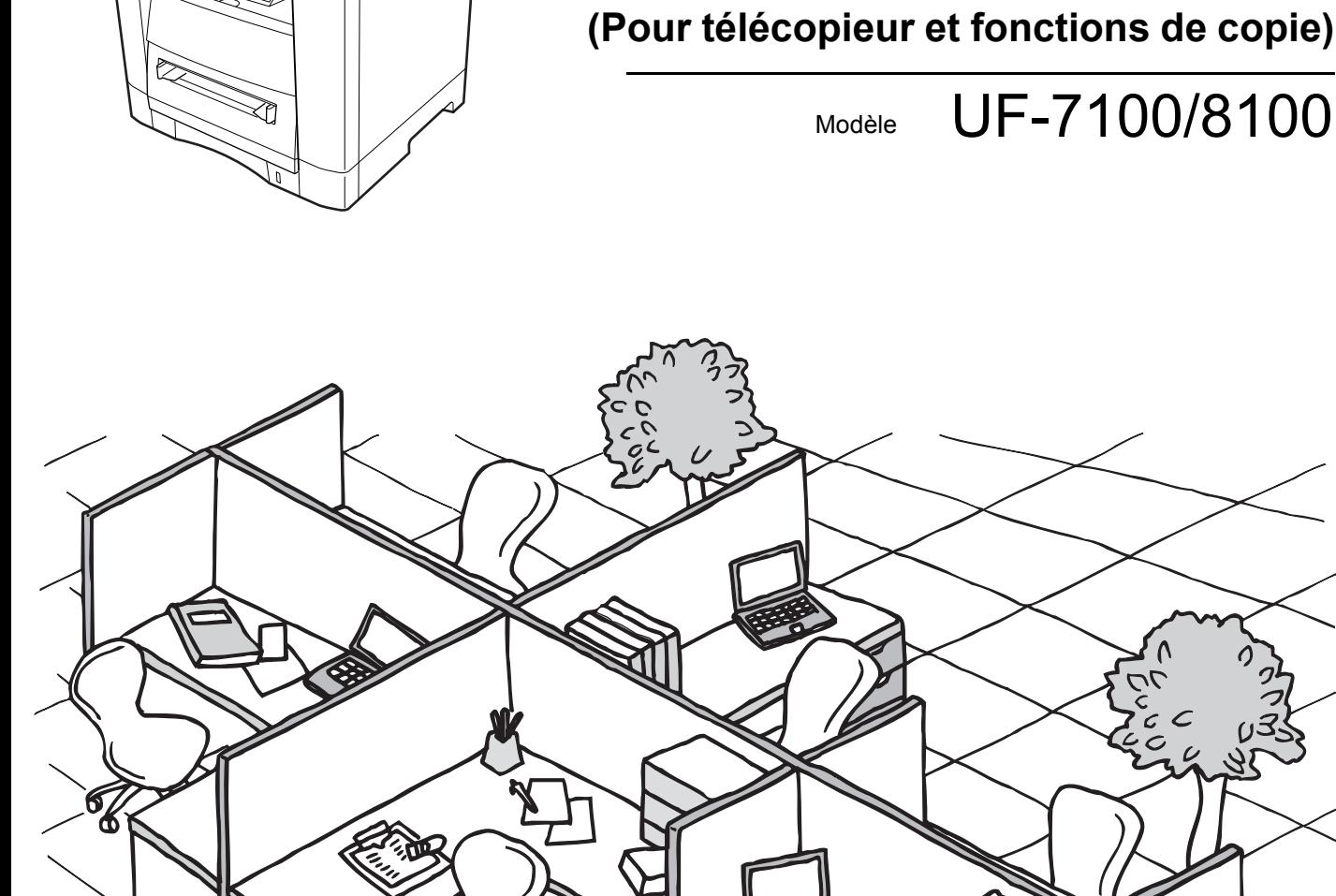

# **TAX** 12

Avant d'utiliser cet appareil, veuillez lire l'ensemble de ce manuel et conservez-le pour référence ultérieure.

**Français**

<span id="page-1-0"></span>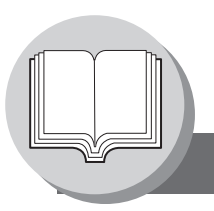

# **Fonctions bureautiques utiles**

<span id="page-1-1"></span>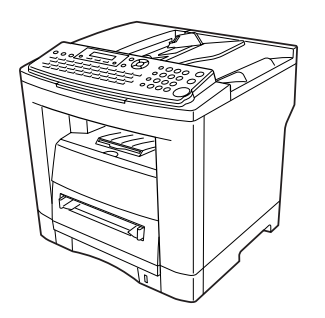

#### **Fax**

• Télécopieur à grande vitesse sur papier ordinaire compatible Super G3 disposant de fonctionnalités de compression JBIG.

#### **Copie**

- Copies possibles jusqu'au format A4.
- Cet appareil peut également copier des textes/photos/images en demi-teinte.

#### **E-mail**

• Capacité de fonction e-mail lorsque le module optionnel Fax Internet/E-mail/scanner réseau est installé.

#### **Scan ou fichier**

- Capacité de scanner lorsque le module optionnel Fax Internet/E-mail/scanner réseau est installé.
- Résolution du scanner jusqu'à 600 ppp

#### **IMPRIMER**

- Contrôleur d'impression standard, résolution d'imprimante 300 ou 600 ppp.
- Capacité d'impression PCL lorsque le contrôleur optionnel PCL est installé.

#### **Logiciel de l'application**

- Gestionnaire des documents
- Visionneur des documents
- Scanner réseau
- Accessoires (Moniteur d'état du réseau, Modification répertoires, Logiciel de programmation réseau)
- Panafax Desktop

Les instructions d'utilisation suivantes se trouvent sur le CD et reportez-vous y pour des informations détaillées.

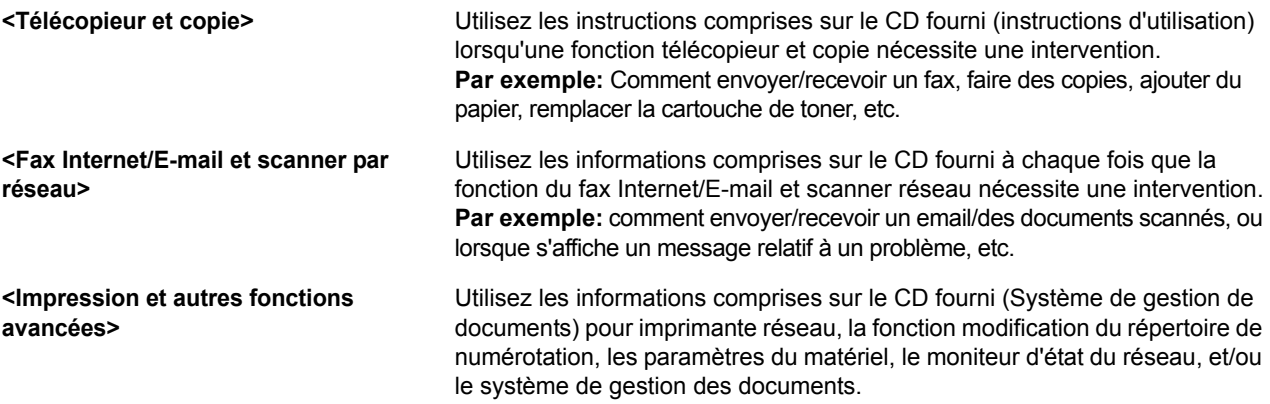

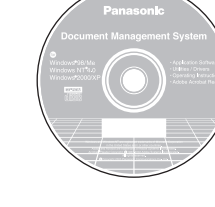

# <span id="page-2-0"></span>**Structure de ce mode d'emploi**

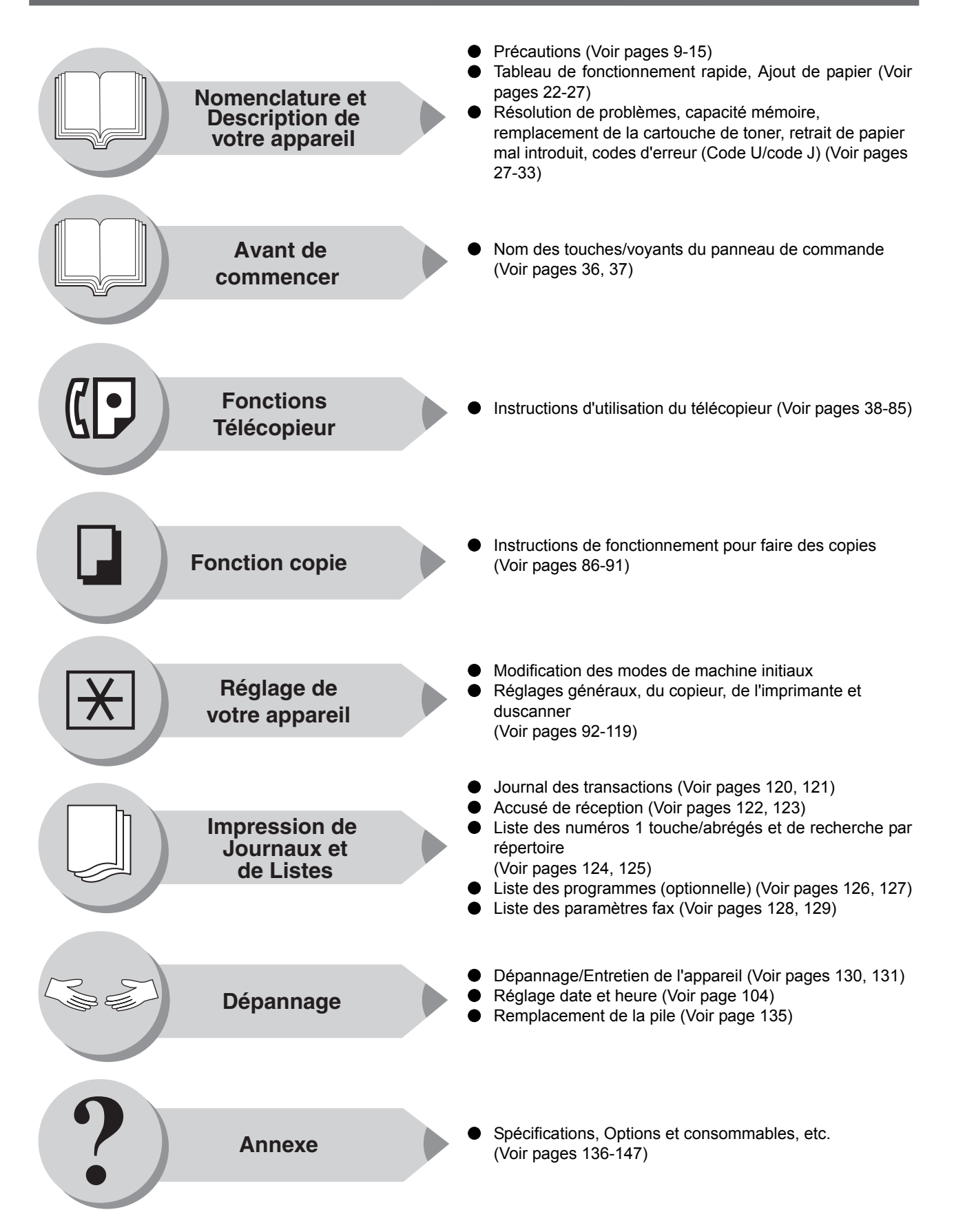

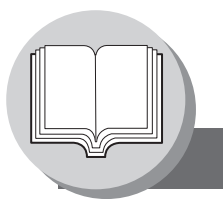

**Symboles/Icônes**

<span id="page-3-0"></span>Les symboles suivants sont utilisés tout au long du mode d'emploi.

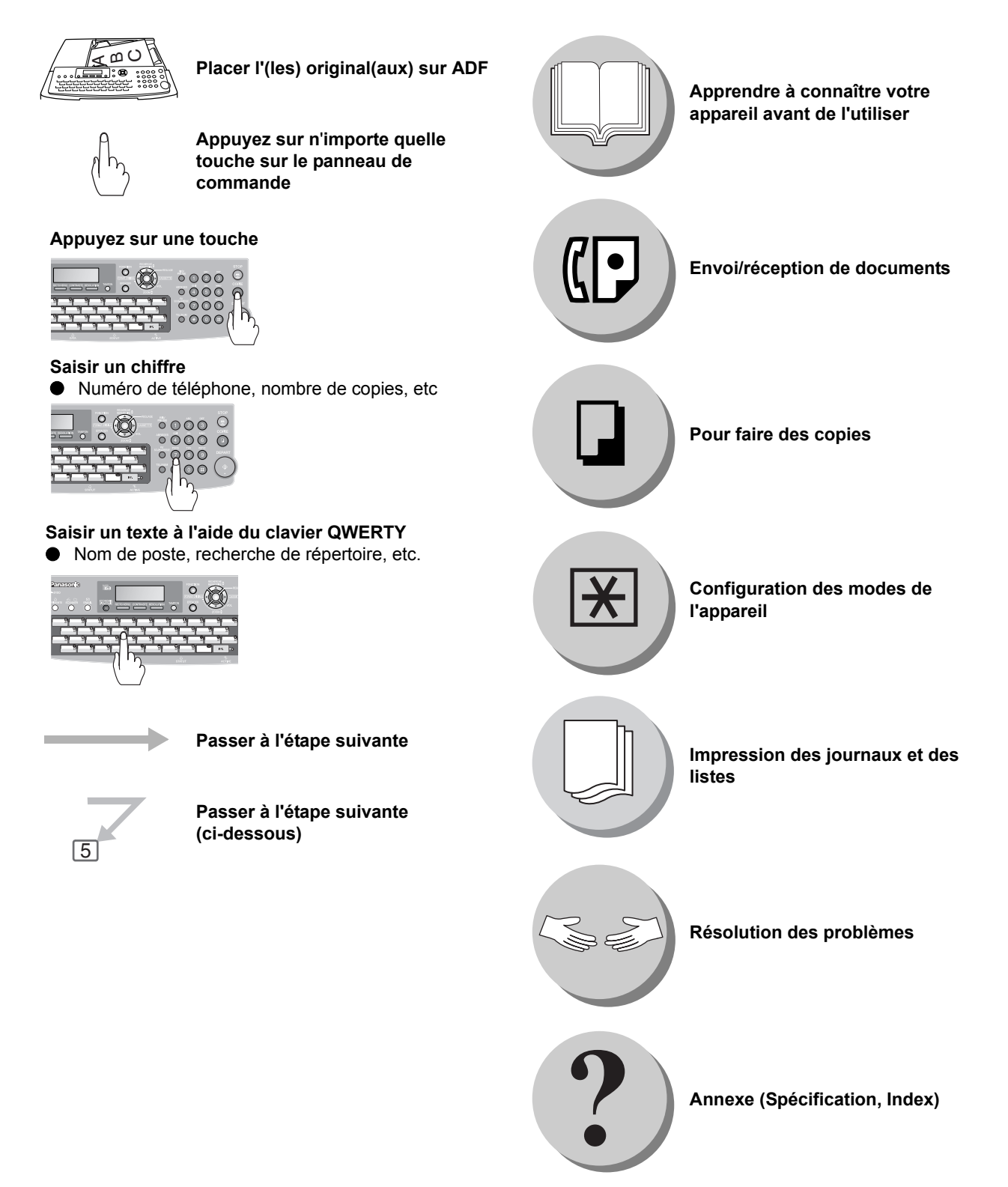

**Table des matières**

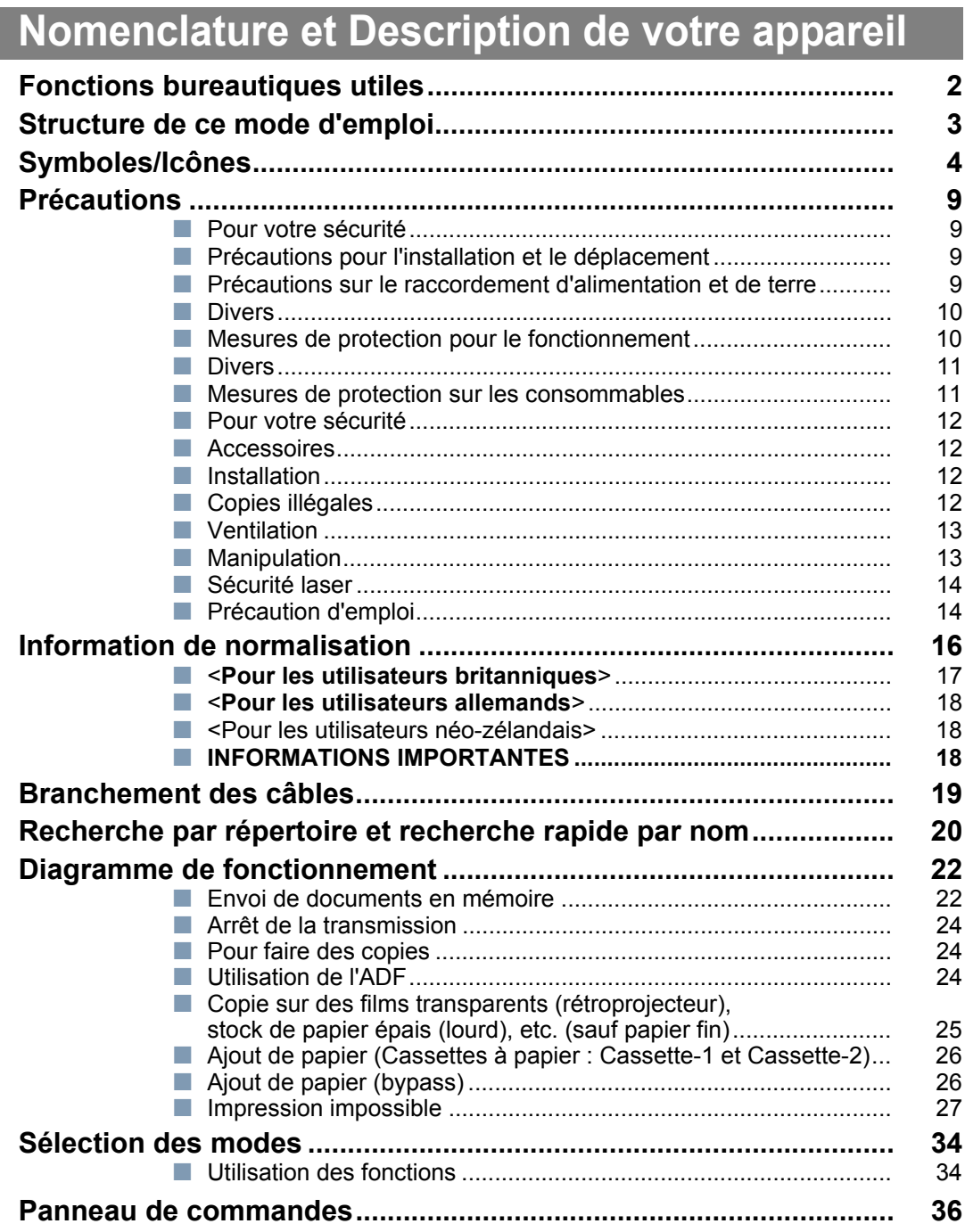

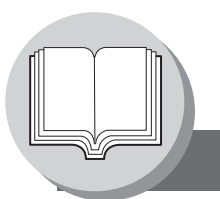

**Table des matières**

# **[Fonctions Télécopieur](#page-37-1)**

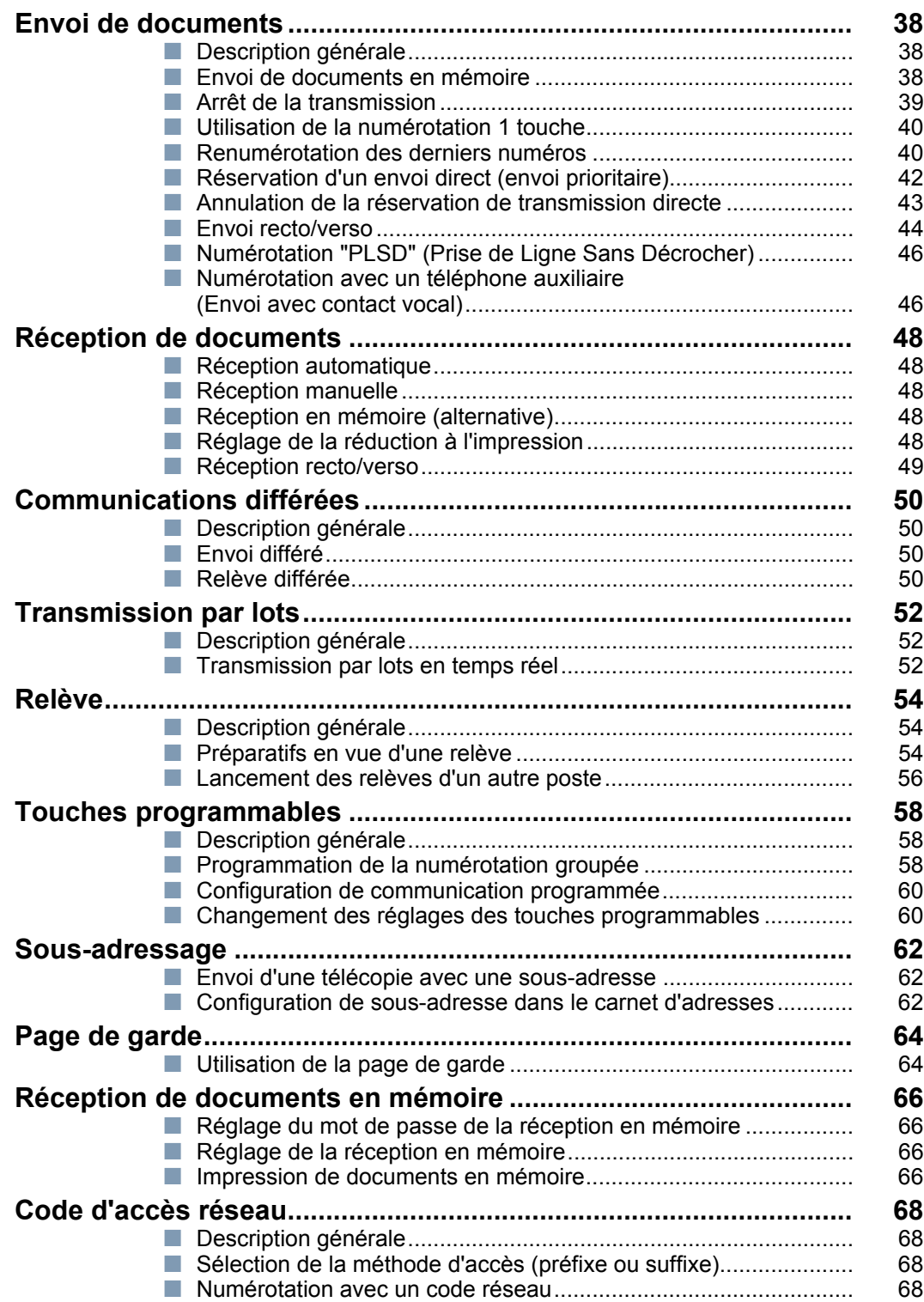

# **[Fonctions Télécopieur](#page-37-1)**

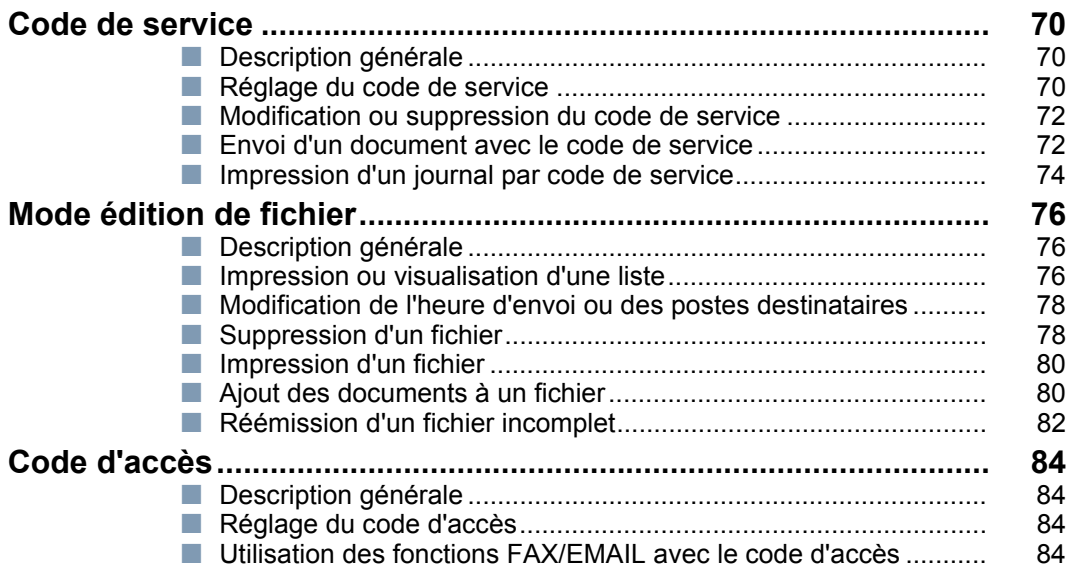

# **[Fonctions de copie](#page-85-1)**

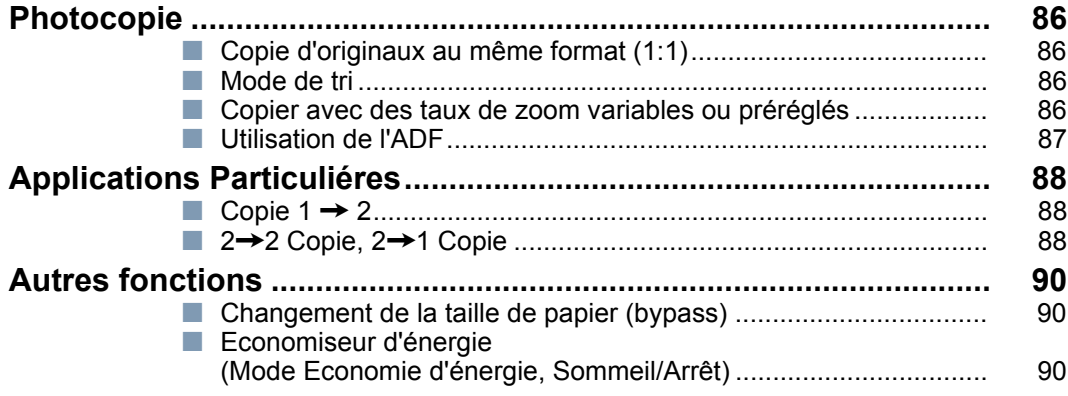

# **[Réglage de votre appareil](#page-91-1)**

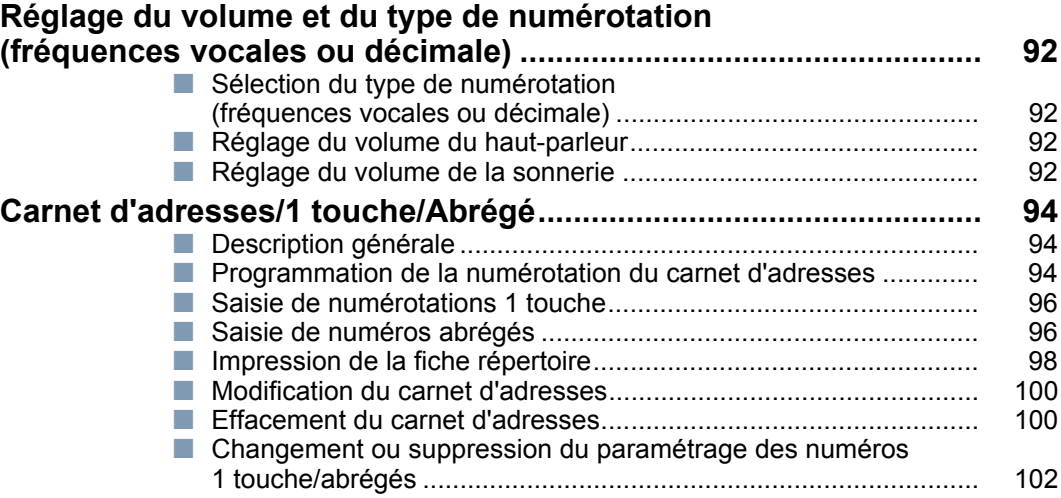

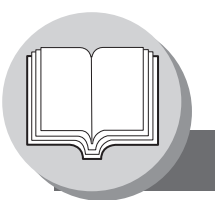

**Table des matières**

# **[Réglage de votre appareil](#page-91-1)**

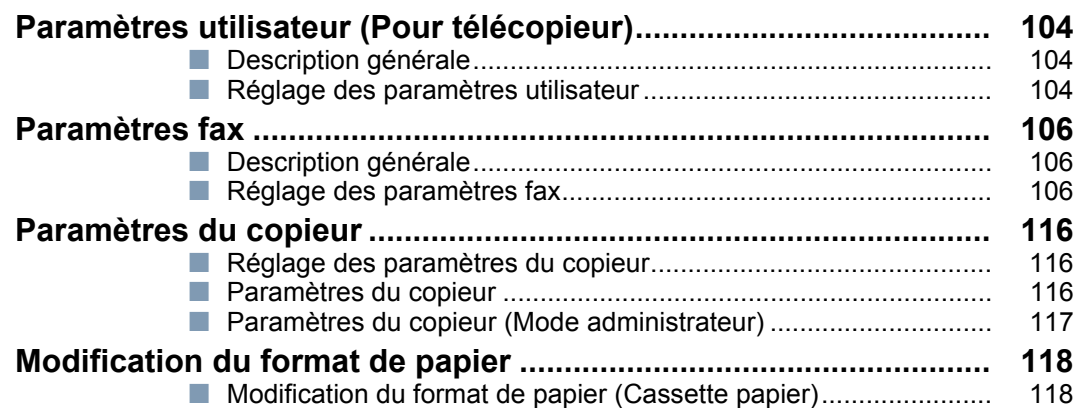

# **[Impression de Journaux et de Listes](#page-119-1)**

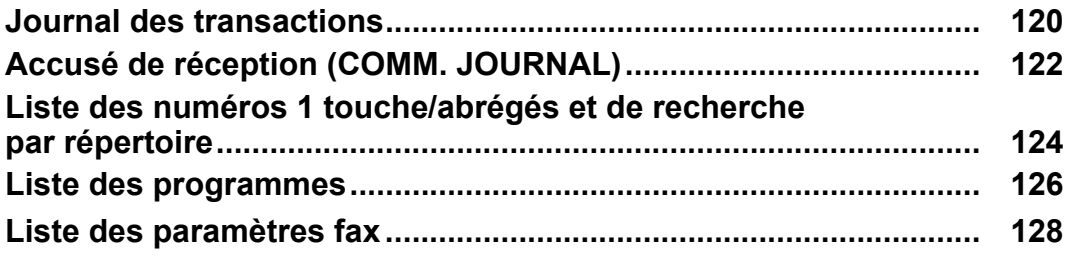

# **[Dépannage](#page-129-1)**

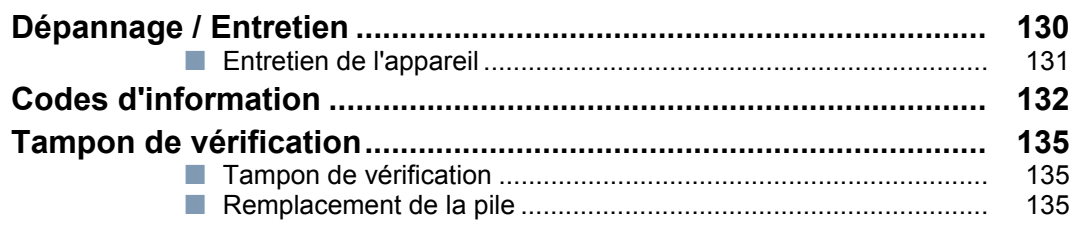

# **[Annexe](#page-135-1)**

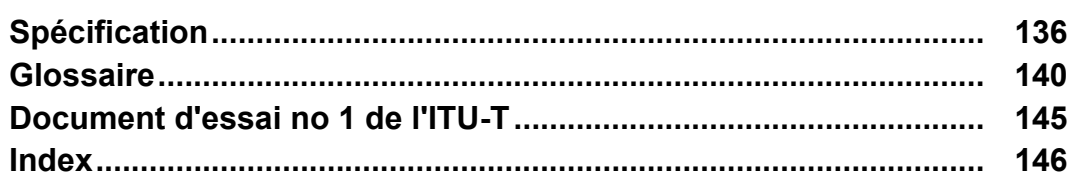

### <span id="page-8-0"></span>**Précautions**

### <span id="page-8-2"></span><span id="page-8-1"></span>**Pour votre sécurité**

Afin d'éviter des blessures graves ou de perdre la vie, lisez soigneusement cette section avant d'utiliser le UF-7100/8100 pour utiliser votre appareil correctement et en toute sécurité.

■ Cette section explique les symboles graphiques utilisés dans ce manuel.

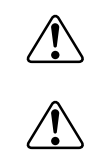

**AVERTISSEMENT:** Signale un risque potentiel qui pourrait entraîner des blessures graves ou la mort. **ATTENTION:**

indique des dangers qui peuvent entraîner des blessures légères ou endommager l'appareil.

■ Cette section aussi explique les symboles graphiques utilisés dans ce manuel.

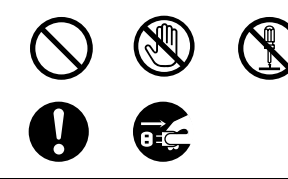

Ces symboles servent à avertir les opérateurs d'une procédure spécifique quine doit pas être effectuée.

Ces symboles servent à avertir les opérateurs d'une procédure spécifiqueparticulièrement importante pour utiliser la machine en toute sécurité.

## <span id="page-8-3"></span>**Précautions pour l'installation et le déplacement**

# $\triangle$  ATTENTION

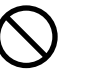

Ne pas placer la machine près d'un appareil de chauffage ou de matériaux volatiles,inflammables ou combustibles, par exemple des rideaux, qui pourraient prendre feu.

Ne pas placer la machine dans un environnement chaud, humide, poussiéreux ou mal aéré. Une exposition prolongée à ces conditions peut provoquer un feu ou un choc électrique.

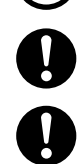

Placer la machine sur une surface horizontale et stable capable de supporter un poids de 22 kg. Si la machine est inclinée, elle risque de se renverser et de provoquer des blessures.

Lorsque vous déplacez l'appareil, contactez votre distributeur agréé Panasonic.

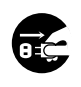

Avant de déplacer la machine, débrancher le cordon d'alimentation de la prise secteur. Si la machine est déplacée avec le cordon d'alimentation branché, cela risqued'endommager le cordon, ce qui pourrait provoquer un feu ou un choc électrique.

## <span id="page-8-4"></span>**Précautions sur le raccordement d'alimentation et de terre**

## **! AVERTISSEMENT**

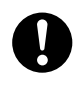

S'assurer que le raccordement de la fiche est exempt de poussière. Dans un environnementhumide, un connecteur sale peut consommer une quantité importante de courant susceptiblede provoquer un échauffement et éventuellement un feu en cas d'utilisation prolongée.

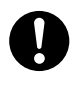

Toujours utiliser le cordon d'alimentation fourni avec la machine. Si l'on a besoin d'uncordon de rallonge, utiliser un cordon aux specifications requises.

Si l'on utilise un cordon d'alimentation d'un courant nominal non spécifié, la machine oula fiche risquent de dégager de la fumée ou de devenir chaudes au toucher.

Ne pas modifier, tirer, plier, user par frottement ni endommager de quelqu'autre façonque ce soit le cordon

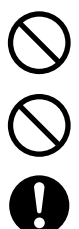

d'alimentation. Ne pas poser d'objets lourds dessus. Un cordonendommagé peut provoquer un choc électrique.

Ne jamais toucher un cordon d'alimentation avec des mains mouillées. Il y a risque de choc électrique.

Si le câble d'alimentation est cassé ou si des câbles isolés sont dénudés, contactez votre distributeur agréé Panasonic pour son remplacement. L'utilisation d'un câble endommagé peut provoquer un incendie ou des chocs électriques.

 $• 240V/13A$ 

**Précautions**

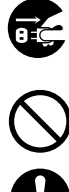

Arrêtez immédiatement si votre appareil dégage de la fumée, chauffe de manière excessive, fait des bruits inhabituels, dégage une odeur ou si de l'eau est renversée dessus. Ces causes pouvant être à l'origine d'un incendie, éteignez et débranchez immédiatement l'appareil et contactez votre distributeur agréé Panasonic.

Ne pas débrancher ni rebrancher la machine pendant qu'elle est sous tension. Le débranchementd'un connecteur sous tension peut déformer la fiche et provoquer un feu.

Pour débrancher la machine, saisir la fiche et non le cordon. Le fait de tirer de force sur le cordon

peutl'endommager et provoquer un feu ou un choc électrique. Si la machine doit rester longtemps sans fonctionner, l'éteindre et la débrancher. Si une machineinutilisée reste branchée dans une source d'alimentation pendant longtemps, l'isolation se détérioreraet elle risque de

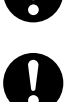

provoquer des chocs électriques, des fuites de courant ou un feu. Bien couper l'interrupteur et débrancher la machine avant d'accéder à l'intérieur de la machine pour effectuer un nettoyage,un entretien ou des réparations. L'accès à l'intérieur d'une machine sous tension peut provoquer un choc électrique.

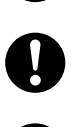

Bien couper l'interrupteur et débrancher la machine avant d'accéder à l'intérieur de la machine pouraccéder aux câbles d'interface, effectuer un entretien ou des réparations. L'accès à l'intérieur d'unemachine sous tension peut provoquer un choc électrique.

Une fois par mois, débranchez l'appareil et vérifiez le câble d'alimentation à propos de ce qui suit. Si vous constatez un état inhabituel, contactez votre distributeur agréé Panasonic.

- Le cordon d'alimentation est branché à fond dans la prise.
- O La fiche n'est pas excessivement chaude, rouillée ou voilée.
- O La fiche et la prise sont exemptes de poussière.
- O Le cordon n'est ni fendillé ni effiloché.

#### <span id="page-9-0"></span>**Divers**

- L'appareil dispose d'un circuit intégré pour la protection contre les pics de surtension dus à la foudre. Cependant, si la foudre tombe dans le voisinage, éteignez l'appareil. Débranchez le câble d'alimentation de l'appareil et reconnectez-le uniquement lorsque la foudre s'est arrêtée.
- Si l'on remarque un papillotement ou des images ou des sons déformés sur les appareils audio-visuels, il est possibeque la machine provoque des interférences radio. La mettre hors tension, et si les interférences disparaissent, c'estque la machine en est la cause. Effectuer les opérations ci-dessous jusqu'à ce que les interférences soient corrigées.
	- Eloigner la machine et le téléviseur et/ou la radio les uns des autres.
	- Repositionner ou réorienter la machine et le téléviseur et/ou la radio.
	- O Débrancher la machine, le téléviseur et/ou la radio, et les rebrancher dans des prises fonctionnant sur descircuits différents.
	- O Réorienter l'antenne du téléviseur et/ou de la radio et les câbles jusqu'à ce que les interférences cessent. Pourse procurer une antenne extérieure, consulter son électricien.
	- Utiliser une antenne à câble coaxial.

### <span id="page-9-1"></span>**Mesures de protection pour le fonctionnement**

### **! AVERTISSEMENT**

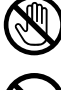

Ne pas toucher les endroits où ces étiquettes de précaution sont fixées car la surface peut devenirtrès chaude et provoquer de graves brûlures.

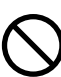

Ne pas poser de récipient renfermant un liquide ou de tasse de café sur la machine. Le liquide qui serenverse pourrait provoquer un feu ou un choc électrique.

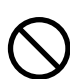

Ne pas poser d'objets métalliques, par exemple des agrafes ou des trombones, sur la machine. Si le métal ou des pièces inflammablespénètrent à l'intérieur de la machine, ils risquent de court-circuiter les composants internes et de provoquer un feu ou un choc électrique.

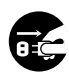

Si des débris (métalliques ou liquides) pénètrent dans l'appareil, éteignez-le et débranchez-le. Contactez votre distributeur agréé Panasonic. L'utilisation d'un appareil dans lequel se trouvent des débris peut provoquer un incendie ou un choc électrique.

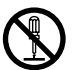

Ne jamais ouvrir ni retirer les caches de la machine qui sont vissés avec des vis sauf instruction contrairedans le "Mode d'emploi". Un composant sous haute tension peut provoquer des chocs électriques.

Ne pas remanier la configuration de la machine ni modifier des pièces. Une modification non autoriséepeut provoquer de la fumée ou un feu.

# $\underline{\wedge}$  ATTENTION

Ne pas placer d'aimant près de l'interrupteur de sécurité de la machine. Un aimant peutactiver la machine accidentellement, ce qui provoquerait des blessures.

Ne pas utiliser de vaporisateur ni de solvent inflammable près de la machine. Celapourrait provoquer un feu.

Ne touchez jamais une zone étiquetée sur ou à proximité du rouleau chauffant. Vous pourriez vous brûler. Si une feuille de papier est enroulée autour du rouleau chauffant, n'essayez pas de la retirer vous-même pour éviter toute blessure ou brûlure. Eteignez immédiatement l'appareil, et contactez votre distributeur agréé Panasonic.

Ne pas utiliser de papier conducteur, par ex. du papier pour pliage, du papier carbone ou dupapier couché. En cas de bourrage papier, ils pourraient provoquer un court-circuit ou un feu.

Ne pas poser d'objet lourd sur la machine. Une machine déséquilibrée peut se renverserou l'objet lourd peut tomber, provoquant des dommages et/ou des blessures.

Bien aérer la pièce si la machine fonctionne pendant longtemps pour minimiser ladensité de l'ozone dans l'air.

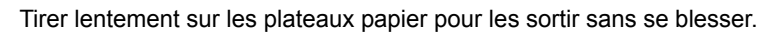

Lorsque vous retirez un bourrage de papier, faites attention à ce qu'il ne reste pas de papier déchiré dans l'appareil. Un morceau de papier restant dans l'appareil peut provoquer un incendie. Si une feuille de papier est enroulée autour du rouleau chauffant ou si vous retirez un bourrage de papier qui est difficile ou impossible à voir, n'essayez pas de le retirer vous-même. Ceci pourrait causer des blessures ou des brûlures. Eteignez immédiatement l'appareil et contactez votre distributeur agréé Panasonic.

### <span id="page-10-0"></span>**Divers**

■ Pour supprimer un bourrage papier ou quelqu'autre anomalie, suivre la procédure indiquée dansle mode d'emploi.

### <span id="page-10-1"></span>**Mesures de protection sur les consommables**

### **! AVERTISSEMENT**

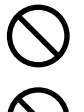

Ne jamais jeter une cartouche de toner dans une flamme vive. Le toner restant àl'intérieur de la cartouche pourrait provoquer une explosion et vous brûler.

Ne jamais jeter du toner, un bac de récupération de toner ou une cartouche de tonerdans une flamme vive. Cela pourrait provoquer une explosion et vous brûler.

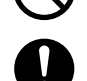

Tenez les piles bouton hors de portée des enfants. Si une pile bouton est avalée accidentellement, contactez immédiatement un médecin.

# **! ATTENTION**

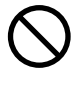

Ne jamais chauffer la cartouche de tambour ni rayer sa surface. Un tambour chaud ourayé peut être dangereux pour la santé.

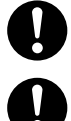

Bien utiliser exclusivement des piles du type spécifié.

Garantit que les piles sont installées en respectant les polarités. (Voir ATTENTION ci-dessous.)

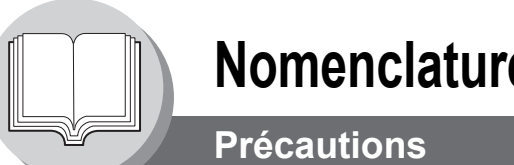

# <span id="page-11-0"></span>**Pour votre sécurité**

■ La consommation maximum est de 1000 W.

Une prise secteur correctement câblée (mise à la terre) et dédiée, 240 V/15 A (ou 120 V/15 A) est nécessaire. N'utilisez pas de rallonge.

Pour déconnecter l'alimentation principale, il faut débrancher le cordon d'alimentation de la machine.

Veiller à ce que la prise secteur se trouve près de la machine et qu'elle soit facilement accessible.

**Attention:** Débrancher le cordon d'alimentation de la prise secteur avant de retirer les caches.

### <span id="page-11-1"></span>**Accessoires**

- Entreposez la cartouche de toner et le papier dans un endroit frais avec une faible humidité.
	- Panasonic recommande d'utiliser du papier de haute qualité 60-90 g/m<sup>2</sup> (Passage de feuille : 60-133 g/m<sup>2</sup>); l'utilisation d'un papier de qualité inférieure peut produire un roulage excessif, ce qui nécessitera de vider le plateau de sortie plus souvent pour éviter les bourrages papier.
	- O Pour obtenir des performances optimales, il est recommandé de n'utiliser que des fournitures de marque Panasonic avec la machine.
	- O Certains types de transparents peuvent ne pas être compatibles et risquent d'endommager l'appareil.Contacter un revendeur Panasonic agréé pour obtenir des conseils à propos des papiers non standard.(Panasonic a testé les transparents "3M PP2500" et les ont déclarés compatibles avec cet appareil.)
- Q L'utilisation de fournitures autres que les fournitures authentiques Panasonic peut endommager l'imprimante. Veillez à utiliser uniquement des cartouches de toner Panasonic authentiques (UG-5530/5535) conçues pour l'UF-7100/8100. Le rendement moyen pour l'UG-5530/5535 est d'environ 5000 pages (couverture de 5%).
- Nota: Le rendement moyen est basé sur une couverture de 5% de la zone imprimable avec une impression répétée de 10 pages (taille lettre/A4, impression sur une face, densité par défaut). Le rendement d'une cartouche de toner varie en fonction de la couverture, de la température, de l'humidité, du support, etc. Par conséquent, le rendement moyen ne peut pas être garanti. Le fait d'imprimer en continu une couverture de 10% de la zone imprimable réduira le rendement de la cartouche de toner d'environ la moitié comparé aux 5% de couverture d'impression. Le rendement maximum de la cartouche de toner ne dépassera pas 6000 pages.

### <span id="page-11-2"></span>**Installation**

- $\blacksquare$  Ne pas installer la machine dans les endroits suivants:
	- Des températures et une humidité extrèmes. **Conditions ambiantes:**

Température: 10°C à 30°C (50 – 86 °F) Humidité relative: 30% à 80%

- O Des changements rapides de température et d'humidité.
- Une exposition directe aux rayons du Soleil. Une ambiance poussiéreuse.<br>● Un emplacement soumis à un flux d'air conditionné. Une ventilation faible.
- $\bullet$  Un emplacement soumis à un flux d'air conditionné.  $\bullet$  Une ventilation  $\bullet$  Une forte concentration de vapeurs chimiques.  $\bullet$  Des vibrations.
- Une forte concentration de vapeurs chimiques.
- $\bullet$  Un sol instable ou pas de niveau.

### <span id="page-11-3"></span>**Copies illégales**

#### **La copie de certains documents est illégale.**

La copie de certains documents peut être illégale dans votre pays. Les personnes jugées coupables risquent une amendeou un emprisonnement. Nous donnons ci-dessous des exemples d'éléments qui peuvent être illégaux dans votre pays.

- **O** Devise
- O Billets de banque et chèques
- O Obligations et titres bancaires et gouvernementaux
- O Passeports et cartes d'identité
- Matériaux ou marques protégés par des droits d'auteur sans le consentement du titulaire des droits
- O Timbres-poste et autres valeurs négociables

#### **Cette liste n'est pas exhaustive et aucune garantie n'est donnée quant à son intégralité et à son exactitude**

#### **Notice:**

Installer la machine près d'une zone surveillée pour éviter tout travail de copie illégal.

- 
- 
- 
- 

### <span id="page-12-0"></span>**Ventilation**

Q Veiller à installer l'appareil dans une pièce assez grande et bien aérée afin de ne pas augmenterla teneur de l'air en ozone.L'ozone étant plus lourd que l'air, il conviendra de prévoir une bouche d'aération au niveau dusol.

### <span id="page-12-1"></span>**Manipulation**

- Ne coupez pas l'interrupteur d'alimentation et n'ouvrez pas le capot avant pendant la copie/l'impression.
- Remarque sur le mode d'économie d'énergie
	- O Lors de l'utilisation de la fonction impression (connexion USB locale et réseau) nous vous recommandons de laisser le mode d'économie d'énergie au réglage d'usine par défaut (sommeil). (Voir page [90\)](#page-89-3)
- Code clé opérateur Mot de passe
	- O Il est possible de vérifier ou de modifier les modes initiaux de la machine avec les modes de fonction, mais cesmodes nécessitent la saisie du mot de passe administrateur au clavier.
		- **Mot de passe administrateur:** Lors de l'installation de la machine, consultez le distributeur agréé Panasonic et convenez ensemble du mot de passe administrateur, puis enregistrez-le et conservez-le en lieu sûr pour pouvoir vous y reporter.

#### Code dept. (Départemental)

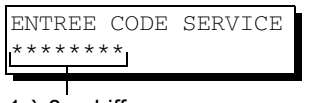

1 à 8 - chiffres

Lorsque la fonction compteur départemental est validée, l'affichage d'entrée du code Dept. (départemental) apparaît sur l'affichage LCD. Il faut avoir un code de département (1 à 8 chiffres) enregistré pour pouvoir accéder à chaque fonction sécurisée, sinon il ne sera pas possible d'utiliser les fonctions fax/scanner sécurisées. Pour le code de département de la fonction désirée, consultez l'administrateur.

#### **Procédures:**

- (1) Entrez un code de département enregistré (1 à 8 chiffres)
- (2) Appuyer sur la touche REGLAGE ou Départ.

#### $\blacksquare$  Nombre de copies

Le nombre maximum de copies va jusqu'à 999 (3 chiffres avec le clavier). Pendant le mode copie, si vous entrez des nombres de 4 à 8 chiffres, ils seront considérés comme des numéros de téléphone et affichés sur l'affichage LCD, puis la machine passera en mode Fax.

#### ■ Minuteur de remise à zéro automatique

Comme le réglage initial du minuteur de remise à zéro automatique est de 1 minute, le mode d'opération sélectionné revient au mode d'opération par défaut (Fax) après 1 minute, si vous souhaitez modifier le minuteur de remise à zéro automatique, réglez le paramètre Fax N°121. (Voir page [111](#page-110-0)).

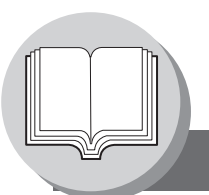

# **Précautions**

### <span id="page-13-0"></span>Q **Sécurité laser**

#### **SECURITE LASER**

Cet appareil utilise un laser. Son entretien ne doit être effectué que par un technicienqualifié, en raison du danger possible de lésion oculaire.

#### **Attention:**

Faire des contrôles, des réglages, des tests ou des procédures autres que celles spécifiées,peut entraîner des radiations.

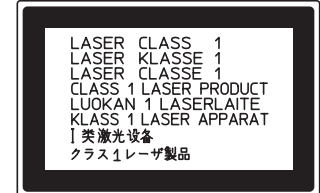

## <span id="page-13-1"></span>**Précaution d'emploi**

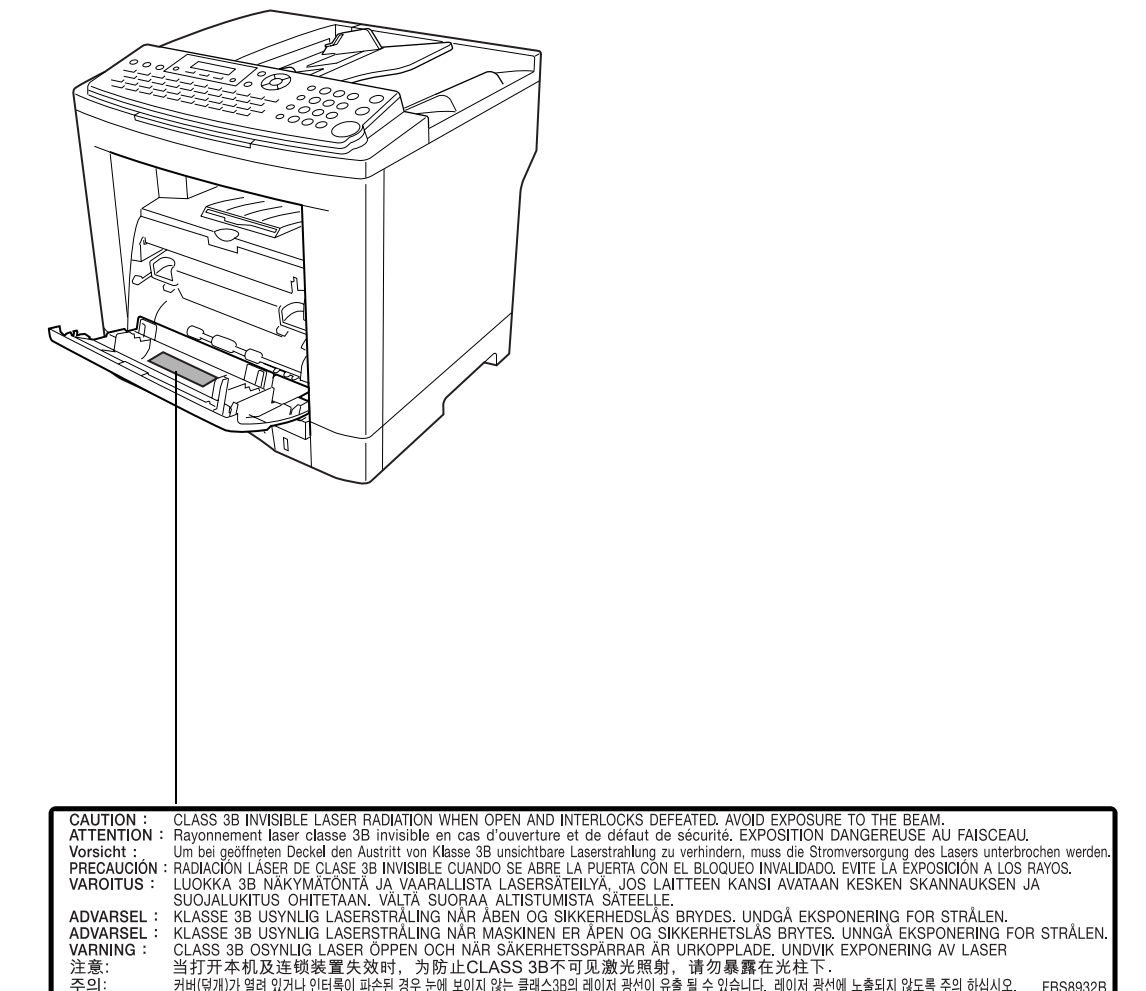

# <span id="page-14-0"></span>**! ATTENTION**

indique un danger pouvant entraîner des blessures mineures ou des dommages à l'appareil.

•POUR REDUIRE LES RISQUES DE CHOC ELECTRIQUE OU D'INCENDIE, N'UTILISER QUE LE CABLE AWG N° 26 OU UN CABLE DE LIGNE DE TELECOMMUNICATION PLUS LARGE.

•DECONNECTER L'APPAREIL AVANT DE RETIRER LE(S) CAPOT(S). REMETTRE LE(S) CAPOT(S) EN PLACE AVANT DE REACTIVER L'UNITE.

# **! INSTRUCTIONS DE SECURITE IMPORTANTES**

Lors de l'utilisation de votre équipement téléphonique, des précautions de sécurité de base doivent toujours être observées pour réduire les risques d'incendie, de choc électrique et de blessures aux personnes, y compris les points suivants:

•NE PAS UTILISER CE PRODUIT A PROXIMITE D'EAU, PAR EXEMPLE, PRES D'UNE BAIGNOIRE, D'UNE CUVETTE, D'UN EVIER DE CUISINE OU D'UNE CUVE DE BLANCHISSERIE, DANS UNE CAVE HUMIDE OU PRES D'UNE PISCINE.

•EVITER D'UTILISER UN TELEPHONE (AUTRE QU'UN TYPE SANS FIL) PENDANT UN ORAGE. CECI AFIN D'EVITER TOUT RISQUE DE COURT CIRCUIT PAR LA FOUDRE.

•NE PAS UTILISER LE TELEPHONE POUR DECLARER UNE FUITE DE GAZ SI VOUS ETES SITUE A PROXIMITE DE CETTE FUITE.

CONSERVER CE MODE D'EMPLOI.

### **Economie d'énergie**

En tant que partenaire d'ENERGY STAR®, Panasonic a fait en sorte que ce produit soit en accord avec les directives de consommation d'énergie établies par  $\mathsf{ENERGY}\ \mathsf{STAR}^\circledast.$ 

Ce programme volontaire fournit certains standards de consommation d'énergie et d'utilisation. Cet appareil s'éteindra automatiquement après une période spécifiee de non-utilisation. L'utilisation de cet appareil ENERGY STAR® très pratique, permet de réduire la consommation d'énergie et de préserver l'environnement.

Les fonctions par défaut peuvent être aiustées en fonction des exigences de votre bureau. Veuillez contacter un fournisseur Panasonic agréé pour obtenir plus d'informations.

<span id="page-15-0"></span>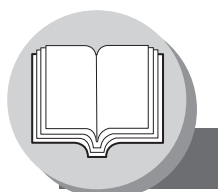

**Information de normalisation**

#### **Déclaration de conformité (DoC)**

Panasonic Communications Co., Ltd. déclare que cet équipement G3 fac-similé est conforme aux exigences essentielles et autres dispositions légales pertinentes de la directive 1999/5/EC. **Conseil :**

Si vous souhaitez obtenir une copie de la déclaration de conformité de nos produits à la directive 1999/5/EC, veuillez vous rendre sur notre adresse Internet : <http://www.doc.panasonic.de>

#### **Comptabilité de réseau**

Ce produit, modèle UF-7100/8100-\*\*(\*\* signifie suffixes de pays d'après le tableau ci-dessous) est conçu pour fonctionner avec un réseau public commuté (PSTN) analogique dans chaque pays.

#### **Contact :**

Panasonic Services Europe GmbH Panasonic Testing Centre Winsbergring 15, 22525 Hamburg, F.R. Allemagne

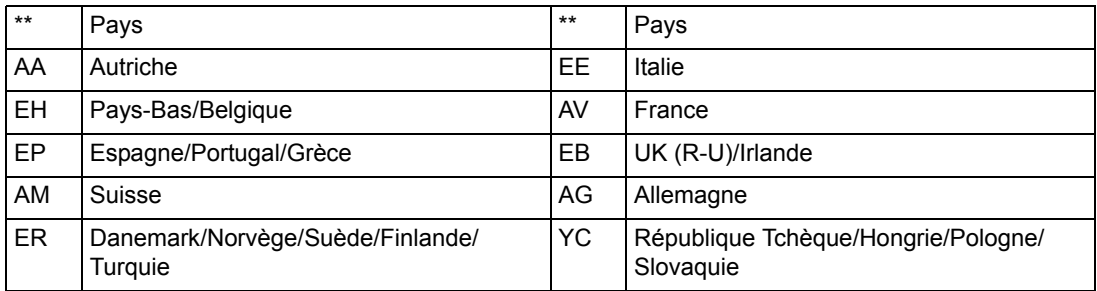

AVERTISSEMENT indique un danger pouvant entraîner des blessures graves ou un accident mortel.

- Brancher le câble d'alimentation dans une prise secteur ordinaire avant de connecter le cordon de ligne téléphonique. Déconnecter le cordon de ligne téléphonique avant de débrancher le câble d'alimentation de la prise secteur.
- Deconnecter immediatement l'equipement s'il subit des dommages physiques qui entrainent l'impossibilite d'acceder aux pieces internes en temps normal. A ce moment, les utilisateurs doivent faire reparer l'equipement ou le prendre en charge.
- Si le câble d'alimentation et/ou le cordon de ligne téléphonique de cet équipement sont endommagés, ils doivent être remplacés par les cordons spéciaux fournis par un technicien Panasonic agréé.

**! ATTENTION** indique un danger pouvant entraîner des blessures mineures ou des dommages à l'appareil.

- Lorsque vous savez qu'il y aura bientôt un orage, nous vous recommandons de:
	- 1. Débrancher le cordon de ligne téléphonique de la prise de téléphone.
	- 2. Couper l'alimentation et débrancher le câble d'alimentation de la prise secteur.
- Cet équipement peut ne pas nécessairement assurer le transfert effectif d'un appel vers ou d'un téléphone connecté à la même ligne.
- L'opération de cet équipement sur la même ligne que des téléphones ou d'autres équipements avec dispositifs d'avertissement audible ou détecteurs automatiques de sonnerie provoquera un tintement de cloche ou un bruit, et peut entraîner un faux déclenchement du détecteur de sonnerie. Si ce problème se pose, l'utilisateur ne doit pas contacter le service dérangement de Telecom (société de téléphone).

#### <span id="page-16-0"></span>**<Pour les utilisateurs britanniques>**

Cet appareil est fourni avec une prise moulée à trois broches par commodité et pour votre sécurité.

Un fusible de 5 ampères est installé dans cette prise.

Si le fusible doit être remplacé, veuillez vous assurer que le fusible de remplacement est de 5 ampères et qu'il est agréé par ASTA ou BSI pour BS1362.

Rechercher la marque d'ASTA  $\langle \hat{\mathbb{R}} \rangle$  ou celle de BSI  $\langle \hat{\mathbb{R}} \rangle$  sur le fusible.

Si la prise comprend une fermeture amovible pour le fusible, vous devez faire attention à ce qu'elle soit remise quand le fusible a été remplacé.

Si vous perdez la fermeture du fusible, la prise ne doit pas être utilisée jusqu'à ce que vous remplaciez la fermeture. Vous pouvez vous procurer une fermeture de remplacement chez votre fournisseur Panasonic local.

SI LA PRISE MOULÉE INSTALLÉE NE CONVIENT PAS À LA SORTIE DE LA PRISE DE COURANT DE VOTRE BUREAU, VEUILLEZ RETIRER LE FUSIBLE, DÉBRANCHER LA PRISE ET LA METTRE DANS UN LIEU SÛR. IL Y A UN RISQUE IMPORTANT DE CHOC ÉLECTRIQUE SI LA PRISE DÉBRANCHÉE EST INSÉRÉE DANS UNE PRISE DE 13 AMPÈRES.

Si une nouvelle prise doit être installée, veuillez observer les instructions d'installation électrique comme indiqué ci-dessous.

Si vous avez un doute, veuillez contacter un électricien qualifié.

ATTENTION: CET APPAREIL DOIT ÊTRE MIS À LA TERRE.

IMPORTANT: Les fils de ce câble électrique sont colorés selon le code suivant:

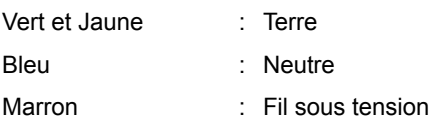

Puisque les couleurs du câble de cet appareil peuvent ne pas correspondre aux marquages de couleurs qui identifient les terminaux de votre prise, veuillez procéder de la façon suivante:

Le fil VERT ET JAUNE doit être connecté au terminal de la prise marqué de la lettre E ou du symbole de sécurité Terre

 $"$  = " ou coloré VERT ou VERT ET JAUNE.

Le fil BLEU doit être connecté au terminal de la prise qui est marqué de la lettre N ou coloré NOIR. Le fil MARRON doit être connecté au terminal de la prise qui est marqué de la lettre L ou coloré ROUGE.

Comment remplacer le fusible.

Ouvrir le compartiment du fusible avec un tournevis et remplacer le fusible.

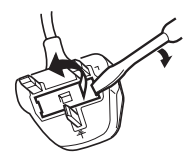

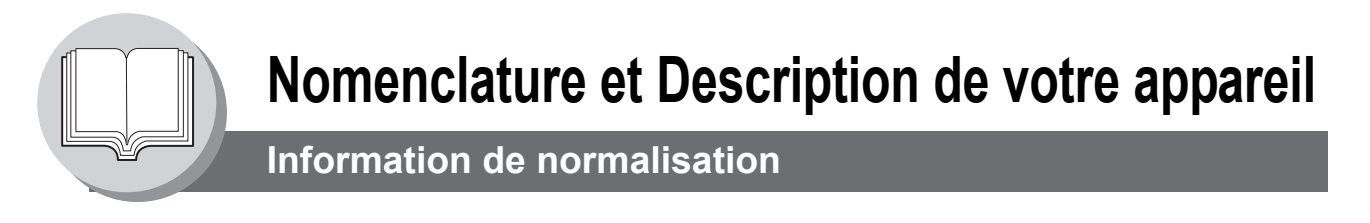

### <span id="page-17-0"></span>**<Pour les utilisateurs allemands>**

Machine Noise Information Ordinance 3. GPSGV (Règlement sur l'information du bruit des machines 3. GPSGV) du 06.01.2004: le niveau maximum de pression de son est égal ou inférieur à 70 dB(A) en accord avec ISO 7779.

#### <span id="page-17-1"></span>**<Pour les utilisateurs néo-zélandais>**

L'octroi d'une certification Telepermit pour un équipement terminal indique seulement que Telecom a reconnu que l'équipement remplit les conditions minimales pour la connexion à son réseau.

Cela n'indique pas que le produit est agréé par Telecom, et ne fournit aucune sorte de garantie. Par-dessus tout, cela ne donne pas l'assurance qu'un article fonctionnera correctement avec un autre article d'équipement Telepermit de modèle différent, et n'implique pas qu'un produit soit compatible avec tous les services du réseau Telecom.

Les fonctions d'appel automatique de cet équipement ne doivent pas être utilisées pour causer une nuisance à d'autres clients de Telecom.

Un équipement certifié Telepermit ne peut être connecté qu'à un port auxiliaire de téléphone. Le port auxiliaire de téléphone est conçu spécialement pour les équipements de connexion à trois fils. Les équipements connectés à trois fils peuvent ne pas répondre aux appels rentrants lorsqu'ils sont connectés à ce port.

Il est possible qu'en raison des caractéristiques différentes des dispositifs de réception, et/ou de variations de l'état de la ligne, les communications ne puissent pas toujours s'effectuer sans problèmes aux vitesses élevées pour lesquelles cet appareil a été conçu.

Les sociétés Telecom ou Panasonic New Zealand déclinent pour cela toute responsabilité dans ce cas de figure.

### <span id="page-17-2"></span>**INFORMATIONS IMPORTANTES**

Dans le cas d'une panne de courant, ce téléphone peut ne pas marcher. Veuillez vous assurer qu'une autre ligne fonctionnant indépendamment du courant est disponible pour les appels urgents.

Cet équipement ne doit pas être utilisé pour incommoder d'autres utilisateurs Telecom.

Cet équipement ne doit pas être mis en place pour faire des appels automatiques au numéro de services d'urgences (Telecom '111').

Certains téléphones ne répondront pas à la sonnerie signalant un appel entrant quand ils sont connectés à une prise de rallonge.

# <span id="page-18-0"></span>**Branchement des câbles**

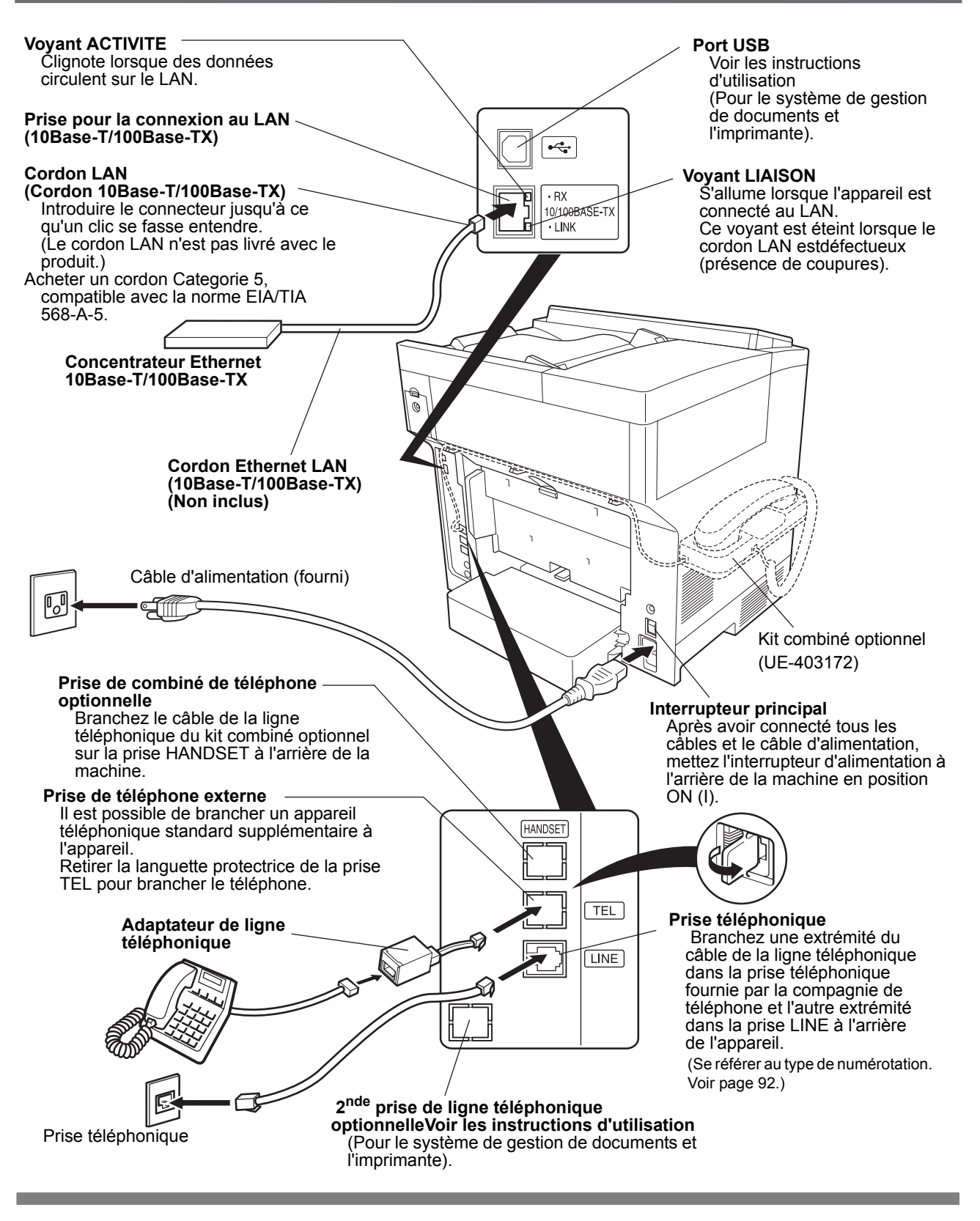

- 1. Le combiné peut ne pas être disponible dans certains pays à cause de la réglementation ou<br>NOTA des caractéristiques pour le pays. des caractéristiques pour le pays.
	- 2. Le type de ligne téléphonique et du cordon d'alimentation peuvent différer en fonction des spécifications et lois en vigueur dans chaque pays.
	- 3. L'adaptateur de ligne téléphonique n'est disponible que dans certains pays.

<span id="page-19-0"></span>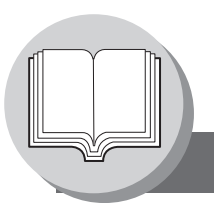

**Recherche par répertoire et recherche rapide par nom**

La fonction "recherche par répertoire" fonctionne avec la base de données suivante pour effectuer une recherche des numéros de télécopie et des adresses e-mail par nom.

- Serveur de répertoire LDAP sur votre réseau local (Disponible dans certains pays seulement)
- La fonction de composition automatique de votre appareil (carnet d'adresses ou 1 touche/ABBR)

Si votre appareil est programmé avec votre adresse de serveur LDAP (voir la section Paramètres utilisateur (Paramètres Internet) dans les instructions d'utilisation (pour les fonctions Fax Internet/Email et scanner réseau)) "Recherche par répertoire" lance la recherche d'abord avec la base de données LDAP, puis recherche dans la composition automatique. Si le serveur LDAP n'est pas programmé seule la composition automatique sera recherchée.

"**Recherche de répertoire**" permet l'entrée de caractères multiples à partir du clavier QWERTY pour rétrécir la recherche et trouver rapidement le nom dans une base de données volumineuse telle qu'un serveur LDAP ou la composition automatique 1,000-station.

La fonction "**Recherche rapide par nom**" fonctionne comme la composition automatique de l'appareil uniquement. En appuyant simplement sur la première lettre du nom que vous recherchez à plusieurs reprises les noms qui commencent par la lettre apparaissent un à un sur l'affichage LCD. Ceci peut s'avérer plus facile et plus rapide pour trouver votre station de recherche que d'utiliser la composition automatique 1 touche/ABBR.

Ceci fonctionne aussi pour trouver les communications programmées telles que la numérotation groupée, la transmission différée et ainsi de suite par nom.

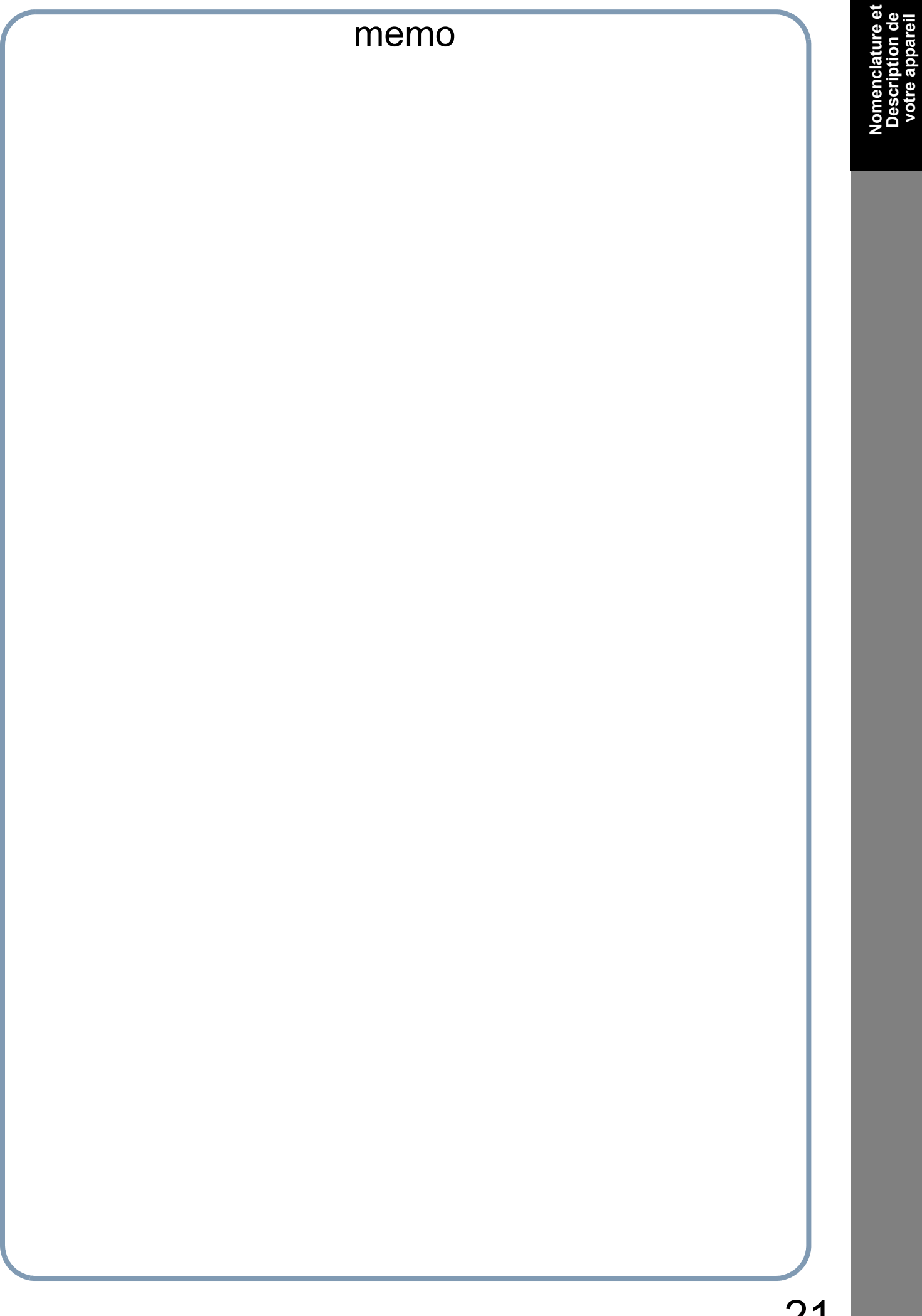

<span id="page-21-1"></span>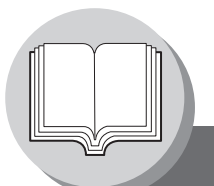

<span id="page-21-0"></span>**Diagramme de fonctionnement**

## <span id="page-21-2"></span>Q **Envoi de documents en mémoire**

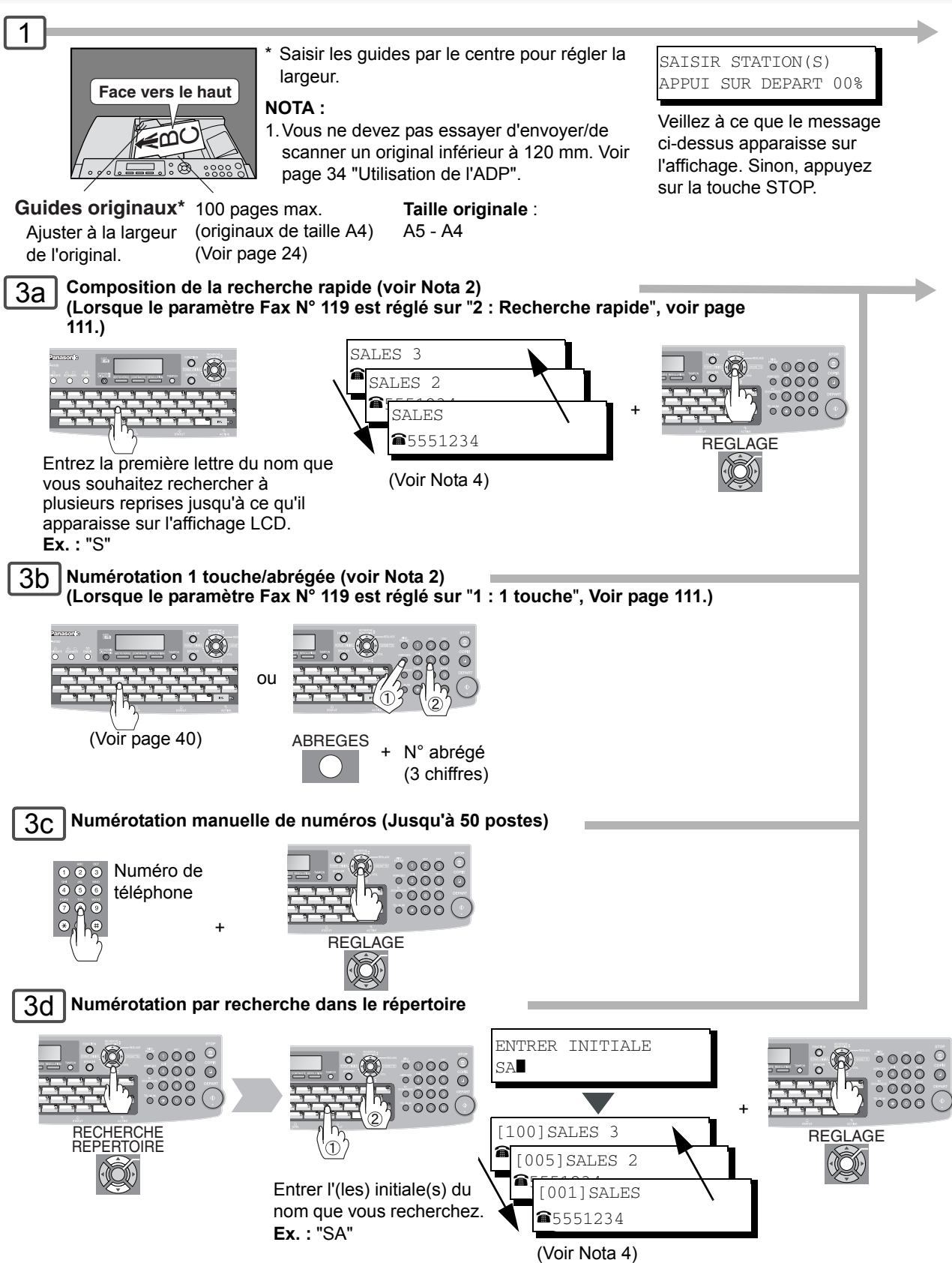

<span id="page-22-0"></span>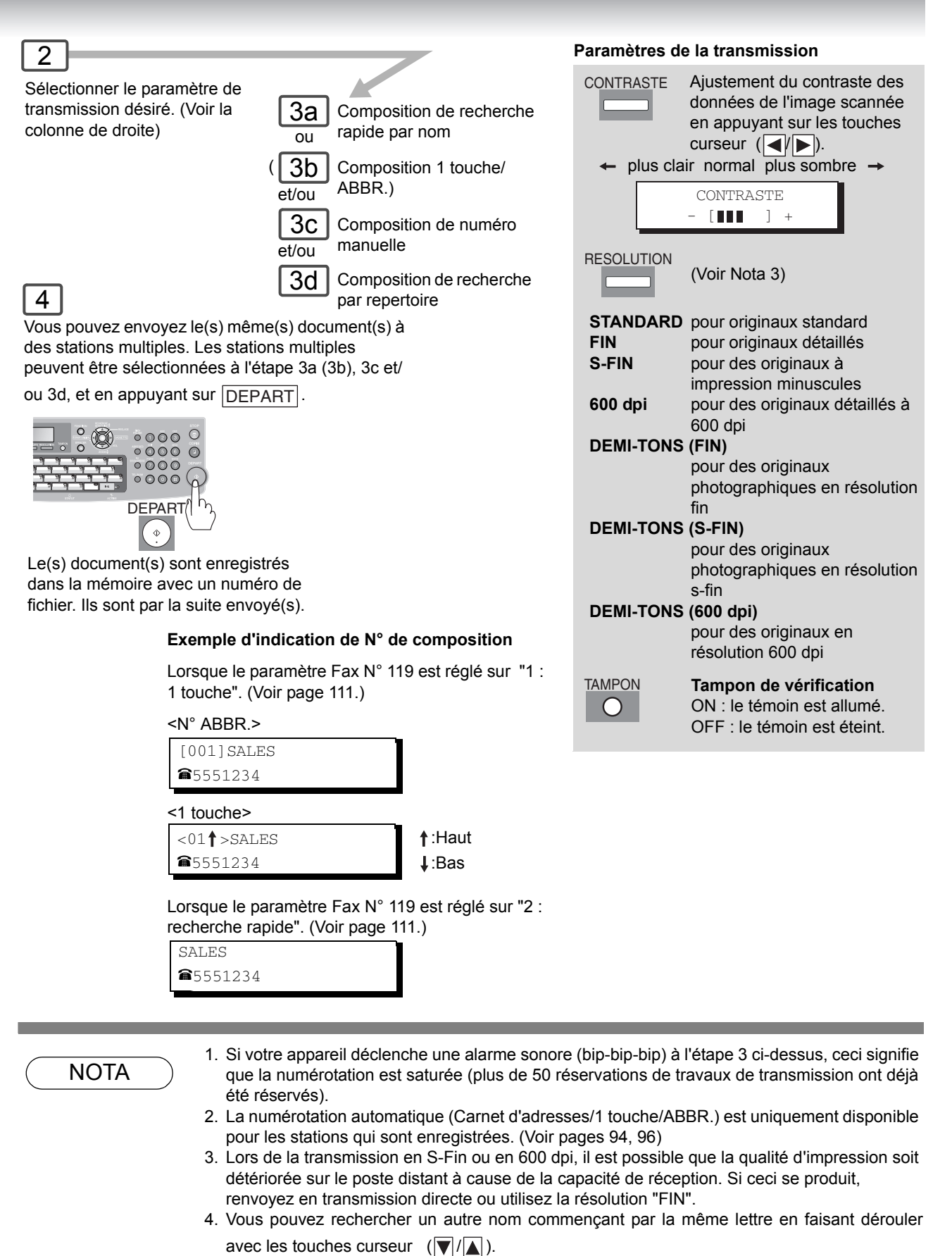

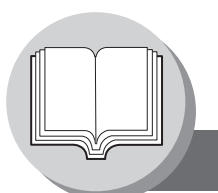

**Diagramme de fonctionnement**

### <span id="page-23-0"></span>Q **Arrêt de la transmission**

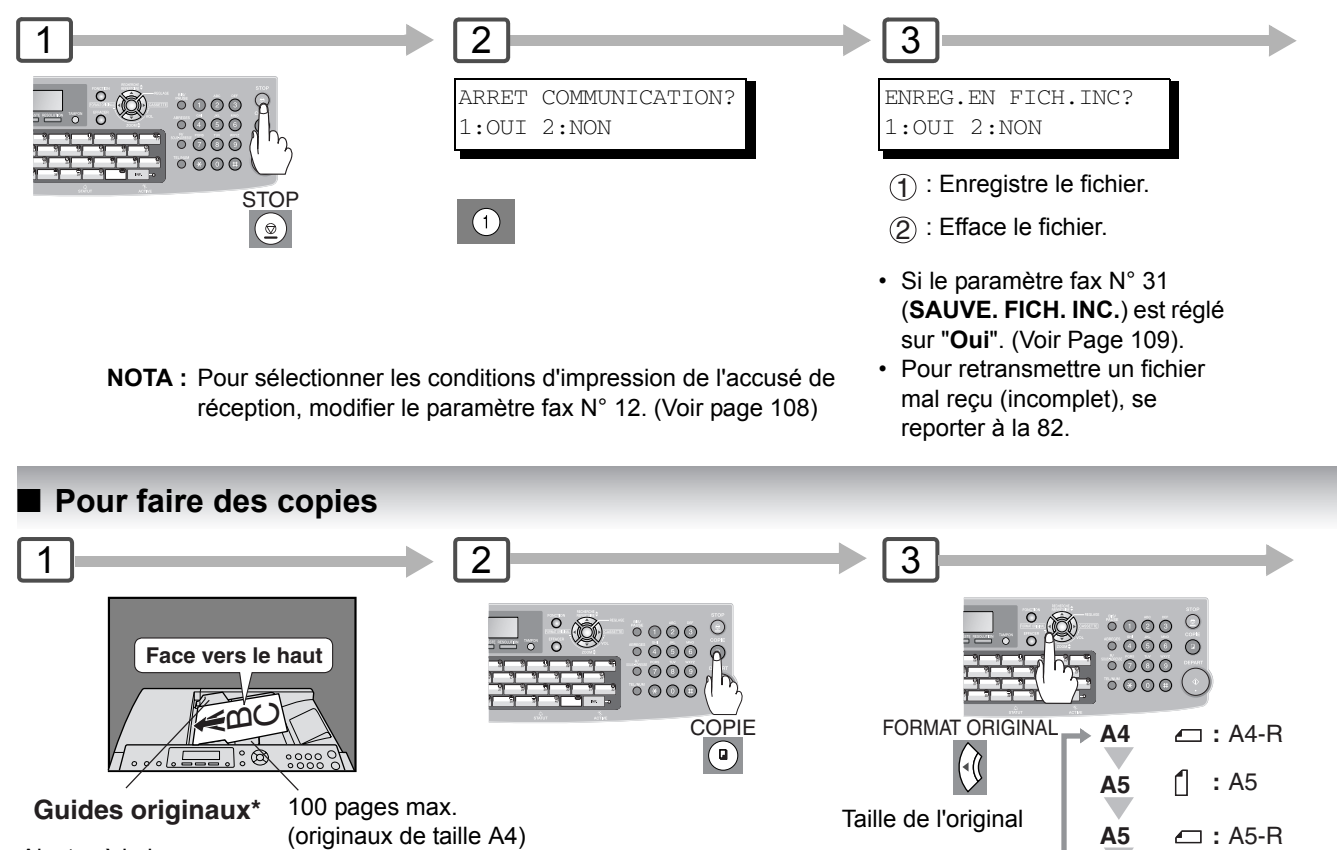

<span id="page-23-1"></span>Ajuster à la largeur de l'original.

\*Saisir les guides par le centre pour régler la largeur.

**Taille de l'original:** A5 - A4

## <span id="page-23-2"></span>Q **Utilisation de l'ADF**

#### **Originaux qui ne peuvent être utilisés**

• Cartes postales, papier à dessin, transparents, papier pour étiquettes, papiers lourds, papier d'art fin, film, papier thermosensible

#### **Originaux non acceptés**

- Papier avec une surface lisse tel que papier glacé ou traité
- Originaux avec un bord avant dechire, froisse, plie, perfore ou colle.
- Post-it
- Papiers sensibles à la pression ou à envers carboné
- Papier déchiré
- Originaux agrafés
- Copies juste imprimées par une imprimante laser
- Originaux avec un correcteur blanc fraîchement appliqué (liquide de correction de papier) **NOTA:**

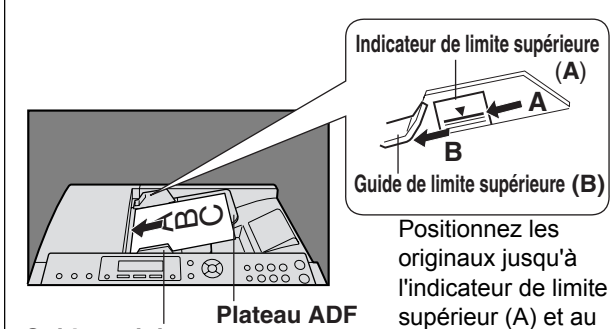

FLS **:**

**FLS**

guide (B).

**Guides originaux** Ajuster à la largeur de l foriginal.

Vous ne devez pas essayer d'envoyer/de scanner un original inférieur à 120 mm.

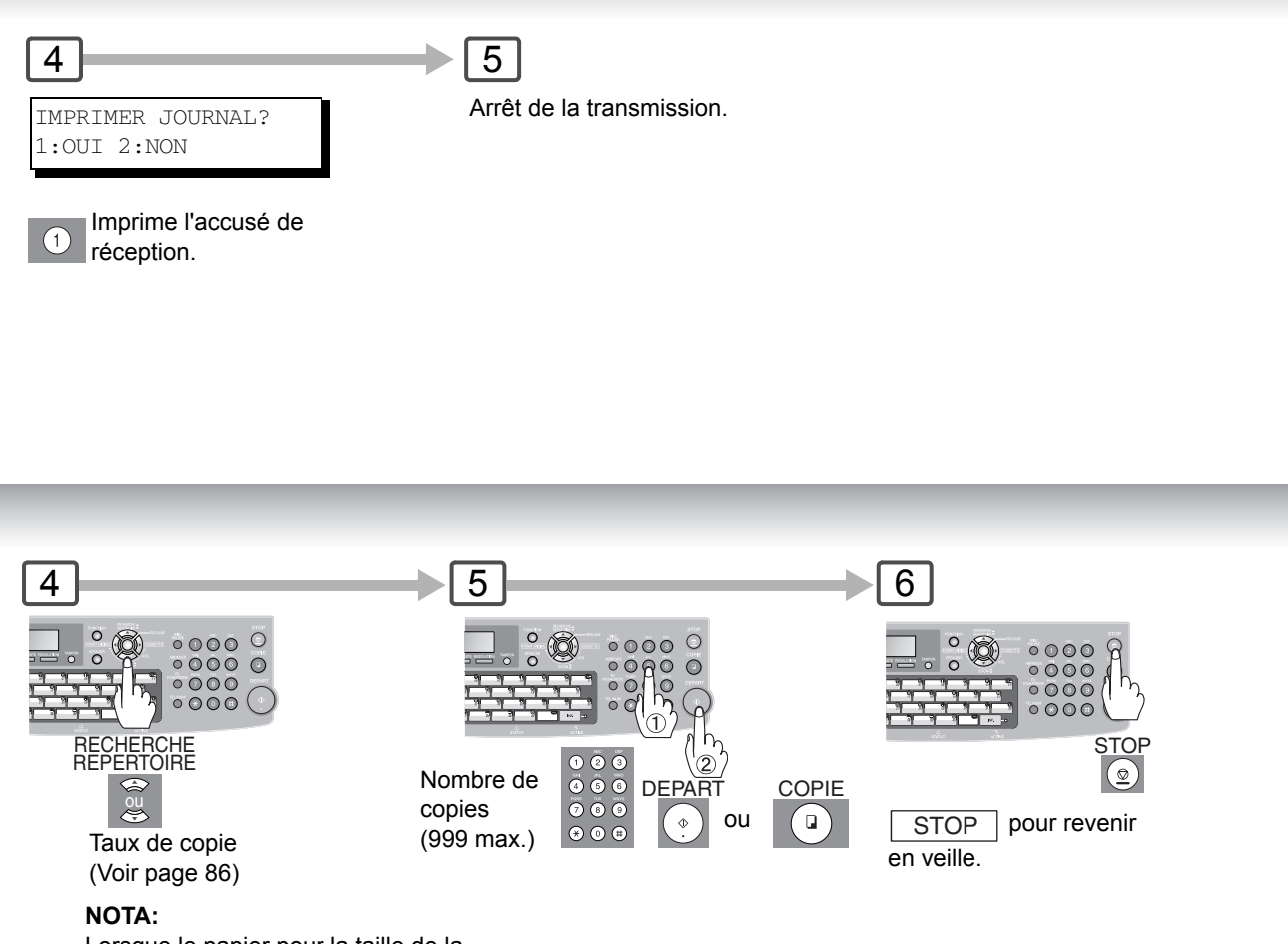

Lorsque le papier pour la taille de la copie souhaitée n'est pas chargé dans la (les) cassette(s) à papier, utilisez le bypass (voir page [90\)](#page-89-4).

### <span id="page-24-0"></span>■ Copie sur des films transparents (rétroprojecteur), stock de papier épais (lourd), etc. (sauf papier fin)

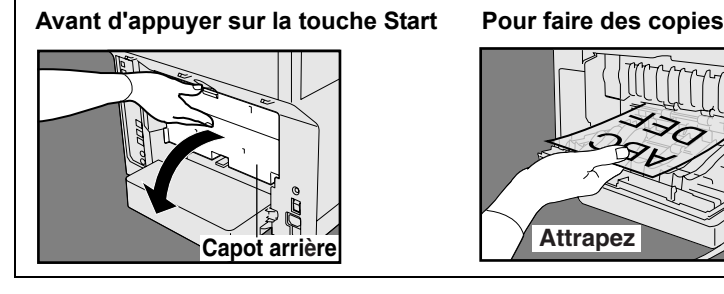

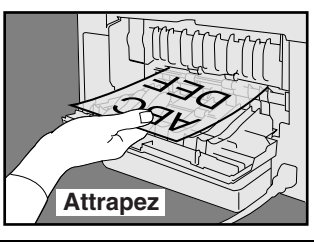

- $\bigcirc$  Ouvrez le capot arrière
- Attrapez la copie éjectée (ne la tirez pas) 2
- Fermez le capot arrière 3

#### **NOTA :**

N'ouvrez pas la capot arrière lors de la copie de papier fin car cela pourrait entraîner un bourrage papier.

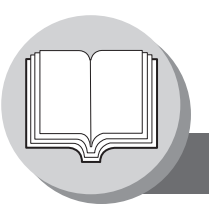

**Diagramme de fonctionnement**

<span id="page-25-0"></span>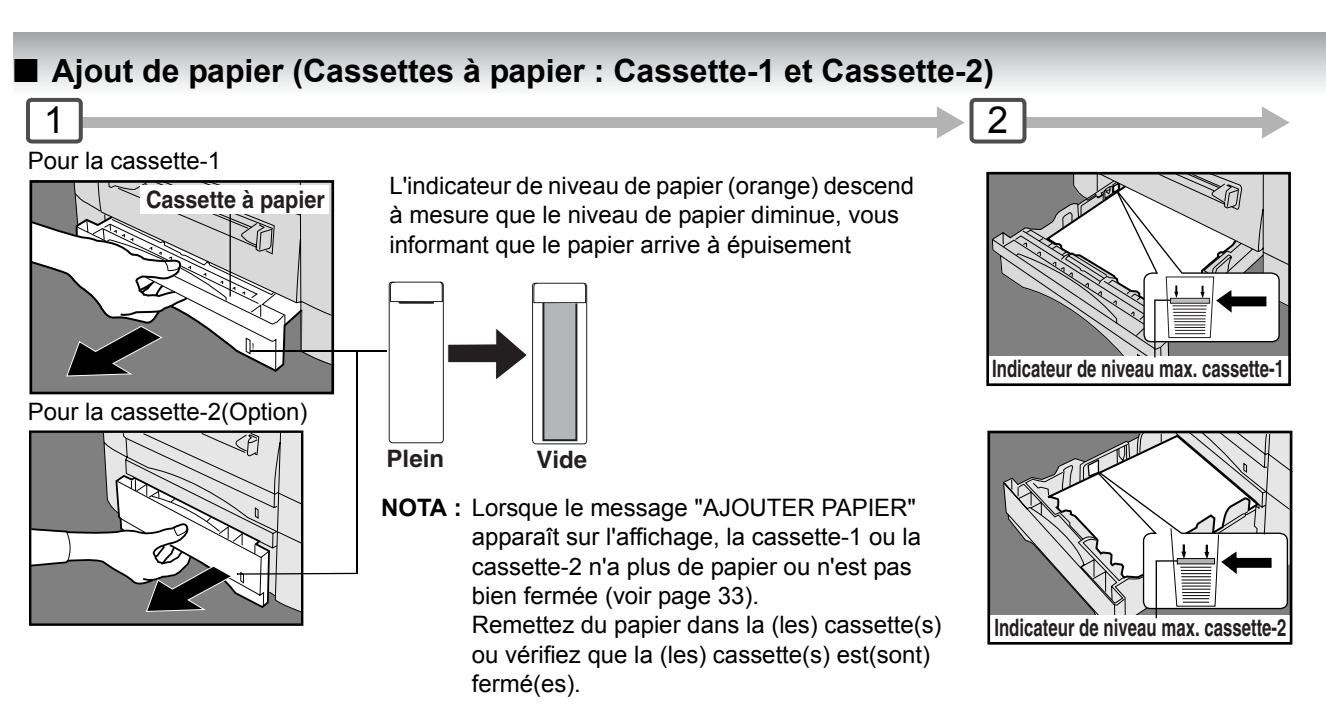

### <span id="page-25-1"></span>■ Ajout de papier (bypass)

Copie sur papier spécial, etc.

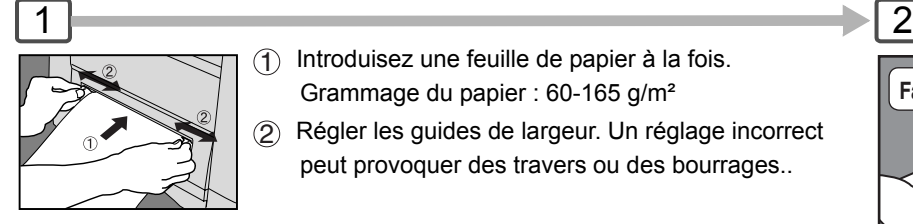

 $\bigoplus$  Introduisez une feuille de papier à la fois.

Grammage du papier : 60-165 g/m²

 Régler les guides de largeur. Un réglage incorrect 2 peut provoquer des travers ou des bourrages..

**NOTA :** Pour plus de détails concernant l'impression d'enveloppes reportez-vous au mode d'emploi Panasonic-DMS compris sur le CD.

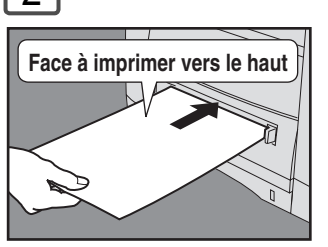

N'appuyez pas sur Start tant que l'affichage LCD n'indique pas "FORMAT DU PAPIER" plus un "✽". Appuyez sur la touche "✽" pour sélectionner une autre taille. (Voir page [90](#page-89-5))

# 3

#### **Pour la cassette-1**

Chargement du papier : Face à imprimer vers le bas Grammage du papier : 60-105 g/m² (Copie double face : 75-90 g/m²) Capacité en papier : 250 feuilles (75 g/m²)

#### **Pour la cassette-2**

Chargement du papier : Face à imprimer vers le bas Grammage du papier : 60-105 g/m² (Copie double face :

75-90 g/m²) Capacité en papier :

550 feuilles (75 g/m²)

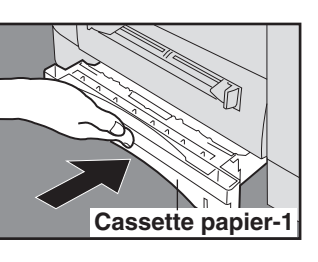

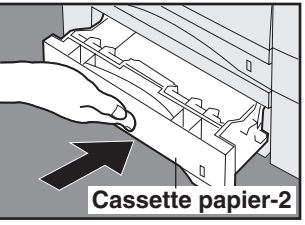

#### **Fermez bien la cassette à papier. NOTA :**

- 1. Pour éviter les bourrages papier ou autres problèmes, ajustez les guides du papier (Longueur & largeur) lorsque vous ajoutez du papier dans la cassette.
- 2. Lorsque vous changez la taille du papier, Voir page [118.](#page-117-2)
- 3. Veillez à ce que le papier soit correctement mis en place et à ce qu'il ne dépasse pas l'indicateur de niveau max. cassette-1/cassette-2.

#### <span id="page-26-1"></span><span id="page-26-0"></span> $\blacksquare$  Impression impossible

#### **NOTA:**

- 1) Le fait d'introduire du papier dans le bypass en même temps lorsque la copie/l'impression a commencé et que le papier est alimenté à partir de la cassette-1 ou de la cassette-2, affichera le message "RETIRER P MAL INSERE J00" sur l'affichage LCD. Lorsque ceci se produit, enlevez le papier du bypass pour remettre à zéro l'indication de bourrage puis reprenez la copie/ l'impression.
- 2) Ne laissez pas de papier dans le bypass car une indication de bourrage papier pourrait s'afficher.

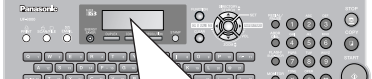

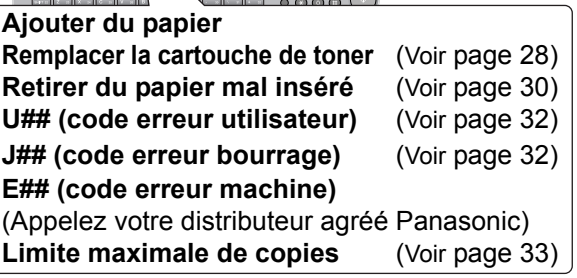

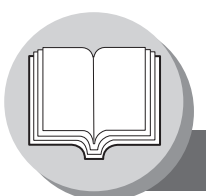

**Diagramme de fonctionnement**

### <span id="page-27-1"></span>Q **Impression impossible**

#### <span id="page-27-0"></span> **Remplacement de la cartouche de toner NOTA :** Lorsque vous commandez une cartouche de toner, imprimez le bon de commande en utilisant la procédure suivante, et faxez-le à votre distributeur agréé Panasonic. ATT.!!TONER NIV.BAS MOINS DE 50 PAGES Le message de toner bas suivra cette progression : (Commandez une cartouche de toner à l'aide du bon de commande (Voir Nota ci-dessous). Remplacez la cartouche de toner avant qu'elle ne soit vide.) **Le toner est bas.** L'appareil peut faire moins de 500 impressions\*. **Le toner est presque vide.** L'appareil peut faire moins de 50 impressions\*. **Le toner est vide.** L'appareil s'arrête. Basé sur une couverture d'impression de 5%. NIVEAU DE TONER BAS TT13 MANQUE TONER U13 Appuyez sur FONCTION sur le panneau. FONCTION (1-9) NO.= OU ∨ ∧ 3:BON COM. TONER? "REGLAGE"POUR IMPRIM Appuyez sur  $(7)$   $(8)$  REGLAGE  $(3)$ .

Appuyez sur REGLAGE pour imprimer le bon de commande.

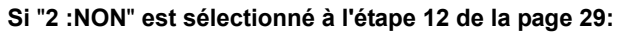

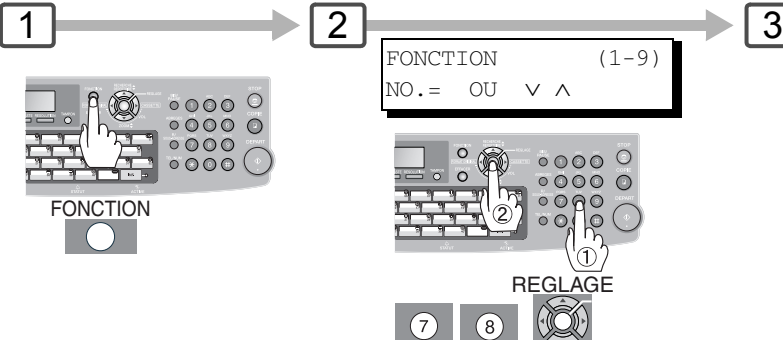

(Mettez l'interrupteur d'alimentation en position "ON".)

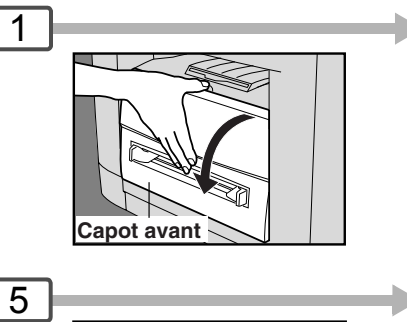

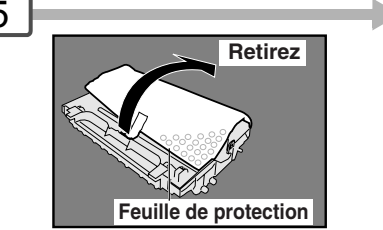

#### **ATTENTION**

Faites attention à ne pas rayer la surface du tambour OPC et à ne pas le toucher à mains nues. Le tambour OPC est sensible à la lumière.

Pour éviter tout problème d'exposition, n'exposez pas le tambour OPC directement au soleil ou à une lumière vive.

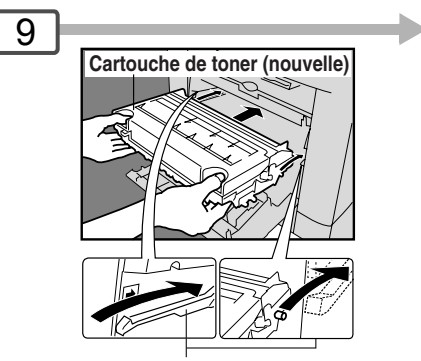

**Rails guides**

Placez la cartouche de toner sur les rails guides et introduisez-la jusqu'à arrêt.

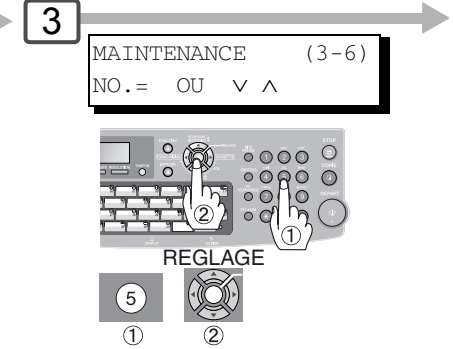

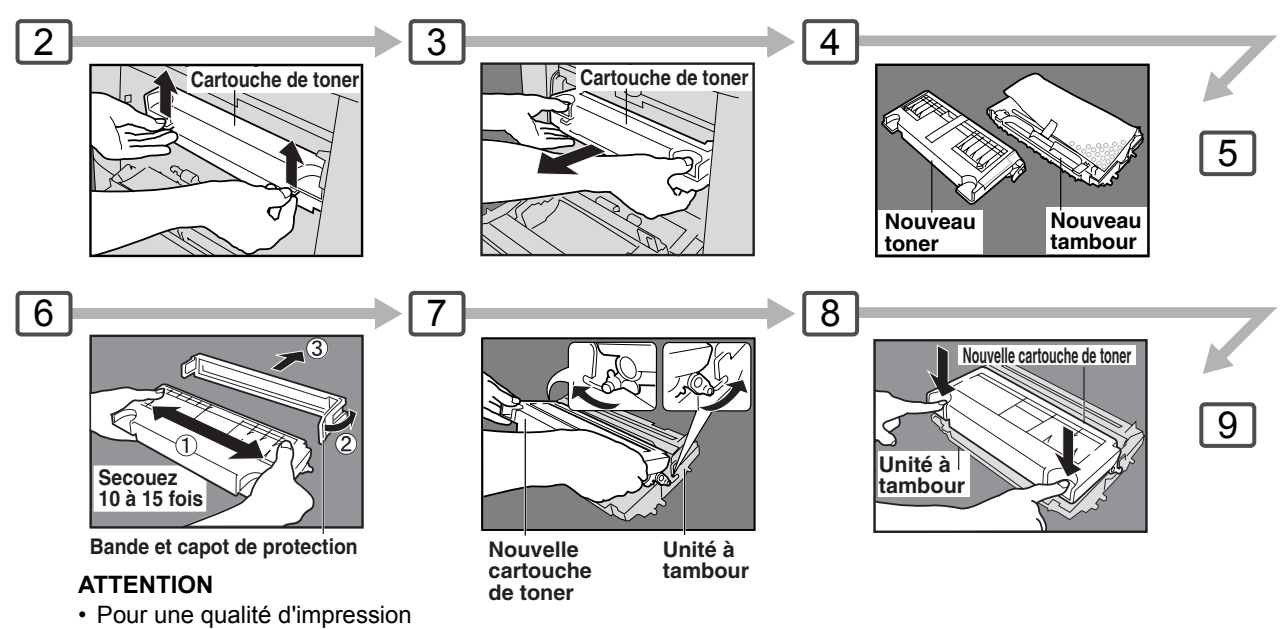

<span id="page-28-0"></span>optimale, utilisez une cartouche de toner authentique Panasonic. Entreposez la cartouche de toner dans un endroit frais et sombre. Ne retirez pas le capot de protection tant que vous n'êtes pas prêt à l'utiliser.

**NOTA :** Renvoyez la cartouche de toner remplacée chez votre distributeur agréé Panasonic.

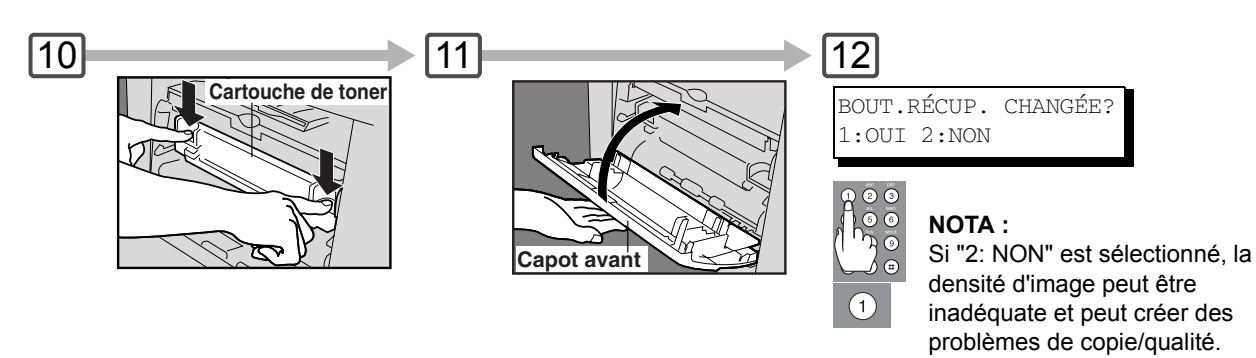

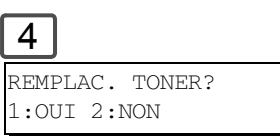

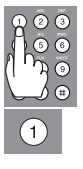

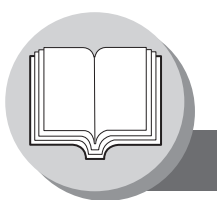

**Diagramme de fonctionnement**

### <span id="page-29-0"></span>**I** Impression impossible

**Retirer du papier mal inséré (Alimentation en papier/Transport du papier/Zone du module duplex)**

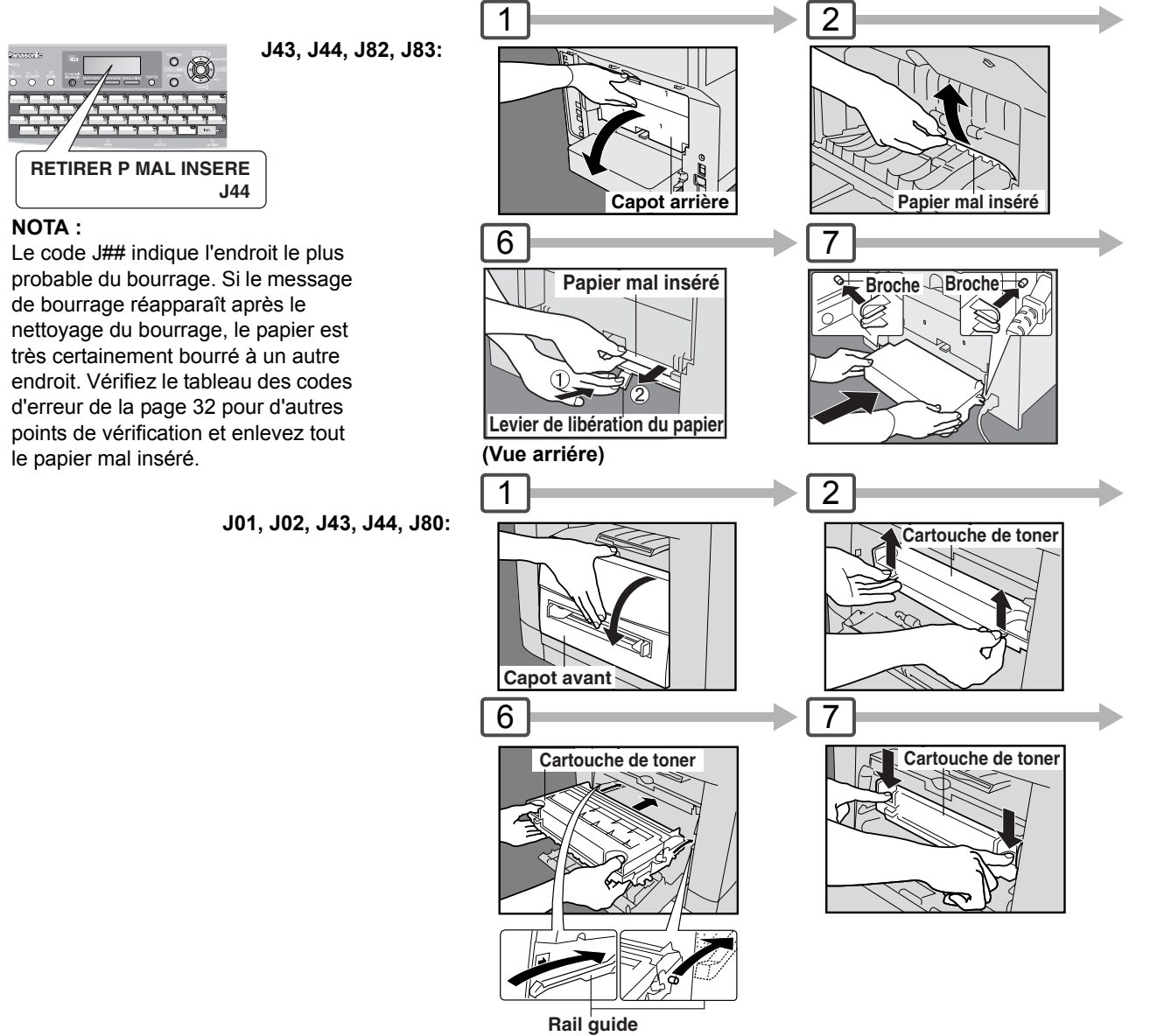

Placez la cartouche de toner sur les rails guides et introduisez-la jusqu'à arrêt.

## **Retirer du papier mal inséré (ADF) : J71, J72, J74, J75, J92, J93**

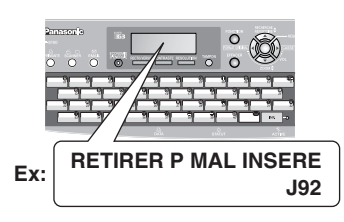

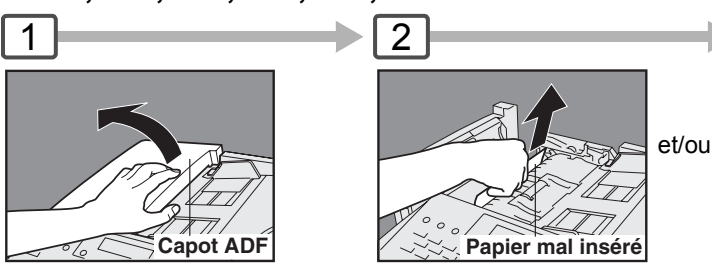

Retirez le papier mal inséré.

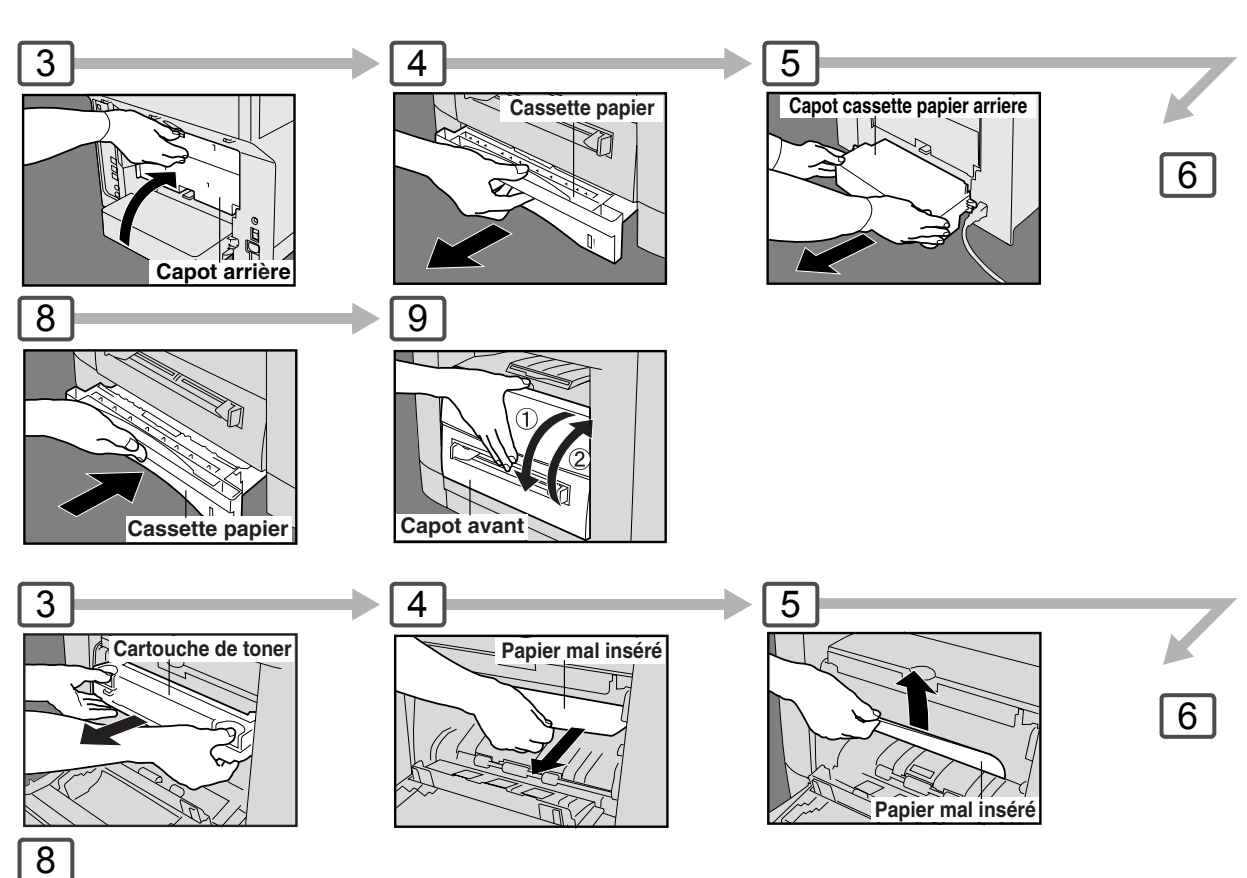

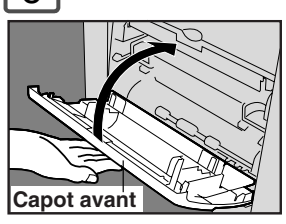

### **ATTENTION**

Faites attention à ne pas rayer la surface du tambour OPC et à ne pas le toucher à mains nues. Le tambour OPC est sensible à la lumière. Pour éviter tout problème d'exposition, n'exposez pas le tambour OPC directement au soleil ou à une lumière vive.

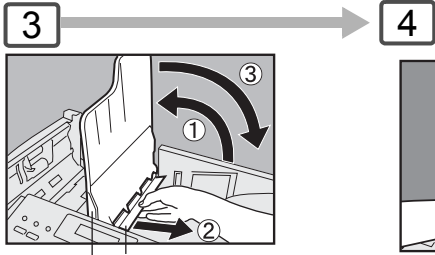

**Plateau ADF Papier mal inséré**

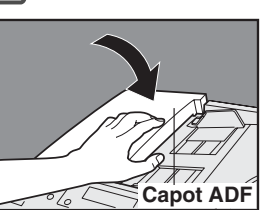

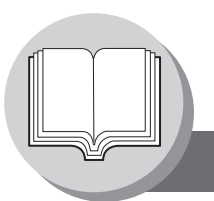

**Diagramme de fonctionnement**

<span id="page-31-0"></span> $\blacksquare$  Impression impossible

### **Codes erreur utilisateur (code U)**

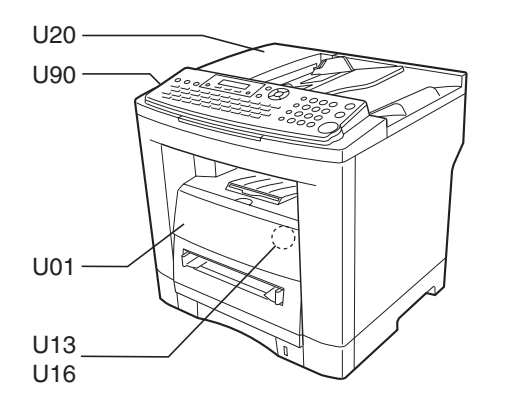

<span id="page-31-1"></span>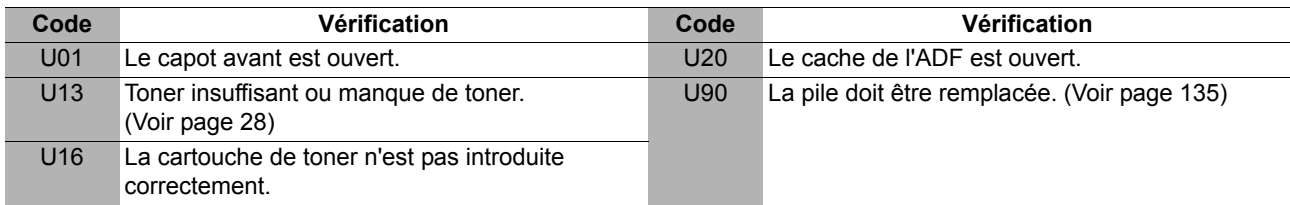

## **Code d'erreur de bourrage (J Code)**

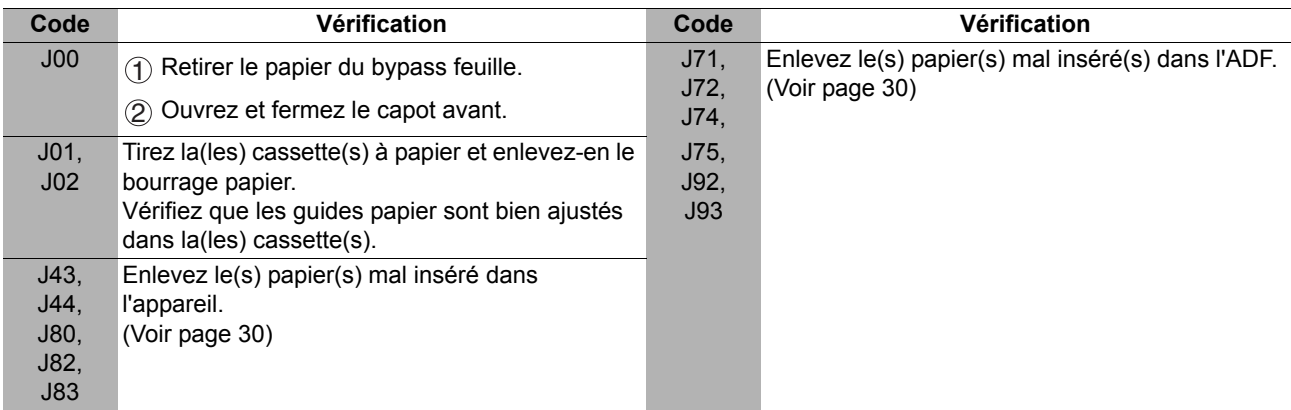

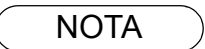

- NOTA 1. Le code J## indique l'emplacement le plus probable du bourrage. Si le message de bourrage réapparaît après le retrait du bourrage, c'est que le bourrage se trouve probablement ailleurs. Pour vérifier les autres endroits et retirer tous les papiers coincés, vérifier le tableau des codes d'erreur de bourrage ci-dessus.
	- 2. Vérifiez que le code d'erreur de bourrage disparaît après avoir enlevé le bourrage papier.
	- 3. Le code d'erreur de bourrage ne disparaîtra pas si le papier est encore bourré dans l'appareil. Vérifiez à nouveau et enlevez le papier mal inséré.

#### <span id="page-32-2"></span>**ATTENTION**

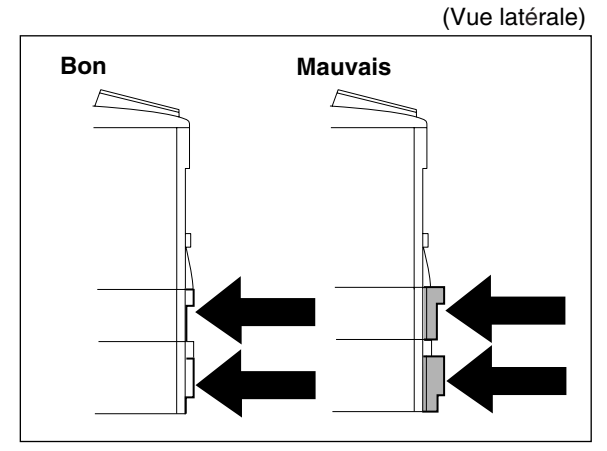

<span id="page-32-0"></span>**Bon Mauvais** Lorsque la cassette papier-2 optionnelle est en place, et que<br> **Bon Mauvais Mauvais** l'une des cassettes (cassette-1 ou cassette-2) plast pas bien l'une des cassettes (cassette-1 ou cassette-2) n'est pas bien fermée, un bourrage papier peut se produire

**NOTA :** Lorsque la cassette-2 optionnelle est en place et que du papier de même taille est chargé dans les deux cassettes, l'alimentation en papier se fera d'abord par la cassette-2. C'est le réglage par défaut, si vous souhaitez modifier ce réglage, veuillez consultez votre distributeur agréé Panasonic.

#### **Pour faire des copies à partir du bypass**

- 1. Mettez les originaux sur l'ADF.
- 2. Appuyez sur  $\boxed{\text{COPIE}}$ .
- 3. Introduisez une feuille de papier dans le bypass.
- 4. **APPUYEZ SUR** "✽" apparaît sur la ligne supérieure de l'affichage LCD.
- <span id="page-32-1"></span>5. Si vous souhaitez faire des copies multiples à partir du bypass (support épais), entrez d'abord le nombre de copies souhaitées, puis introduisez la première feuille et appuyez sur  $\vert$ DEPART $\vert$ . Après le traitement de chaque feuille du support un message "**AJOUTER PAPIER BYPASS**" apparaît sur l'affichage LCD, insérez un support supplémentaire dans le bypass (un à la fois) jusqu'à ce que votre travail soit terminé.

#### **Ajouter du papier/Cassette-2**

Retirez toujours tout le papier de la Cassette-2, aérez et égalisez le papier restant avant de réapprovisionner en papier. Ceci permet d'éviter que plusieurs feuilles de papier ne soient introduites à la fois par la cassette-2, et réduit donc le nombre de bourrages papier.

#### **Limite maximale de copies**

Après avoir réglé le nombre maximal de copies permises pour chaque département (Voir page [117](#page-116-1)), consultez votre administrateur lorsque le nombre total de copies atteint la limite fixée et que le message "MAXIMUM COPIES DIV. A ETE ATTEINT" apparaît sur l'affichage LCD.

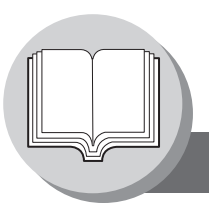

**Sélection des modes**

### <span id="page-33-1"></span><span id="page-33-0"></span>Q **Utilisation des fonctions**

Les fonctions suivantes peuvent être démarrées en appuyant sur  $\lfloor$  FONCTION  $\rfloor$  puis en entrant le numéro de la fonction, ou en appuyant sur les touches de défilement  $\blacktriangledown$  ou  $\blacktriangle$  à plusieurs reprise jusqu'à ce que la fonction souhaitée apparaisse sur l'affichage LCD.

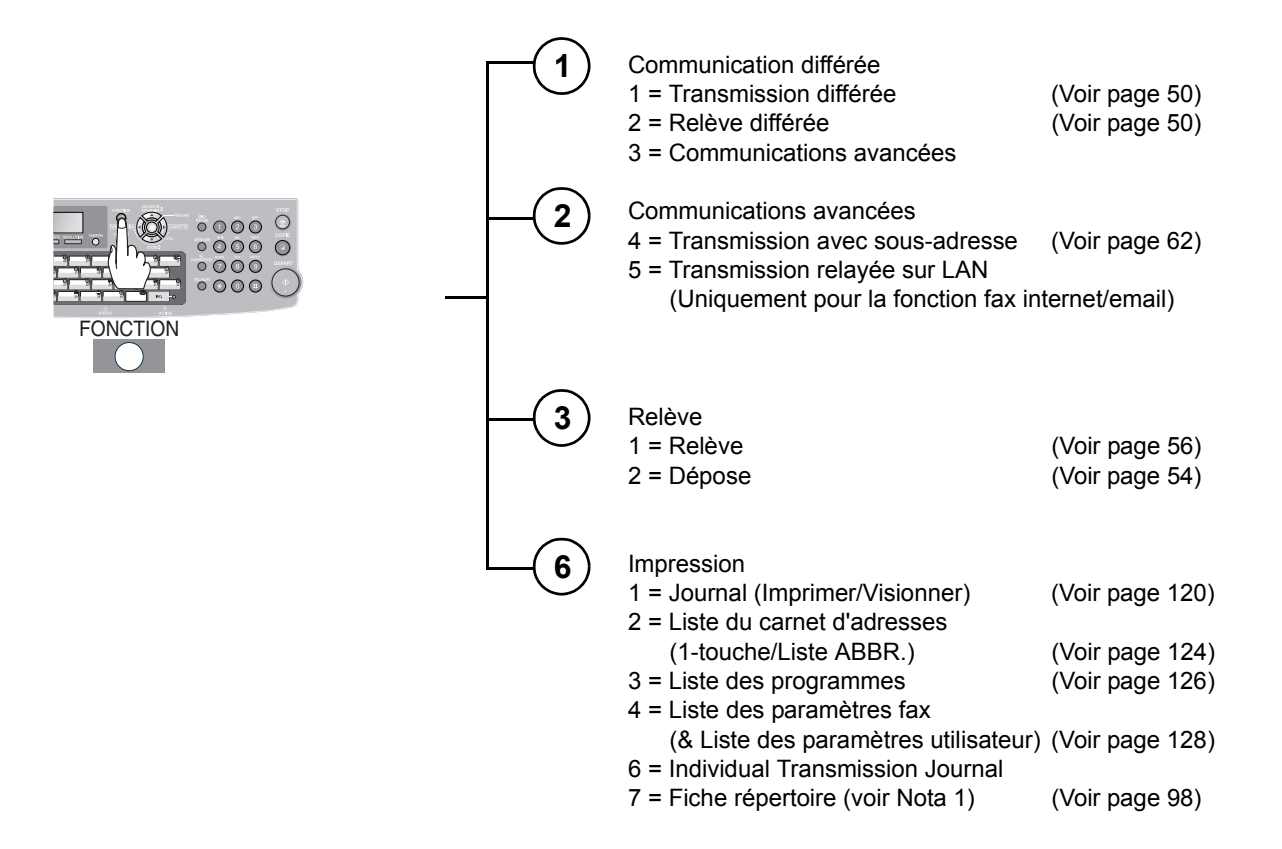

- NOTA 1. Disponible lorsque le paramètre fax N° 119 est réglé sur "1 : 1-touche". (Voir page [111\)](#page-110-1)
	- 2. Les paramètres du mode de sélection ( $|$  FONCTION  $|$   $\circledS$ ) peuvent être momentanément modifiés pendant la communication en cours. Après la fin de cette communication, ces paramètres retourneront néanmoins à leurs valeurs par défaut (position de début). Il est également possible de modifier ces réglages en mode des paramètres fax. (Voir page [106\)](#page-105-3)

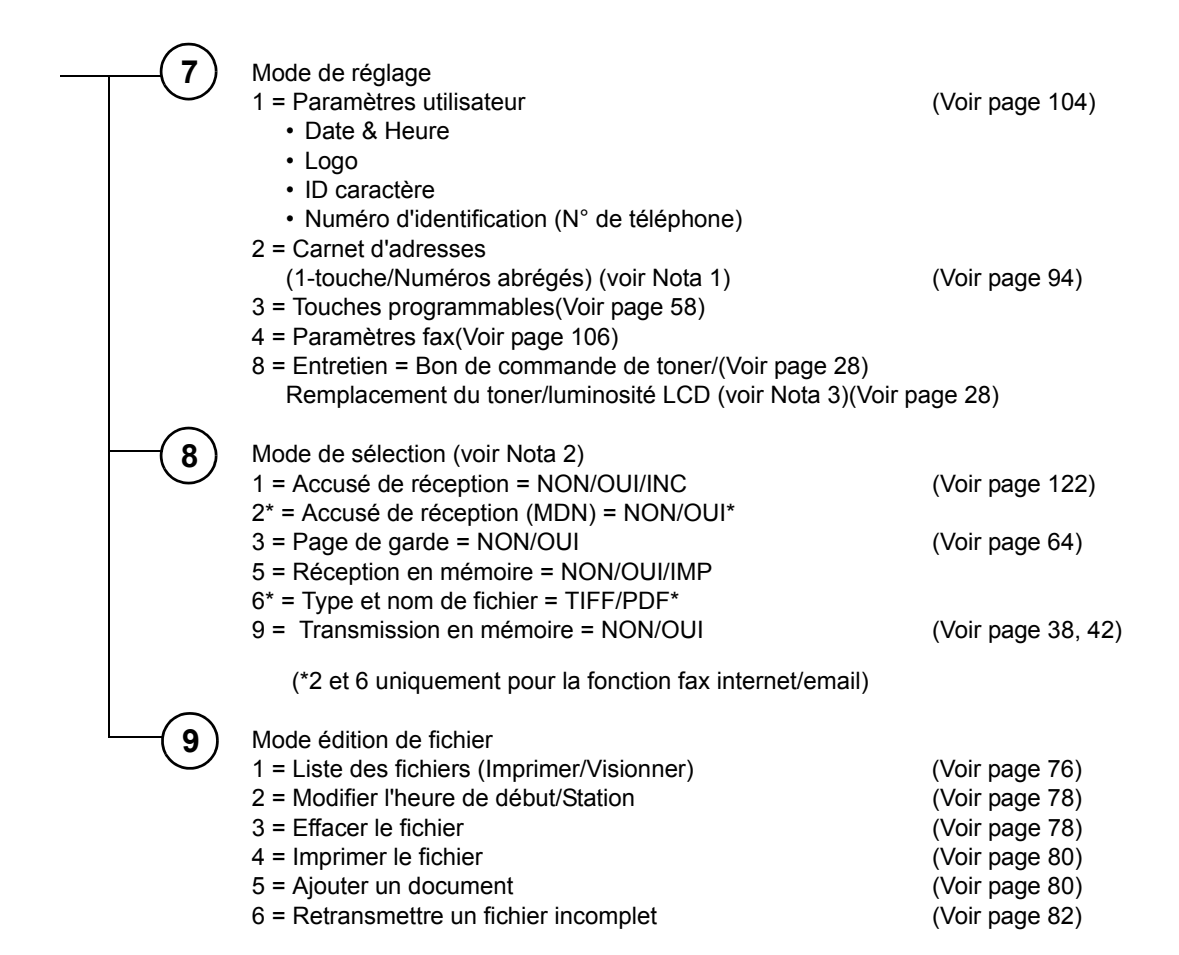

 $\mathsf{NOTA} \quad \mathsf{)} \quad \mathsf{3}.$  Pour ajuster la luminosité des caractères sur l'affichage LCD, appuyez sur  $\mathsf{[FONCTION]} \mathsf{[7]}$  $\circledS$  REGLAGE,  $\circledS$  REGLAGE, puis appuyez sur  $\bullet$  ou  $\blacktriangleright$  jusqu'à ce que la luminosité souhaitée soit atteinte.

<span id="page-35-1"></span>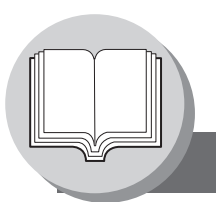

<span id="page-35-0"></span>**Panneau de commandes**

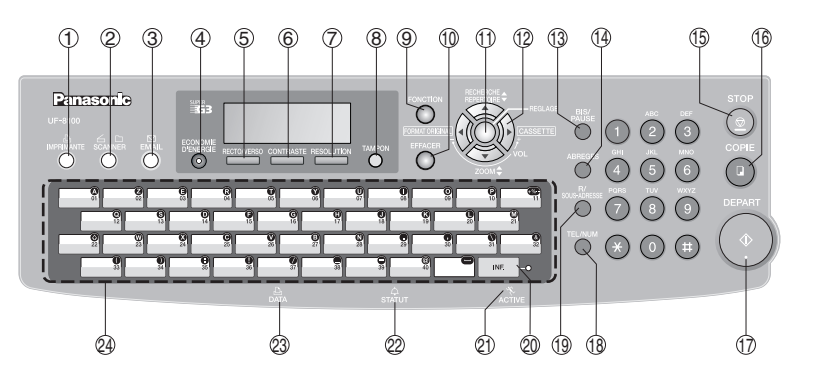

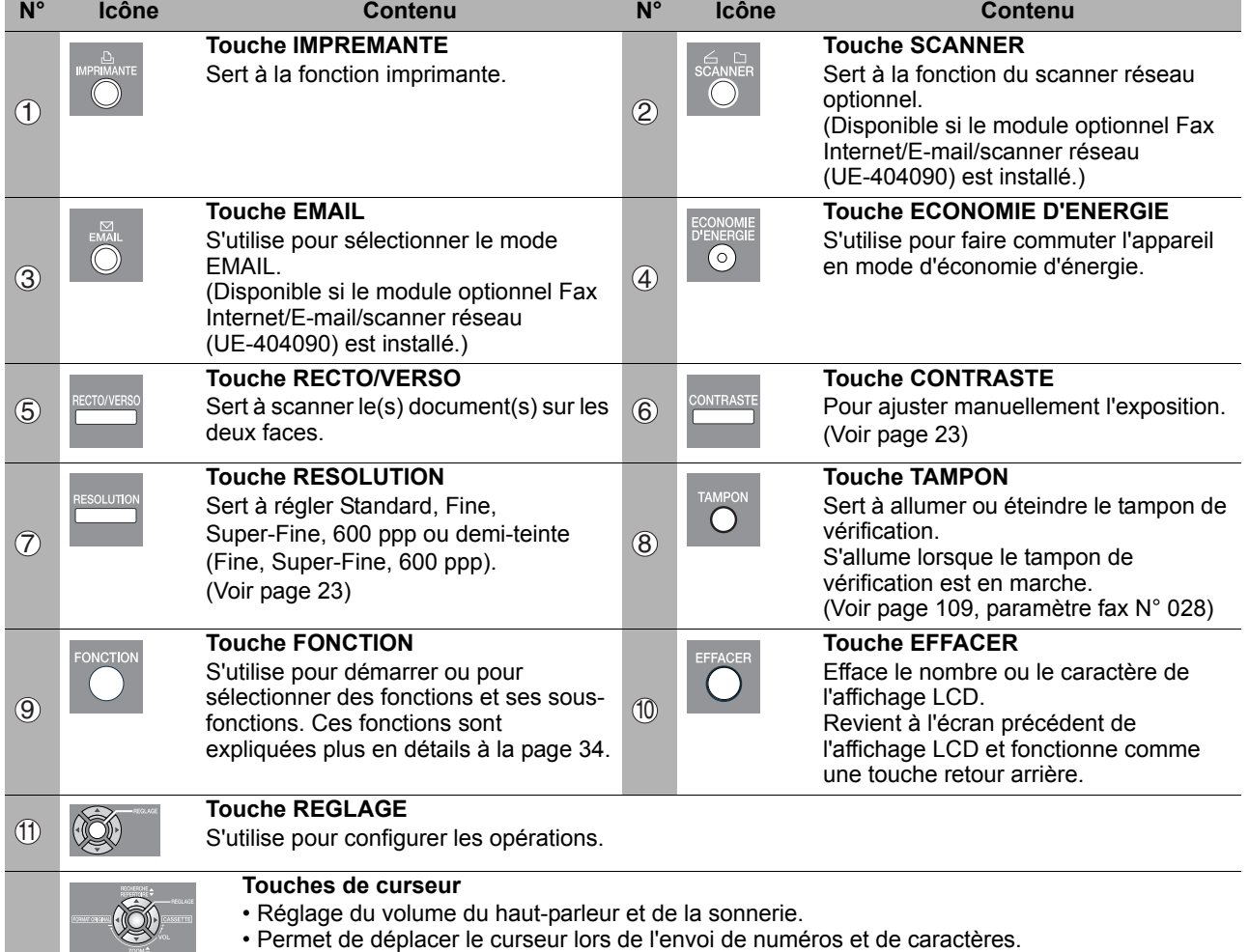

- Recherche le nom de station pour la recherche rapide par nom et pour la composition de recherche par répertoire.
- Confirmation des postes saisis pour les communications multipostes.
- Sélection de fonctions.
- Confirmation des modes de communication actuels (par ex. Nombre de page, ID, Numéros de téléphone ou adresses e-mails composé(e)s, Numéro de fichier) lorsque l'appareil est EN LIGNE.
- $\boxed{\blacktriangle}$   $\boxed{\blacktriangledown}$  Pour sélectionner le taux d'agrandissement (Copie), etc.
- Sert à sélectionner la taille de l'original, etc.

#### **Touche FORMAT ORIGINAL**

S'utilise pour sélectionner la taille manuellement de l'original.

**Touche CASSETTE** 

Sélectionne la cassette papier.

12
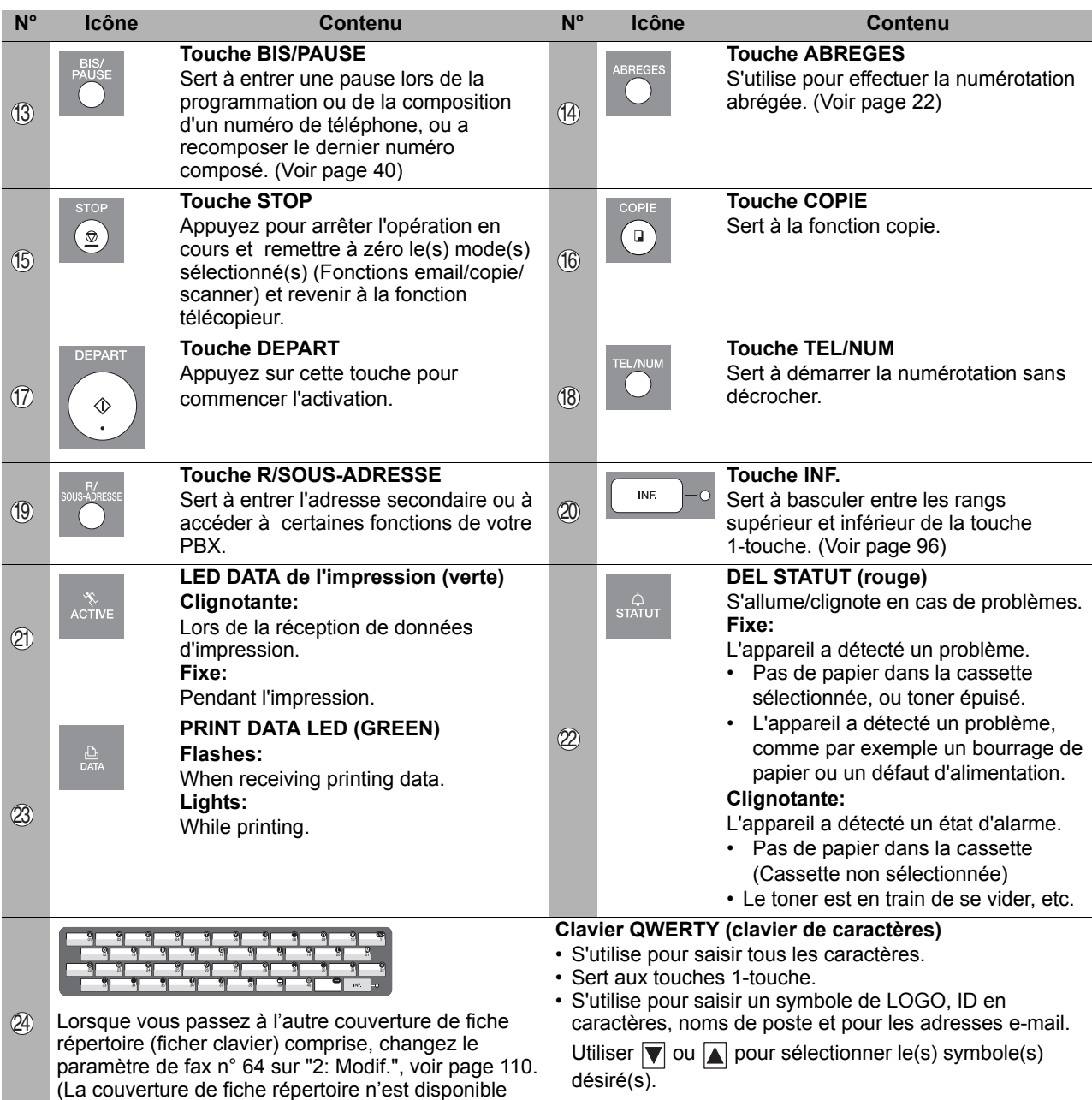

**Affichage LCD (fonction de copie)**

que dans certains pays.)

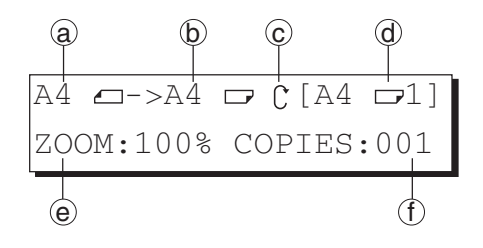

- a Format original
- b Format de copie Sélectionnez le taux d'agrandissement (Copie) avec les touches de curseur  $(\nabla / \Delta)$ .
- $_{\odot}$  Les données scannées seront pivotées.
- d Format du papier dans la cassette papier
	- (Appui "✽" indique qu'il faut utiliser le bypass.)
- e Zoom Ratio
- f Number of Copies

<span id="page-37-1"></span>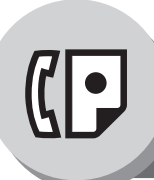

### **Envoi de documents**

### **E** Description générale

Votre appareil enregistre le(s) document(s) dans la mémoire. Il compose ensuite le numéro de téléphone. Si la transmission échoue pour une raison quelconque, l'appareil reprendra automatiquement l'envoi de la (des) page(s) n'ayant pas pu l'être.

<span id="page-37-2"></span><span id="page-37-0"></span>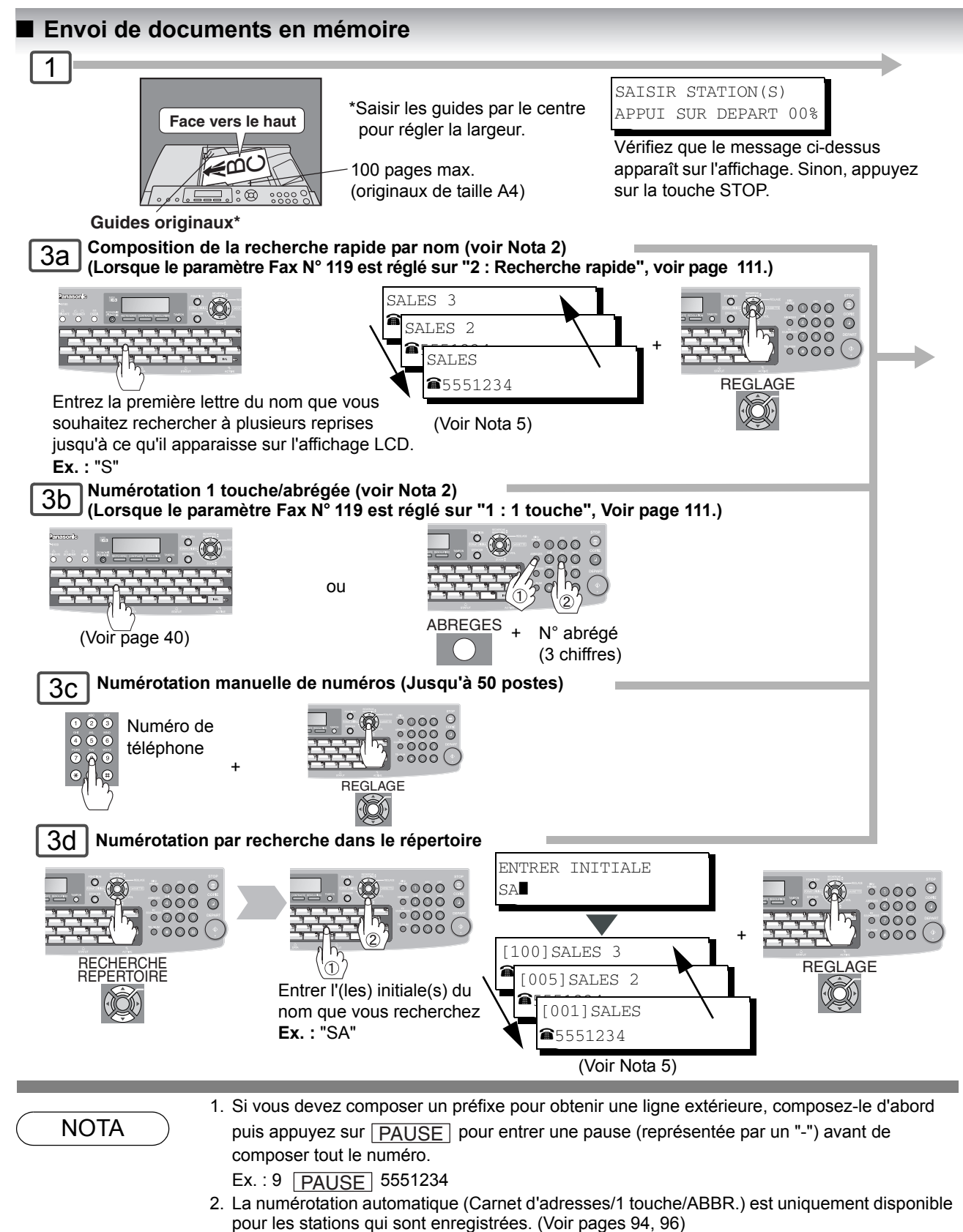

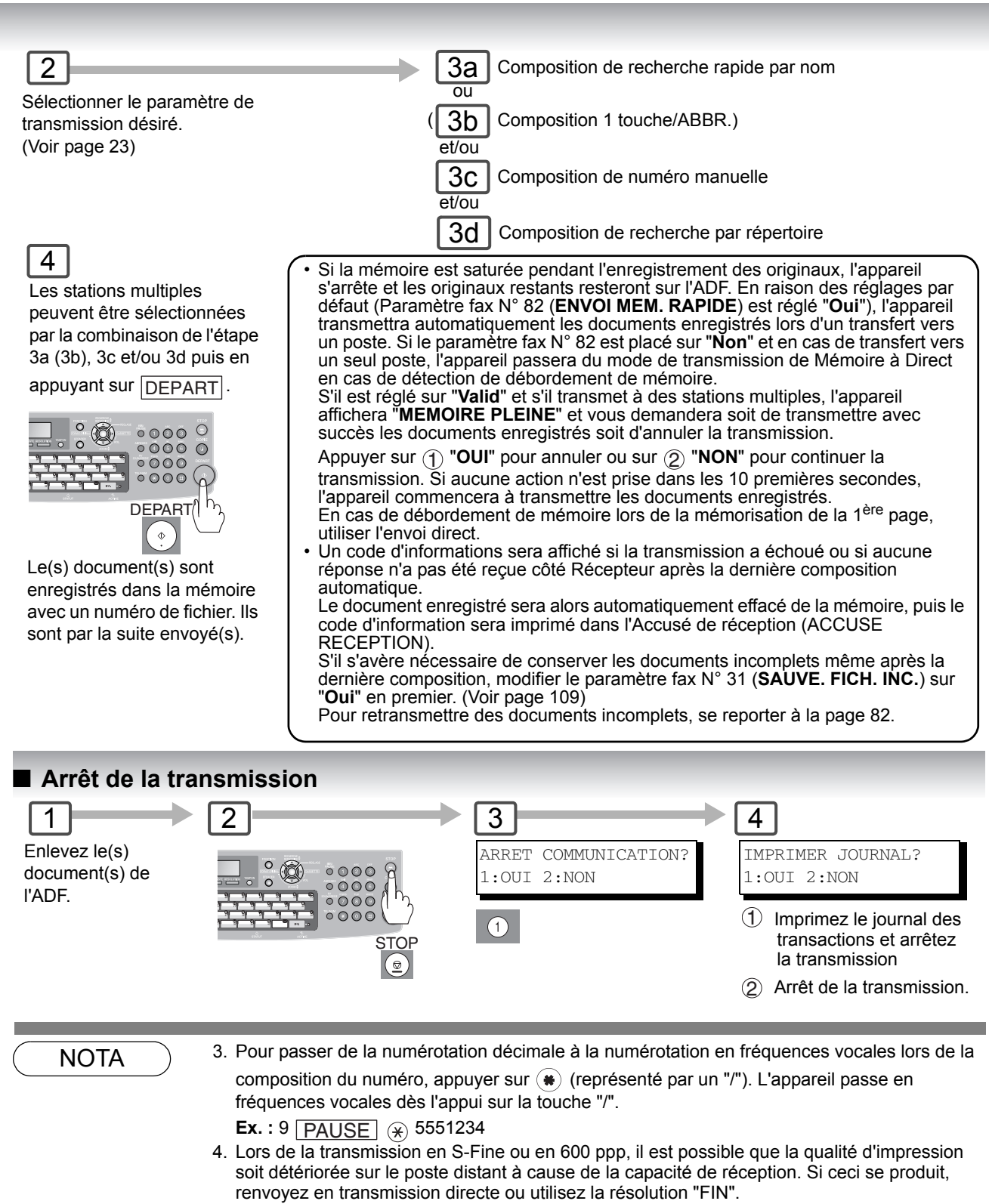

<span id="page-38-0"></span>5. Vous pouvez rechercher un autre nom commençant par la même lettre en faisant dérouler avec les touches curseur  $(\nabla / \Delta)$ .

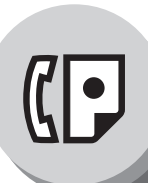

# **Envoi de documents**

# <span id="page-39-1"></span><span id="page-39-0"></span>Q **Utilisation de la numérotation 1 touche**

(Lorsque le paramètre fax N° 119 est réglé sur "1 : 1 touche", voir page [111.](#page-110-0)) La numérotation 1 touche peut être utilisée lorsque le(s) numéro(s) de téléphone sont enregistrés dans les touches 1 touche jusqu'à 80 stations (2 stations avec chaque touche 1 touche, 1-40).

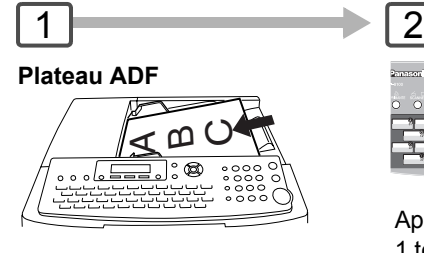

**Guides originaux** Ajuster à la largeur de l'original.

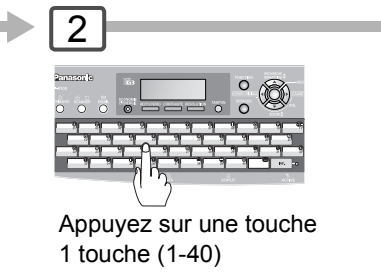

ou

si deux stations sont enregistrées dans une touche 1 touche.

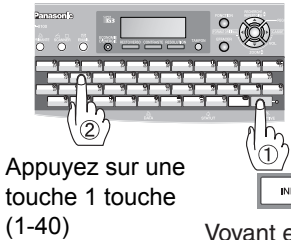

Voyant emplacement inférieur

# Q **Renumérotation des derniers numéros**

Les derniers numéros composés (5 numéros max.) seront enregistrés et peuvent être utilisés pour la renumérotation.

**Plateau ADF**

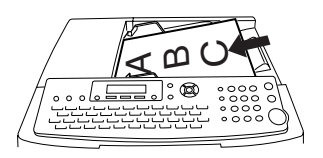

**Guides originaux** Ajuster à la largeur de l'original.

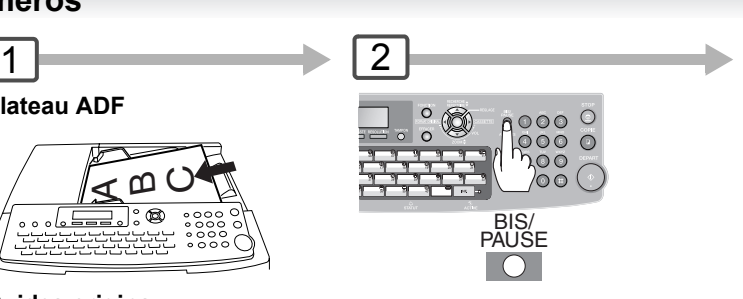

#### Voyant emplacement inférieur est éteint.

<131>SALES 01 0123456789001

Voyant emplacement inférieur est allumé.<br>
DEPART

<13↓>SALES 02 ■0123456789012

Lors de la sélection d'autres stations, répétez l'étape 2.

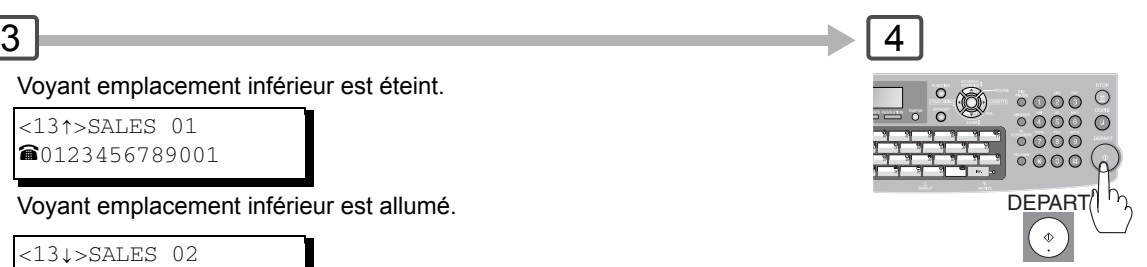

Le(s) document(s) sont enregistrés dans la mémoire avec un numéro de fichier. Ils sont par la suite envoyé(s).

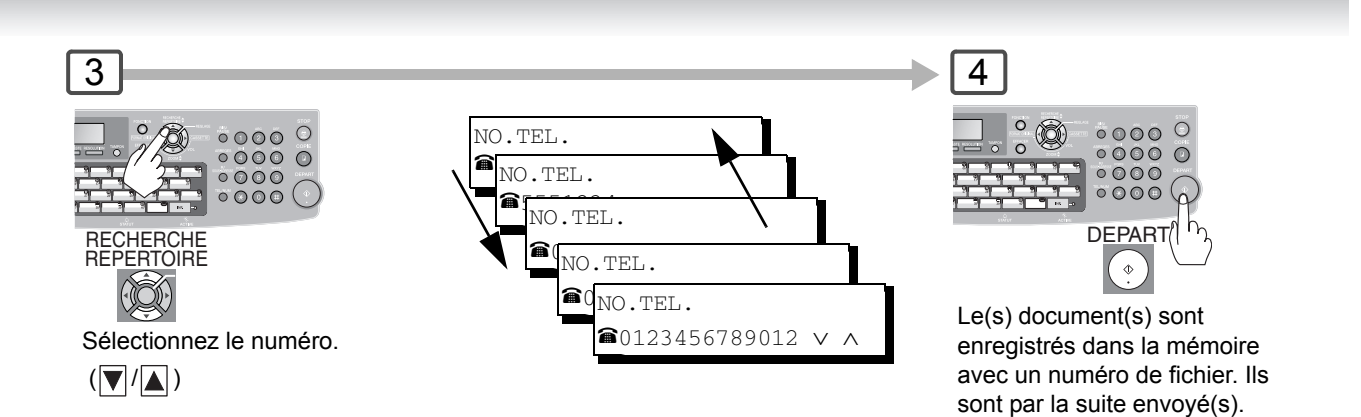

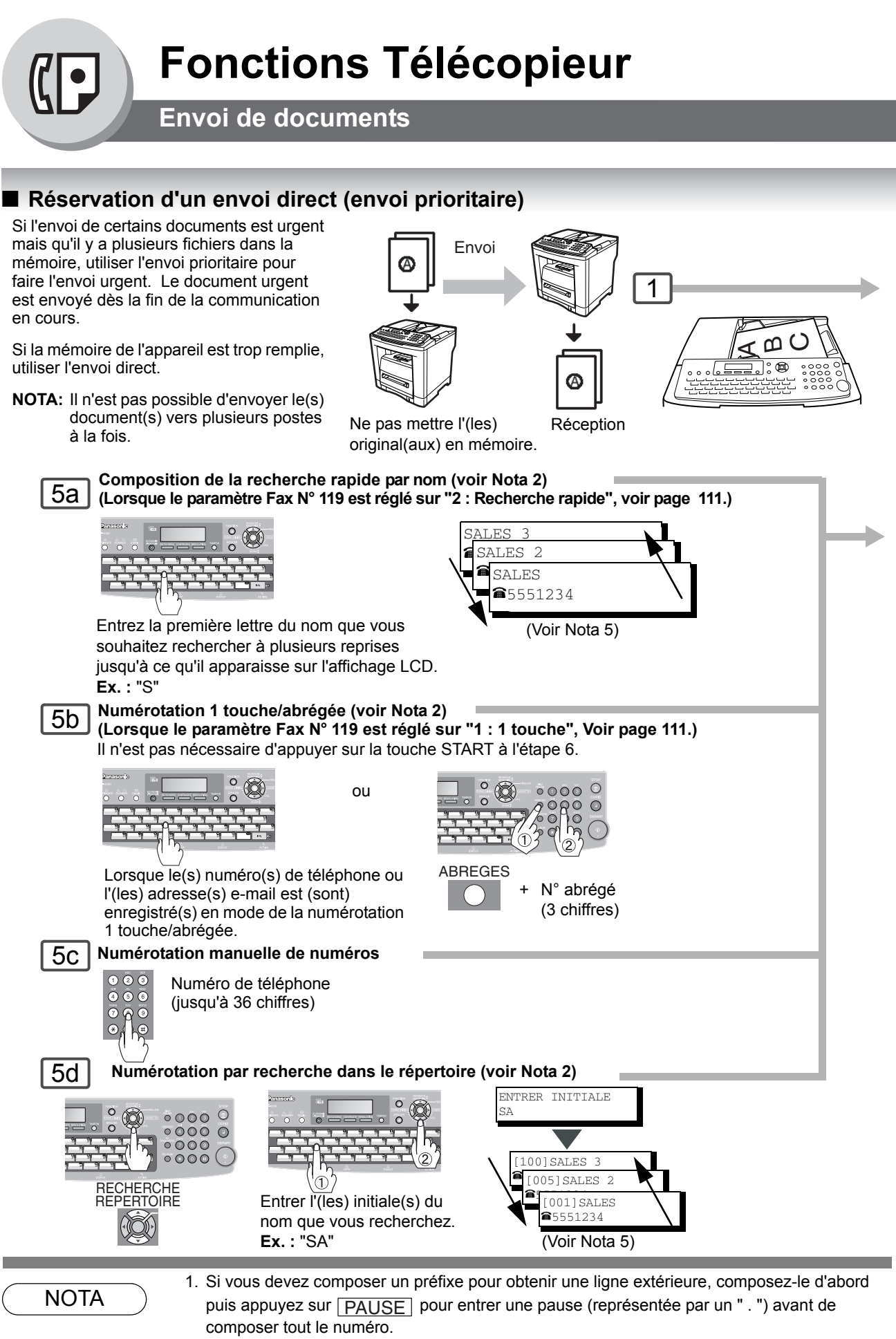

```
Ex.: 9 PAUSE 5551234
```
- 2. Le numéroteur automatique (Carnet d'adresses/1-touche/ABBR.) n'est disponible que lorsque les stations sont enregistrées. (Voir page [94\)](#page-93-1)
- 3. TPour arrêter la transmission, se reporter à la page [39.](#page-38-0)

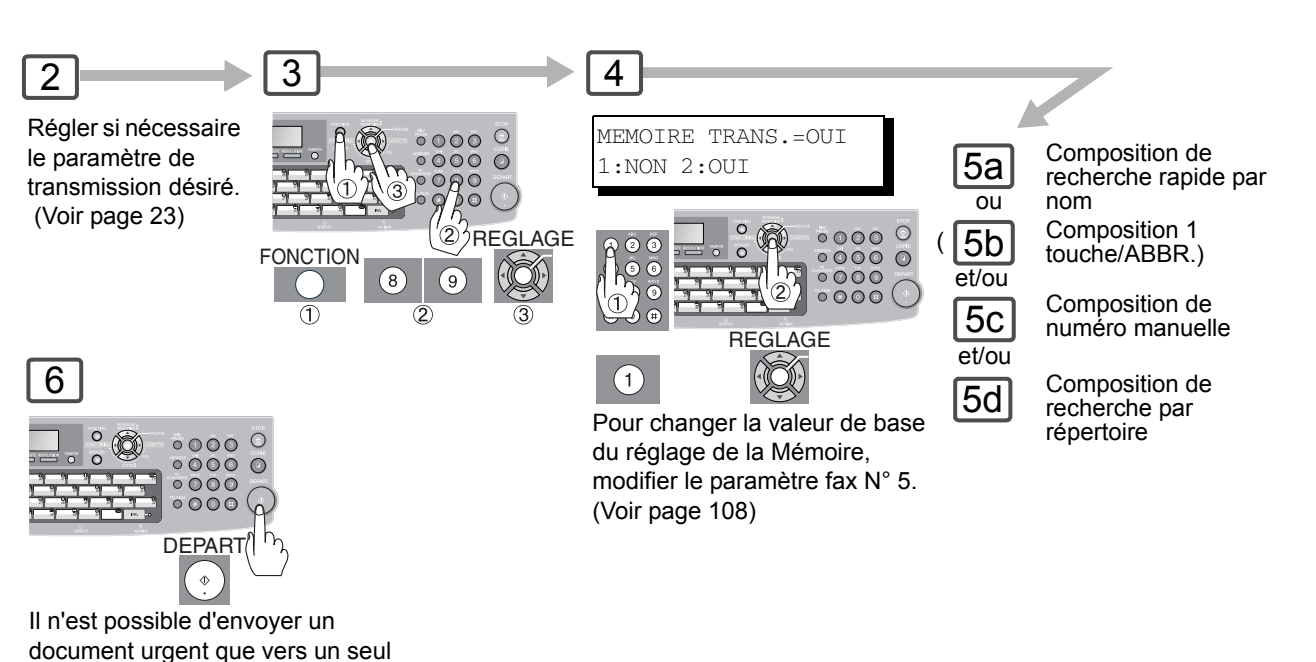

poste à la fois.

**Annulation de la réservation de transmission directe** 

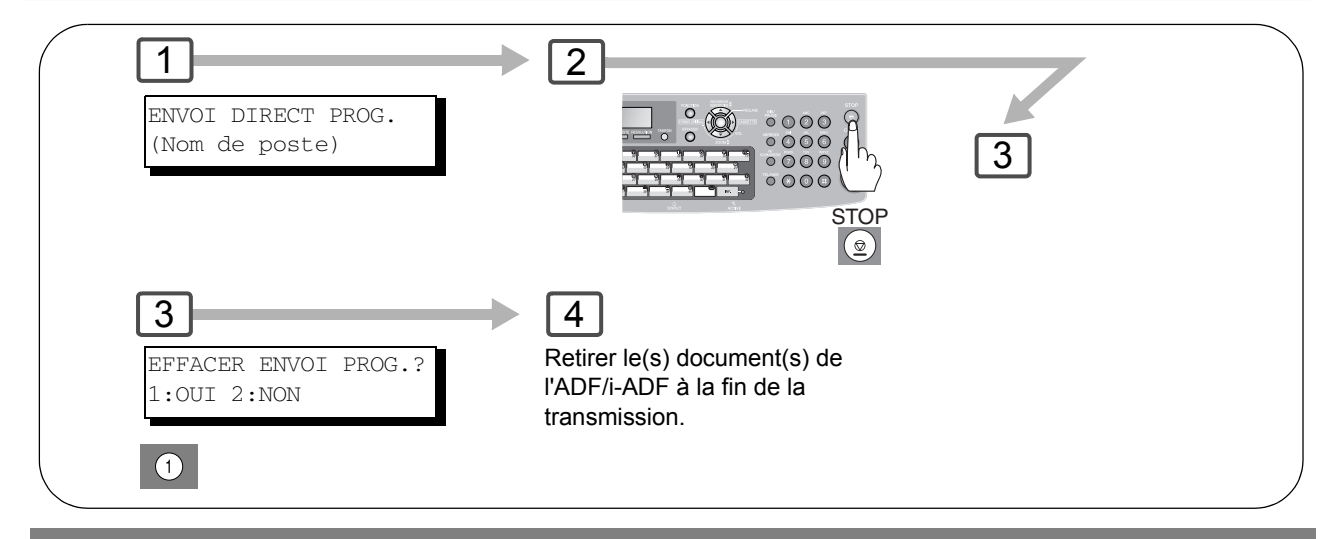

- 4. Pour passer de la numérotation décimale à la numérotation en fréquences vocales lors de la<br>NOTA expressive du numére encuentre de transformé par un "") Une parti passe en composition du numéro, appuyer sur  $\mathcal{R}$  (représenté par un "/"). L'appareil passe en fréquences vocales dès l'appui sur la touche "/". **Ex.**: 9 **PAUSE**  $\circledast$  5551234
	- 5. Vous pouvez rechercher un autre nom commençant par la même lettre en faisant dérouler avec les touches curseur  $(\overline{\blacktriangledown}/\overline{\blacktriangle})$ .

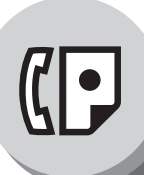

# **Envoi de documents**

### Q **Envoi recto/verso**

Deux originaux à 2 faces peuvent être envoyés dans l'ordre des pages.

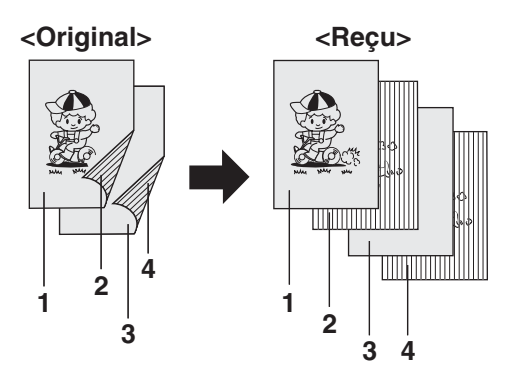

1  $\rightarrow$  2 **Plateau ADF**

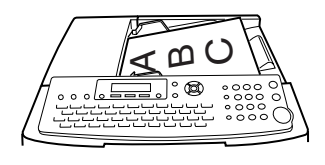

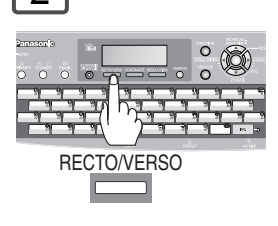

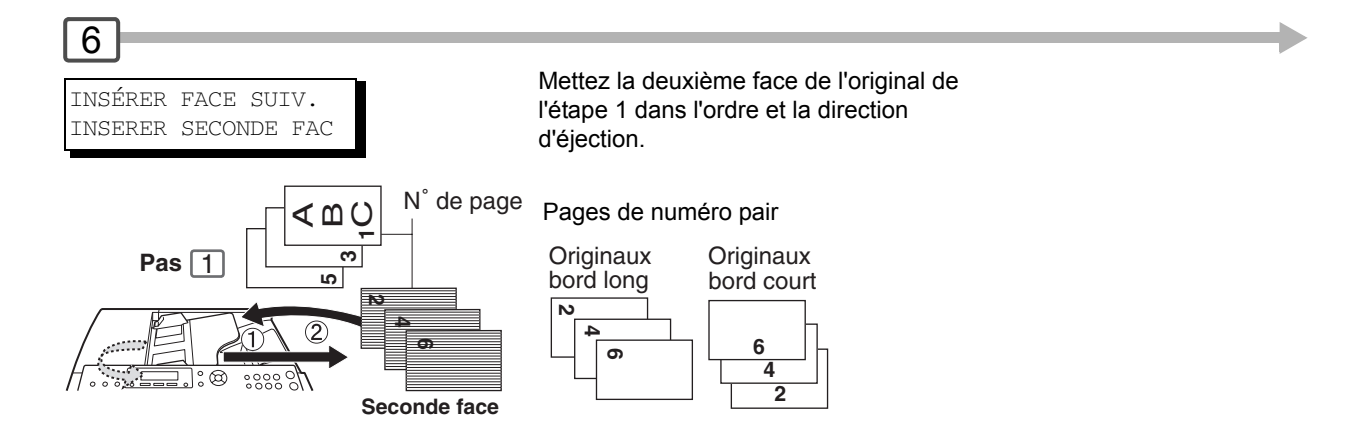

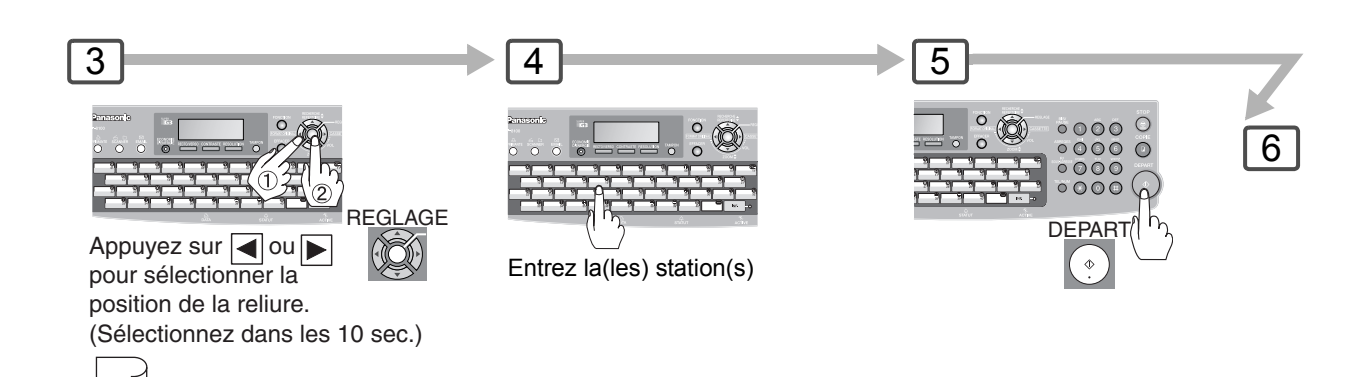

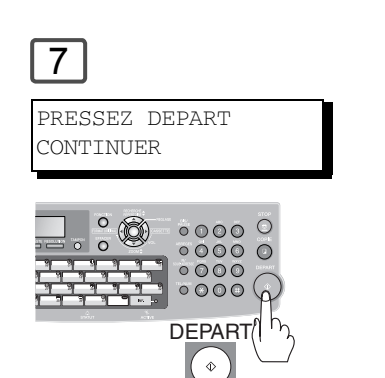

Bord long

Bord court

**NOTA :** Si le compte des pages pour la face arrière ne correspond pas à celui des pages pour la face avant (ex. : lorsque les originaux sont en double-alimentation) des originaux à 2 faces, "COMPT. PAGE 2 COTES NE CORRESPOND PAS!" et "REBALAYER L'ORIGINAL DEMARRER PAR COTE" s'affichera et toutes les données scannées seront annulées. Si cela se produit, recommencez à partir de l'étape 1 et l'étape 4 jusqu'à l'étape 7.

> Les fonctions Temps réel et Transmission mémoire rapide ne sont pas disponibles.

> > 45

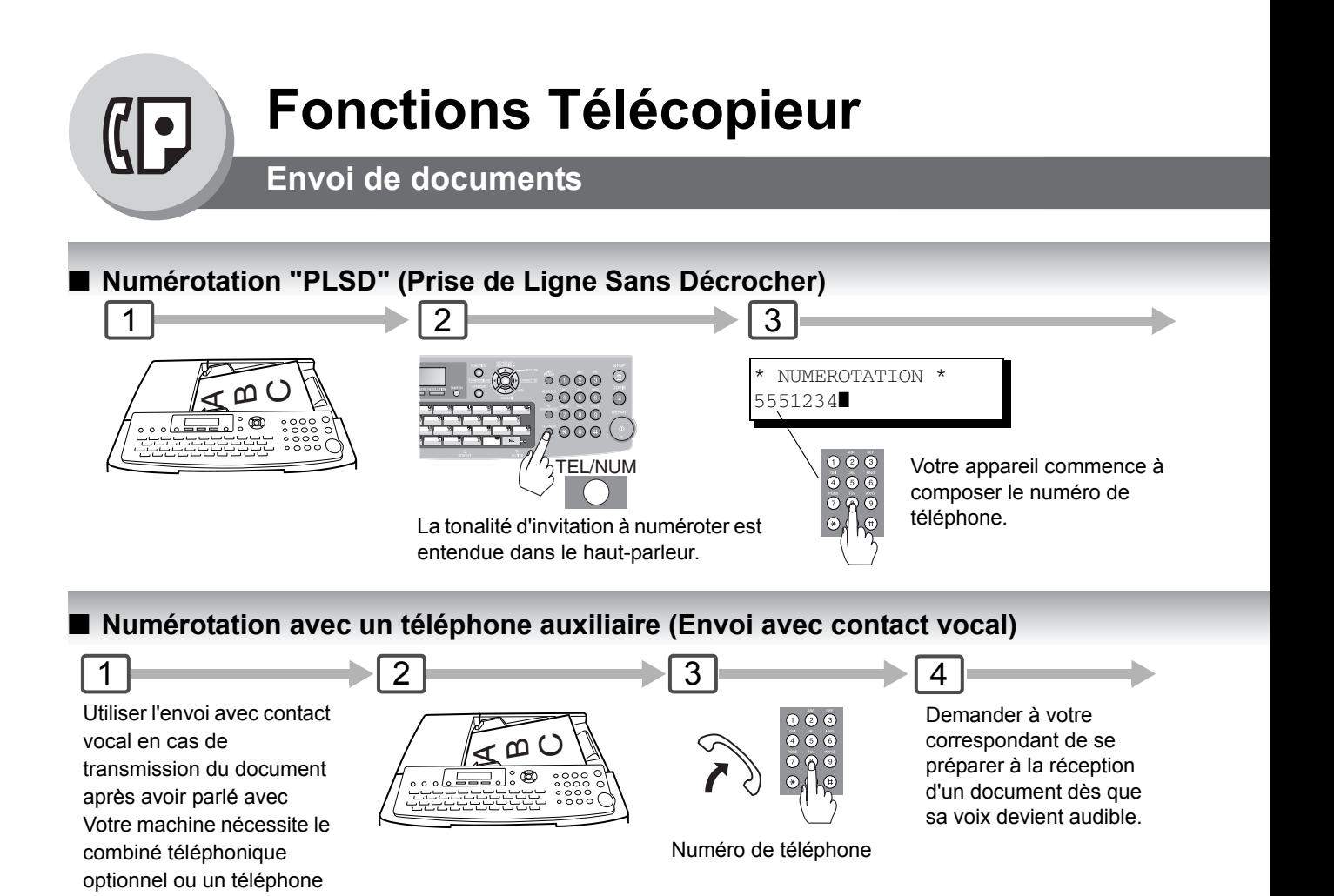

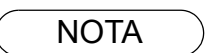

externe.

1. Si vous devez composer un préfixe pour obtenir une ligne extérieure, composez-le d'abord puis appuyez sur **PAUSE** pour entrer une pause (représentée par un " . ") avant de composer tout le numéro. **Ex.**: 9 **PAUSE** 5551234

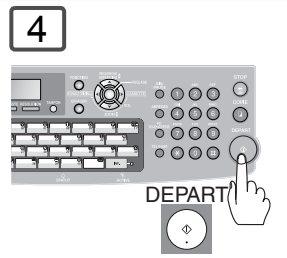

Puis, quand vous entendez un bip, appuyez sur **DEPART**.

5

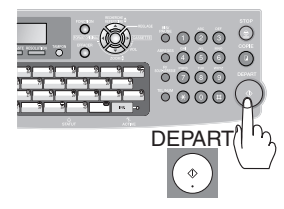

Après le bip sonore, appuyer sur DEPART puis raccrocher le combiné.

NOTA 2. Pour passer de la numérotation décimale à la numérotation en fréquences vocales lors de la composition du numéro, appuyer sur  $\circledast$  (représenté par un "/"). L'appareil passe en fréquences vocales dès l'appui sur la touche "/".

**Ex.**: 9 **PAUSE**  $\rightarrow$  5551234

3. La numérotation sans décrocher n'est pas disponible avec la seconde ligne téléphonique (Ligne-2).

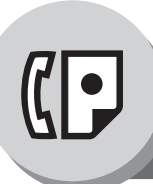

# **Réception de documents**

### ■ Réception automatique

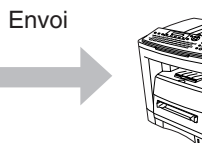

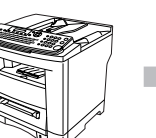

Réception

Envoi **Envoi 
Les documents sont automatiquement reçus.**Les documents sont automatiquement reçus.

# Q **Réception manuelle**

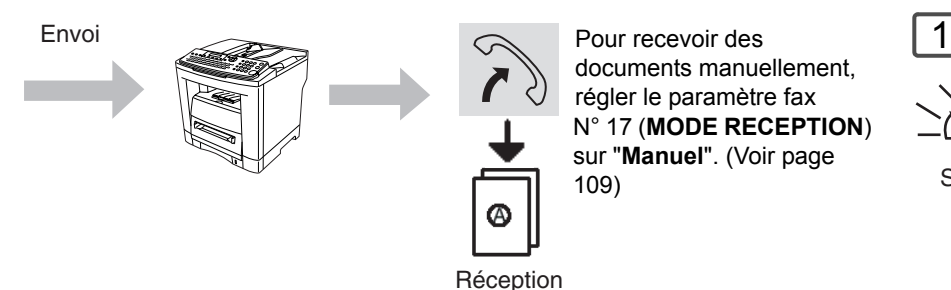

documents manuellement, régler le paramètre fax N° 17 (**MODE RECEPTION**) sur "**Manuel**". (Voir page [109\)](#page-108-1)

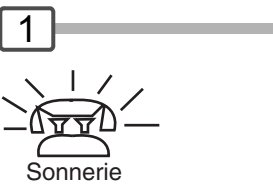

### ■ Réception en mémoire (alternative)

S'il n'y a plus de papier d'enregistrement, s'il y a un bourrage ou si le toner s'épuise pendant la réception, l'appareil commence automatiquement à recevoir les documents dans sa mémoire de données image. Les documents stockés seront automatiquement imprimés après le réapprovisionnement en papier

d'enregistrement, en toner ou après avoir nettoyé le bourrage. (Voir Notas 1, 2 et 3).

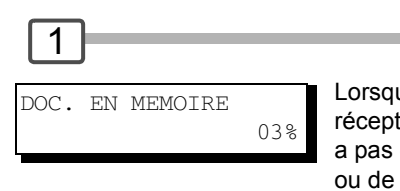

Lorsque l'appareil termine la réception en mémoire et qu'il n'y a pas de papier d'enregistrement ou de toner, ce message d'erreur apparaît sur l'affichage.

# Q **Réglage de la réduction à l'impression**

#### Document envoyé Document reçu

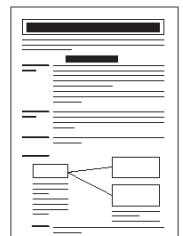

Document hors format

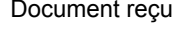

Réduction du

document en fonction du format de la page (Voir Nota 4)

#### **Réduction automatique**

Basé sur la longueur du document, l'appareil calcule automatiquement le taux de réduction (70 % à 100 %). Régler le paramètre Nº 24 fax (**REDUCTION IMP.**) sur "**Auto**". (Voir page [109](#page-108-2))

#### **Taux fixe de réduction**

Choisir un rapport de réduction fixe compris entre 70% et 100%, par pas de 1%.

- a) Régler le paramètre fax Nº 24 (**REDUCTION IMP.**) sur "**Fixe**".
- b) Régler le paramètre fax Nº 25 (**TAUX REDUCTION**). (Voir page [109](#page-108-3))

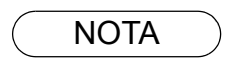

- NOTA ) 1. Si la mémoire devient saturée, la réception est interrompue et la communication est coupée. Les documents recus en mémoire jusqu'alors sont automatiquement imprimés.
	- 2. Pour invalider la réception en mémoire, régler le paramètre fax Nº 22 sur "**Non**". (Voir page [109\)](#page-108-4)
	- 3. L'appareil n'est pas capable d'imprimer les documents reçus depuis le Bypass de feuilles.

#### ■ Réception recto/verso

Réglez la paramètre fax N° 95 (IMPRESS. DUPLEX) sur valide. (Voir Nota 5) (Voir page [110\)](#page-109-1)

Dans les conditions suivantes, votre appareil ne peut pas recevoir des transmissions recto/verso. Il passera automatiquement en réception sur 1 face.

- Lors de la réception de document(s) en taille Légale en résolution de 600 ppp.
- Lorsque l'appareil détecte une saturation mémoire.

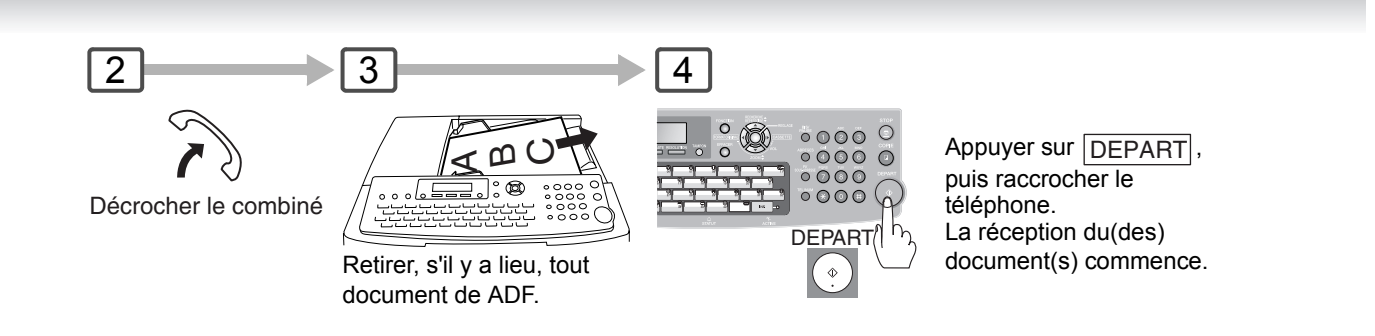

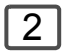

Réapprovisionnez en papier d'enregistrement ou nettoyez le bourrage. Le(s) document(s) en mémoire est (sont) automatiquement imprimé(s).

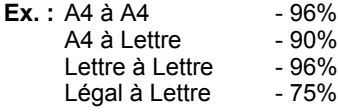

NOTA > 4. Si le document reçu est d'une longueur excessive (39 % plus long que la longueur du papier d'enregistrement), il sera imprimé sur deux pages. (En cas d'impression sur des pages à part, une bande de 13 mm au bas de la 1ère page sera reprise en haut de la page suivante.)

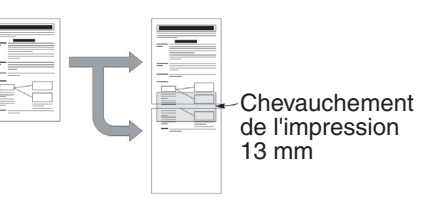

5. Si l'appareil détecte une saturation mémoire pendant la réception en configuration d'impression recto/verso, il passera de l'impression recto/verso en impression simple face.

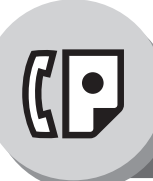

**Communications différées**

# $\blacksquare$  Description générale

Il est possible d'acheminer des documents à un ou plusieurs destinataires à une heure préréglée jusqu'à 24 heures à l'avance. La mémoire accepte jusqu'à 50 programmes de communications différées pour le télécopieur.

<span id="page-49-1"></span><span id="page-49-0"></span>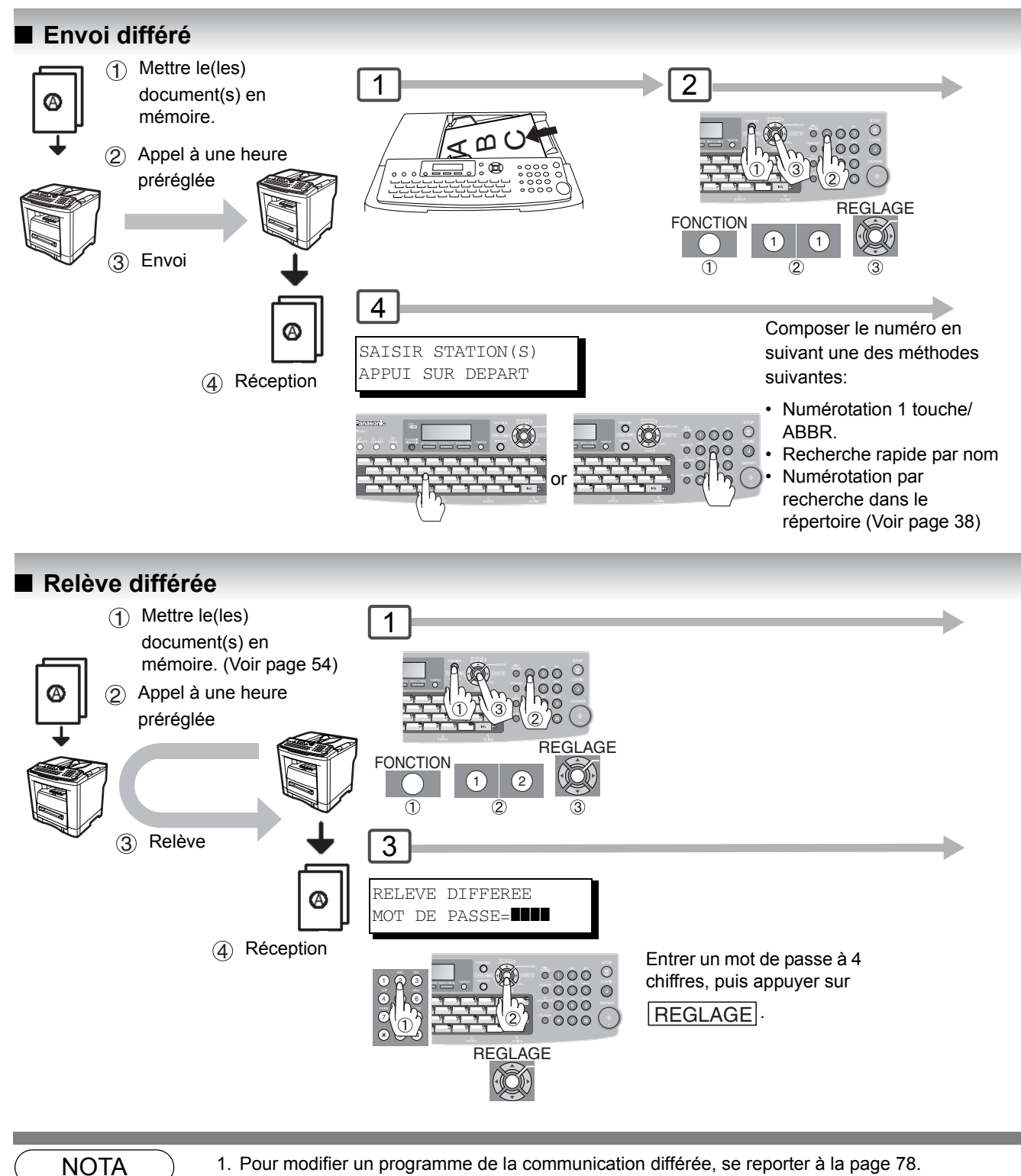

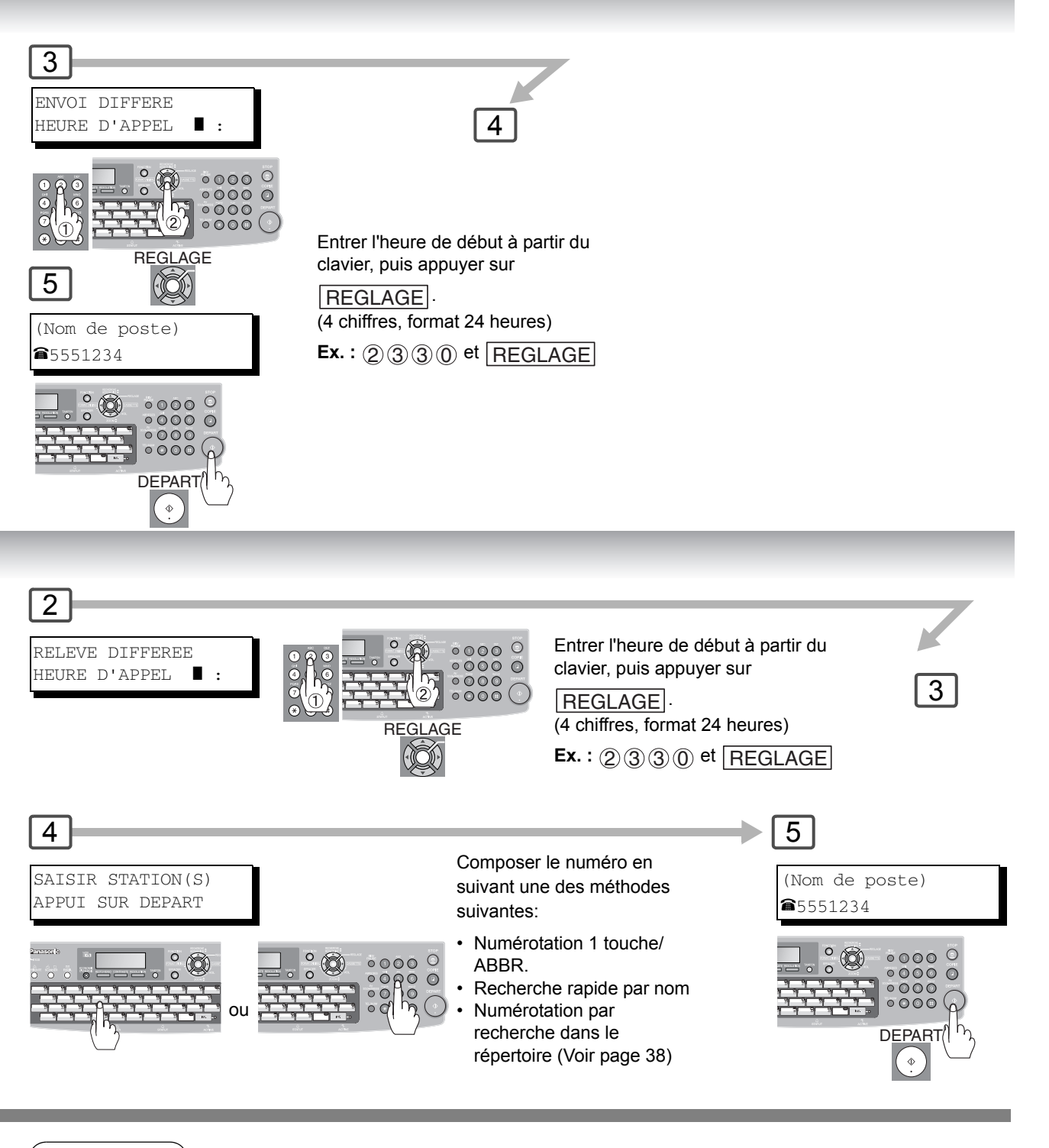

 $\mathsf{NOTA} \quad \big) \quad \quad$  2. En cas de saisie d'un numéro incorrect, appuyer sur  $\overline{\mathsf{EFFACER}}$  puis saisir à nouveau le bon numéro.

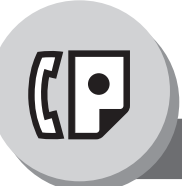

**Transmission par lots**

# $\blacksquare$  Description générale

Pour réduire le coût et la durée de transmission, cette caractéristique permet à votre appareil de grouper (accumuler) différents documents pour le(les) même(s) destinataire(s) afin de le(s) transmettre en une seule fois.

### $\blacksquare$  **Transmission par lots en temps réel**

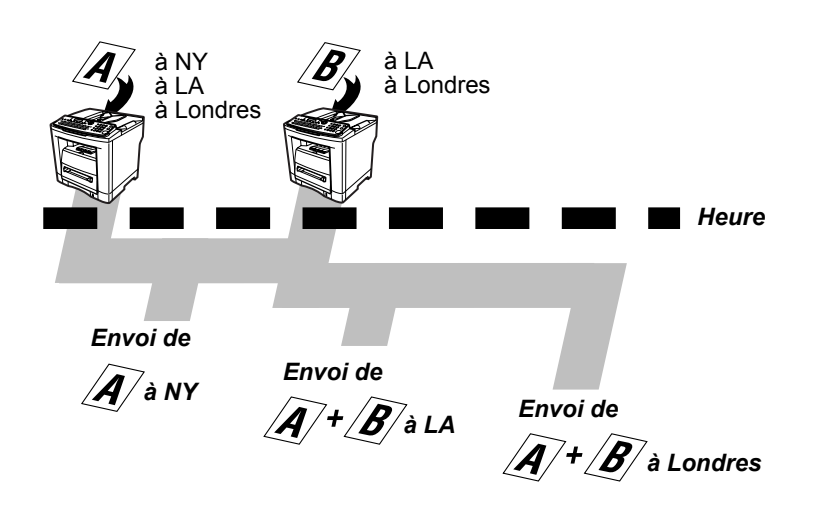

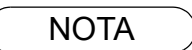

NOTA 1. L'appareil ne peut pas grouper un(des) fichier(s) qui est(sont) en "Attente de renumérotation" ou en cours d'envoi, mais il groupera des fichiers qui n'ont pas été composés.

Pendant la transmission avec mémoire, votre appareil cherche dans sa mémoire de fichiers réservés (jusqu'à 5 fichiers) pour transmettre à la même destination, en regroupant automatiquement par lots et en les transmettant en un seul appel téléphonique.

<span id="page-53-0"></span>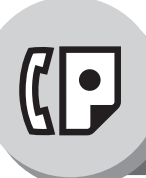

**Relève**

### **E** Description générale

Une relève consiste à entrer en communication avec un autre poste pour lui demander de vous transmettre un document. Le poste demandé doit savoir qu'une relève lui sera lancée et un document doit se trouver sur le chargeur automatique ou avoir été sauvegardé en mémoire. Dans le but de protéger les communications, il peut être nécessaire d'entrer un mot de passe de relève, lequel doit coïncider avec celui sur le poste distant.

#### <span id="page-53-1"></span>Q **Préparatifs en vue d'une relève**

Pour permettre aux autres postes de relever votre appareil, il faut l'y préparer en enregistrant un document en mémoire. S'assurer de configurer un mot de passe de relève avant d'enregistrer un document en mémoire. Après la relève, les documents enregistrés en mémoire seront effacés automatiquement. Pour conserver les documents en mémoire pour une relève multiple, changer le paramètre fax N° 27 (**SAUVE FICH. DEPOSE**) sur "**Oui**". (Voir page [109\)](#page-108-5)

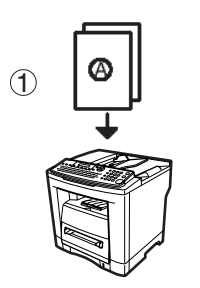

2 Mettre le(les) document(s) en mémoire.

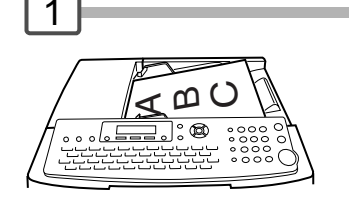

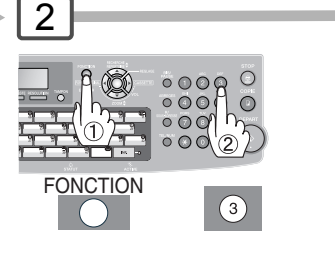

- NOTA 1. Il est possible d'émettre ou recevoir des documents même après les préparatifs pour la relève.
	- 2. Un seul fichier pour 1 relève peut être sauvegardé en mémoire. Pour ajouter un document à un fichier déjà en mémoire, se reporter à la page [80](#page-79-0).
	- 3. Pour effacer un fichier relevé, voir page [78.](#page-77-1)
	- 4. Si le mot de passe a été entré via le paramètre fax Nº 26, le mot de passe apparaît sur l'écran. Il est encore possible de le modifier temporairement. (voir page [109](#page-108-6))

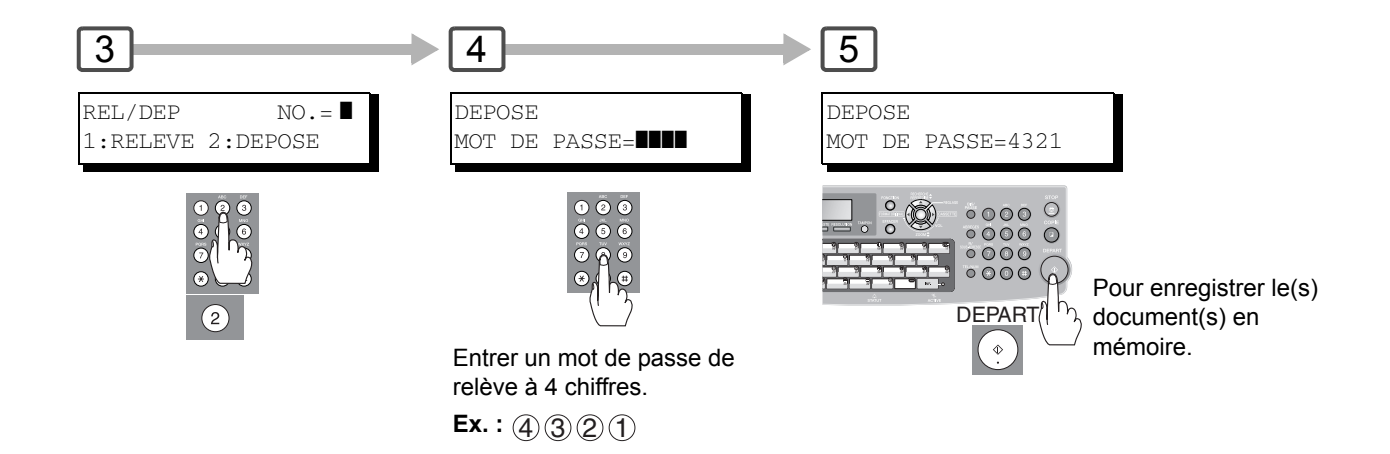

NOTA 5. Si aucun mot de passe n'est réglé sur le poste relevé, il est possible de relever l'autre poste même si votre appareil dispose d'un mot de passe.

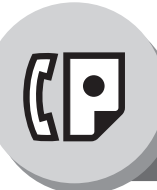

**Relève**

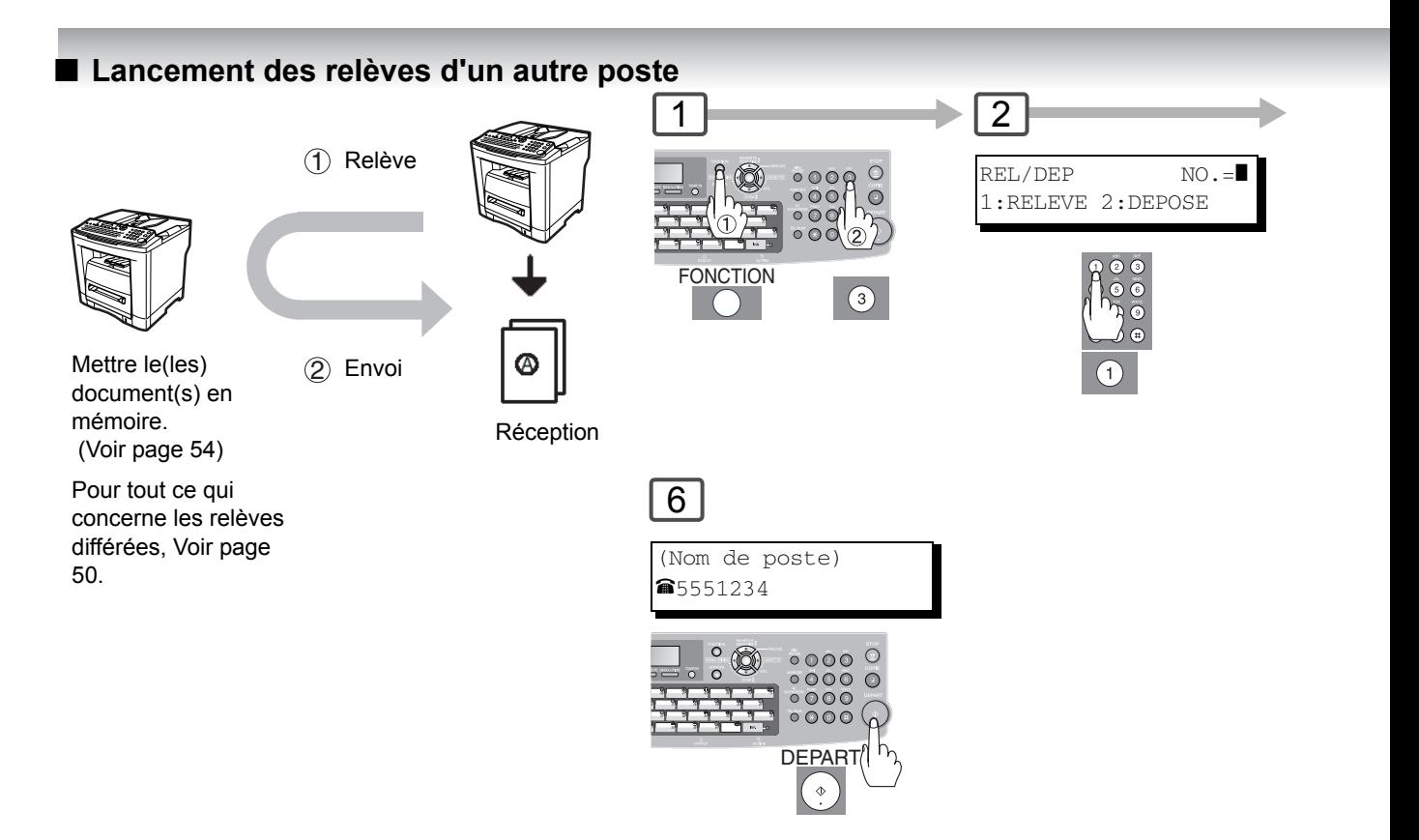

- NOTA 1. Il est possible d'émettre ou recevoir des documents même après les préparatifs pour la relève.
	- 2. Si le mot de passe a été entré via le paramètre fax N° 26, le mot de passe apparaît sur l'écran. Il est encore possible de le modifier temporairement. (voir page [109](#page-108-6))

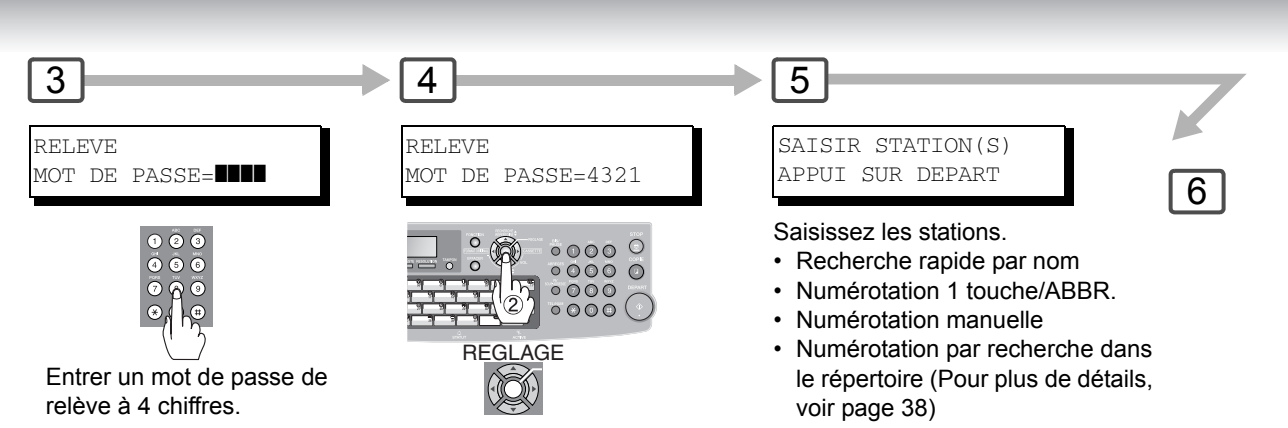

 $Ex. : 400000$ 

57

<span id="page-57-0"></span>

**Touches programmables**

# **E** Description générale

Votre appareil possède des "touches programmables" pour votre commodité, où chaque touche peut être programmée avec une fonction utilisée fréquemment. Par exemple, ces "touches" sont pratiques si vous envoyez régulièrement ou interrogez le même groupe de stations. Vous pouvez utiliser ces "touches" pour programmer une touche de groupe, un groupe de stations à interroger, une transmission différée.

### **Programmation de la numérotation groupée**

Les touches programmables sont particulièrement utiles s'il est nécessaire de fréquemment envoyer ou relever des documents au même groupe de postes

**Ex :** Recherche rapide par nom (Le réglage du paramètre fax N° 119 est "2 : Recherche rapide", Voir page [111.](#page-110-0))

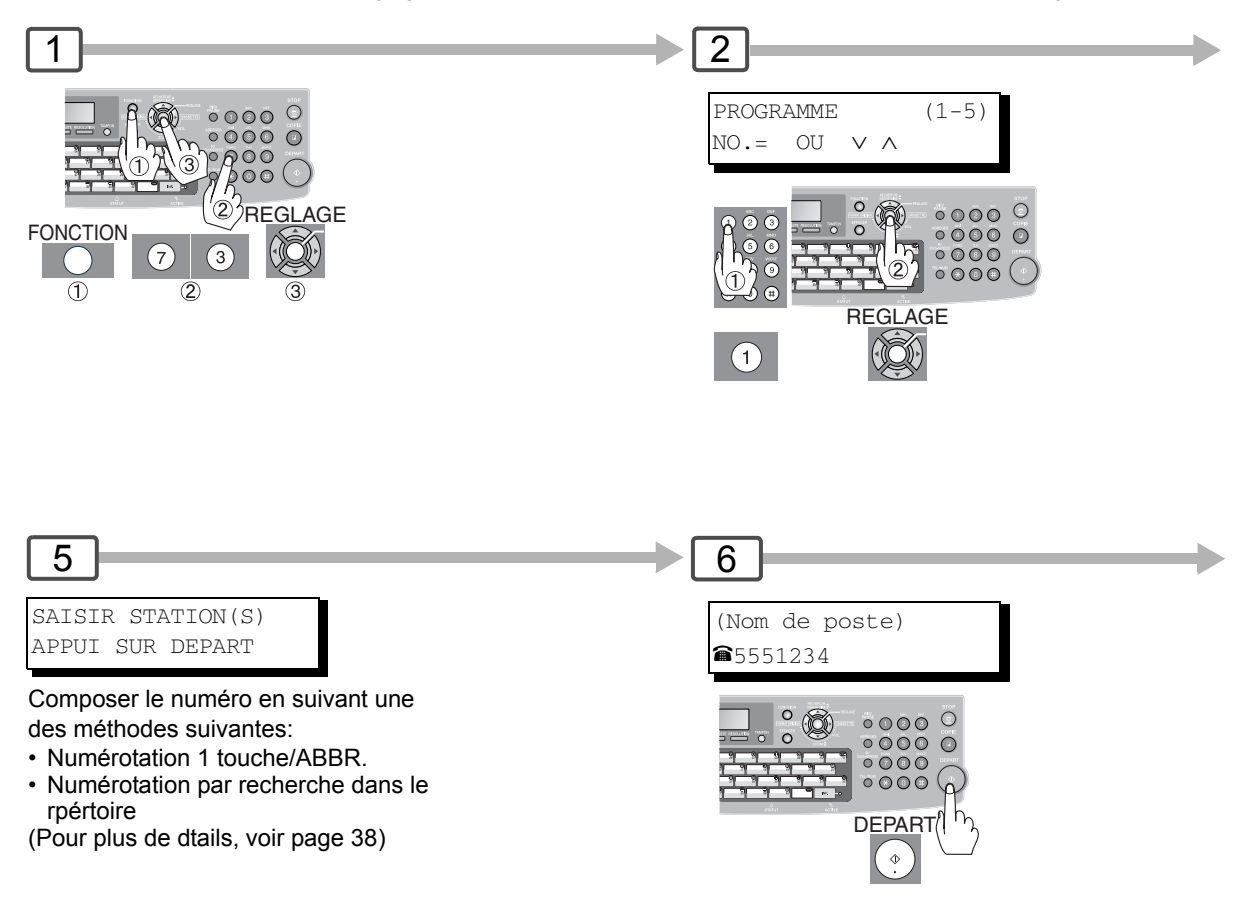

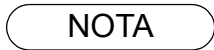

- $NOTA$  ) 1. Appuyez sur  $FONCTION$   $\oslash$  3 REGLAGE 4 pour modifier une numrotation groupe ou une numrotation programme.
	- 2. La "touche programmable" ne peut pas être modifiée ou effacée tant que la communication qui l'utilise n'est pas finie. Pour changer ou effacer les réglages, annulez la communication d'abord en utilisant le Mode d'édition de fichier. (Voir page [78\)](#page-77-1)

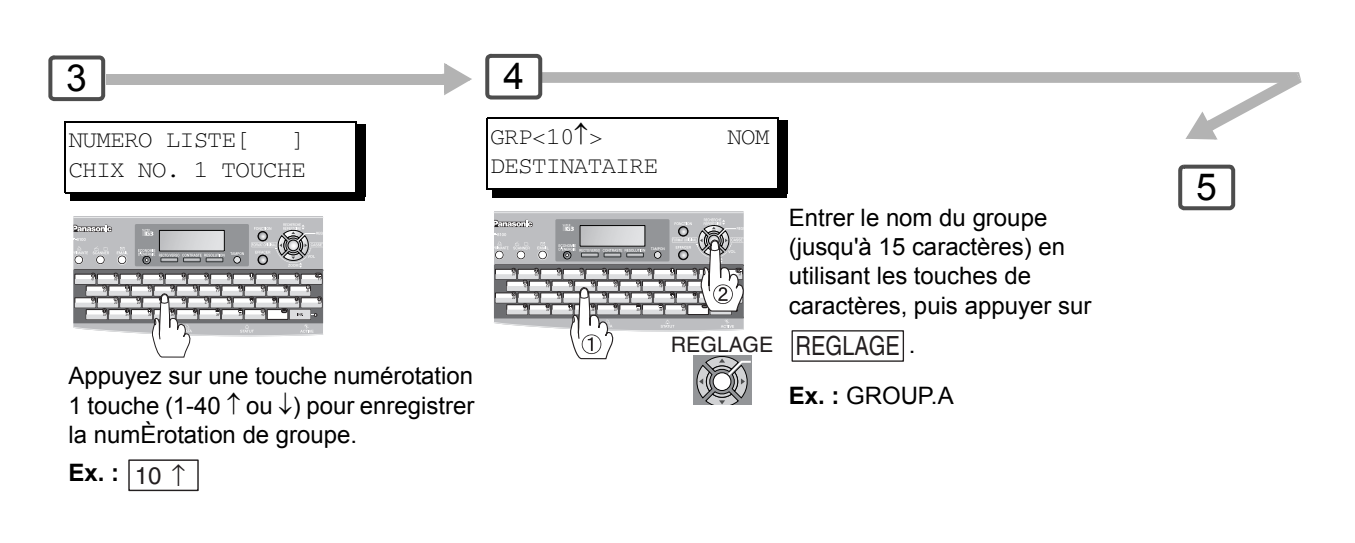

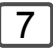

Il est maintenant possible de programmer d'autres touches en reprenant la même procédure depuis l'étape 3, ou de retourner au mode de veille en appuyant

 $sur$   $STOP$ .

NOTA 3. Pour imprimer une liste des programmes, voir page [126.](#page-125-0)

4. Lorsque la numérotation groupée est enregistrée, le symbole de la numérotation groupée apparaît sur l'affichage LCD et s'imprime sur la fiche répertoire.

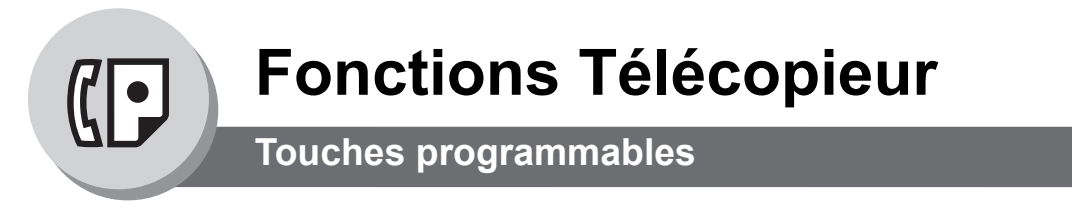

#### ■ Configuration de communication programmée

Utilisez "touches programmables" pour enregistrer des stations multiples à interroger, ou pour configurer des transmissions différées.

(Cet exemple est pour le paramètre fax N° 119 réglé sur "2 : Recherche rapide" (Voir page [111\)](#page-110-0).)

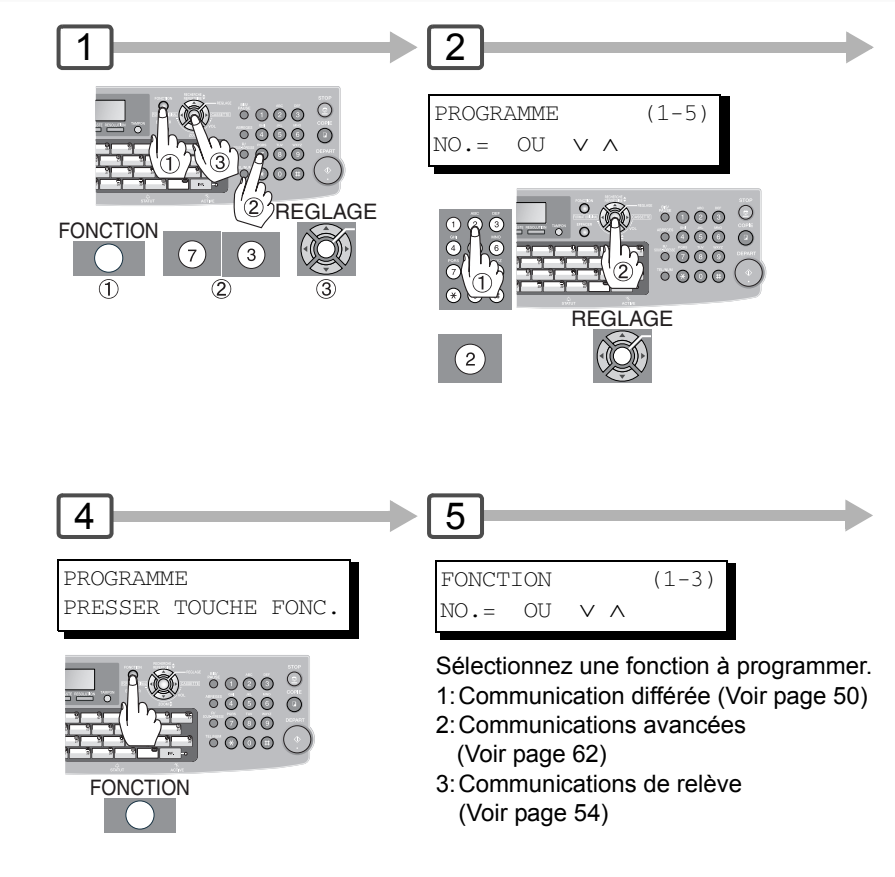

### ■ Changement des réglages des touches programmables

Suivre la procédure de configuration des touches programmables aux pages [58](#page-57-0) à [61](#page-60-0) pour modifier ces réglages.

- Heure du début ou poste(s) d'envoi différé
- Poste(s) de relève normale
- Heure du début ou poste(s) de relève différée
- Poste(s) de numérotation groupée

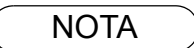

- $NOTA$  ) 1. Appuyez sur  $|$  FONCTION  $|$   $\oslash$   $\oslash$   $|$ REGLAGE  $|$   $\oslash$  pour modifier ( $\oslash$  effacer) une numrotation groupe ou une numrotation programme.
	- 2. La numérotation groupée ou la touche programmable ne peut pas être modifiée ou effacée jusqu'à ce que la communication soit terminée. Pour modifier ou effacer ces réglages, annuler au préalable la communication par le biais du mode d'édition de fichier. (Voir page [78](#page-77-1))

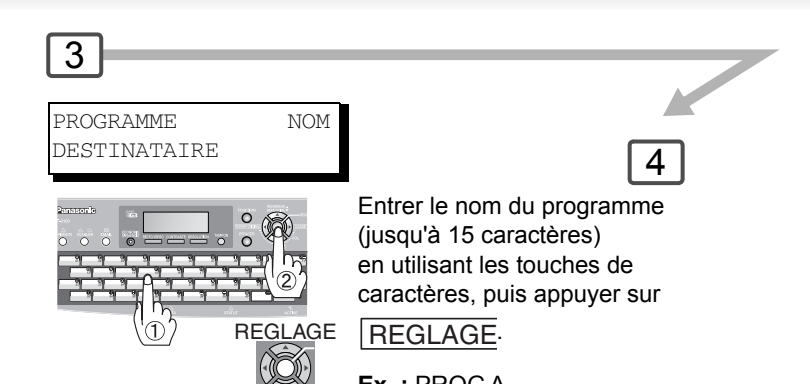

**Ex. :** PROG.A

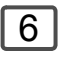

Il est maintenant possible de programmer d'autres touches en reprenant la même procédure depuis l'étape 3, ou de retourner au mode

de veille en appuyant sur  $\sqrt{STOP}$ 

<span id="page-60-0"></span>LINK\_P61

NOTA 3. Pour imprimer une liste des programmes, voir page [126.](#page-125-0)

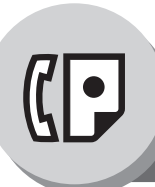

<span id="page-61-0"></span>**Sous-adressage**

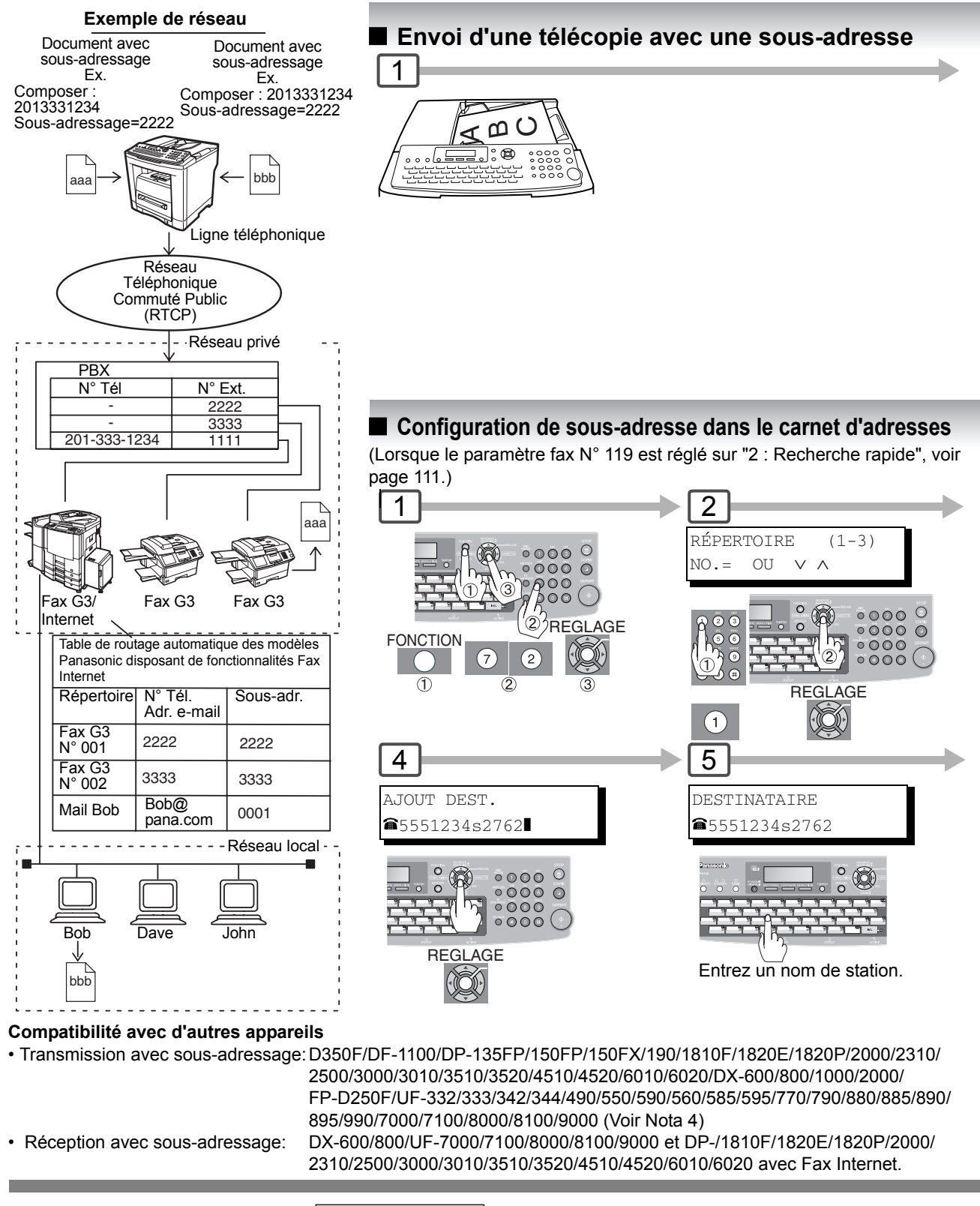

- NOTA (1. La touche SOUS-ADRESSE) sépare la sous-adresse du numéro de téléphone et est visualisée par un "s" à l'écran.
	- 2. La numérotation manuelle et la numérotation sans décrocher ne peuvent pas être utilisées pour la transmission avec sous-adressage.

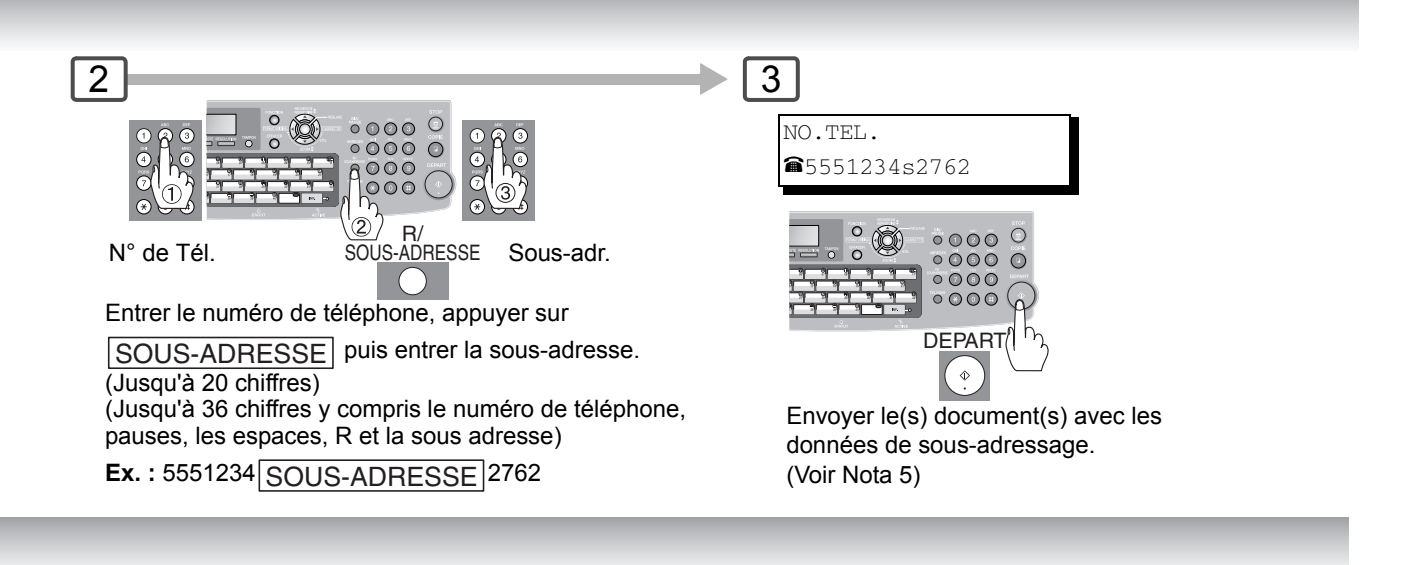

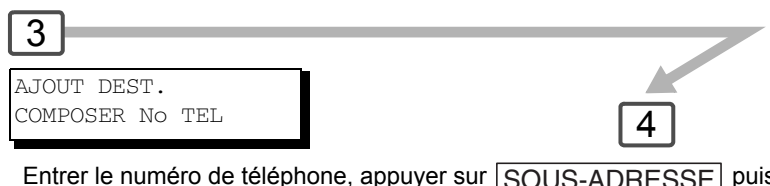

Entrer le numéro de téléphone, appuyer sur SOUS-ADRESSE puis entrer la sous-adresse. (Jusqu'à 20 chiffres)

(Jusqu'à 36 chiffres y compris le numéro de téléphone, les pauses, les espaces, R et la sous adresse)

**Ex.**: 5551234 SOUS-ADRESSE 2762

# 6

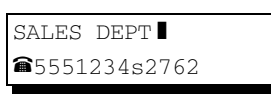

 $0000$ **REGLAGE**  $\circ$ 

Vous pouvez envoyer le document en utilisant la numérotation du carnet d'adresses avec une sous-adresse préréglée.

(Lorsque le paramètre fax N° 119 est réglé sur "1 : 1 touche", vous pouvez configurer en numérotation 1 touche/ABBR.)

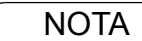

- 3. UF-788 avec l'option interface PC ou extension mémoire installées.
- 4. Le mot de passe de sous-adresse sera émis si le paramètre fax N° 53 (**CODE SOUS ADRE.**) est activé. (Voir page [110\)](#page-109-2)

5. Il est possible de modifier momentanément le mot de passe de sous-adresse en utilisant  $FONCTION$   $Q$   $Q$   $REGLAGE$ .

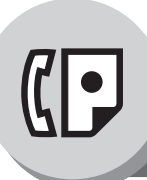

**Page de garde**

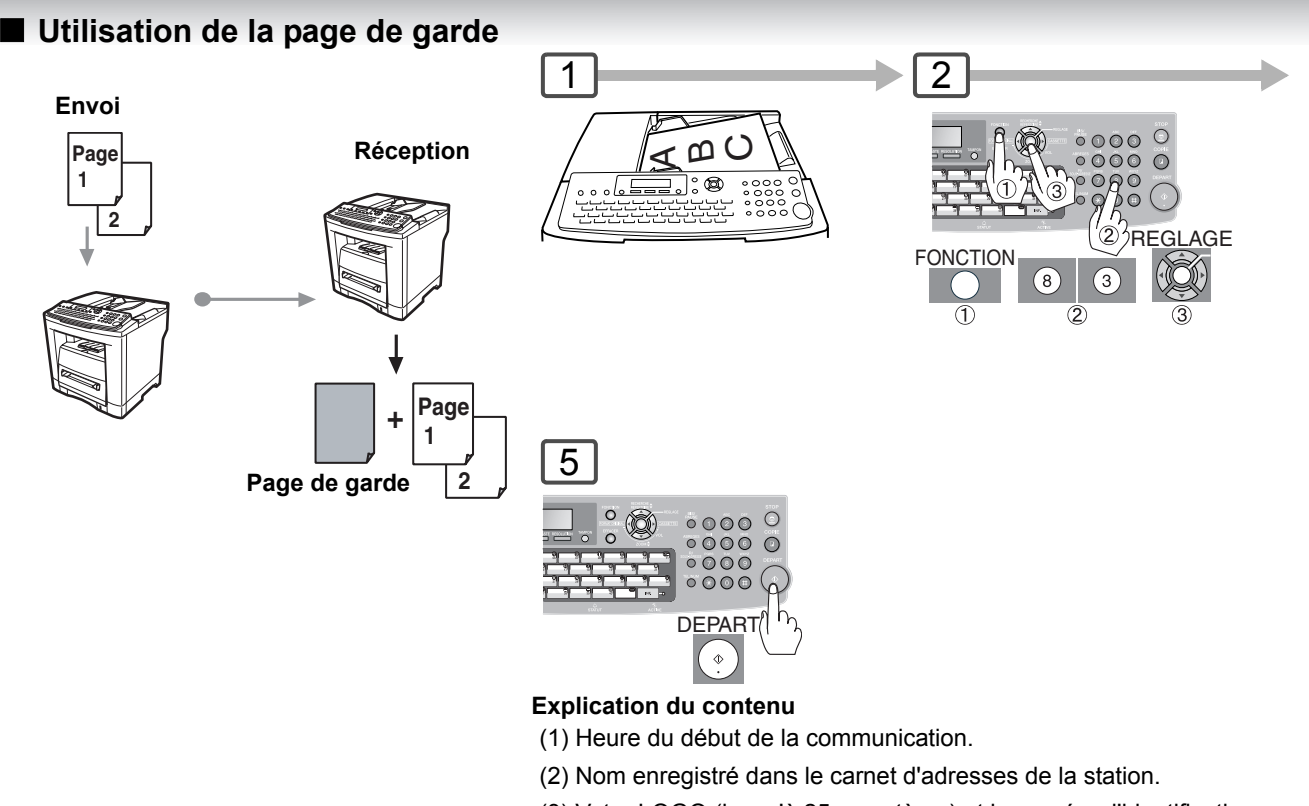

- (3) Votre LOGO (jusqu'à 25 caractères) et le numéro d'identification (jusqu'à 20 chiffres).
- (4) Le nombre de pages qui suivent.

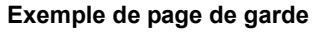

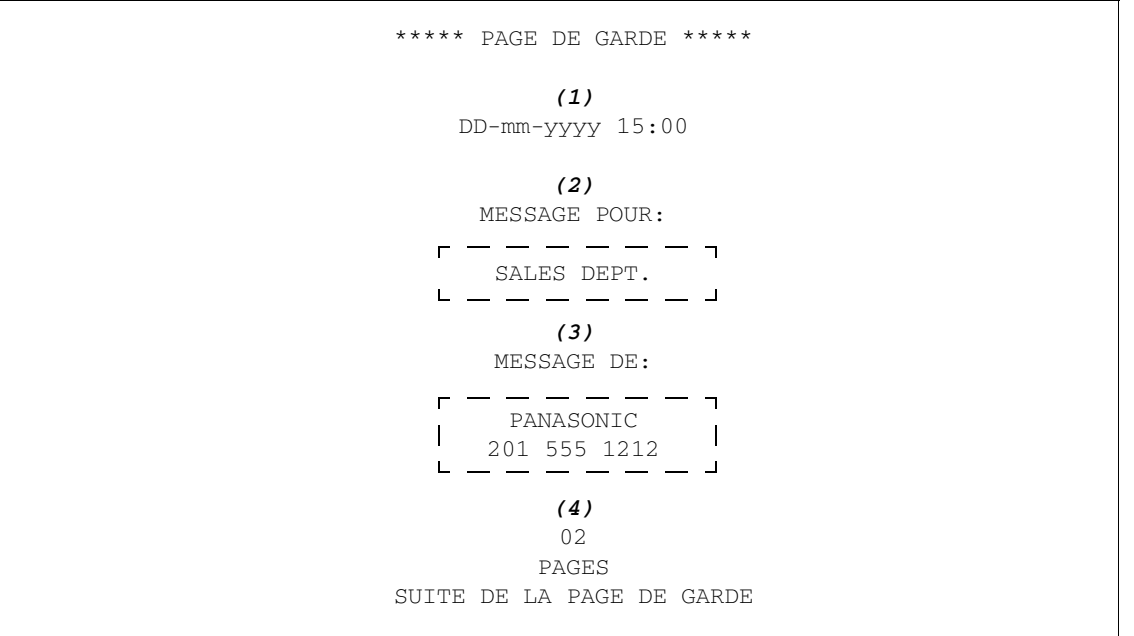

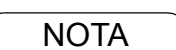

- 1. La page de garde n'est pas prise en compte dans les journaux.
- 2. Pour modifier le réglage préréglé de la page de garde, changer le paramètre fax Nº 56. (Voir page [110](#page-109-3))

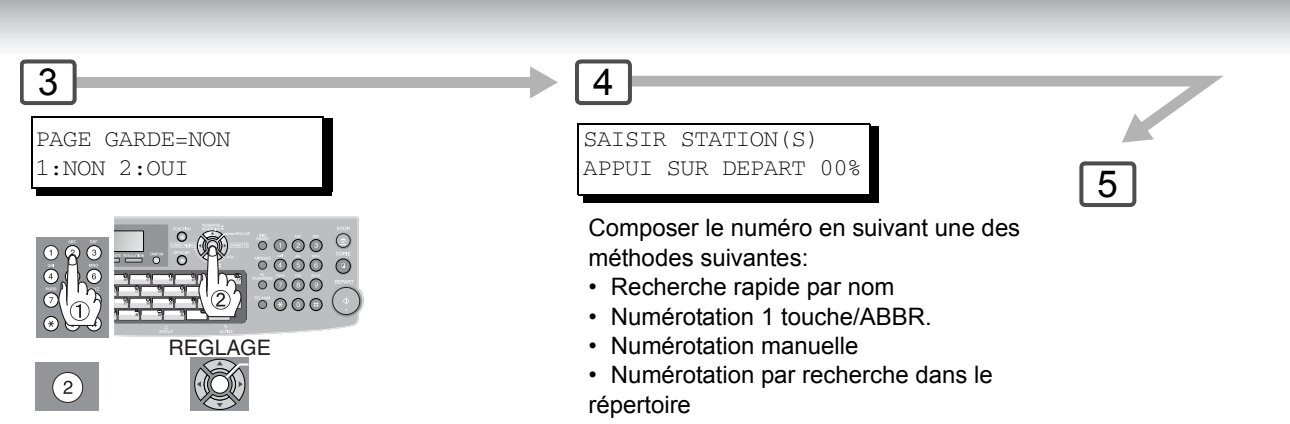

(Pour plus de détails, voir page [38\)](#page-37-2)

3. La fonction de transmission en mémoire rapide est désactivée lorsque le réglage de la page<br>NOTA de garde est activé. de garde est activé.

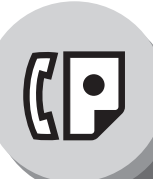

**Réception de documents en mémoire**

# ■ Réglage du mot de passe de la réception en mémoire

Cette fonction est utilisée pour assurer la réception de tous les documents en les sauvegardant en mémoire. Pour lancer l'impression d'un document en mémoire, l'utilisateur autorisé doit saisir le mot de passe

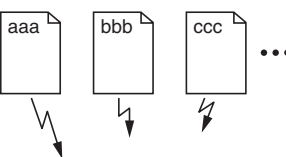

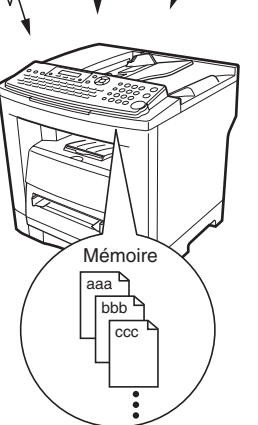

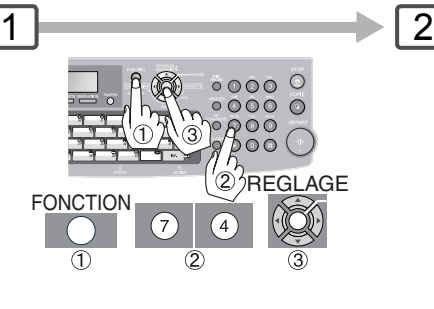

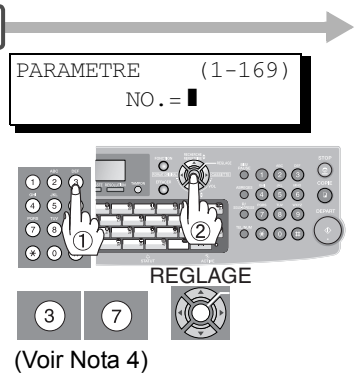

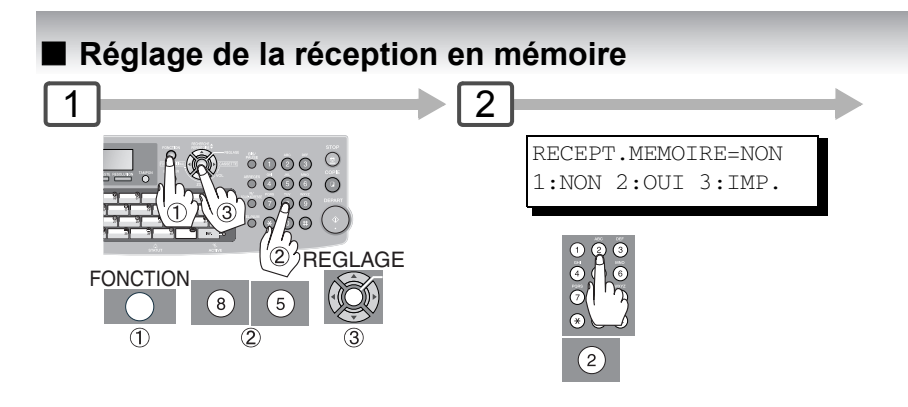

### $\blacksquare$  **Impression de documents en mémoire**

Le message suivant s'affiche à l'écran après la réception de documents avec la fonction Réception en mémoire.

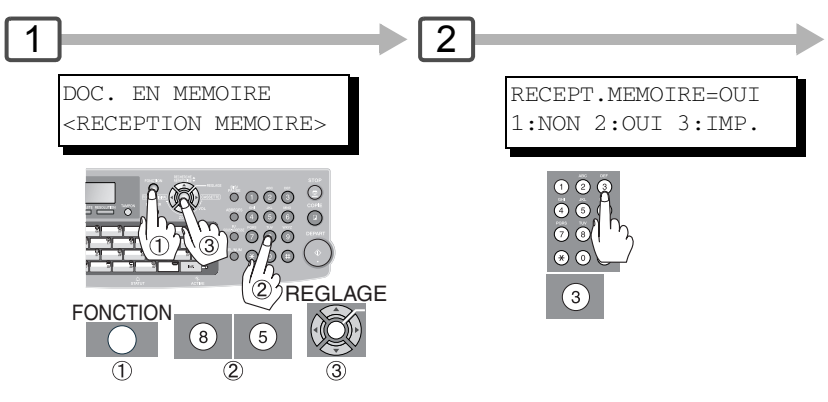

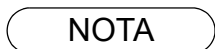

- 1. Si la mémoire devient saturée, la réception cesse et la communication est coupée. L'appareil ne peut prendre aucun autre appel tant qu'il n'y a pas d'espace libre suffisant dans la mémoire.
- 2. Nous recommandons d'installer une carte mémoire SD optionnelle lorsque la fonction est utilisée. Voir page [138](#page-137-0).
- 3. Si le mot de passe n'a pas déjà été programmé, aucun message n'apparaît demandant l'entrée du mot de passe. L'impression des documents sera lancée, immédiatement après la

pression de la touche  $|\mathsf{REGLAGE}|$  à l'étape 3.

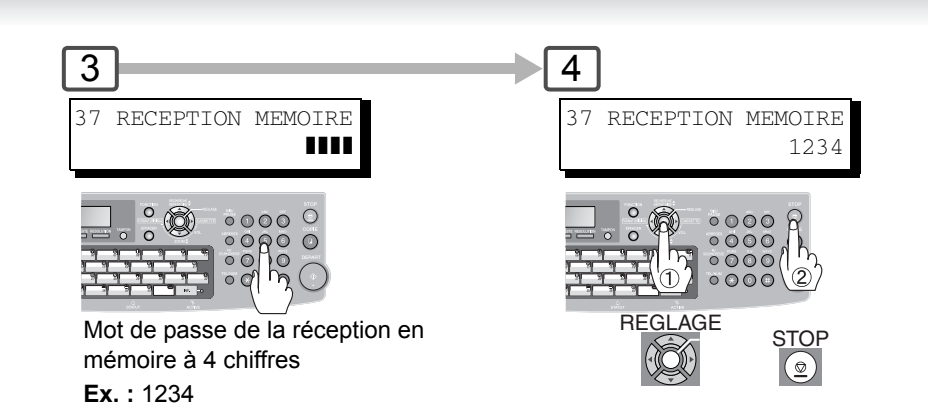

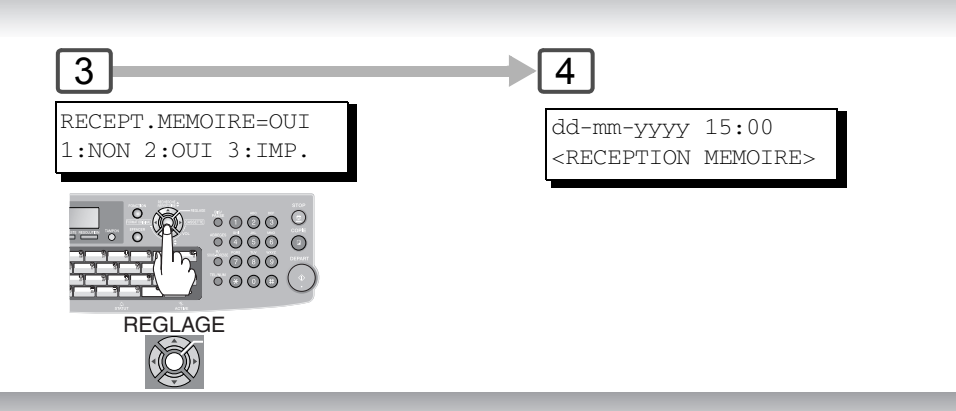

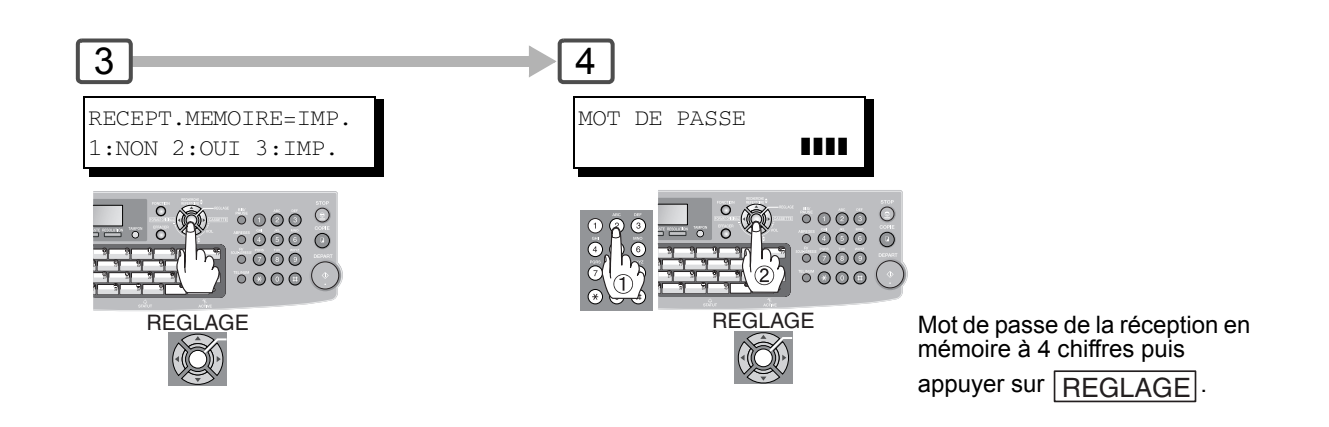

**NOTA** 

4. Une fois la fonction RECEPTION MEMOIRE réglée sur "**OUI**", le mot de passe ne peut pas être modifié (le paramètre fax Nº 37 ne sera pas affiché sur l'écran LCD). Pour changer le mot de passe, régler d'abord la fonction RECEPTION MEMOIRE sur "**NON**". Puis, changer le mot de passe. (Voir page [109\)](#page-108-7)

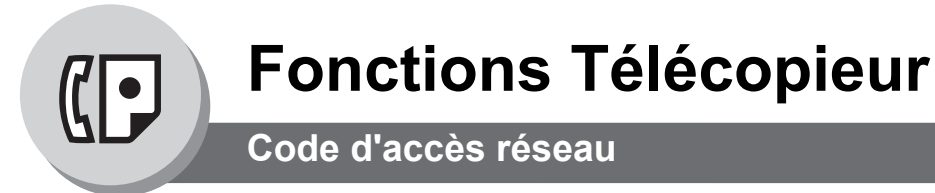

### **E** Description générale

Si votre PBX requiert un code réseau (PIN) pour passer un appel extérieur, votre appareil peut être validé afin que l'utilisateur entre un code réseau avant de numéroter. (Disponible dans certains pays uniquement.)

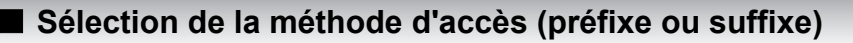

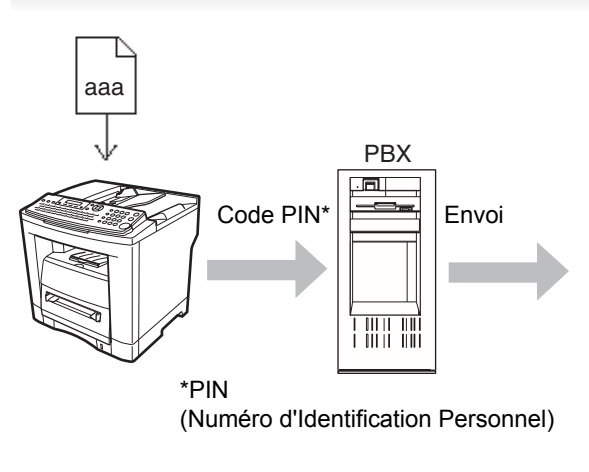

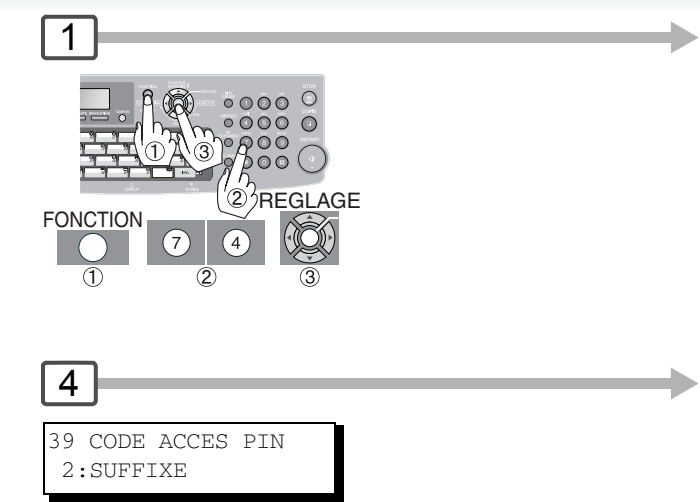

# Q **Numérotation avec un code réseau**

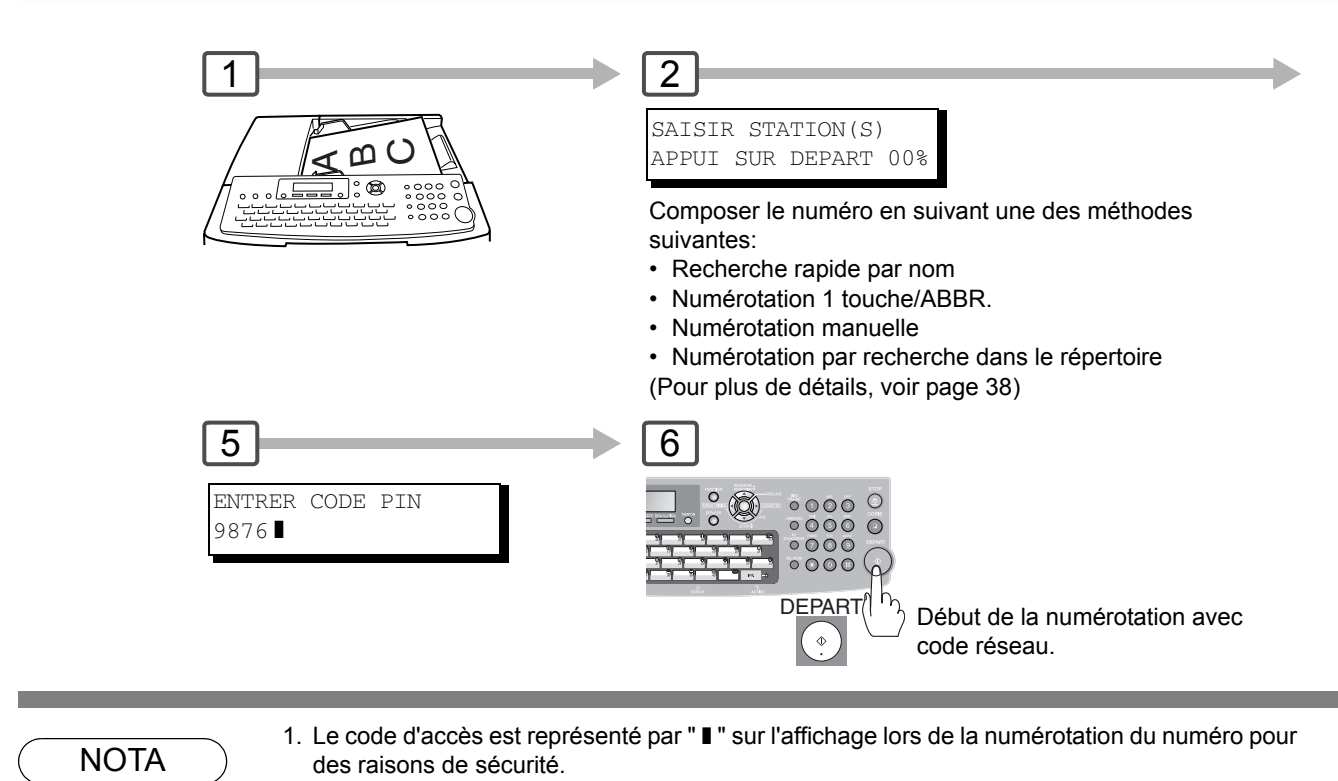

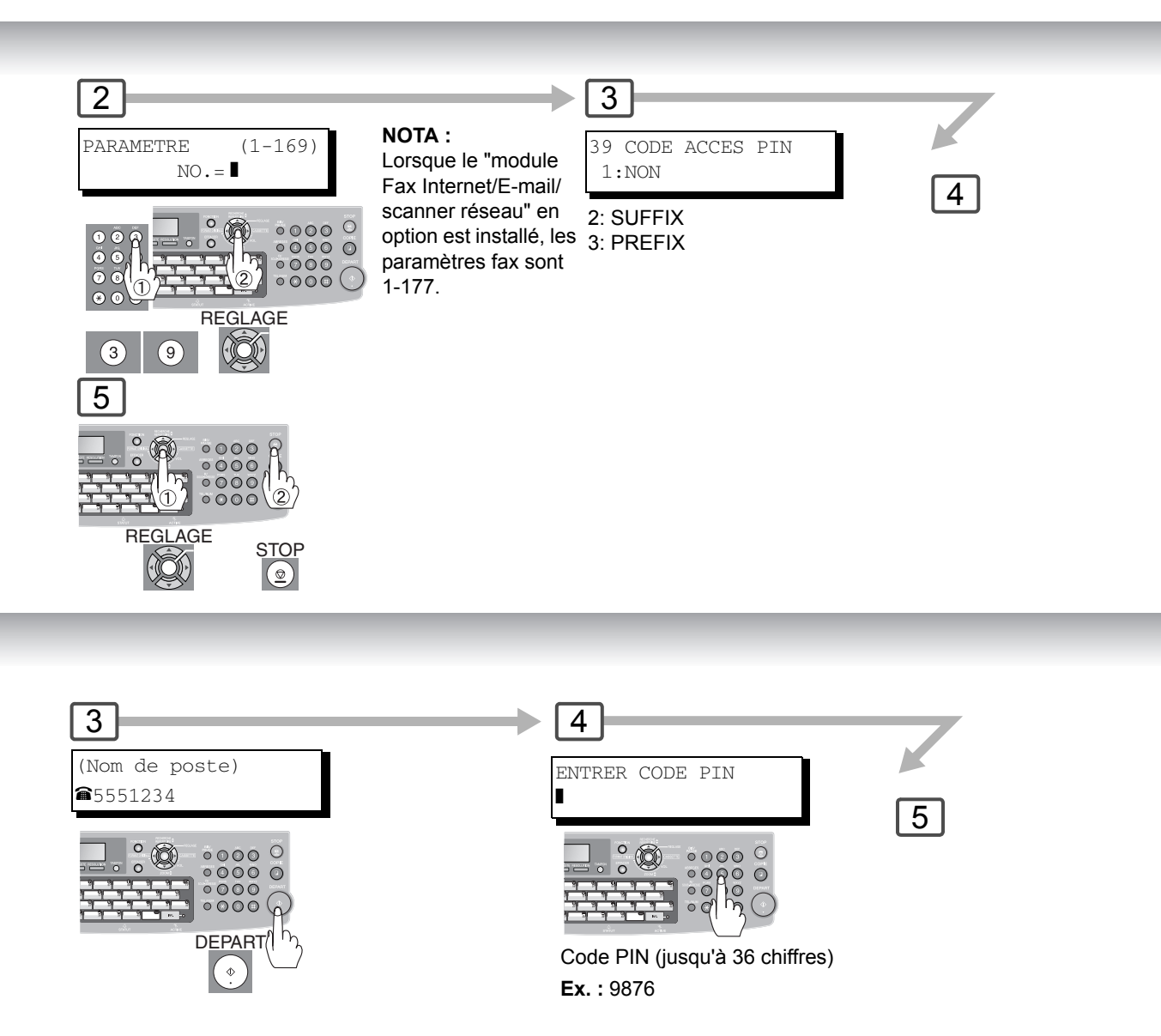

**NOTA** 

2. Cette fonction n'est pas disponible en cas de numérotation avec combiné raccroché ou décroché.

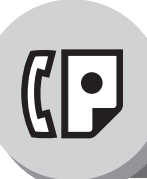

**Code de service**

# **E** Description générale

L'utilisateur doit entrer un code de service (jusqu'à 8 chiffres au maximum) préreglé avant l'envoi. Le nom de code de service sélectionné est imprimé sur l'en-tête de chaque page envoyée, sur l'accusé de réception et sur l'accusé de réception individuel.

Lorsque le code de service est utilisé, l'accusé de réception sera classé par numéro de code de service (1 à 50) lors de son impression.

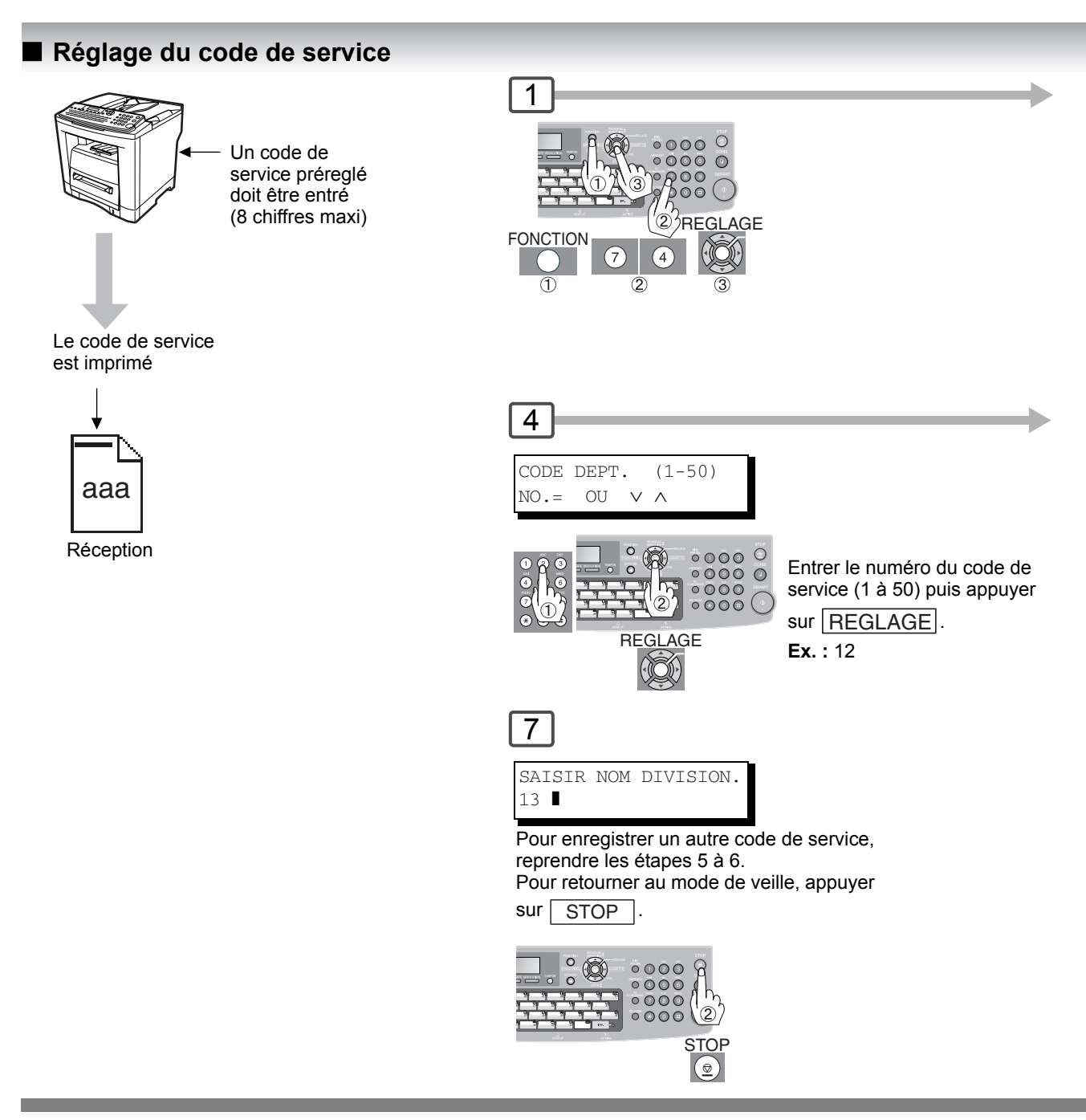

**NOTA** 

1. La liste des codes de service peut être imprimée en même temps que la Liste des paramètres fax. Pour permettre l'impression de la liste des codes de service, modifier au préalable le réglage du paramètre fax N° 77 (**CODE DIVISION**) sur "**Oui**". (Voir pages [72](#page-71-0) et [110](#page-109-4))

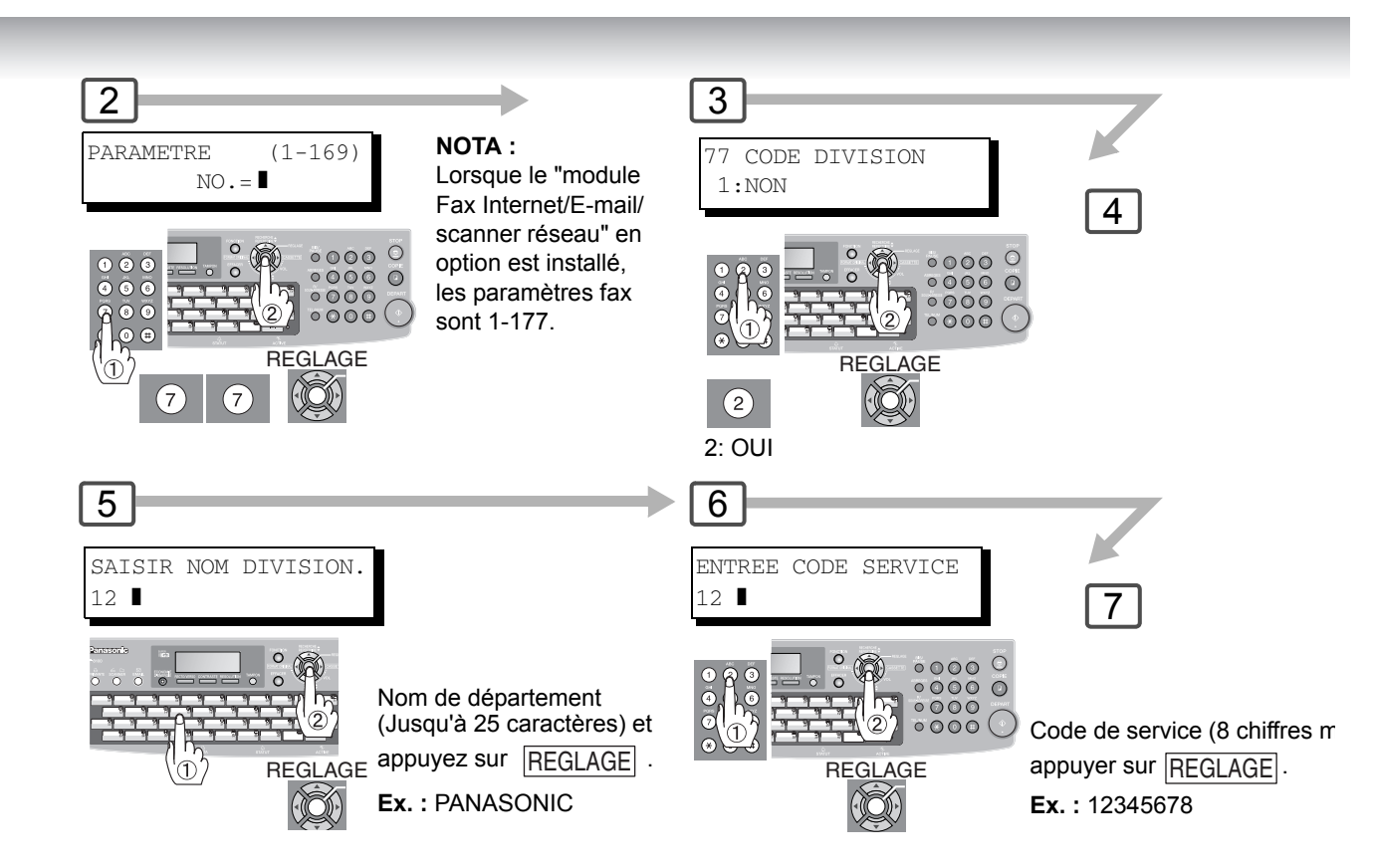

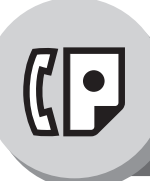

**Code de service**

<span id="page-71-0"></span>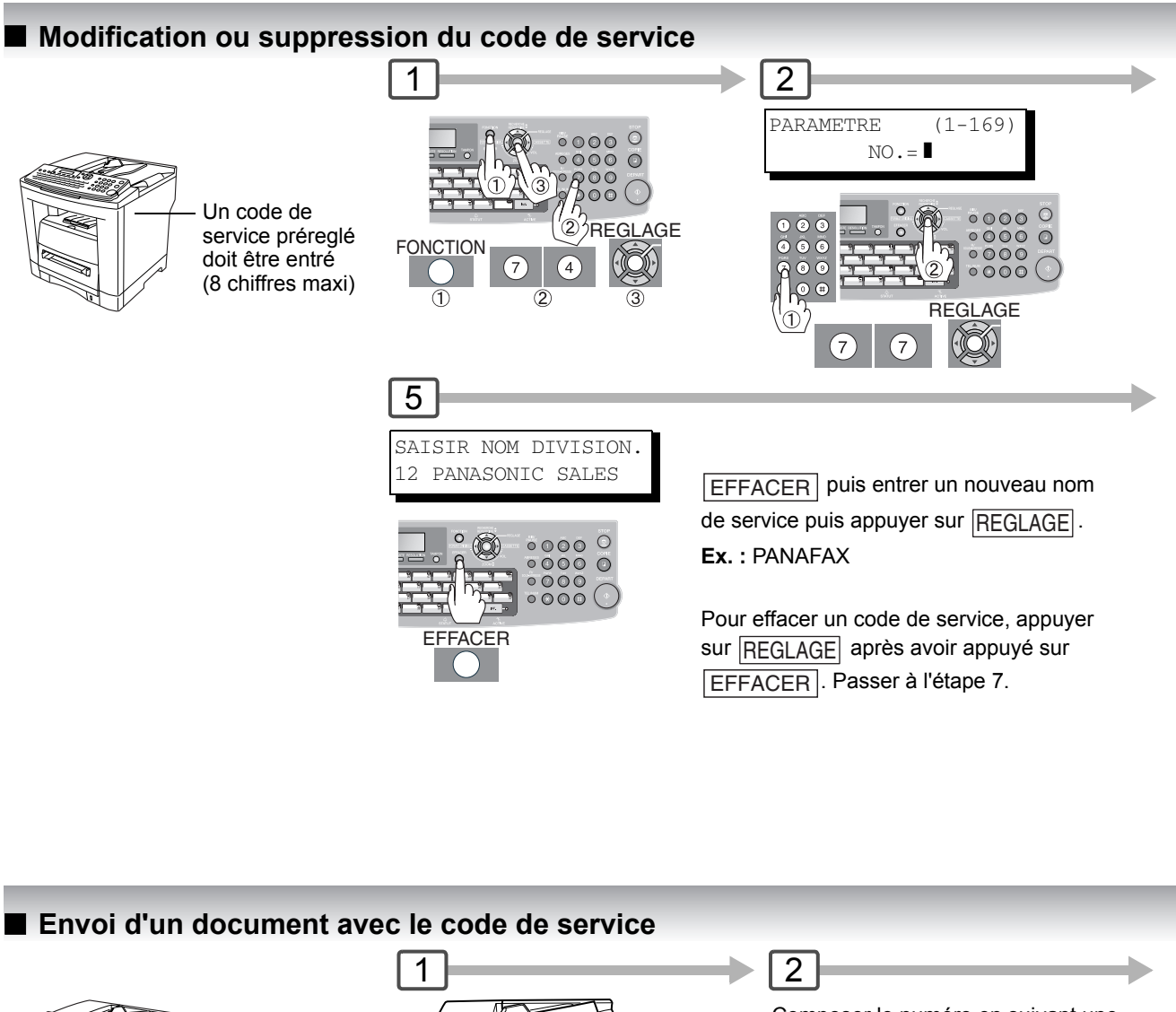

Composer le numéro en suivant une des méthodes suivantes:

- Recherche rapide par nom
- Numérotation 1 touche/ABBR.
- Numérotation manuelle
- Numérotation par recherche dans le répertoire

(Pour plus de détails, voir page [38](#page-37-2))

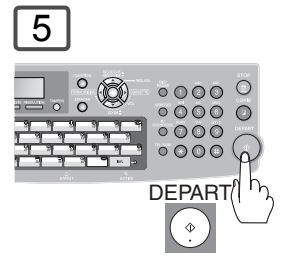

A

. . . <u>. . . .</u> .

Un code de service préreglé doit être entré (8 chiffres maxi) മ O

 $\overline{\phantom{a}}$ ි

Le document est envoyé avec l'en-tête du nom du service sélectionné. Le nom du service est imprimé dans l'accusé de réception et sur l'accusé de réception individuel.
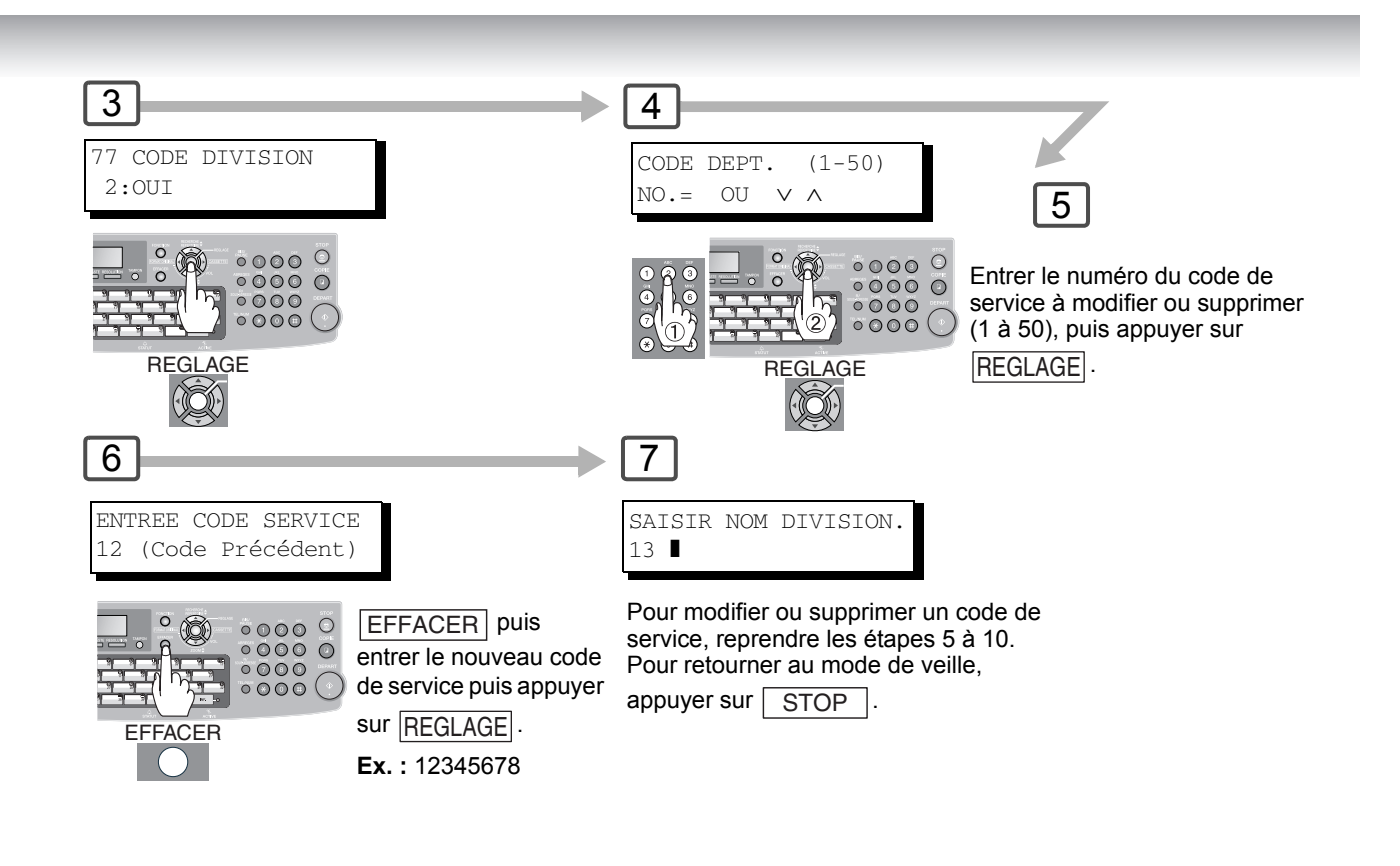

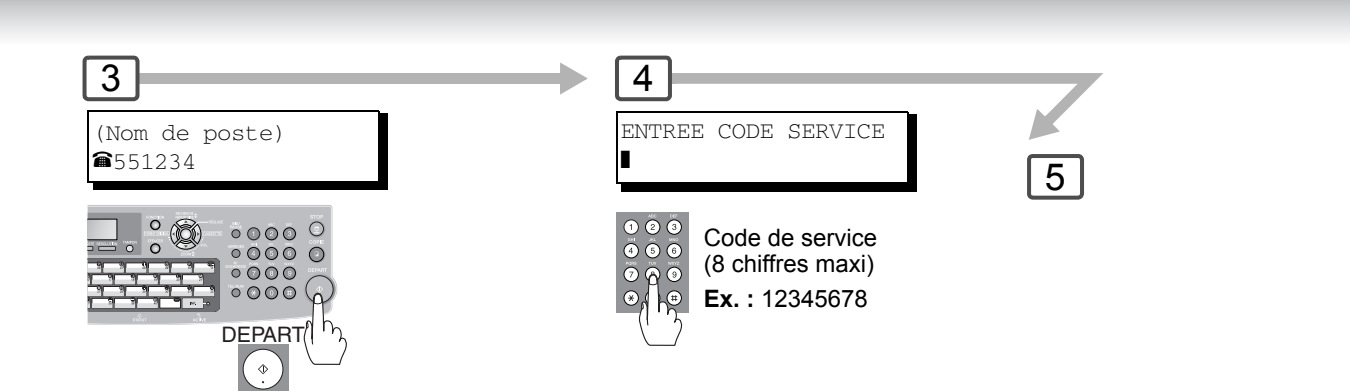

**Fonctions Télécopieur**

**Code de service**

#### ■ Impression d'un journal par code de service

**Exemple de journal de code de service / appels sortants**

\*\*\*\*\*\*\*\*\*\*\*\*\*\*\* -JOURNAL- \*\*\*\*\*\*\*\*\*\*\*\*\*\*\*\*\*\*\*\*\*\* DATE DD-mm-yyyy \*\*\*\*\* HEURE 15:00 \*\*\* P.01 APPEFLS SORTANS DD-mm A DD-mm *(1) (2) (3)*  NOMBRE DE PAGES =  $000038$  DURÉE TOTALE =  $00:23:56$ *(4) (5)*  01: Panafax Sales -------------------------------- NO. CODE PAGES FICHE DUREE E/R IDENTIFICANT DATE HEURE DIAGNOSTIC 001 OK 005 00:05:13 EMV. <br>
021 OK 021/021 019 00:10:15 TRA FAX FORWARD DD-mm 18:10 C0044903C0000 021 OK 021/021 019 00:10:15 TRA FAX FORWARD *(6) (7)*  NOMBRE DE PAGES = 000026 DURÉE TOTALE = 00:15:28 02: Panafax Service NO. CODE PAGES FICHE DUREE E/R IDENTIFICANT DATE HEURE DIAGNOSTIC 019 OK 001/001 017 00:00:13 EMV. 
<br>
SD-mm 10:10 C0044903C0000 030 OK 011/011 045 00:08:15 EMV. SERVICE DEPT. DD-mm 13:10 C0044903C0000 NOMBRE DE PAGES = 000012 DURÉE TOTALE =  $00:08:28$  -PANASONIC - \*\*\*\*\* UF-xxxx \*\*\*\*\*\*\*\*\*\*\*\*\*\*\*\*\*\*\*\*\*\* -HEAD OFFICE- \*\*\*\*\*\*\*\*\* - 201 555 1212 - \*\*\*\*\*\*\*\*

**Exemple de journal de code de service / appels entrants**

\*\*\*\*\*\*\*\*\*\*\*\*\*\*\* -JOURNAL CODE DEPT.- \*\*\*\*\*\*\*\*\*\*\*\*\* DATE DD-mm-yyyy \*\*\*\*\* HEURE 15:00 \*\*\* P.02 APPELS ENTRANTS DD-mm A DD-mm *(1) (2) (3)*  NOMBRE DE PAGES =  $000011$  DURÉE TOTALE =  $00:13:41$ NO. CODE PAGES FICHE DUREE E/R IDENTIFIANT DATE HEURE DIAGNOSTIC 055 OK 005 00:05:13 REC 4445678 DD-mm 12:10 C0044903C0000 056 OK 005/005 020 00:08:15 DEP 111 222 333 DD-mm 19:15 C0044903C0000 070 OK 001 017 00:00:13 REC 44567345 DD-mm 10:10 C0044903C0000 -PANASONIC - \*\*\*\*\* UF-xxxx \*\*\*\*\*\*\*\*\*\*\*\*\*\*\*\*\*\*\*\*\* -HEAD OFFICE - \*\*\*\*\*\*\*\*\* - 201 555 1212 - \*\*\*\*\*\*\*\*

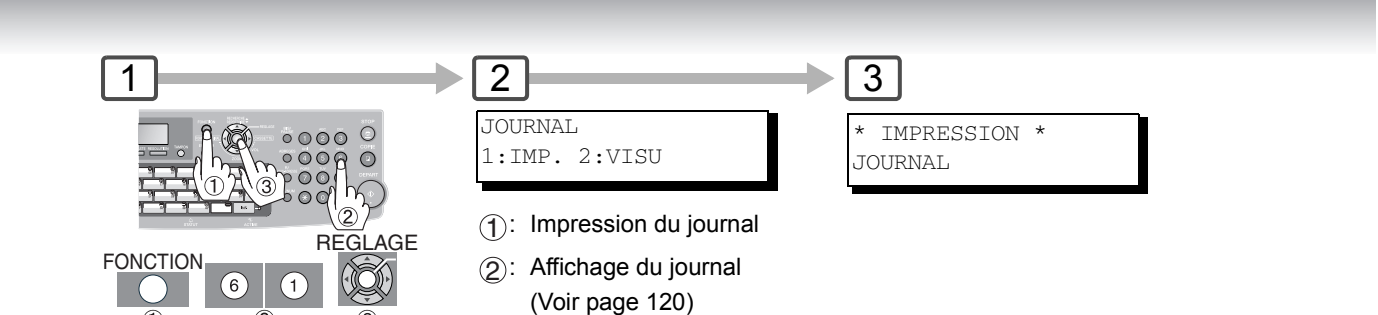

**Ex. :** 1

### **Explication du contenu**

 $\overline{\oplus}$ 

- (1) Période concernée
- (2) Nombre de pages transmises/reçues
- (3) Temps de transmission/réception
- (4) Code de département.
- (5) Nom de service
- (6) Nombre de pages transmises/reçues par service.
- (7) Temps de transmission/réception par service

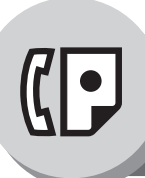

# **Fonctions Télécopieur**

**Mode édition de fichier**

#### **Description générale**

Votre appareil possède une mémoire permettant la réservation d'envoi de document en mémoire, l'envoi différé d'un document en mémoire, la relève différée, etc.

Après avoir réservé les travaux de communication, comme "Fichier" en mémoire vous pouvez avoir besoin de changer les réglages de communication, lorsqu'ils sont toujours en mémoire.

Cette section décrit comment utiliser les fonctions d'édition de fichiers.

#### **Impression ou visualisation d'une liste**

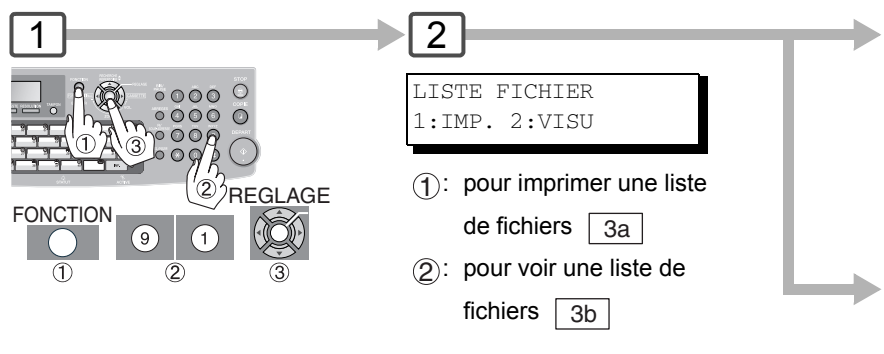

**Exemple de liste des fichiers (Lorsque le paramètre fax N° 119 est réglé sur "2 : Recherche rapide", voir page [111](#page-110-0).)**

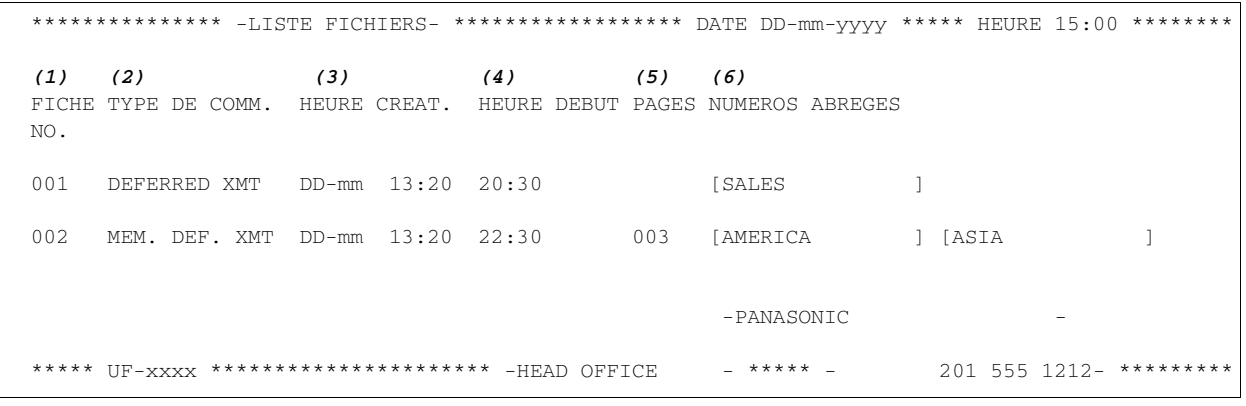

#### **Explication du contenu**

(1) Numéro de fichier Si l'exécution du fichier est en cours, le symbole "\*" apparaît à la gauche du numéro du fichier.

(2) Type de Communication (3) Date/heure de création Date/heure de création de ces fichiers.

(4) Heure d'exécution Si le fichier est relatif à une communication différée, l'heure de l'opération est indiquée dans cette colonne.Si le fichier est incomplet, "INCOMP" est indiqué dans cette colonne.

(5) Nombre de pages en mémoire

(6) Destination Nom de station/N° ABBR./N° 1 touche/N° numérotation manuelle/Adresse email

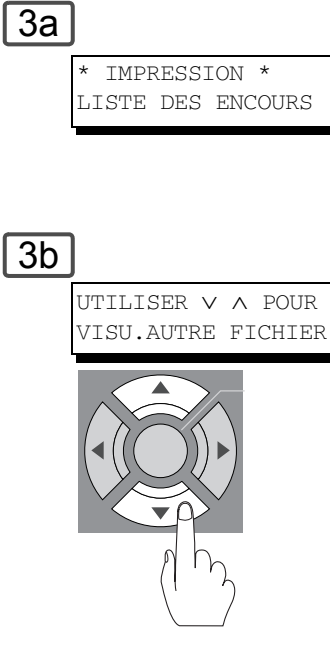

#### **Exemple d'affichage**

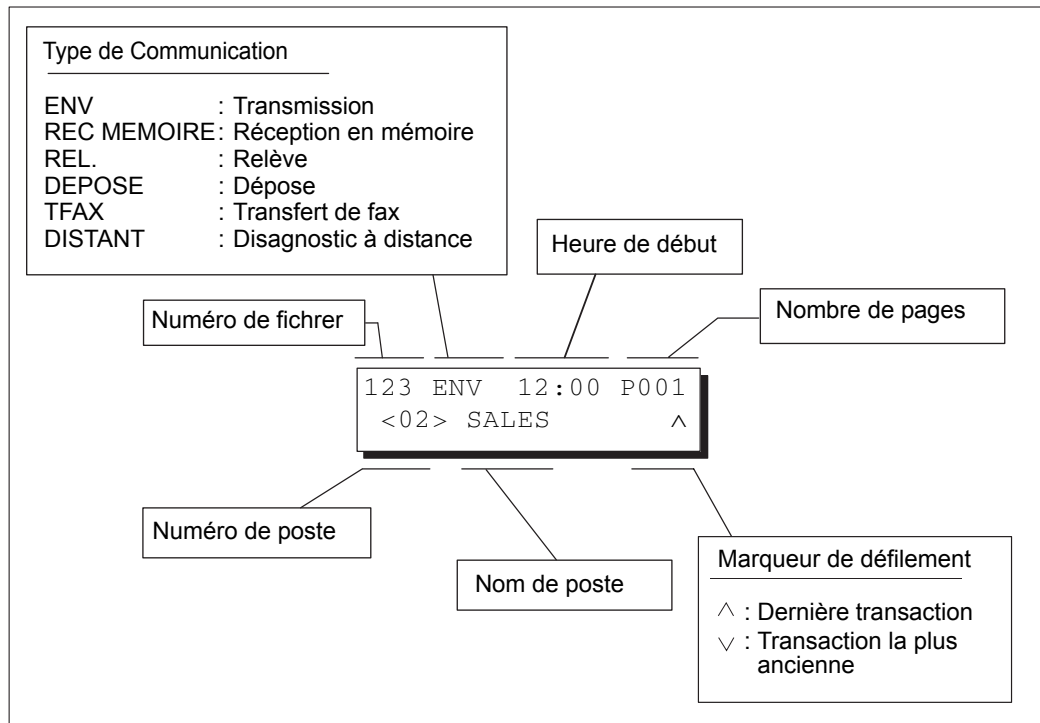

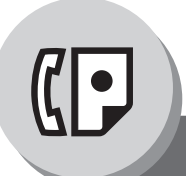

# **Fonctions Télécopieur**

### **Mode édition de fichier**

#### <span id="page-77-0"></span>**Modification de l'heure d'envoi ou des postes destinataires**

Utiliser la procédure suivante pour changer l'heure du début et/ou les postes dans le fichier des communications.

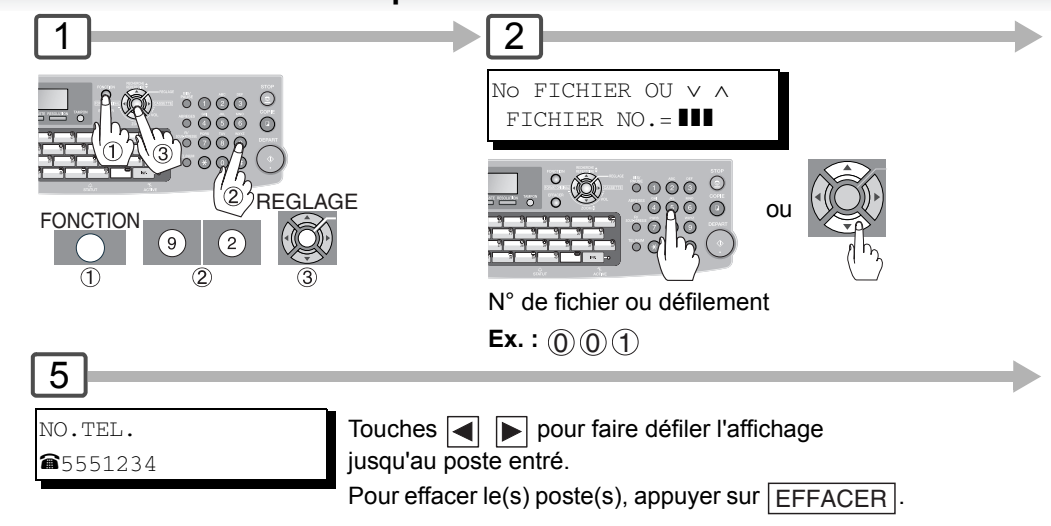

Ou entrer un(des) nouveau(x) poste(s).

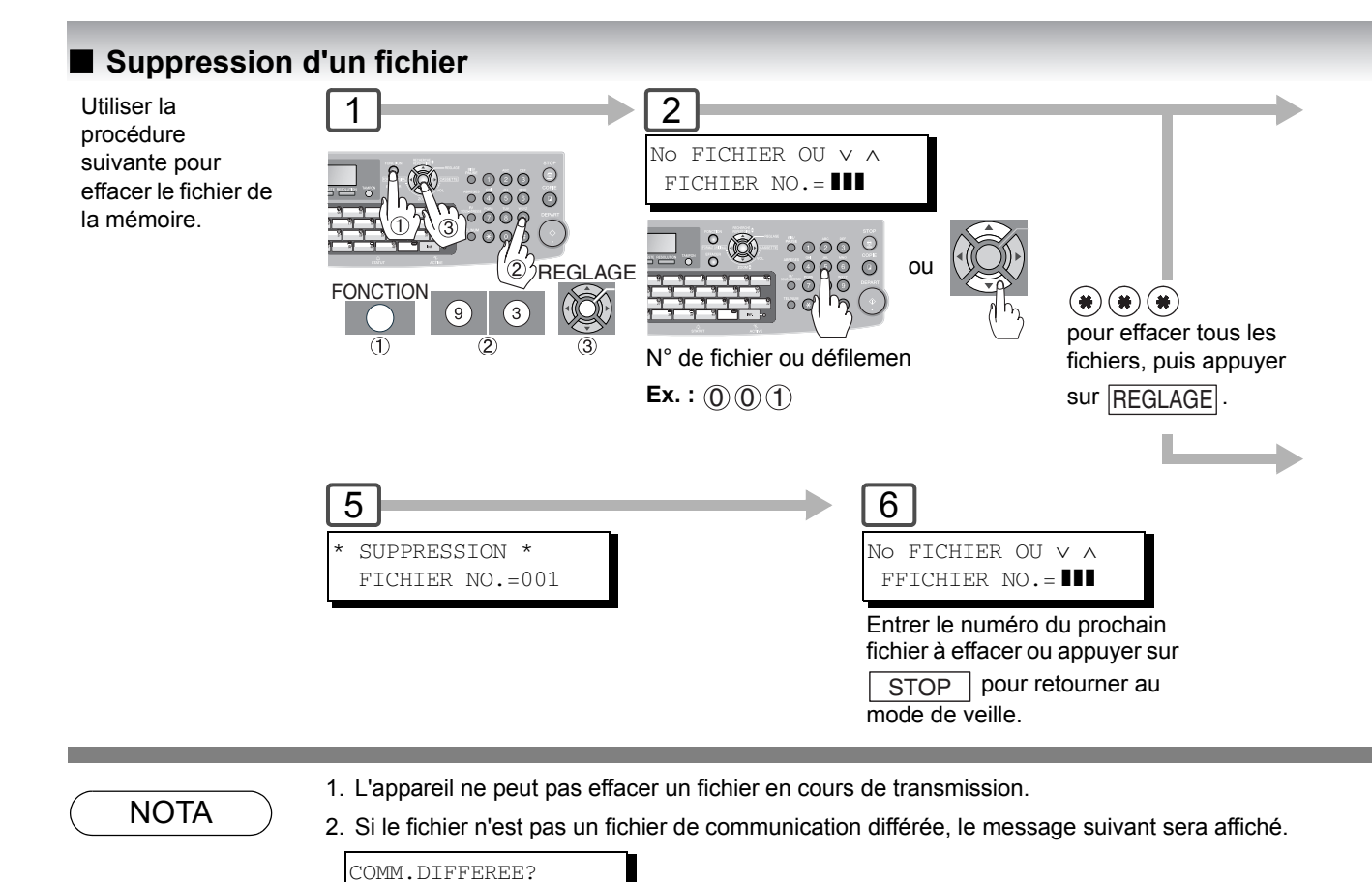

1:OUI 2:NON

Appuyer sur  $\left(\bar{1}\right)$  pour changer le type de fichier en type de communication différée.

nctions<br>ecopieur **Télécopieur Fonctions**

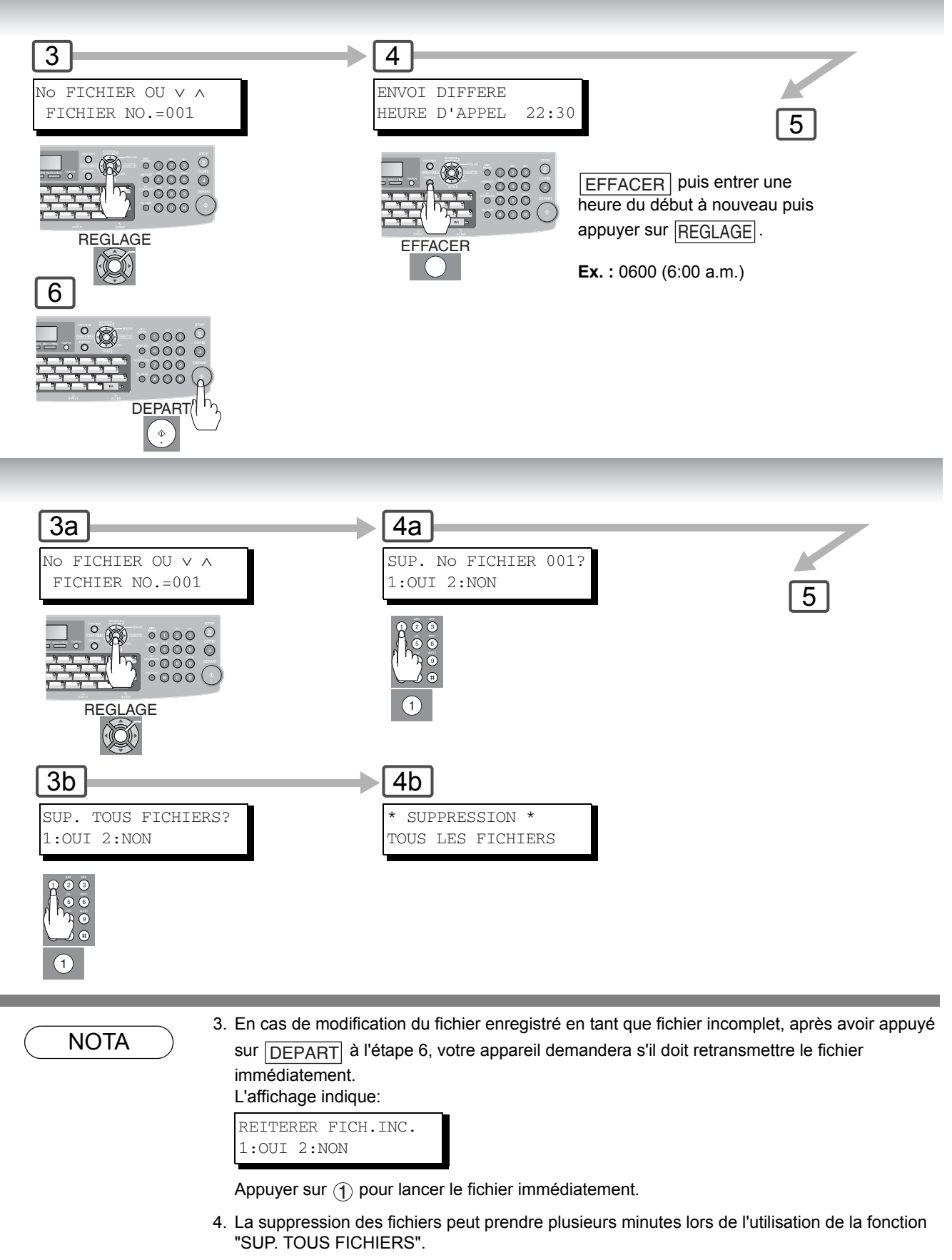

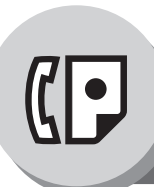

# **Fonctions Télécopieur**

### **Mode édition de fichier**

### Q **Impression d'un fichier**

Suivre la procédure cidessous pour imprimer le contenu du fichier des communications.

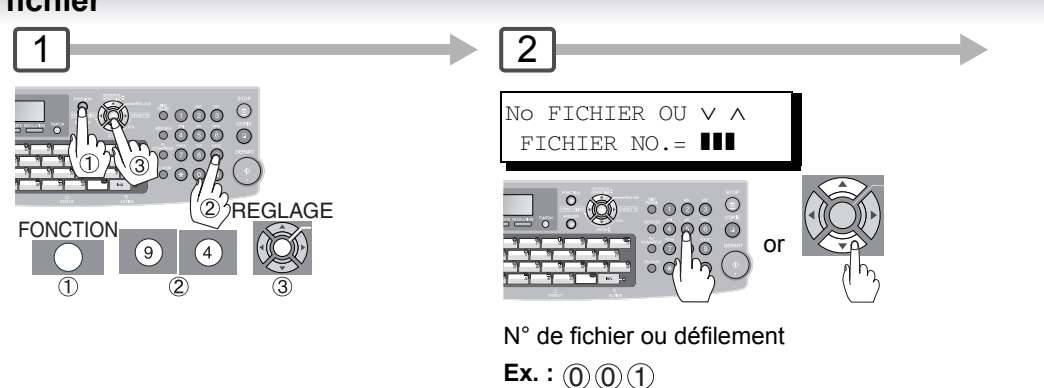

## Q **Ajout des documents à un fichier**

Suivre la procédure cidessous pour rajouter des documents au fichier.

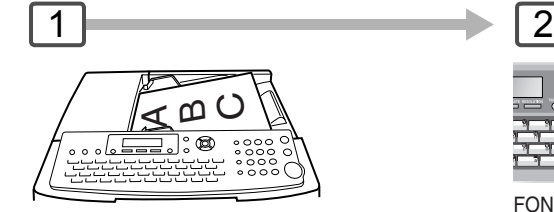

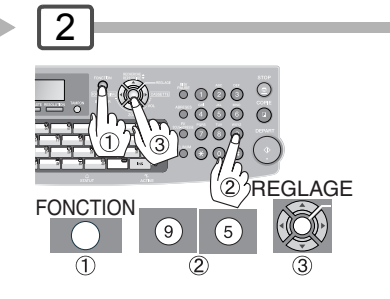

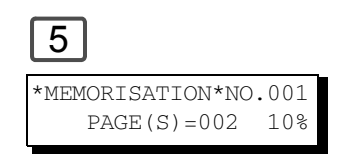

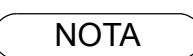

1. L'appareil ne peut pas imprimer un fichier en cours de transmission.

2. L'appareil ne peut pas ajouter de document dans le fichier alors qu'il est en cours de transmission ou en attente de renumérotation.

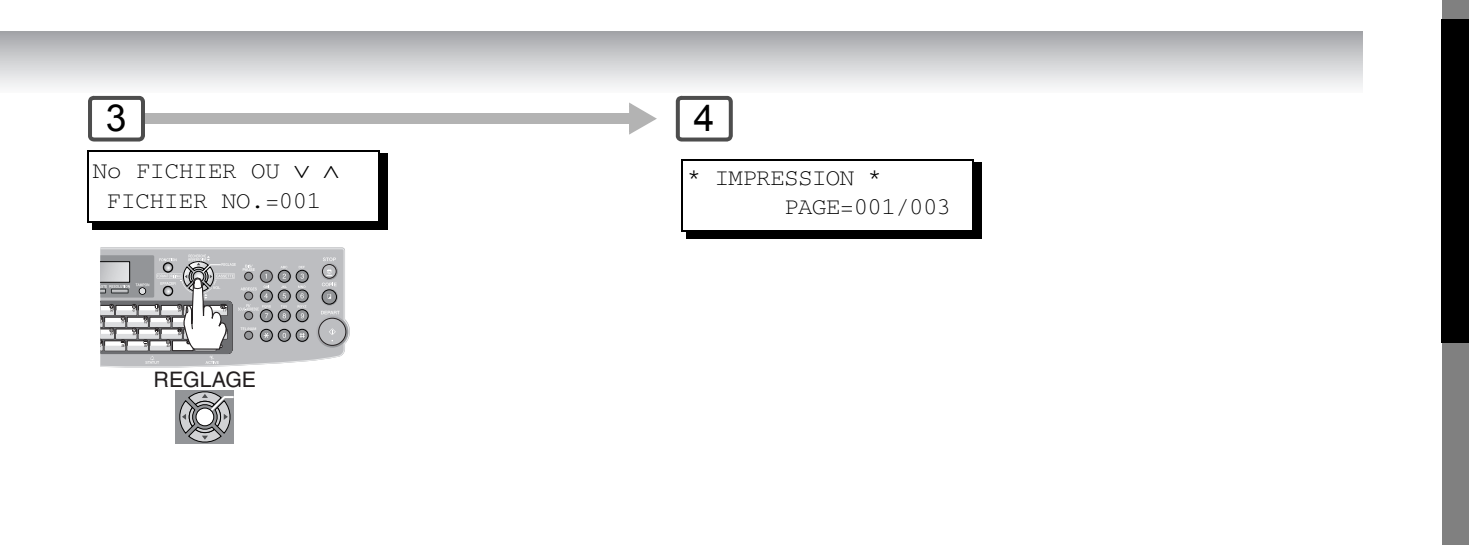

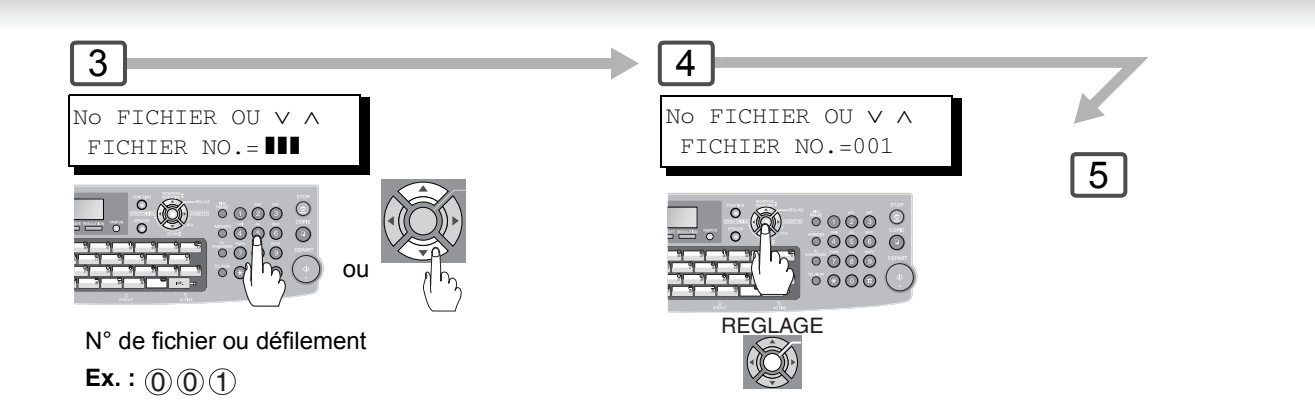

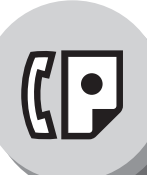

# **Fonctions Télécopieur**

### **Mode édition de fichier**

### Q **Réémission d'un fichier incomplet**

Si une communication programmée a échoué parce que la ligne était occupée ou qu'il n'y avait pas de réponse, le document mis en mémoire est automatiquement effacé après la dernière tentative de numérotation.

Pour sauvegarder le document même après l'échec de la communication, sélectionner la valeur "**Oui**" du paramètre fax Nº 31 (**SAUVE. FICH. INC.**). (Voir page [109\)](#page-108-0)

Suivre la procédure ci-dessous pour faire un nouvel essai avec le fichier incomplet.

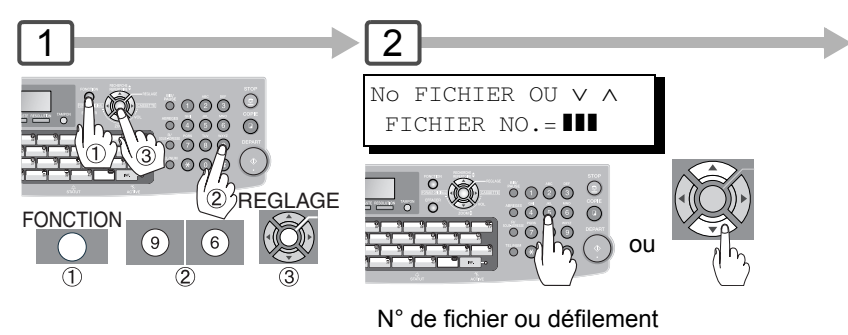

**Ex.** :  $@@@@{}$ 

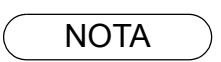

<sup>1.</sup> Si le paramètre fax Nº 31 est "**Oui**", tous les fichiers incomplets transmis resteront en mémoire. Afin d'éviter une saturation de la mémoire, vérifier la mémoire régulièrement l'espace libre.

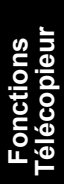

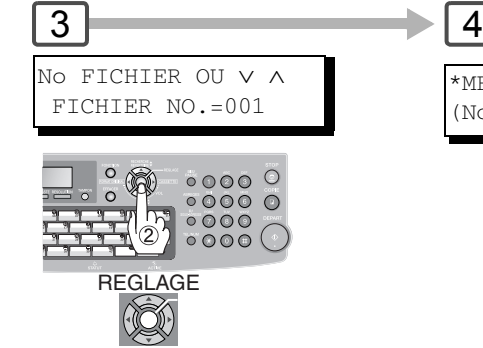

\*MEMORISATION\*NO.001 (Nom de poste)

\*NUMEROTATION\* No001 (Nom de poste)

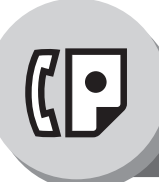

## **Fonctions Télécopieur**

<span id="page-83-0"></span>**Code d'accès**

### **E** Description générale

Le code d'accès permet d'éviter une utilisation non autorisée de l'appareil. Une fois ce code à 4 chiffres saisi, personne n'a plus accès à l'appareil sans saisir le bon code.

Les réceptions automatiques restent néanmoins toujours possibles. Après avoir complété une opération quelconque, comme par exemple un réglage de mode ou une transmission, et que l'affichage retourne au mode de veille, il vous faudra saisir à nouveau le code d'accès pour pouvoir utiliser l'appareil. L'enregistrement d'un code d'accès n'affecte en aucune manière le fonctionnement de l'appareil.

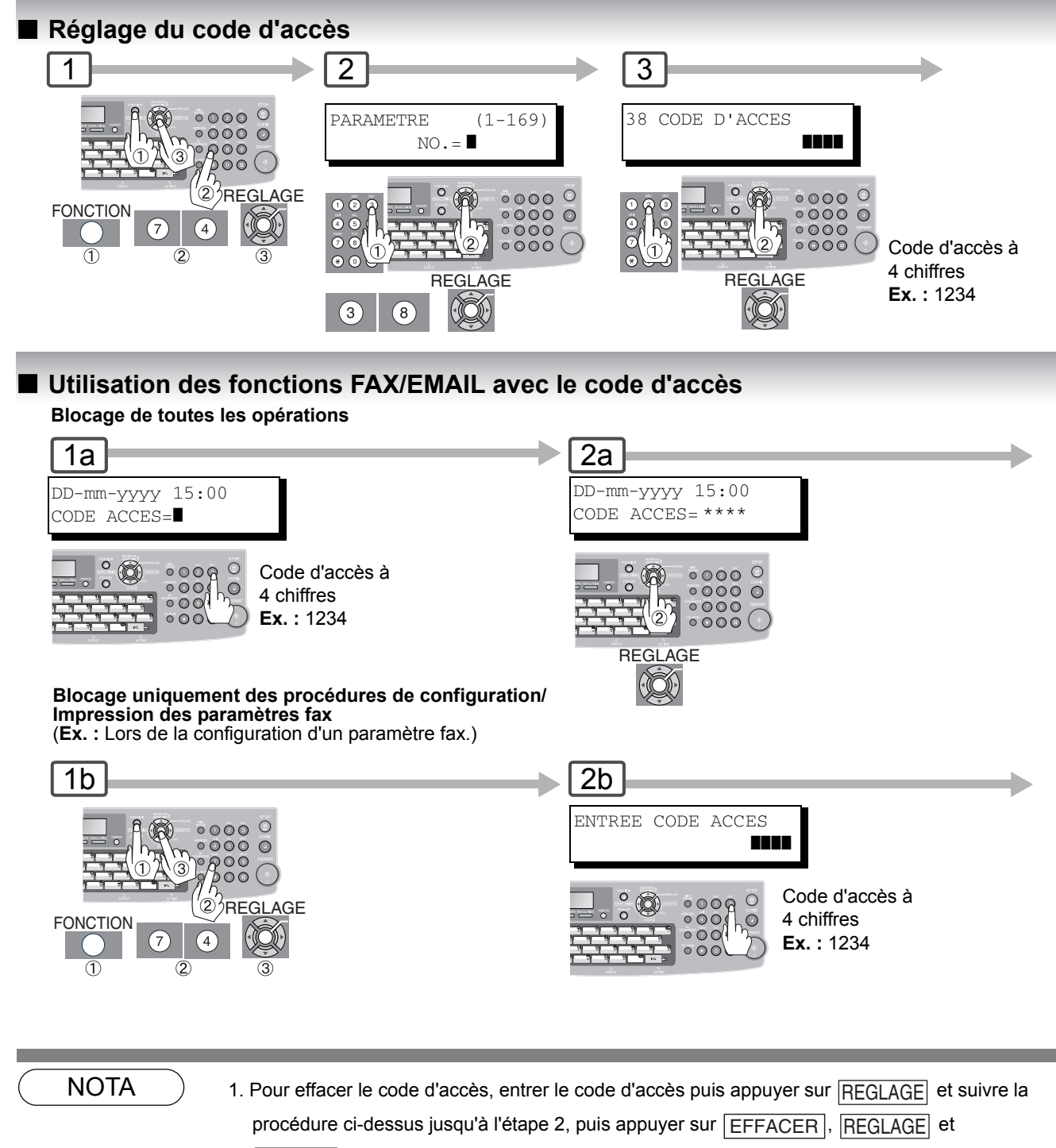

. STOP

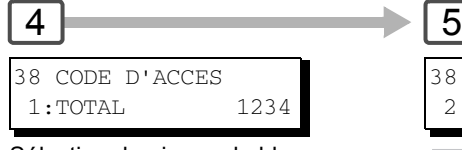

Sélection du niveau de blocage. 1: TOTAL; ou 2: PARAMETRES; **Ex. :** 2: PARAMETRES

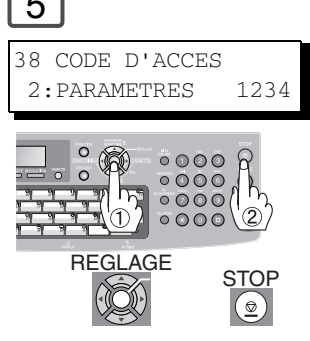

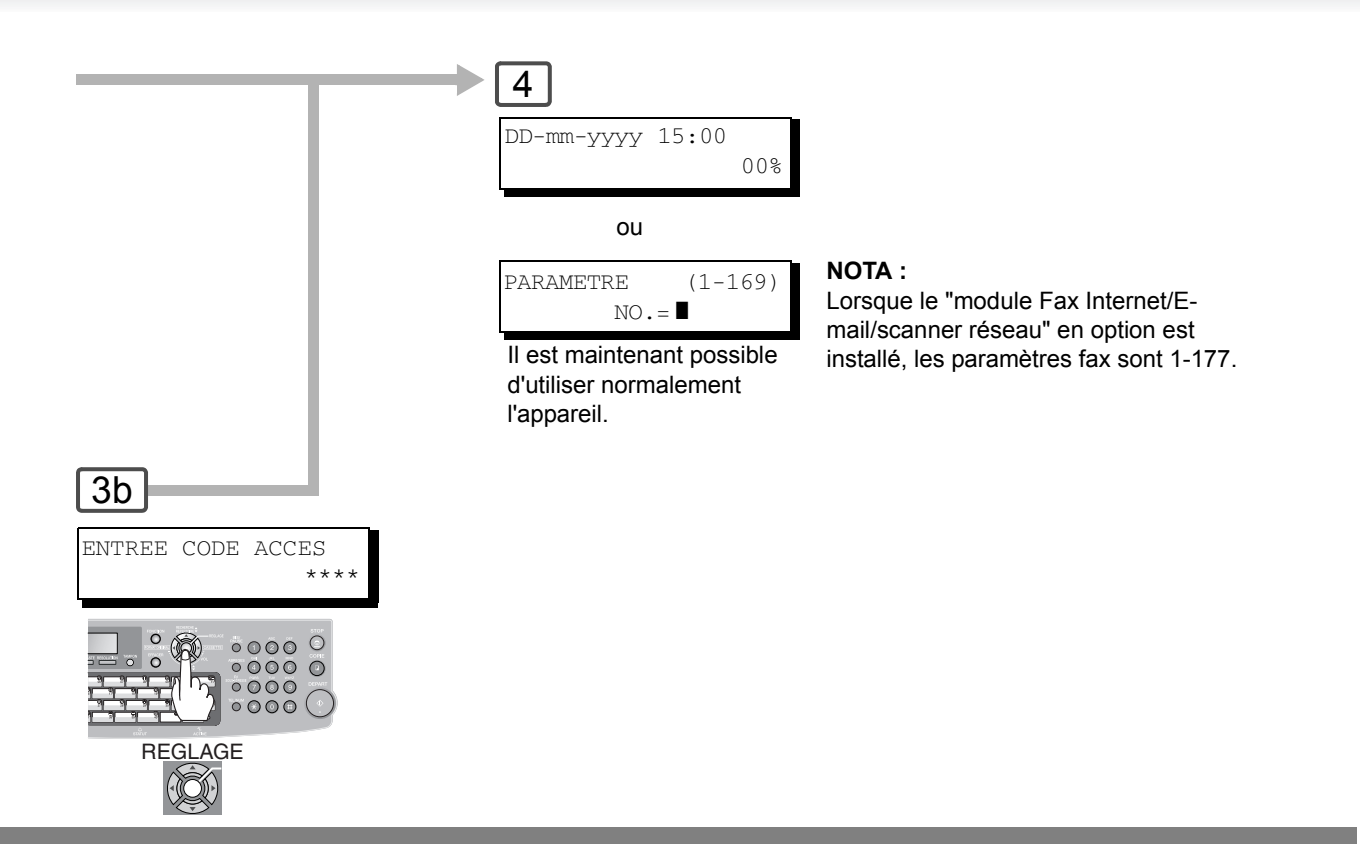

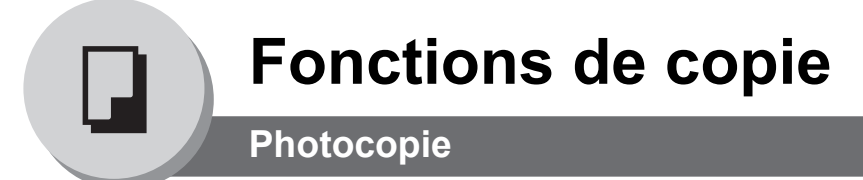

#### ■ Copie d'originaux au même format (1:1)

Le format de copie se sélectionne<br>automatiquement.

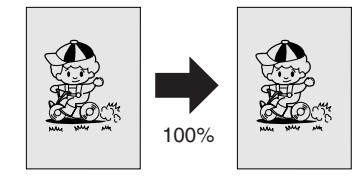

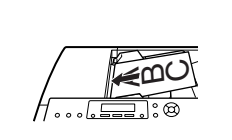

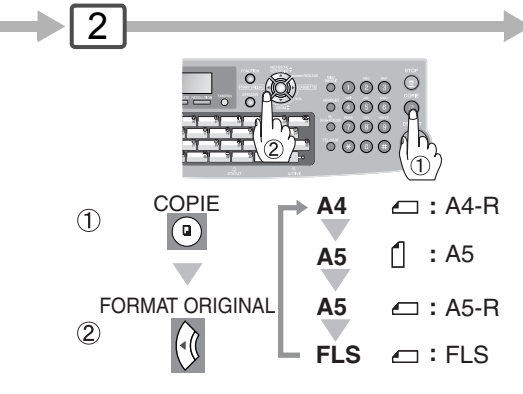

#### ■ Mode de tri

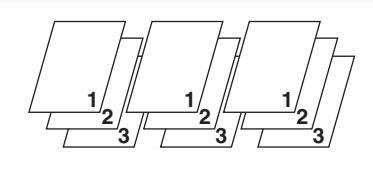

#### **Tri**

Des groupes multiples de copies seront faits et trier dans l'ordre des pages de l'original.

#### **NOTA :**

Les réglages initiaux du mode de tri peuvent être sélectionnés dans les réglages des fonctions. (Voir page [116\)](#page-115-0) Réglage du copieur N° 10 sur "2: Tri".

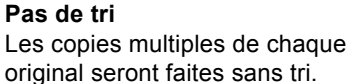

#### Q **Copier avec des taux de zoom variables ou préréglés**

Taux de zoom variables<br>Copie avec des taux de zoom qui varient<br> entre 71% et 141% par paliers de 1%.

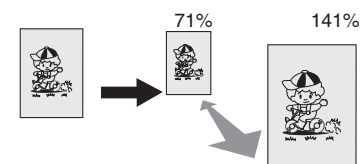

**Taux préréglés (ex : réduction)**

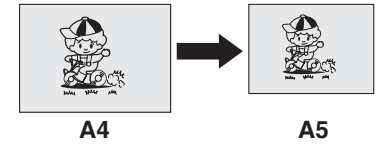

A മ  $\mathsf{\mathcal{O}}$ 

**NOTA :** Lorsque la taille de papier est indiquée sous la forme " \*\*\*\* ", chargez le papier dans le bypass. (Voir page [26](#page-25-0))

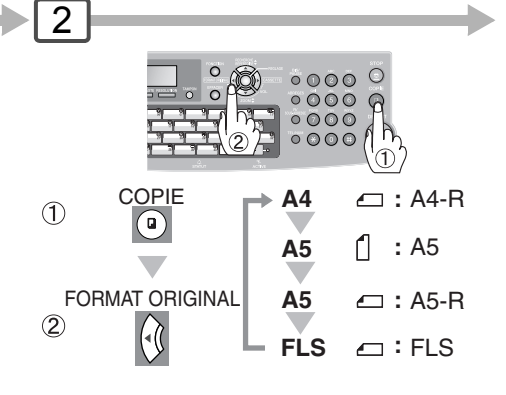

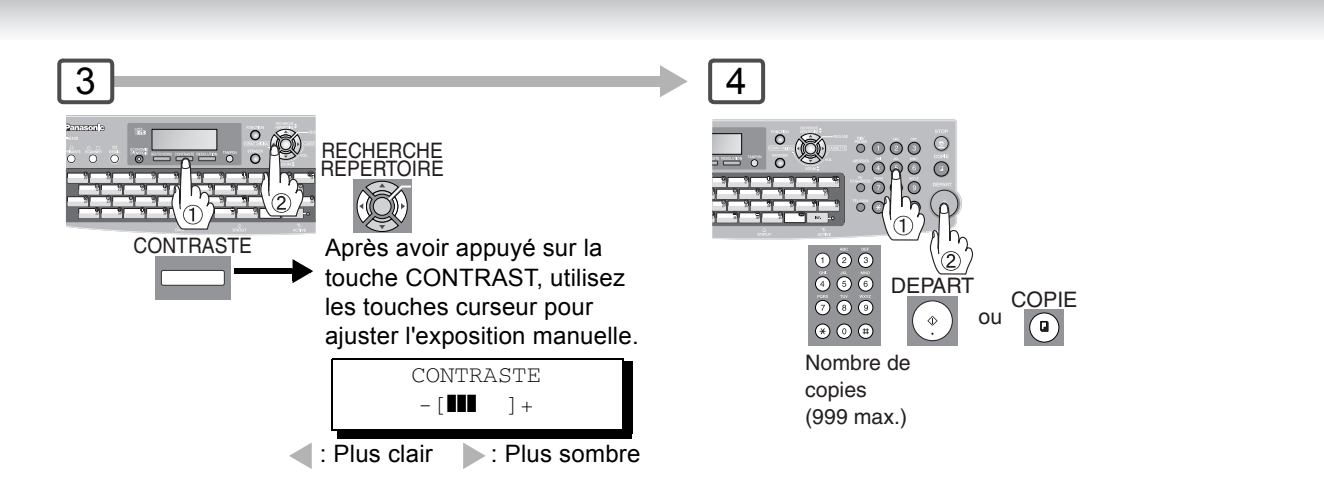

#### Q **Utilisation de l'ADF**

#### **Originaux qui ne peuvent être utilisés**

- Cartes postales, papier à dessin, transparents, papier pour étiquettes, papiers lourds, papier d'art fin, film, papier thermosensible
- **Originaux non acceptés**
- Papier avec une surface lisse tel que papier glacé ou traité<br>• Originaux avec un bord avant déchiré, froissé, plié, perforé
- Originaux avec un bord avant déchiré, froissé, plié, perforé ou collé.
- Mélangé avec les originaux
- 
- Post-it • Papiers sensibles à la pression ou à envers carboné<br>• Papier déchiré
- Papier déchiré
- Originaux agrafés
- Copies juste imprimées par une imprimante laser
- Originaux avec un correcteur blanc fraîchement appliqué (liquide de correction de papier)

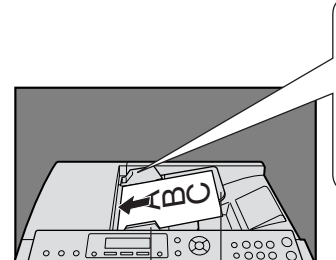

**Plateau ADF Guides originaux**

Ajuster à la largeur de l foriginal.

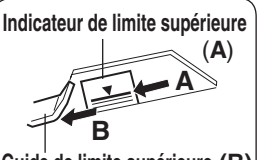

**Guide de limite supérieure (B)**

Réglez les originaux jusqu'à l'indicateur de limite supérieure (A) et le guide (B).

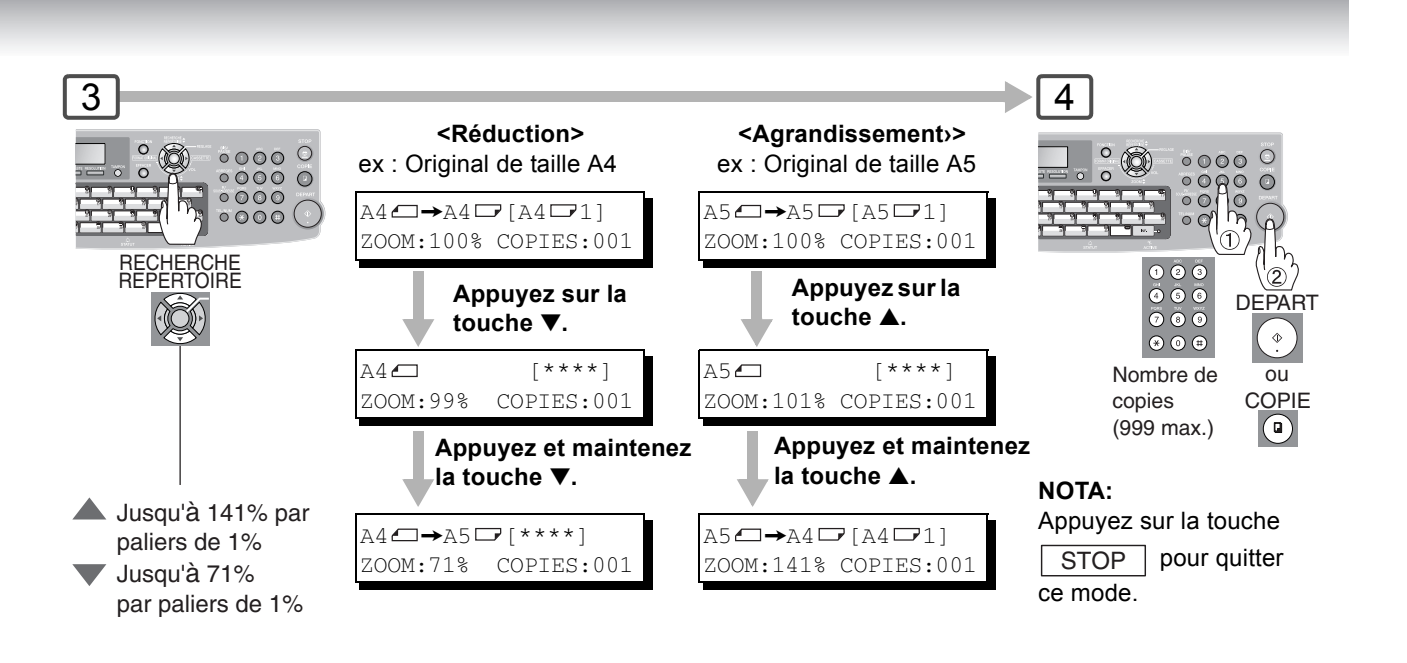

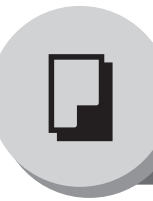

## **Fonctions de copie**

**Applications Particuliéres**

#### $\Box$  Copie 1  $\rightarrow$  2

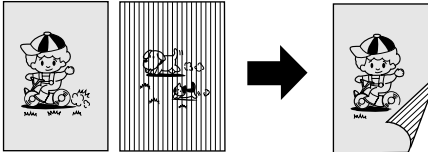

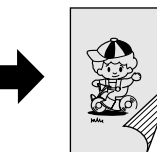

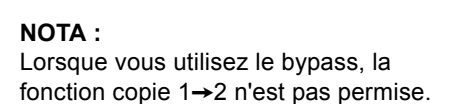

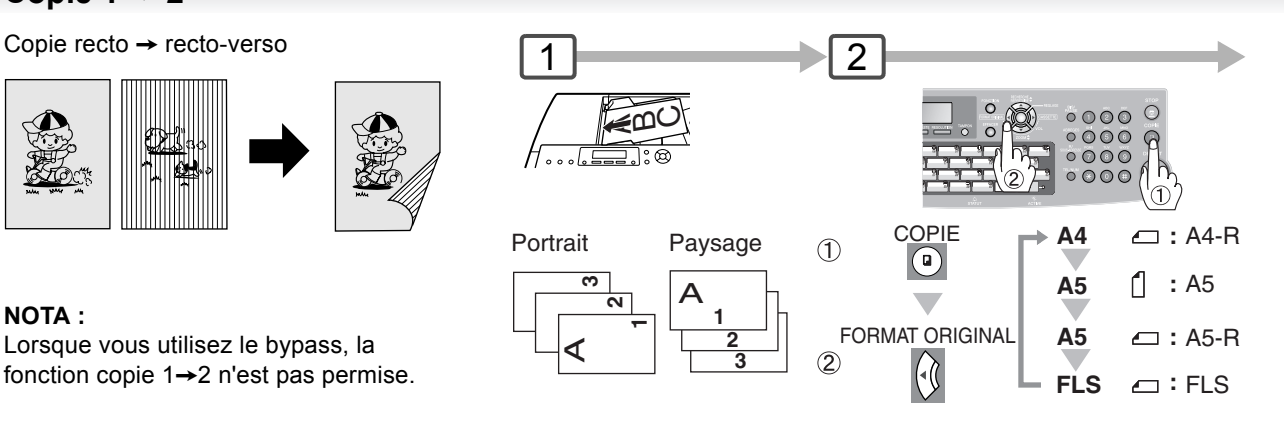

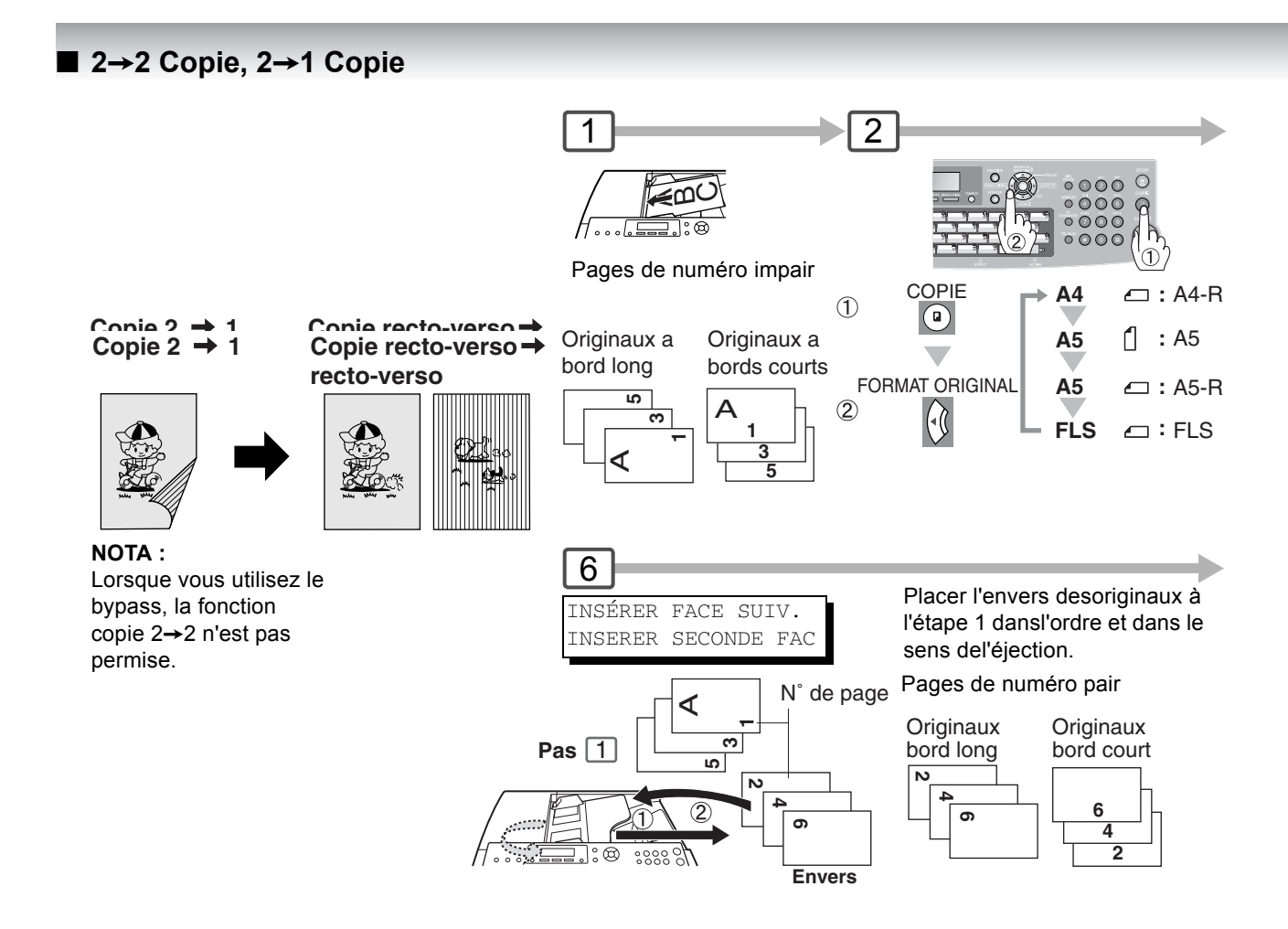

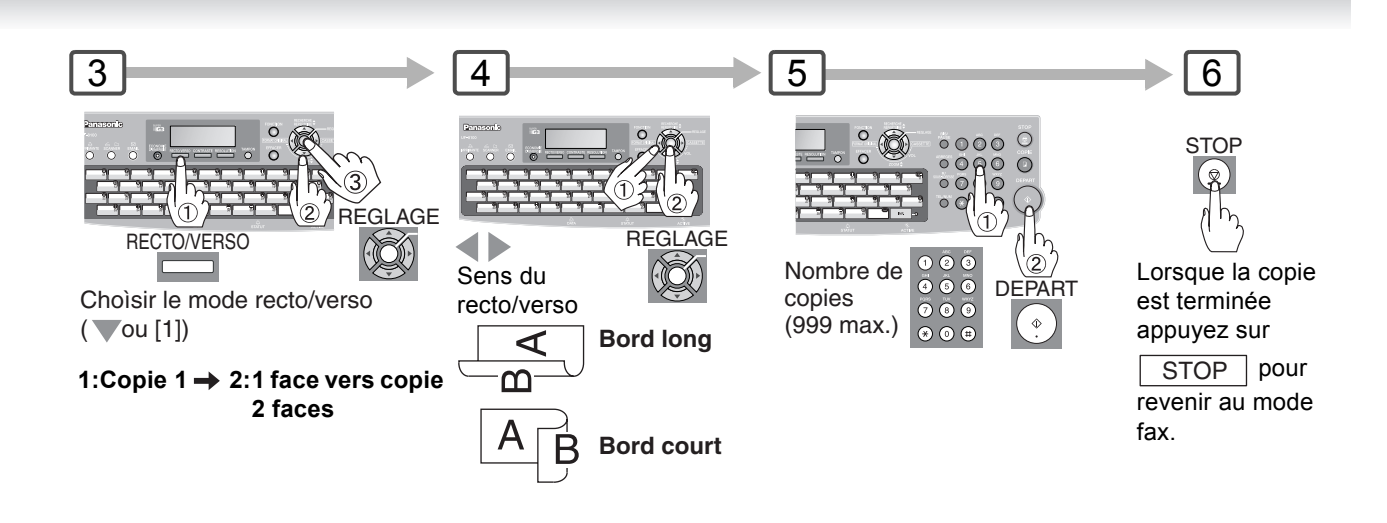

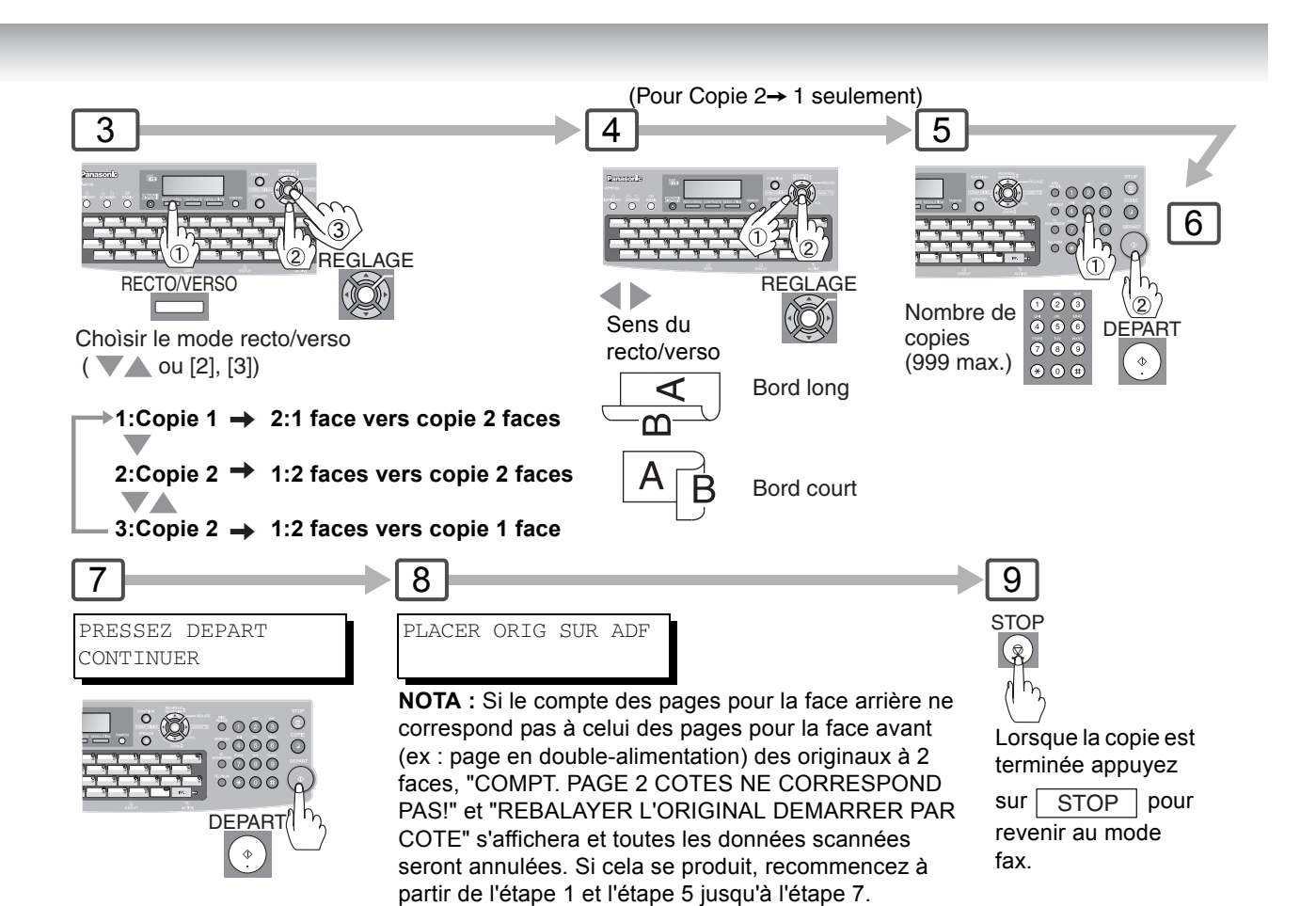

**Fonctions de copie Autres fonctions**

#### ■ Changement de la taille de papier (bypass)

Le bypass est conçu pour recevoir du B5, A5, A4, FLS1, FLS2, facture, Lettre, papier de taille légale et des films transparents.

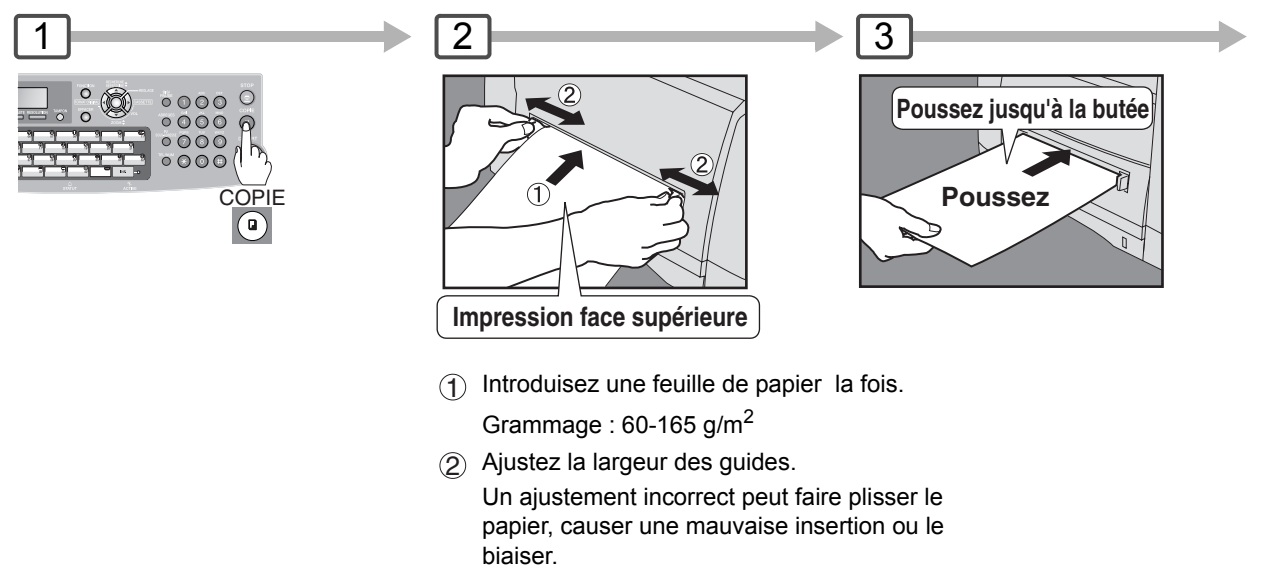

#### ■ Economiseur d'énergie (Mode Economie d'énergie, Sommeil/Arrêt)

Passe automatiquement en mode d'économie d'énergie après 10 minutes (réglage par défaut) après la dernière

Ces modes économisent l'énergie lorsque la machine ne fonctionne pas. Vous pouvez sélectionner le mode de sauvegarde souhaité et la minuterie dans le paramètre fax N° 34. (Voir page [109](#page-108-1))

opération.

#### **Mode d'économie d'énergie**

#### **Pour valider**

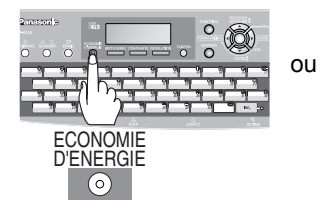

#### **Mode sommeil/arrêt**

Passe automatiquement en mode sommeil/arrêt après la dernière opération. **NOTA :**

Pour ajuster la minuterie du mode par défaut, voir page [109.](#page-108-1)

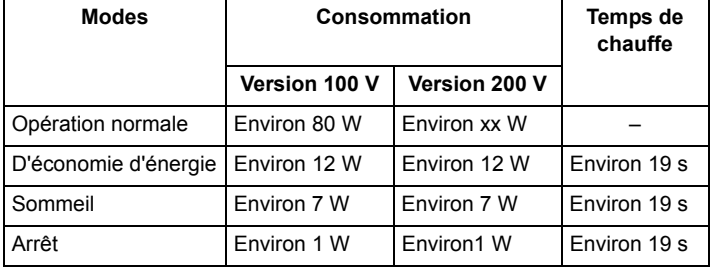

 $\odot$ **clignote :** Mode

d'économie d'éenergie

**S'allume:** Mode sommeil/arrêt

 $\odot$ 

#### **Pour quitter**

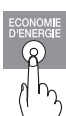

ou n'importe quelle touche

#### **Pour quitter**

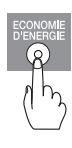

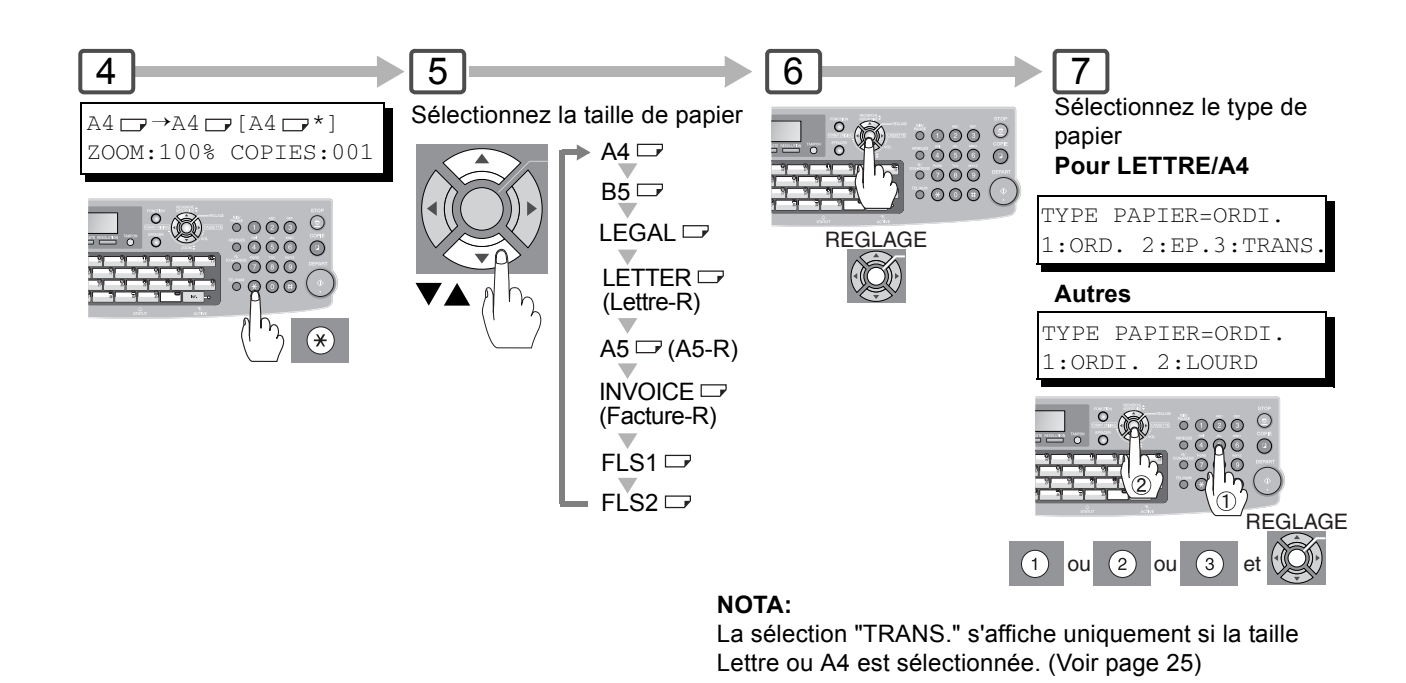

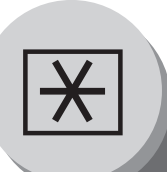

**Réglage du volume et du type de numérotation (fréquences vocales ou décimale)**

### **Sélection du type de numérotation (fréquences vocales ou décimale)**

(**Nota:** Disponible dans certains pays uniquement.)

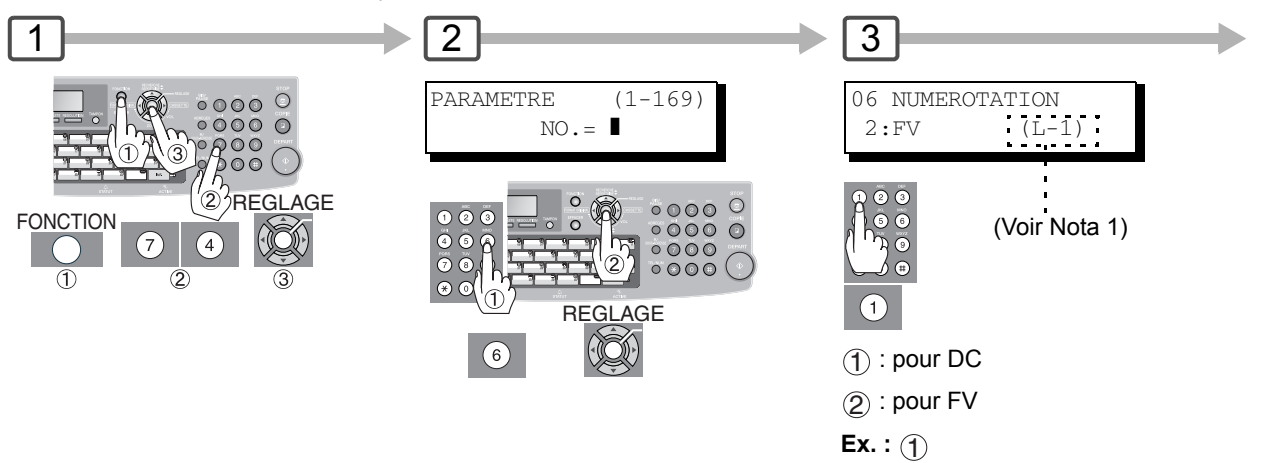

#### Q **Réglage du volume du haut-parleur**

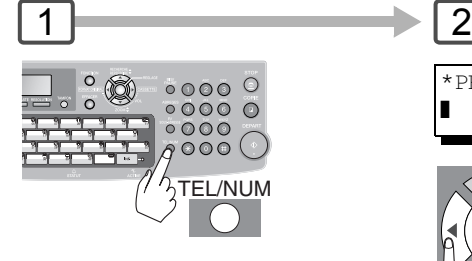

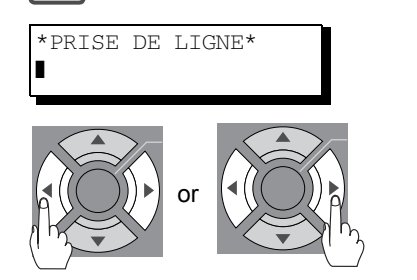

VOLUME HAUT-PARLEUR FAIBL [**IIIIIIII**] FORT

3

à répétition pour augmenter ou baisser le volume sonore.

#### Q **Réglage du volume de la sonnerie**

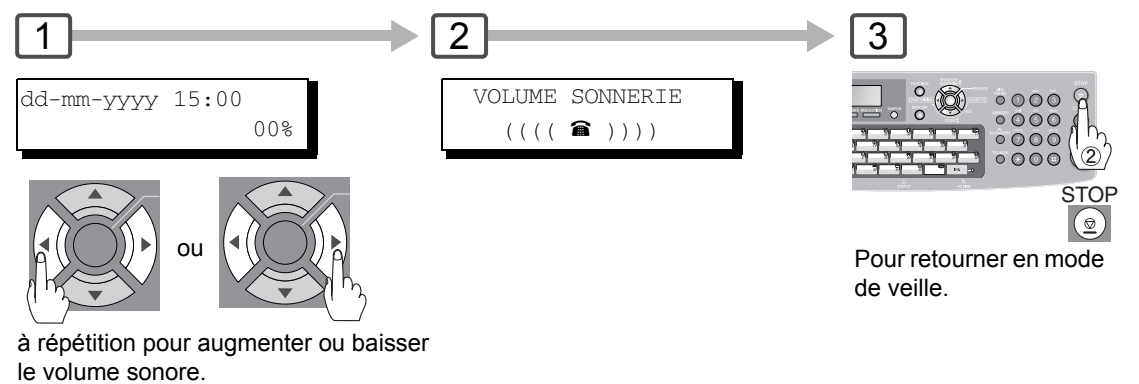

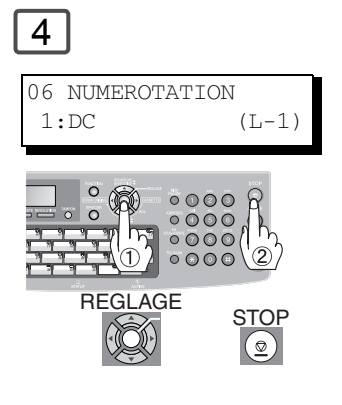

 $\boxed{4}$ 

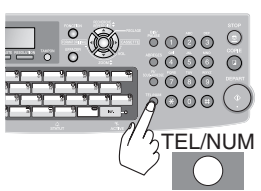

TEL/NUM de veille.Pour retourner en mode

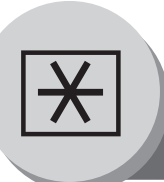

# **Réglage de votre appareil**

**Carnet d'adresses/1 touche/Abrégé**

### **Description générale**

Votre appareil possède 2 types de numérotations automatiques. On peut passer de l'une à l'autre en utilisant le réglage du paramètre fax N° 119.

Lorsqu'il est réglé sur :

"1 : 1 touche" : Vous pouvez sélectionner manuellement la touche 1 touche souhaitée, la numérotation abrégée et la touche programmable.

"2 : Recherche rapide" : Vous pouvez sélectionner la station en recherchant le nom de station et le nom de programme.

### **E** Programmation de la numérotation du carnet d'adresses

(Lorsque le paramètre fax N° 119 est réglé sur "2 : Recherche rapide", voir page [111.](#page-110-1))

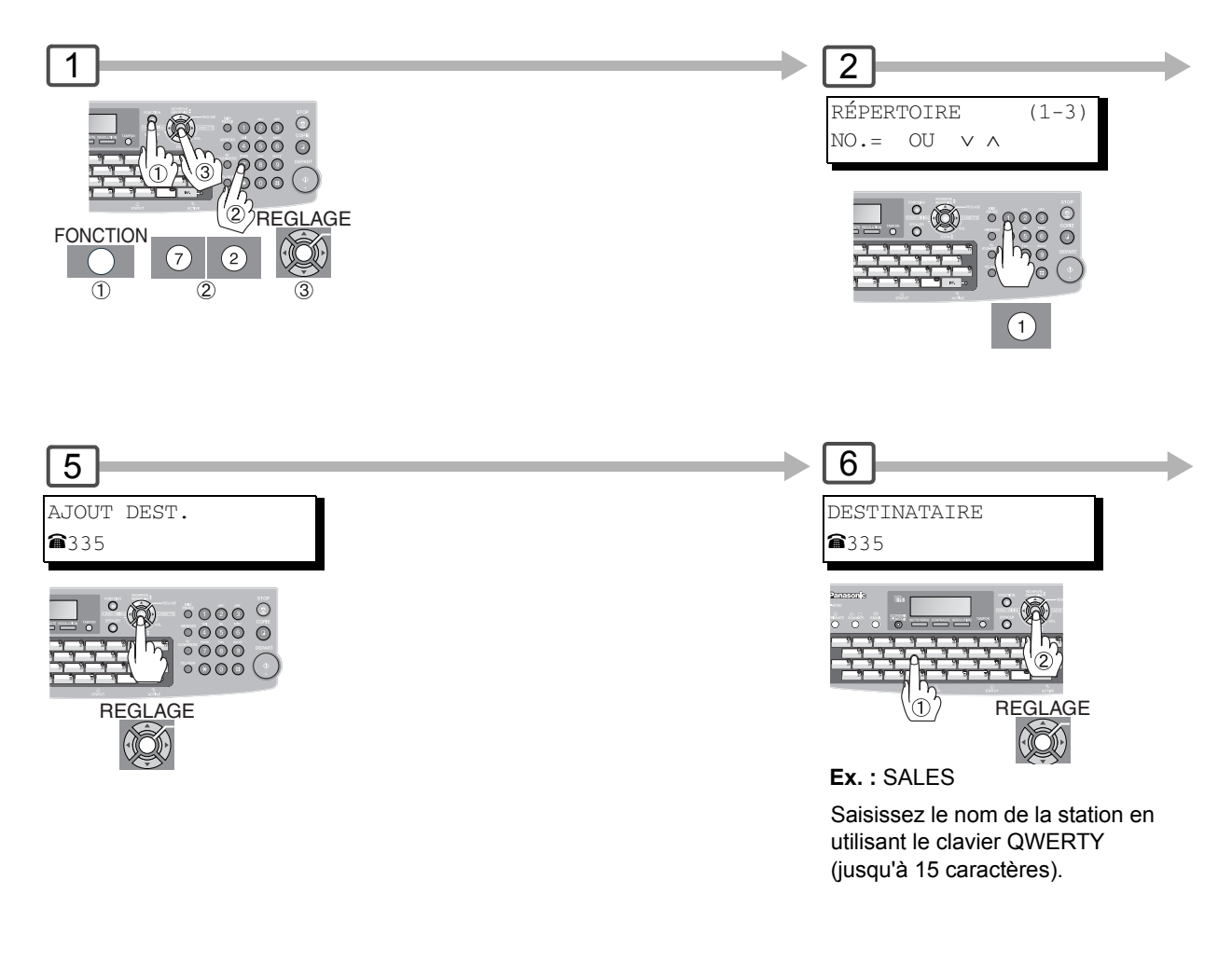

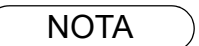

- NOTA ) 1. Pour passer de la numérotation décimale à la numérotation en fréquences vocales lors de la composition du numéro, appuyer sur  $\circledast$  (représenté par un "/"). L'appareil passe en fréquences vocales dès l'appui sur la touche "/".
	- 2. Lorsque vous utilisez les numérotations du carnet d'adresse, vous ne pouvez pas utiliser la numérotation numéro abrégé.

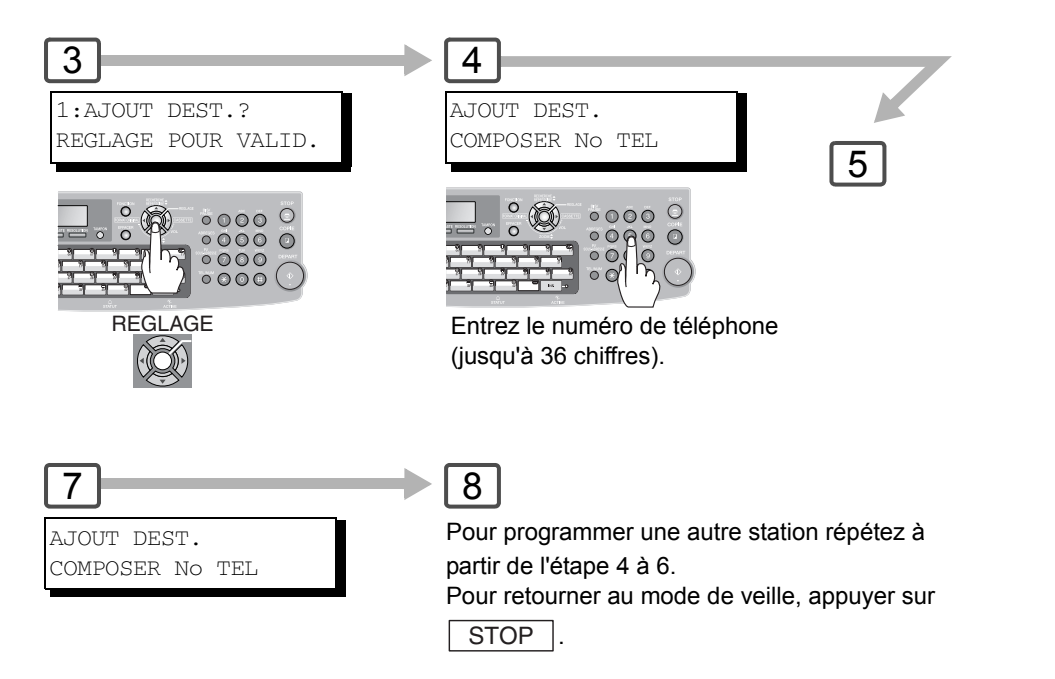

(Jusqu'à 280 stations, plus 720 supplémentaires avec la carte mémoire SD installée.)

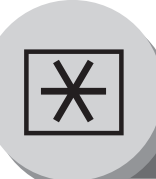

# **Réglage de votre appareil**

**Numéros 1 touche et abrégés**

### Q **Saisie de numérotations 1 touche**

(Lorsque le paramètre fax N° 119 est réglé sur "1 : 1 touche", voir page [111](#page-110-1).)

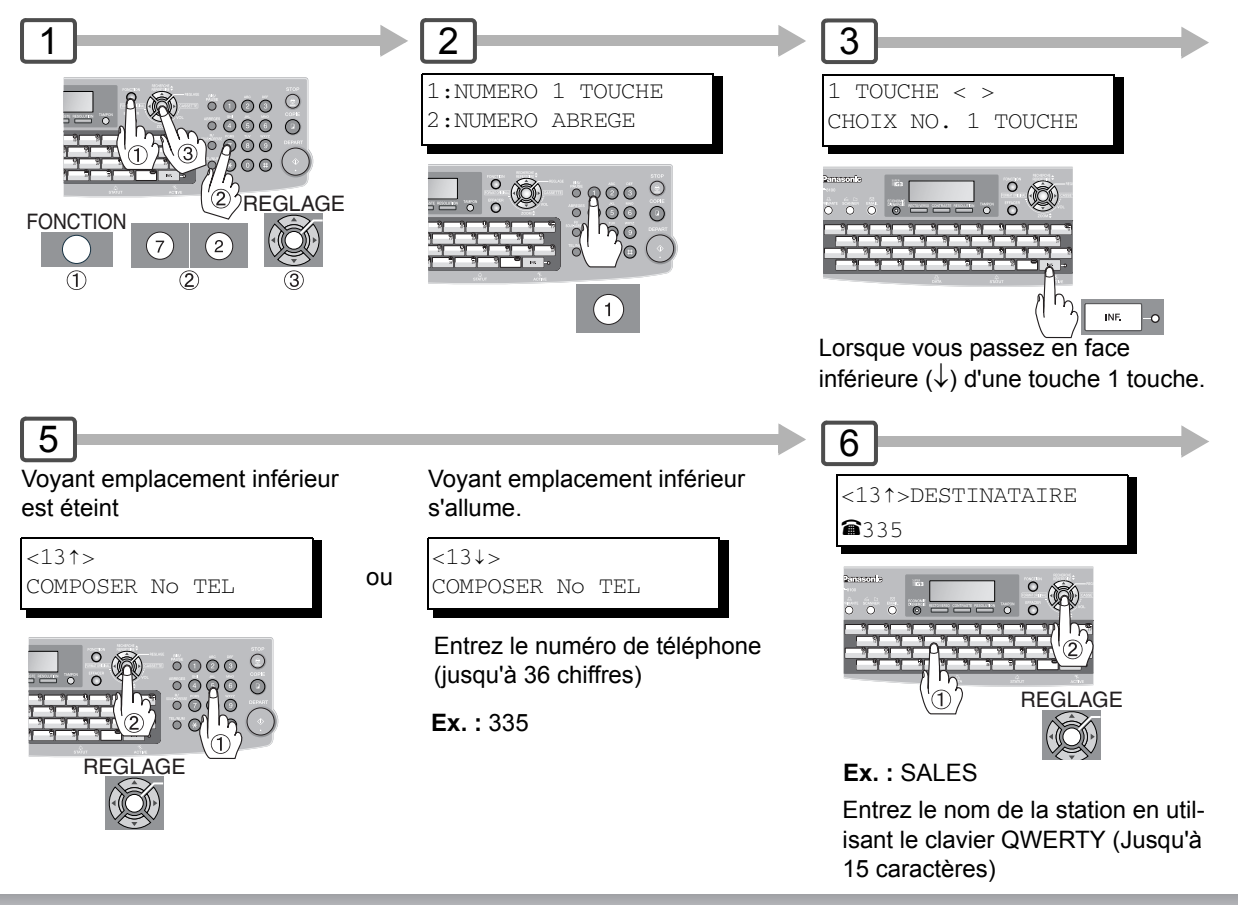

#### Q **Saisie de numéros abrégés**

(Lorsque le paramètre fax N° 119 est réglé sur "1 : 1 touche", Voir page [111.](#page-110-1))

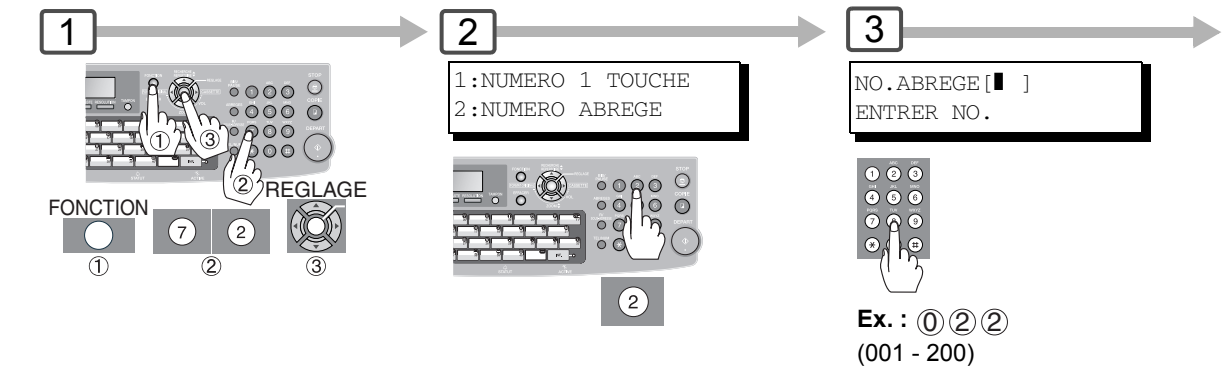

- NOTA 1. Pour passer de la numérotation décimale à la numérotation en fréquences vocales lors de la composition du numéro, appuyer sur  $\mathcal{R}$  (représenté par un "/"). L'appareil passe en fréquences vocales dès l'appui sur la touche "/".
	- 2. Lorsque vous utilisez les numérotations du carnet d'adresse, vous ne pouvez pas utiliser la numérotation numéro abrégé.

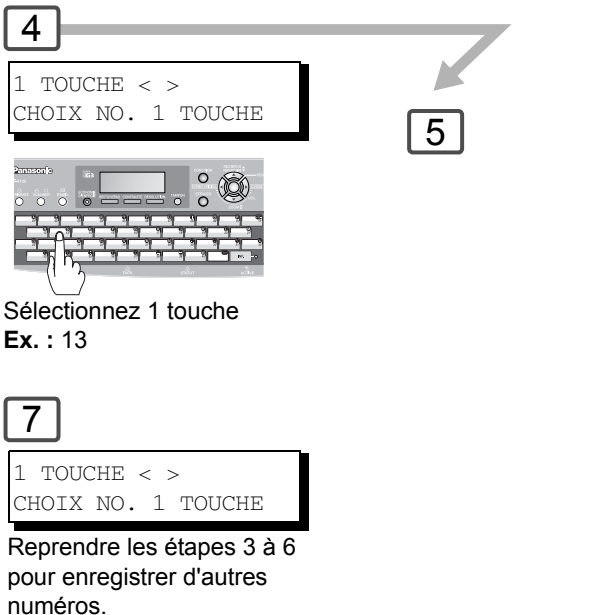

pour enregistrer d'autres numéros. Pour retourner au mode de veille, appuyer sur  $\sqrt{STOP}$ .

4

7

**Ex. :** 13

5  $\overline{6}$ 4 [022]DESTINATAIRE [022] NO.ABREGE[] ] ENTRER NO. COMPOSER No TEL **a**335 Reprendre les étapes 3 à 5  $\circ$  $0000$ pour enregistrer d'autres  $\ddot{\circ}$ numéros. Pour retourner au mode de veille, REGLAGE appuyer sur  $\sqrt{STOP}$ . Entrez le numéro de téléphone 1  $\mathbb{Q}$ (jusqu'à 36 chiffres) (Jusqu'à 200 stations, plus 720 Entrez le nom de la station en utilisant **Ex. :** 335 supplémentaires avec la carte le clavier QWERTY (Jusqu'à 15 mémoire SD installée.) caractères) 2 **Ex. :** SALES

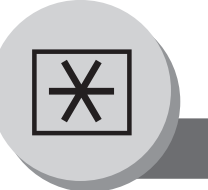

# **Réglage de votre appareil**

**Numéros 1 touche et abrégés**

#### Q **Impression de la fiche répertoire**

Après avoir programmé les numéros 1 touche, il est possible d'imprimer la fiche répertoire comprenant chaque nom de poste.

Cette fiche est disponible lorsque le paramètre fax N° 119 est réglé sur "1 : 1 touche". (Voir page [111](#page-110-1))

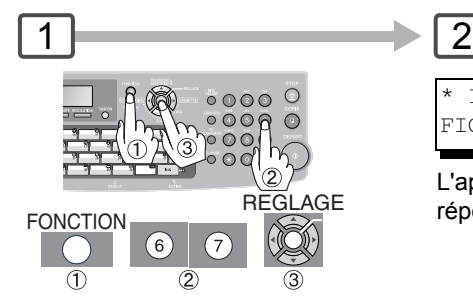

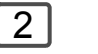

\* IMPRESSION \* FICHE REPERTOIRE

L'appareil imprime la fiche répertoire.

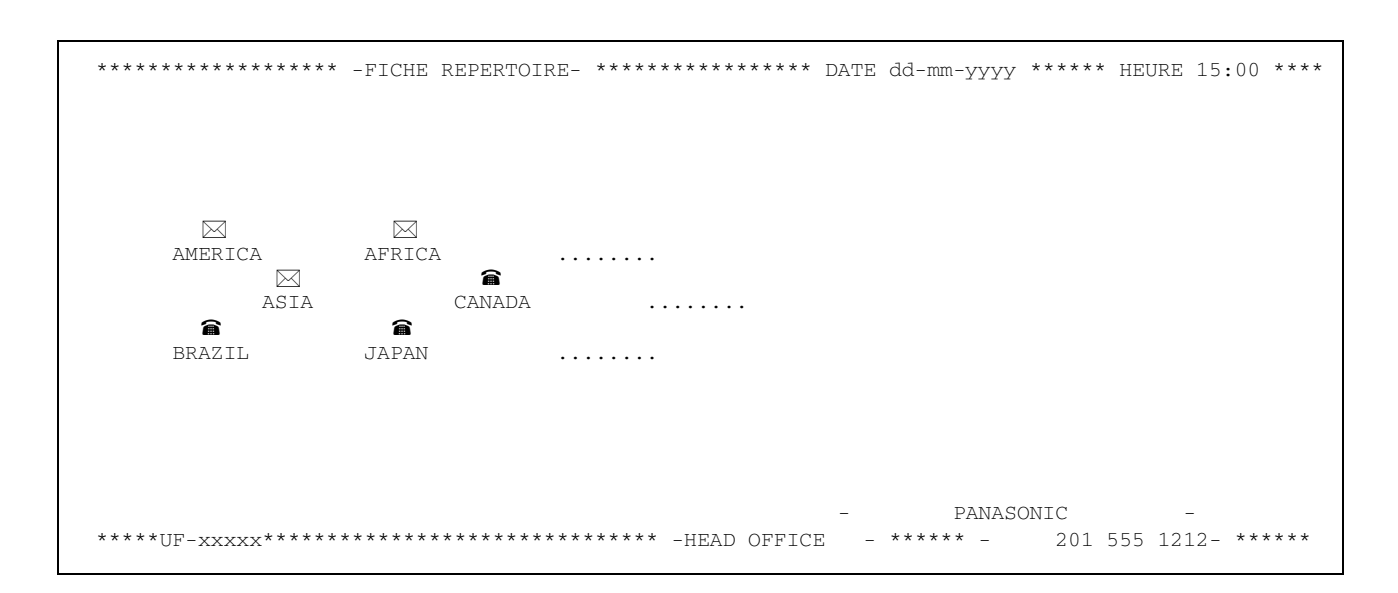

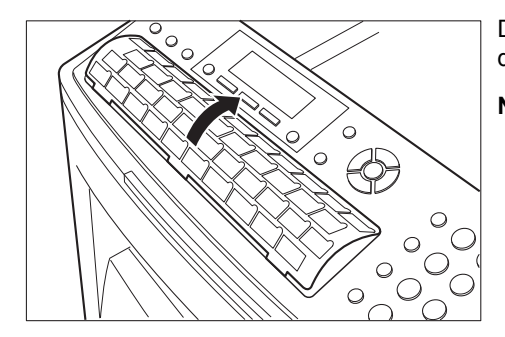

Découper la fiche répertoire en suivant les pointillés puis la placer dans le support.

**NOTA:** Il est possible que vous deviez redécouper la feuille pour qu'elle s'insère correctement dans son support.

#### **Explication du contenu**

- : Le numéro de téléphone est programmé. ⋒
- $\boxtimes$ : L'adresse email est programmée.
- $\ddot{\bullet}$ : La numérotation groupée est programmée.
- (Aucun): La touche programmable n'est pas programmée.

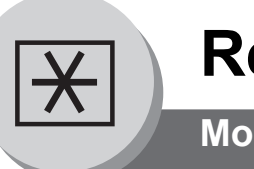

# **Réglage de votre appareil**

**Modification/effacement du carnet d'adresses**

#### Q **Modification du carnet d'adresses**

Lorsque le paramètre fax N° 119 est réglé sur "2 : Recherche rapide", voir page [111.](#page-110-1))

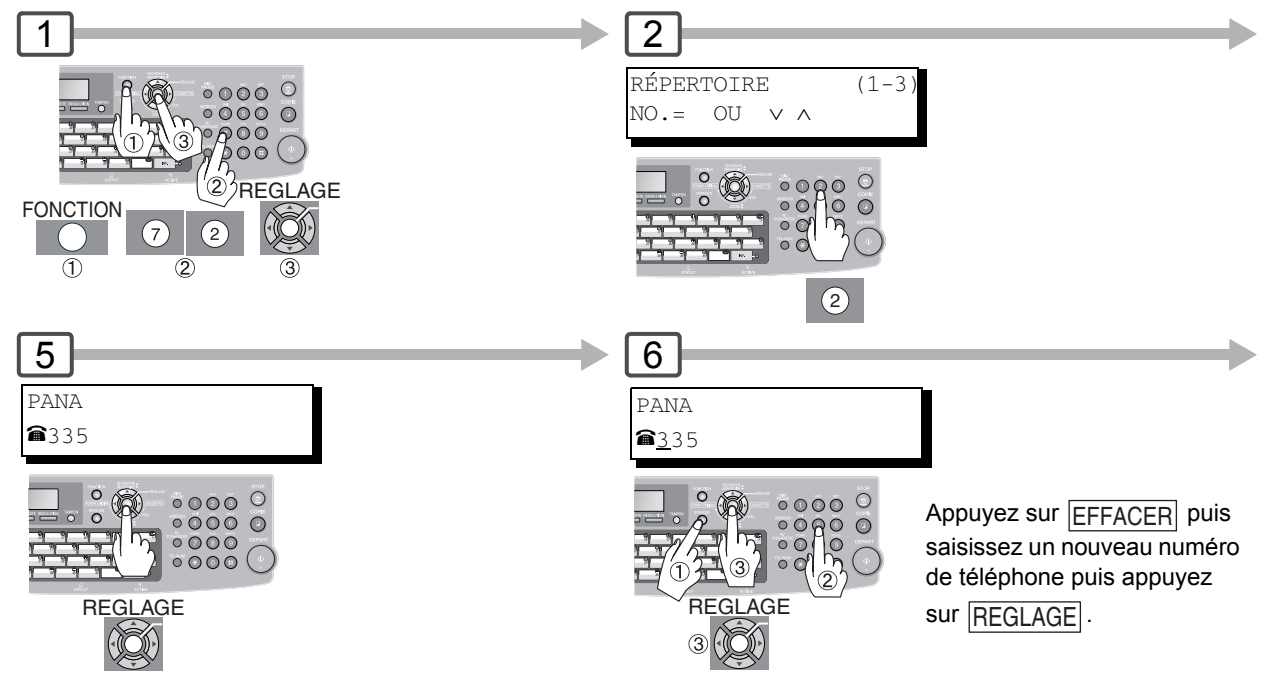

#### Q **Effacement du carnet d'adresses**

Lorsque le paramètre fax N° 119 est réglé sur "2 : Recherche rapide", voir page [111](#page-110-1).)

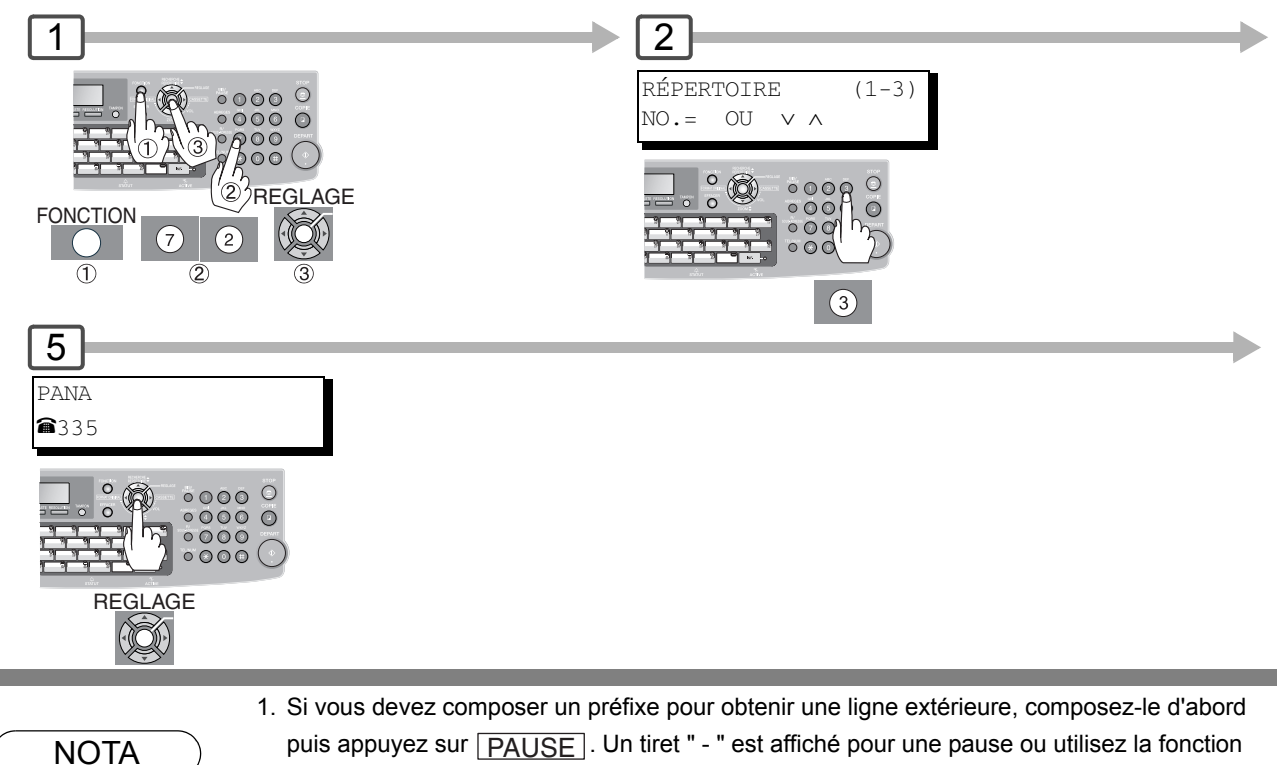

"numérotation préfixe" pour ajouter le préfixe automatiquement. (Voir page [84\)](#page-83-0)

2. Utiliser TEL/NUM pour saisir un espace entre les chiffres pour faciliter leur lecture.

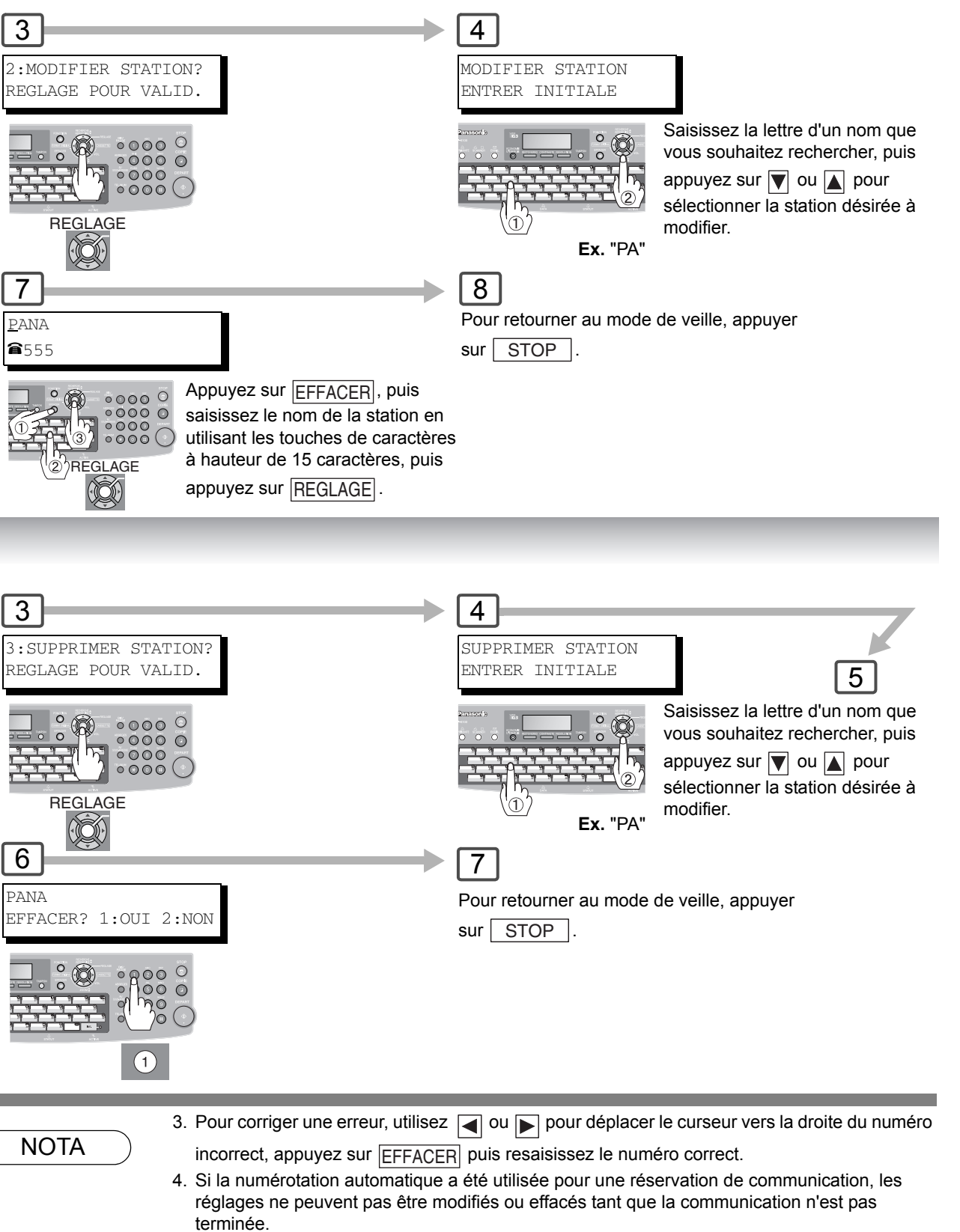

Pour modifier ou effacer les réglages, annulez d'abord la communication en mode de modification de fichier. (Voir page [78\)](#page-77-0)

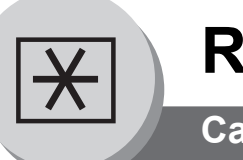

**Carnet d'adresses/1 touche/Numérotation abrégée**

#### ■ Changement ou suppression du paramétrage des numéros 1 touche/abrégés

(Lorsque le paramètre fax N° 119 est réglé sur "1 : 1 touche", voir page [111](#page-110-1).)

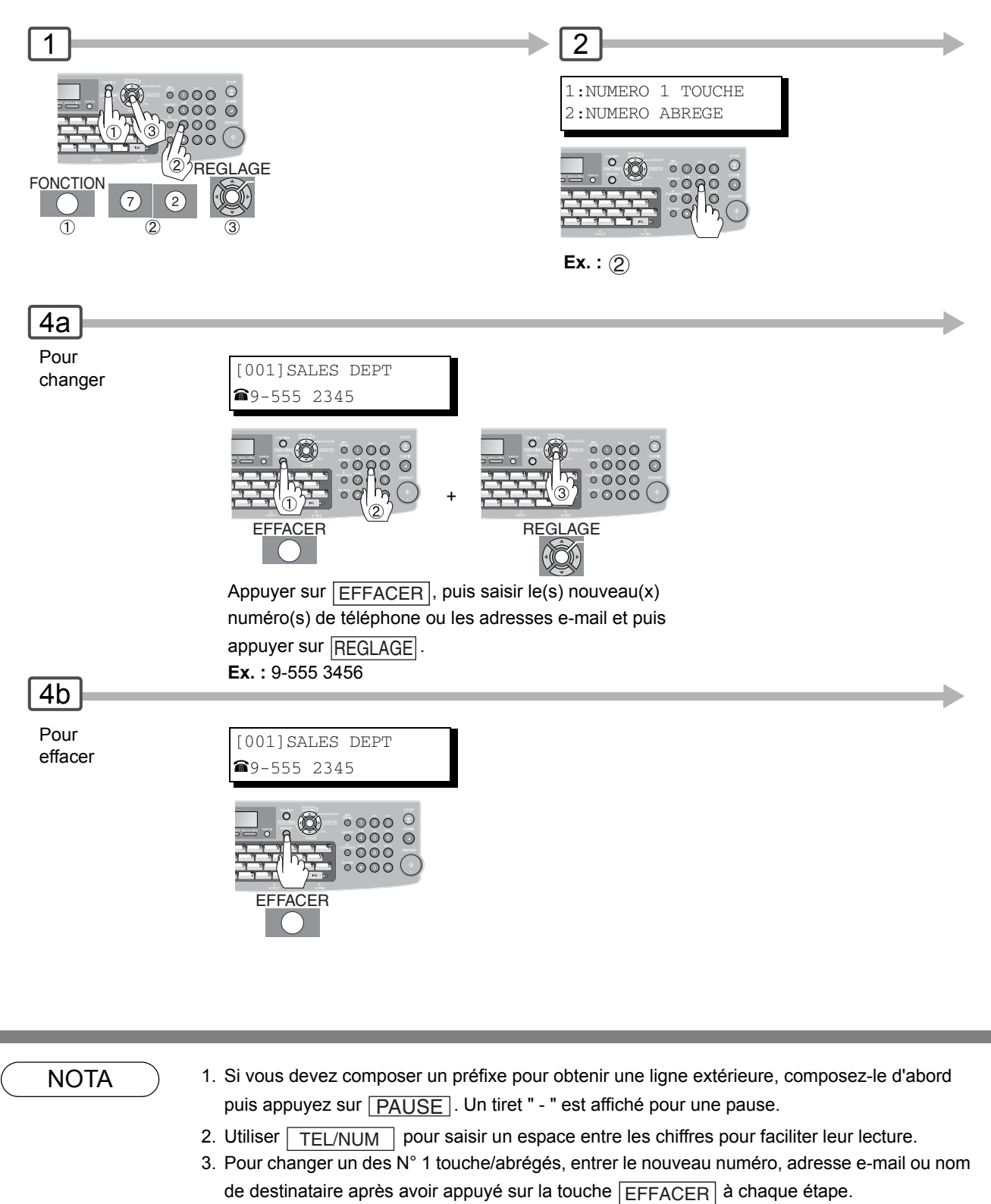

4. Pour corriger une erreur, utilisez  $\Box$  ou pour déplacer le curseur vers la droite du numéro incorrect, appuyez sur EFFACER puis resaisissez le numéro correct.

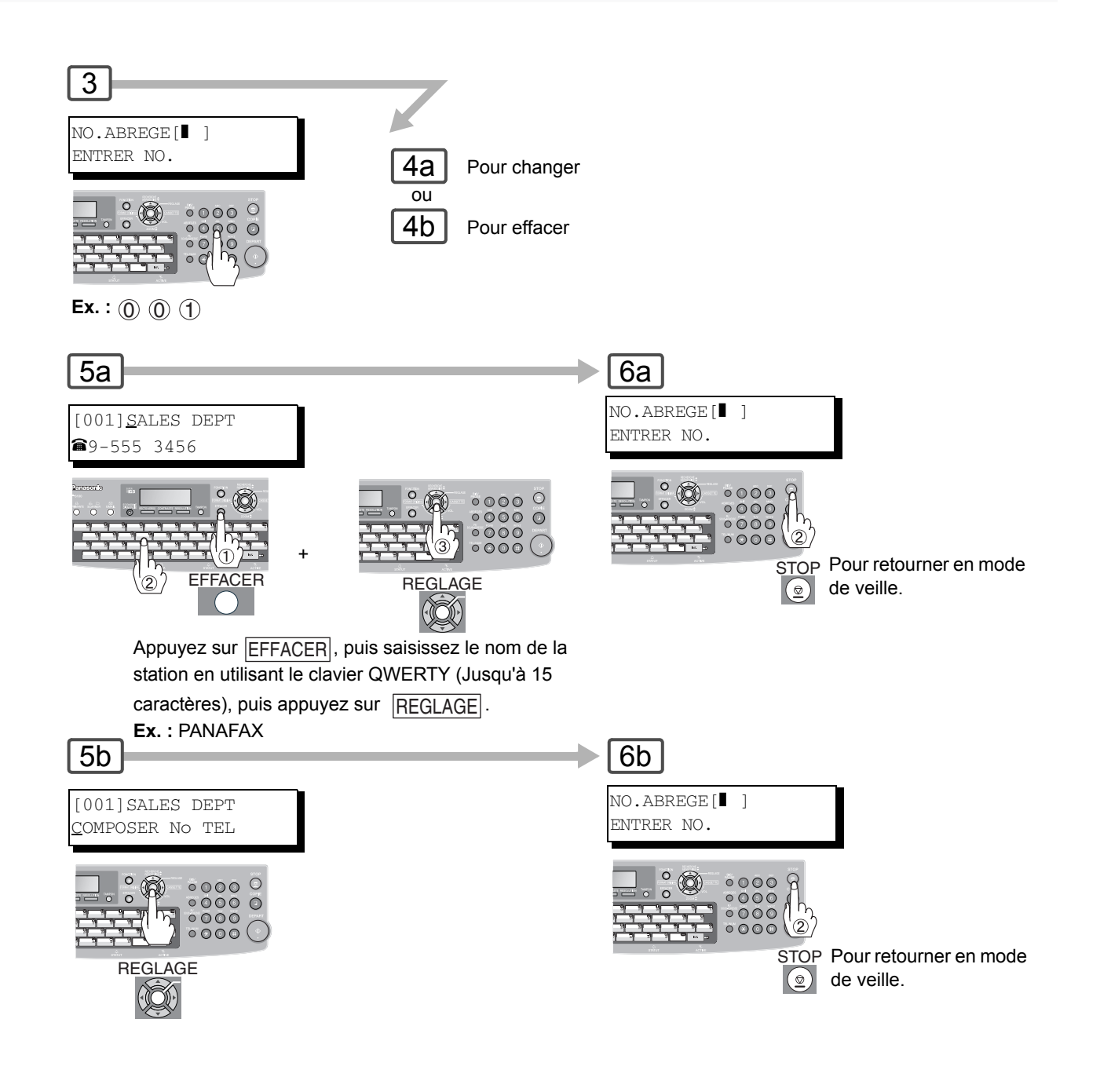

NOTA > 5. Si la numérotation automatique a été utilisée pour une réservation de communication, les réglages ne peuvent pas être modifiés ou effacés tant que la communication n'est pas terminée. Pour modifier ou effacer les réglages, annulez d'abord la communication en mode de modification de fichier. (Voir page [78](#page-77-0))

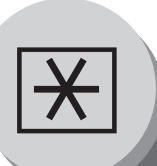

# **Réglage de votre appareil**

**Paramètres utilisateur (Pour télécopieur)**

### Q **Description générale**

L'appareil est doté de plusieurs réglages de base (paramètres utilisateur) qui aident l'utilisateur à conserver un journal des documents reçus ou envoyés. Par exemple, l'horodateur incorporé indique la date et l'heure tandis que le logotype et le numéro d'identification permettent d'identifier les documents reçus ou envoyés.

Ces paramètres peuvent être programmés via votre PC en utilisant l'éditeur de configuration compris sur le CD Système de gestion de document Panasonic fourni avec l'appareil.

Suivez les instructions d'utilisation comprises sur le CD Système de gestion de documents Panasonic.

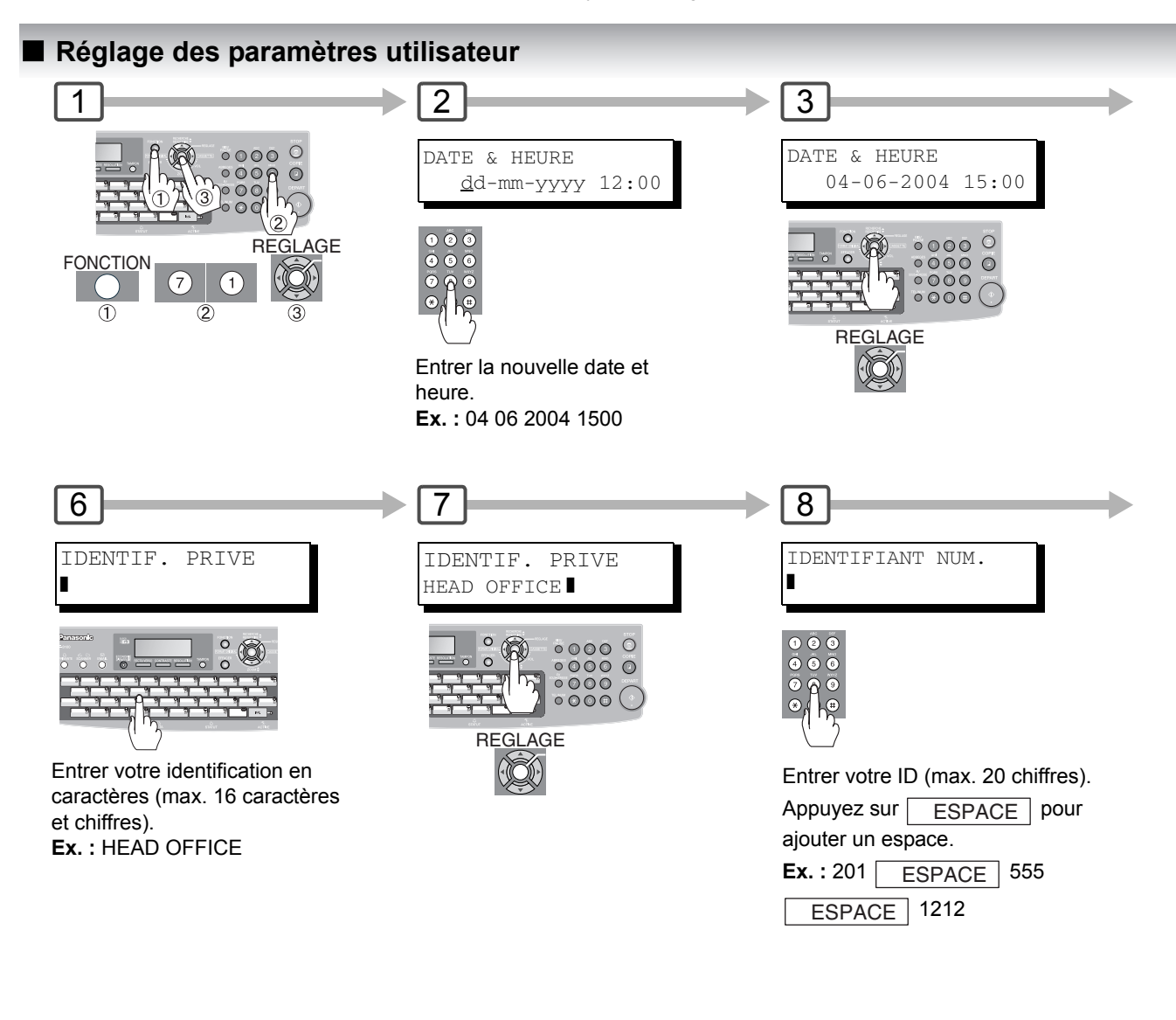

- NOTA 1. Les caractères spéciaux comme Å, Ä, Ö, Ü, Æ, È et É ne peuvent pas être utilisés comme caractère ID.
	- 2. Pour corriger une erreur, utilisez  $\Box$  ou  $\Box$  pour déplacer le curseur vers la droite du numéro incorrect, appuyez sur  $\mid$ EFFACER $\mid$  puis resaisissez le numéro correct.

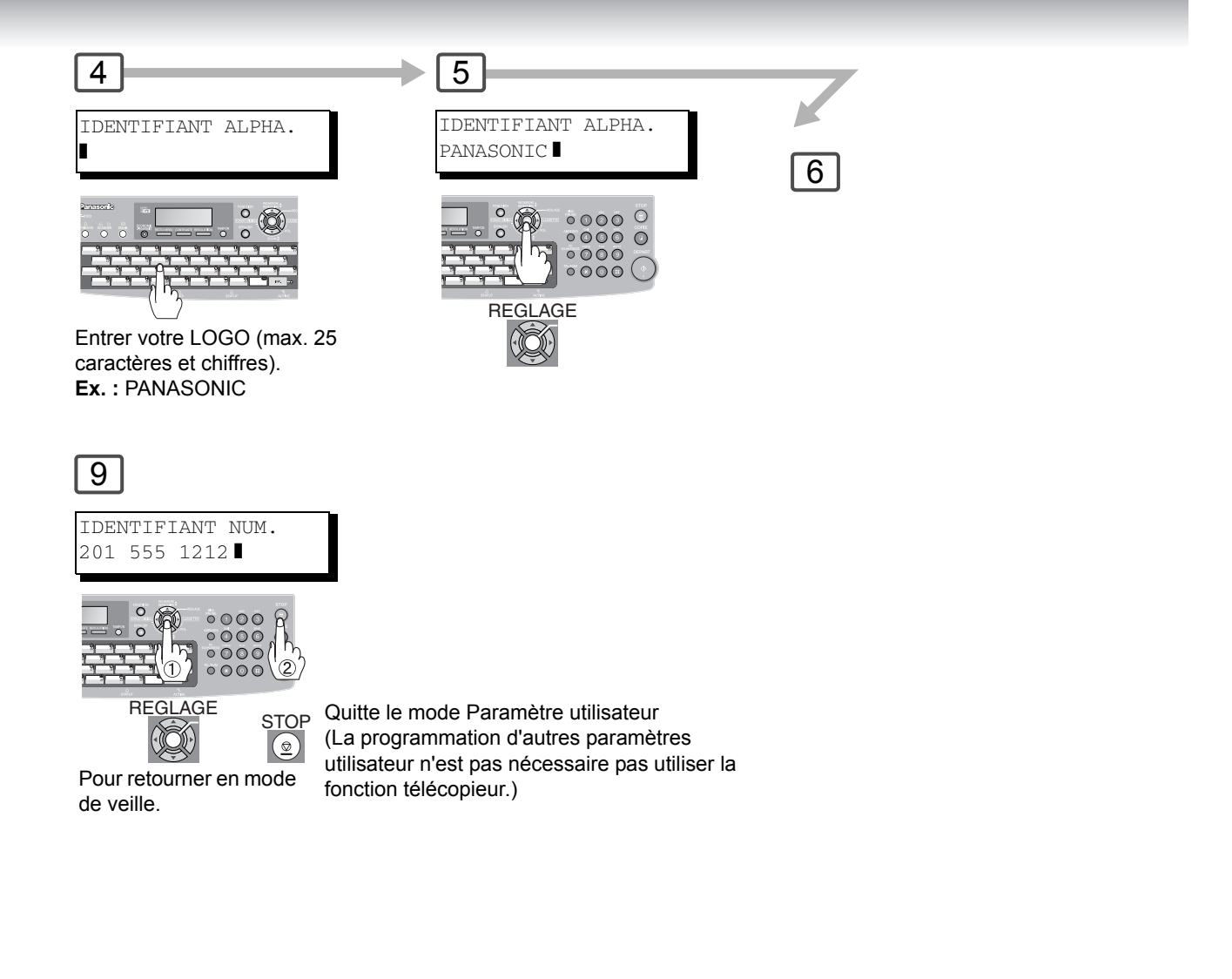

- NOTA 3. Il est possible d'utiliser (\*) pour entrer un caractère "+" au début du numéro pour indiquer les chiffres suivants de l'indicatif du pays. **Ex. :** +1 201 555 1212 +1 pour l'indicatif des États-Unis. +81 3 111 2345 +81 pour l'indicatif du Japon.
	- 105

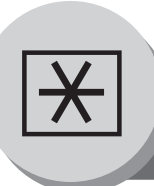

**Paramètres fax**

#### **E** Description générale

Votre appareil possède de nombreux paramètres réglables. La liste de ces paramètres est donnée dans le tableau des paramètres; ils sont préréglés et n'ont normalement pas à d'être modififés. Pour les modifier, étudier préalablement la table des paramètres. Certains paramètres, tels que la résolution et le contraste peuvent être momentanément modifiés juste avant un envoi. L'envoi terminé, les réglages implicites de ces paramètres sont automatiquement rétablis. Les autres paramètres ne peuvent être modifiés qu'en procédant comme suit.

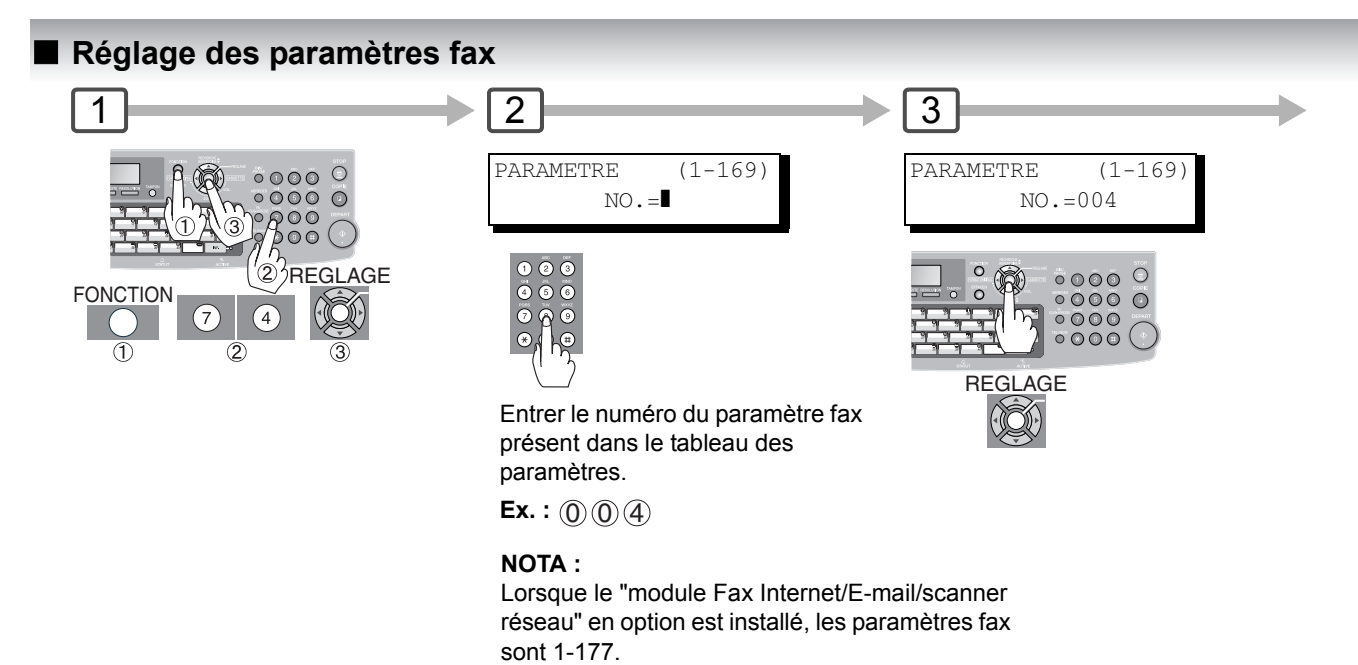

NOTA  $\bigcirc$  1. Appuyer sur  $\bigtriangledown$  ou  $\bigtriangleup$  pour faire défiler les paramètres fax à l'étape 3.

2. Pour imprimer la liste des paramètres fax, voir page [128.](#page-127-0)

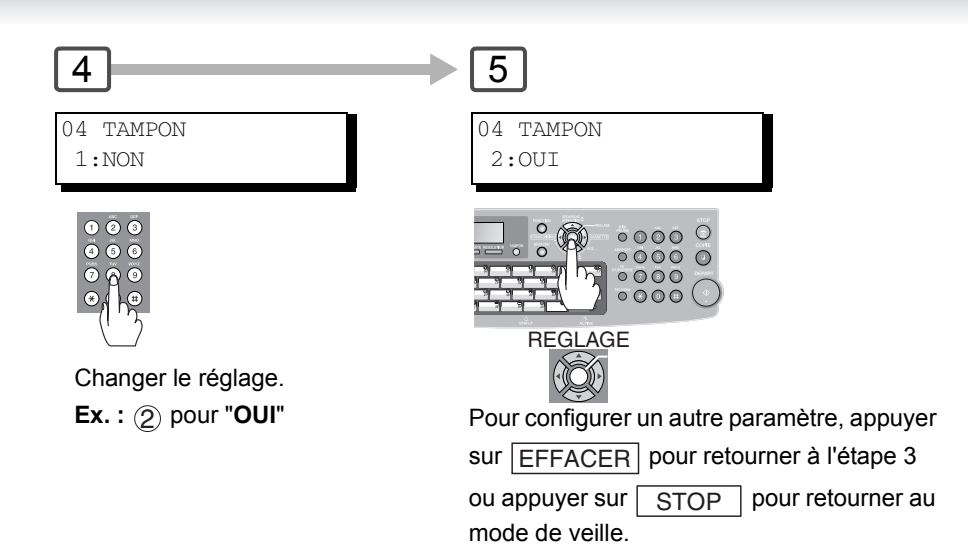

NOTA 3. Le mode de configuration des paramètres fax n'est accessible que lorsque l'appareil se trouve en mode d'attente.

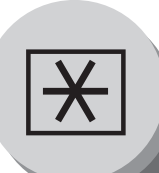

# **Réglage de votre appareil**

**Paramètres fax**

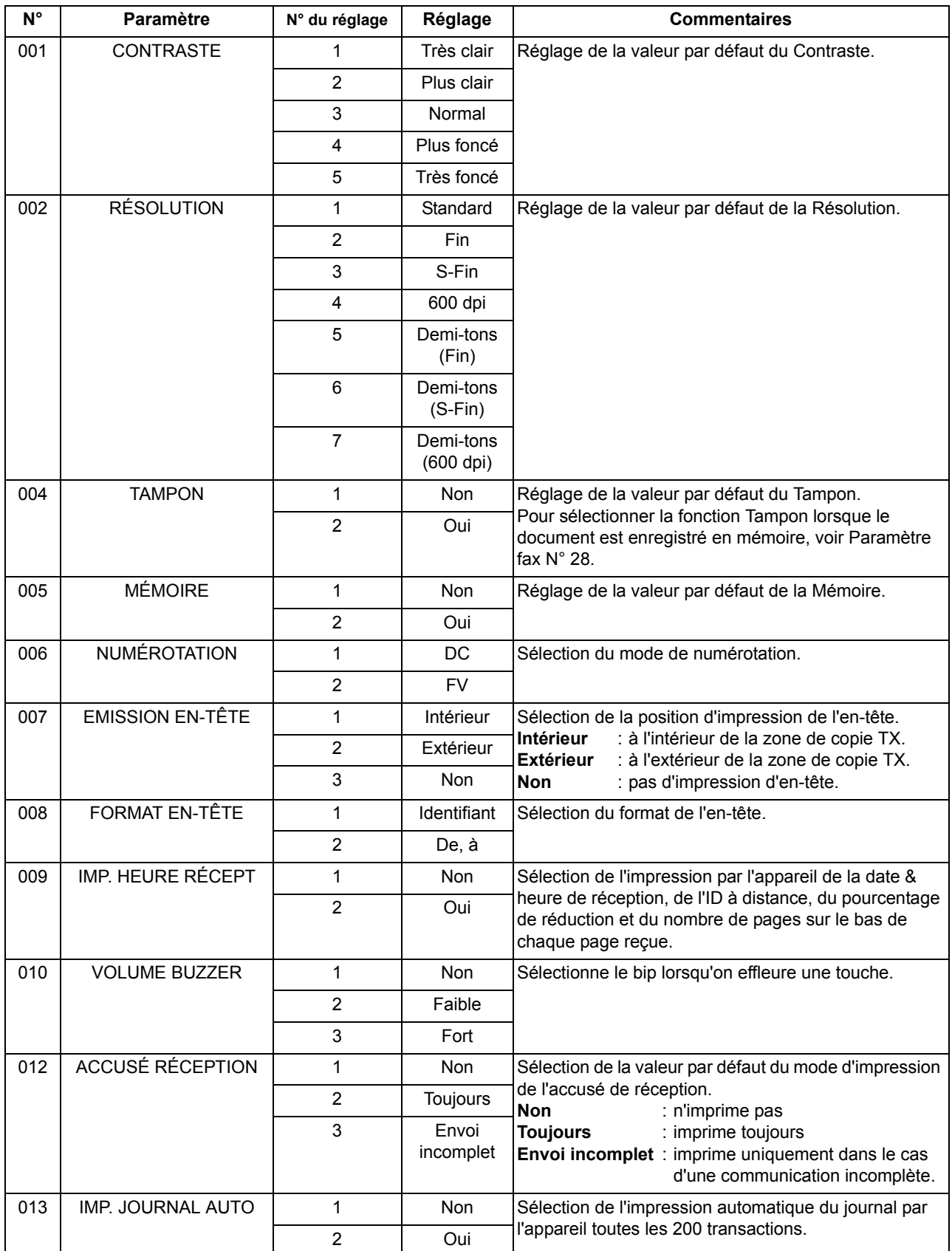
<span id="page-108-0"></span>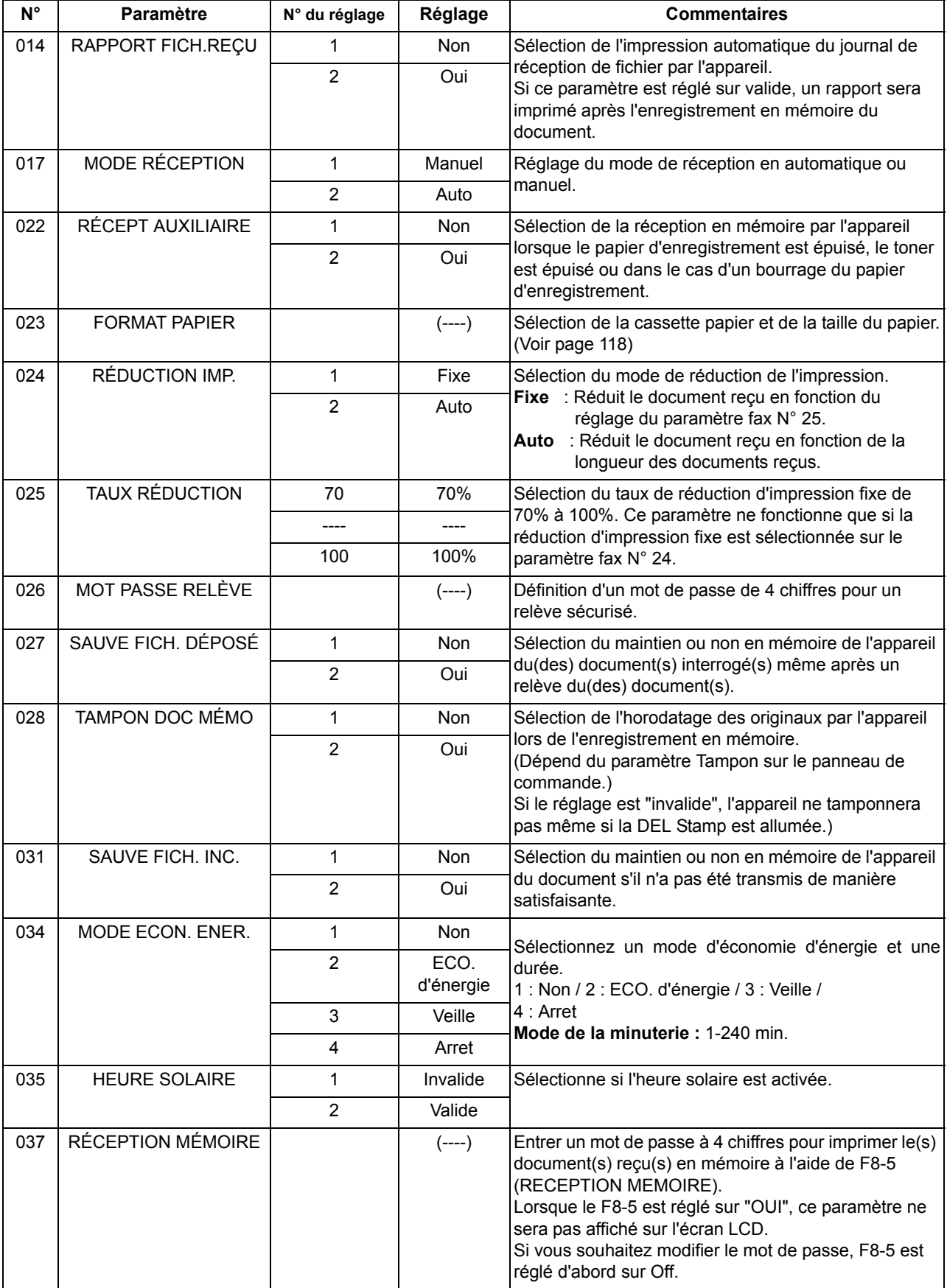

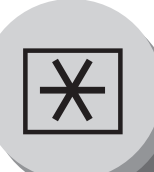

**Paramètres fax**

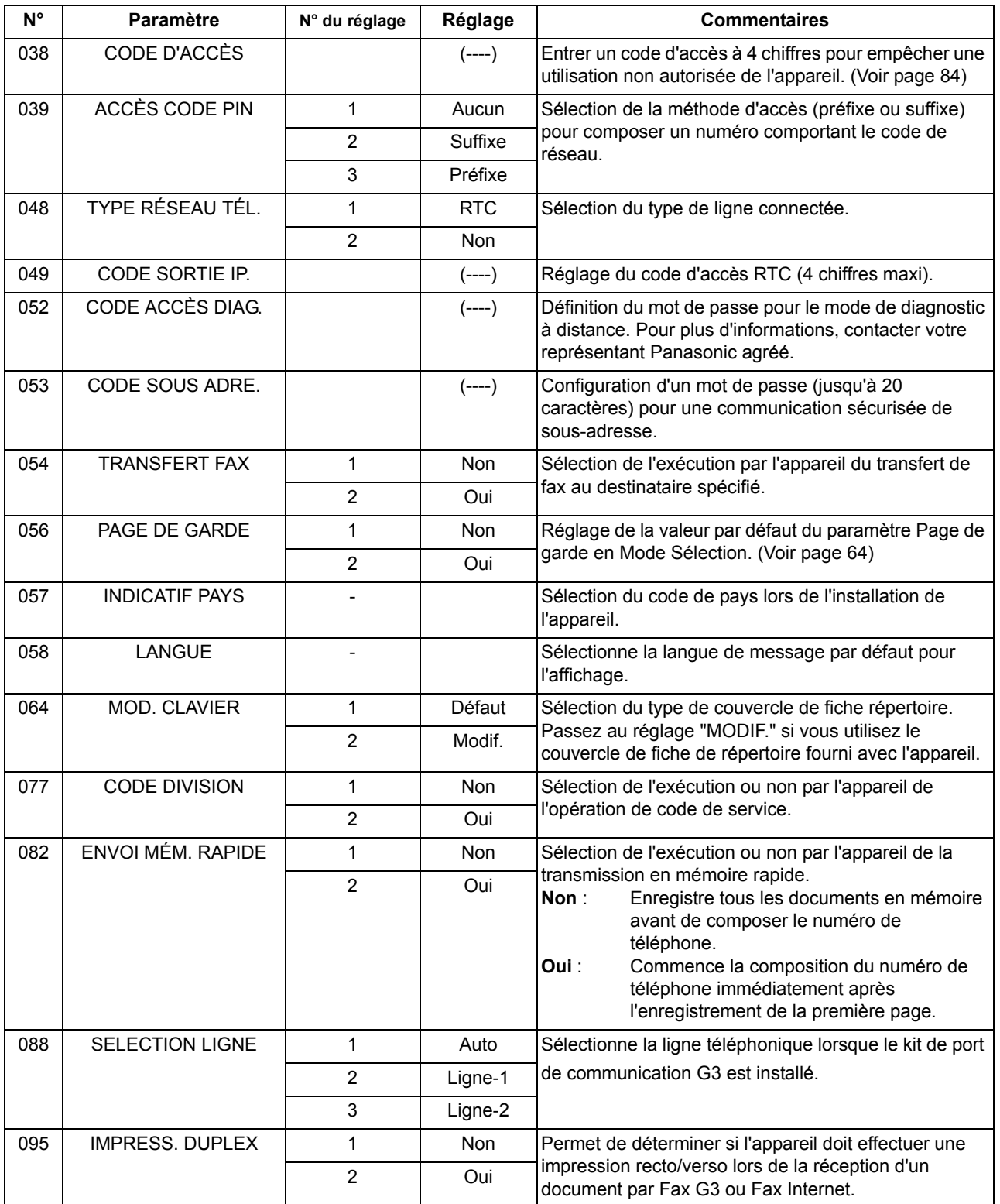

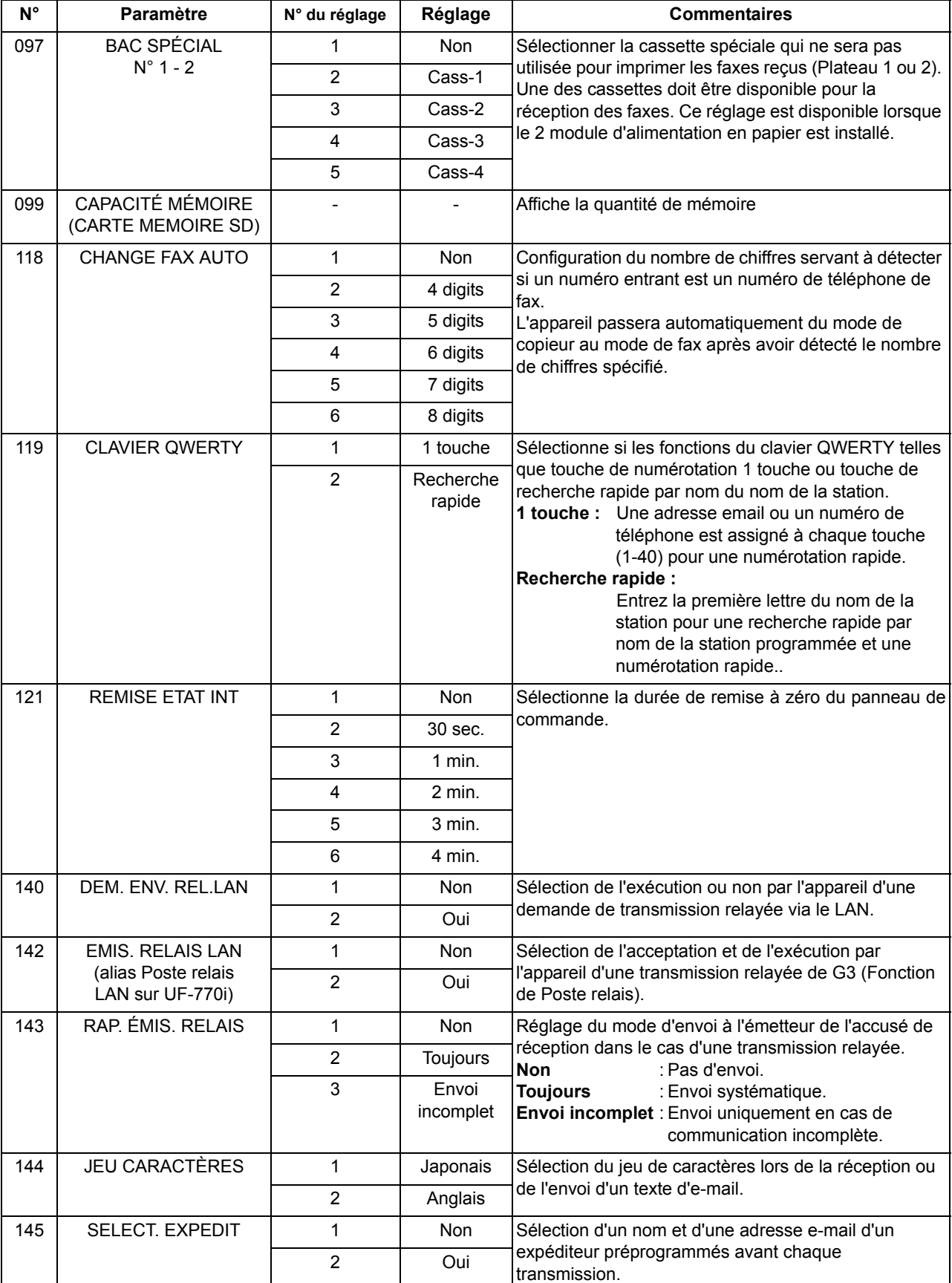

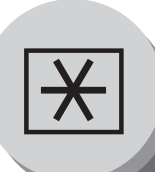

**Paramètres fax**

<span id="page-111-0"></span>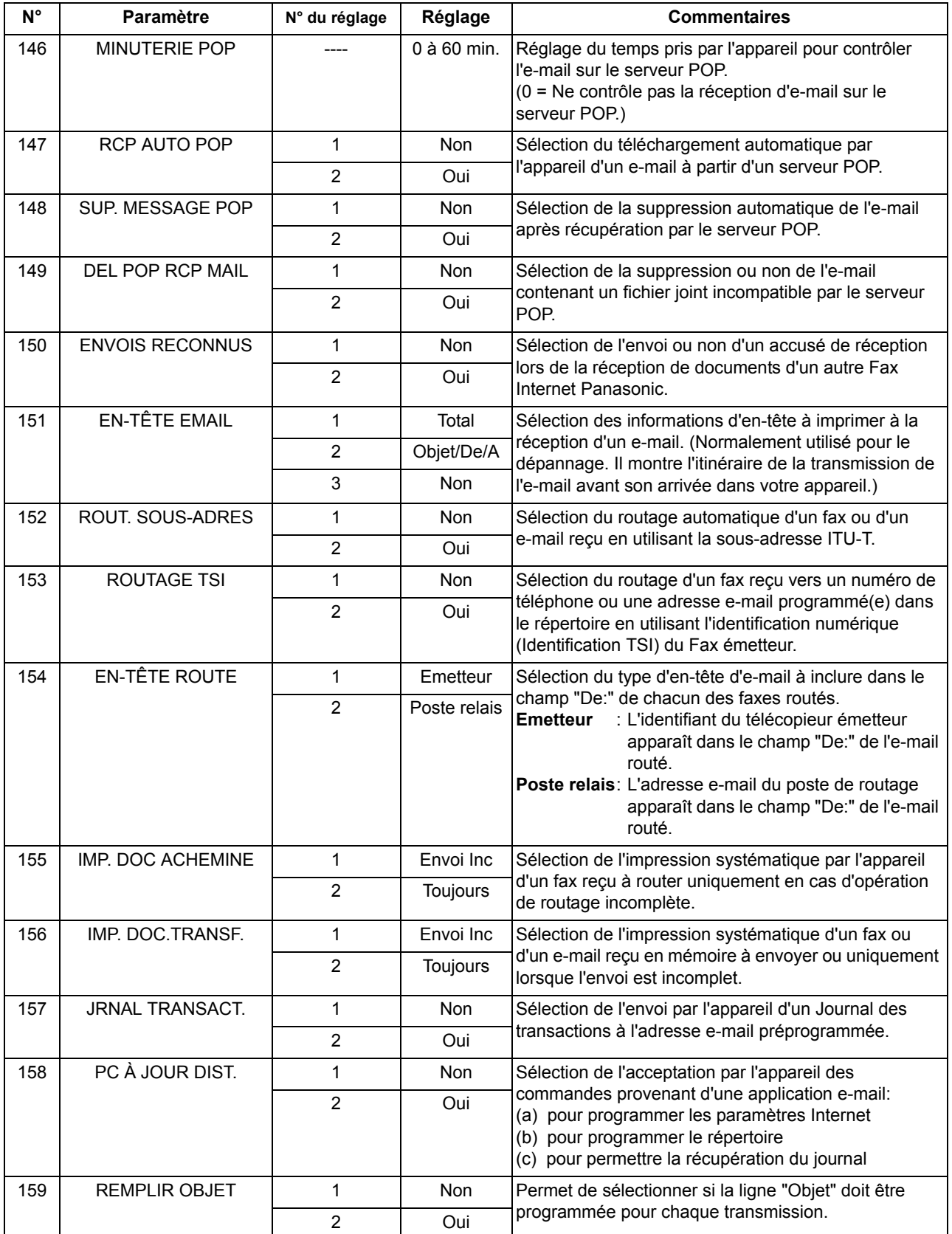

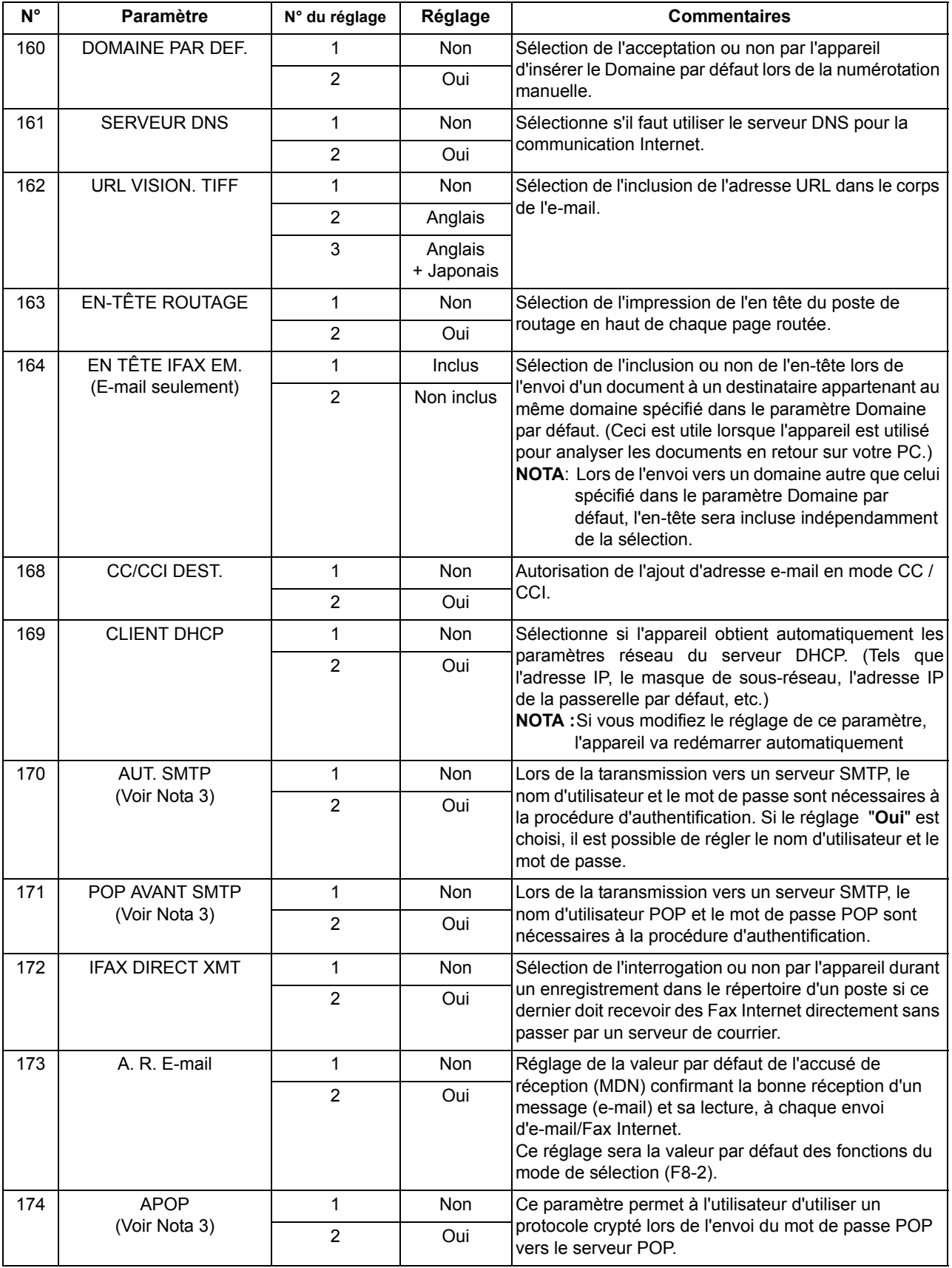

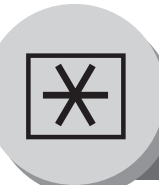

**Paramètres fax**

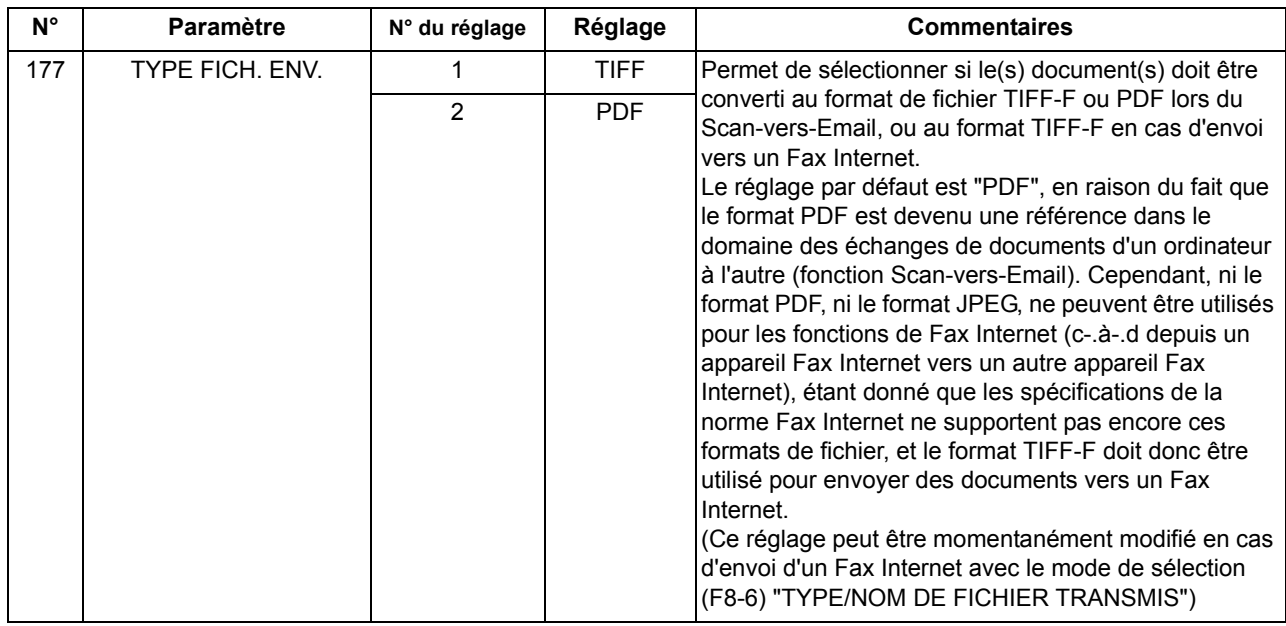

- NOTA 1. Les réglages standard et les valeurs actuelles sont imprimés dans la liste des paramètres fax. Pour imprimer la liste, voir page [128.](#page-127-0)
	- 2. Le contenu de la liste des paramètres fax dépend des lois et des normes en vigueur dans chaque pays.
	- 3. "**Oui**" peut être sélectionné lorsque le serveur SMTP ou le serveur POP supporte les caractéristiques.

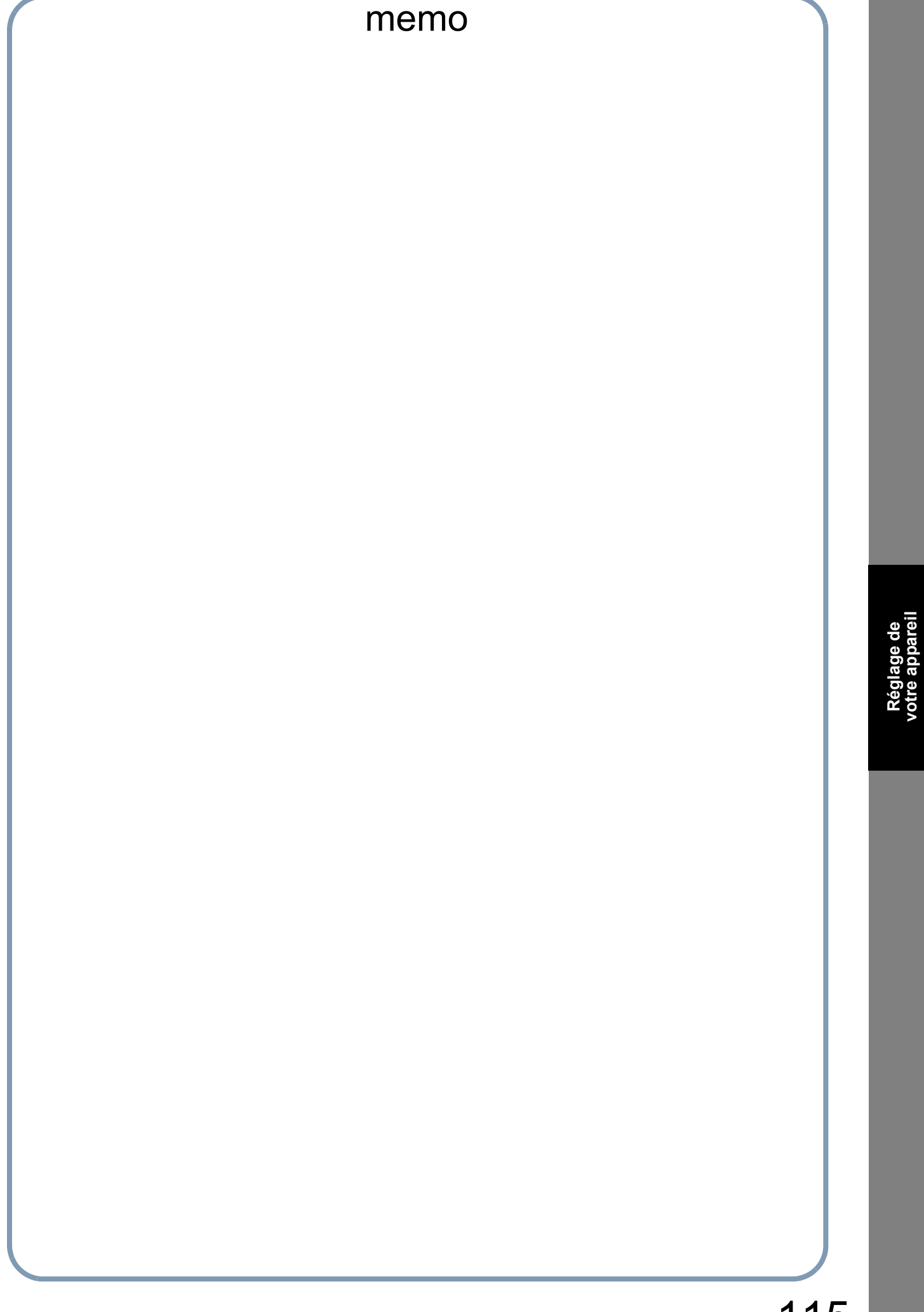

**votre appareil**

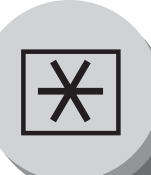

## **Paramètres du copieur**

## Q **Réglage des paramètres du copieur**

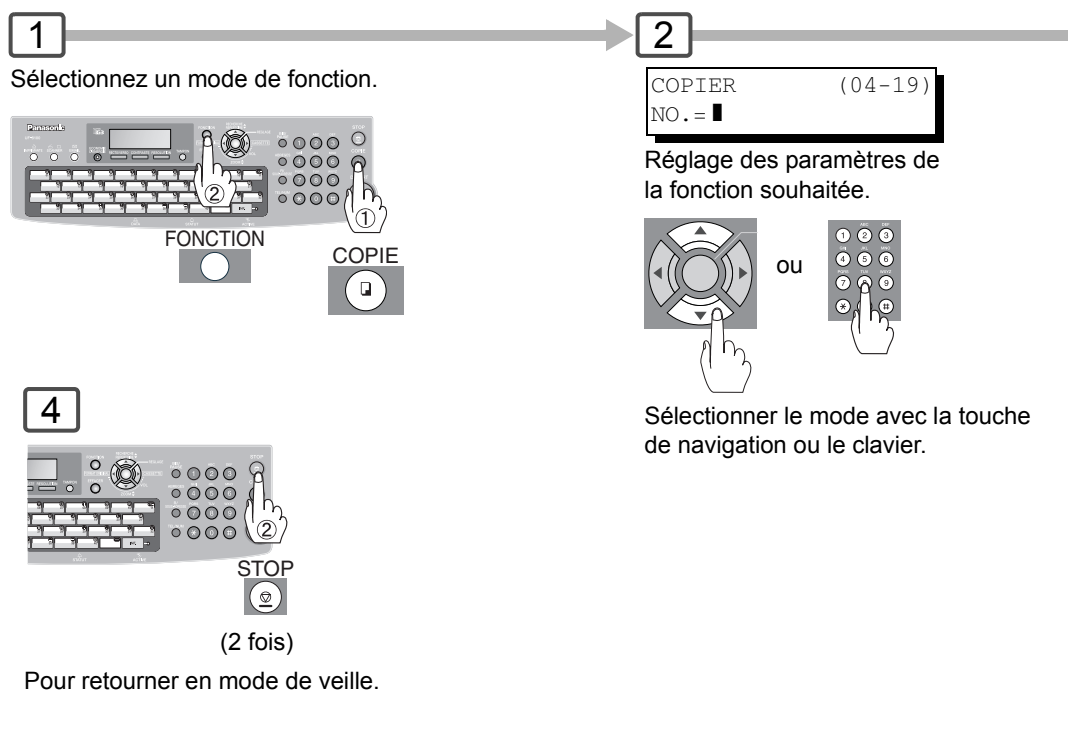

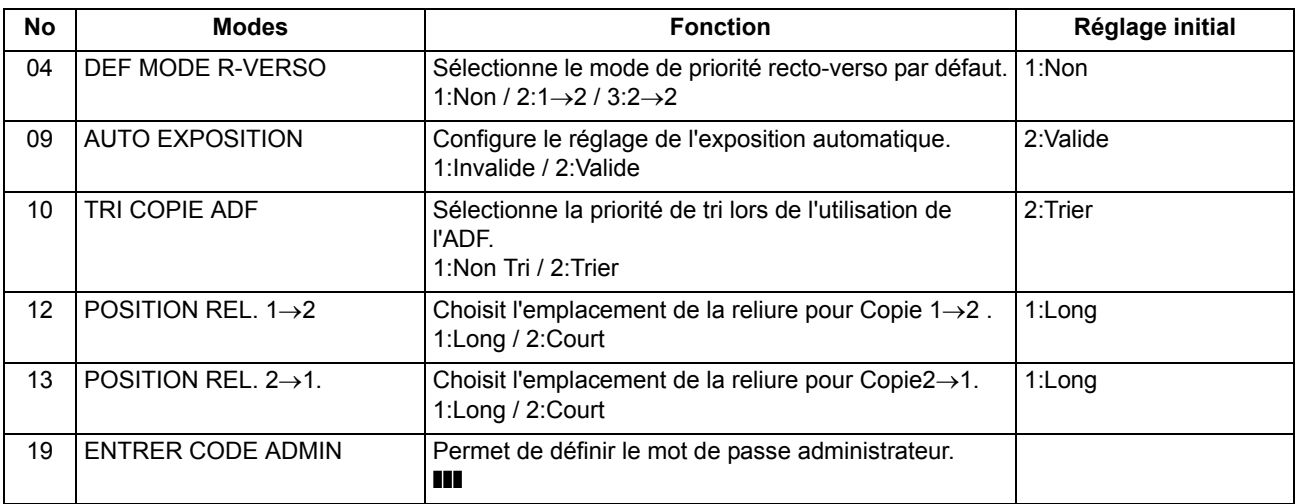

#### Q **Paramètres du copieur**

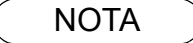

- NOTA ) 1. Veuillez vous reporter au manuel d'instructions approprié pour les options des réglages des fonctions.
	- 2. Le réglage de la fonction est accessible uniquement lorsque l'appareil est en mode Prêt.

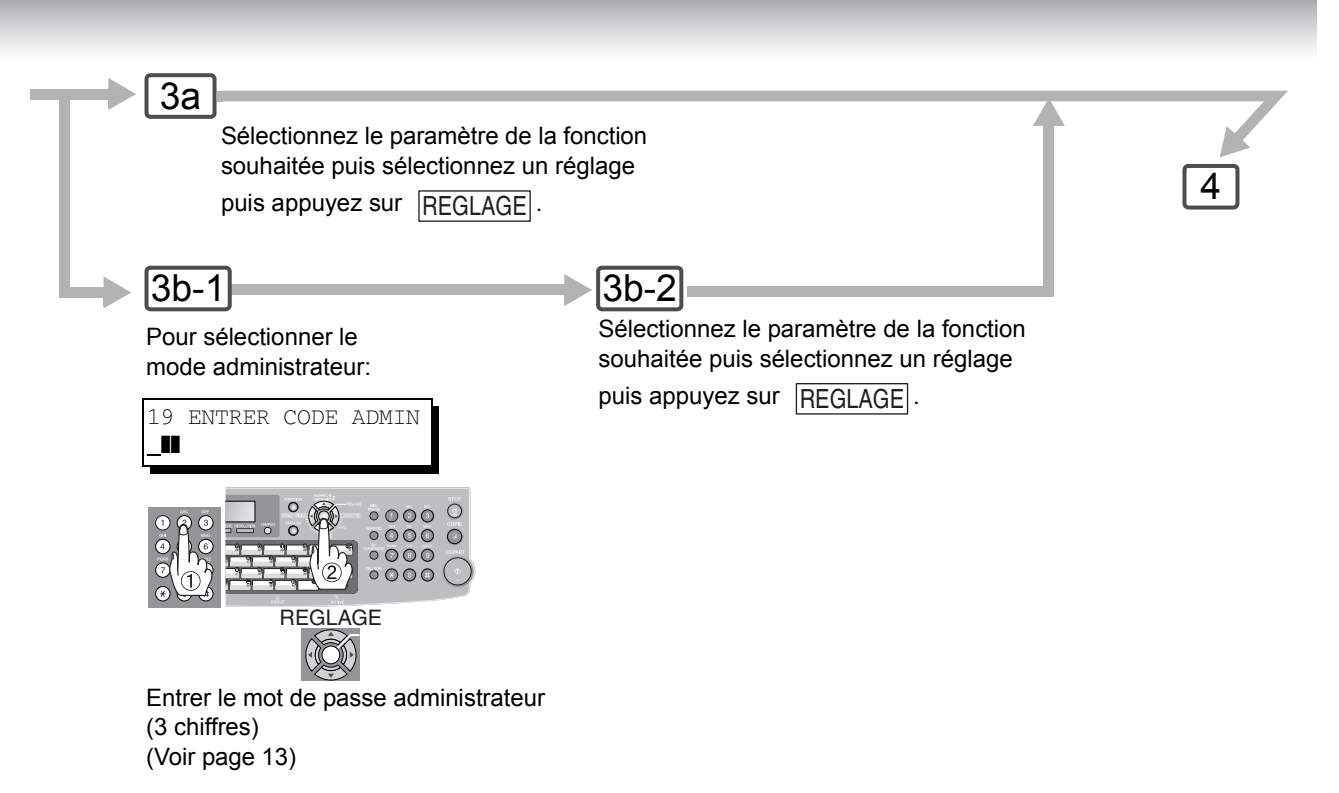

**Le réglage des paramètres suivants nécessite l**'**entrée du mot de passe administrateur:**

### ■ Paramètres du copieur (Mode administrateur)

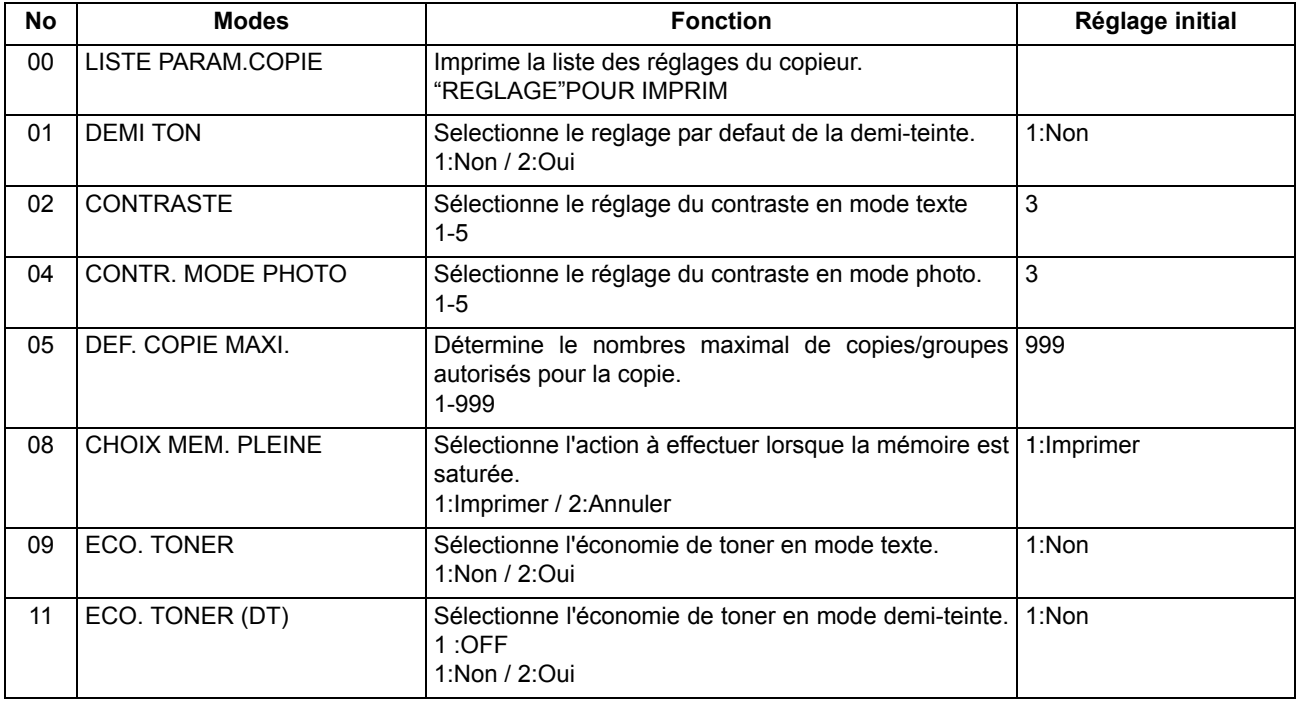

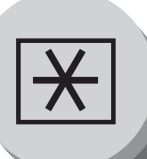

**Modification du format de papier**

## <span id="page-117-0"></span>■ Modification du format de papier (Cassette papier)

Les cassettes papier sont conçues pour accepter les tailles de papier Lettre, A4 et légale.

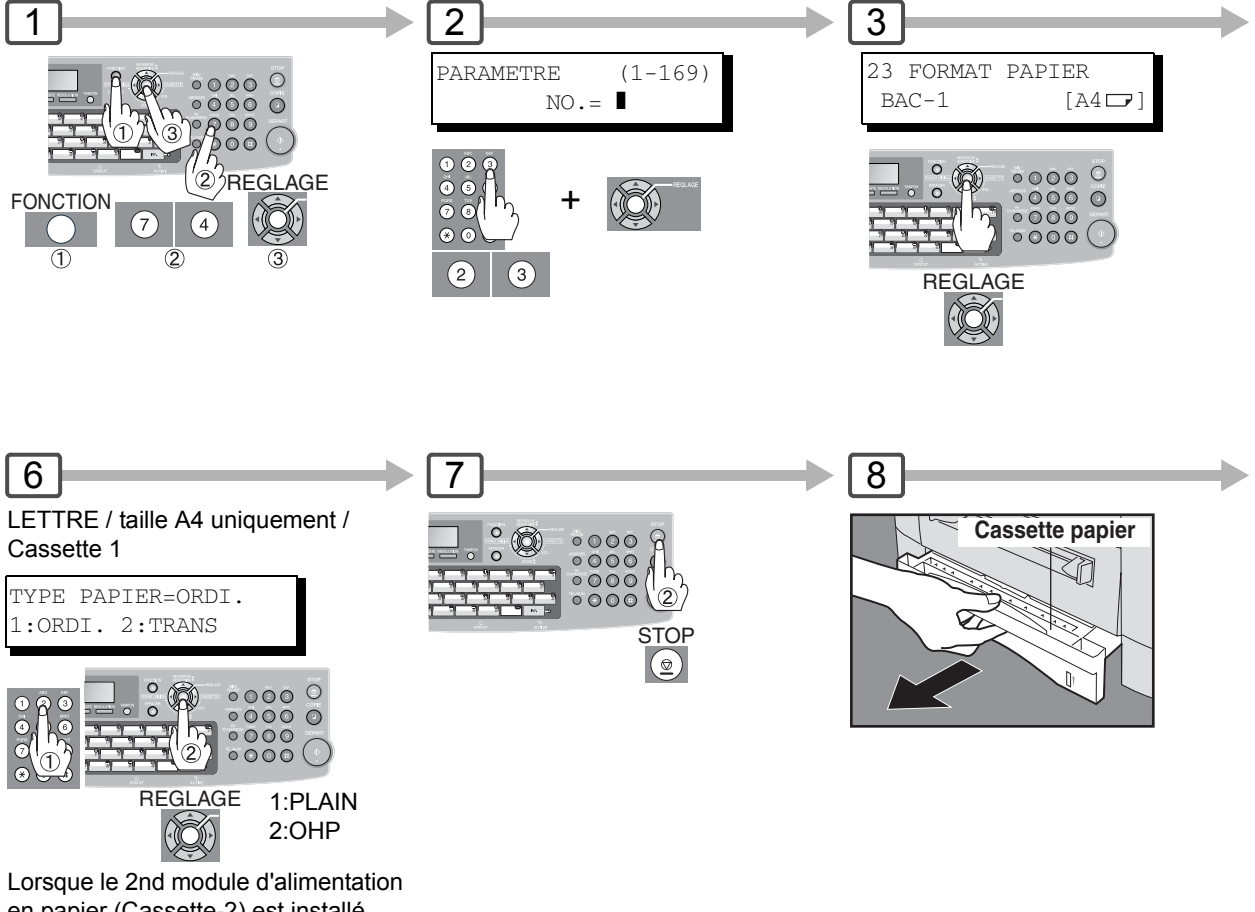

en papier (Cassette-2) est installé, appuyez une fois sur la touche SET et répétez les étapes 4 à 5.

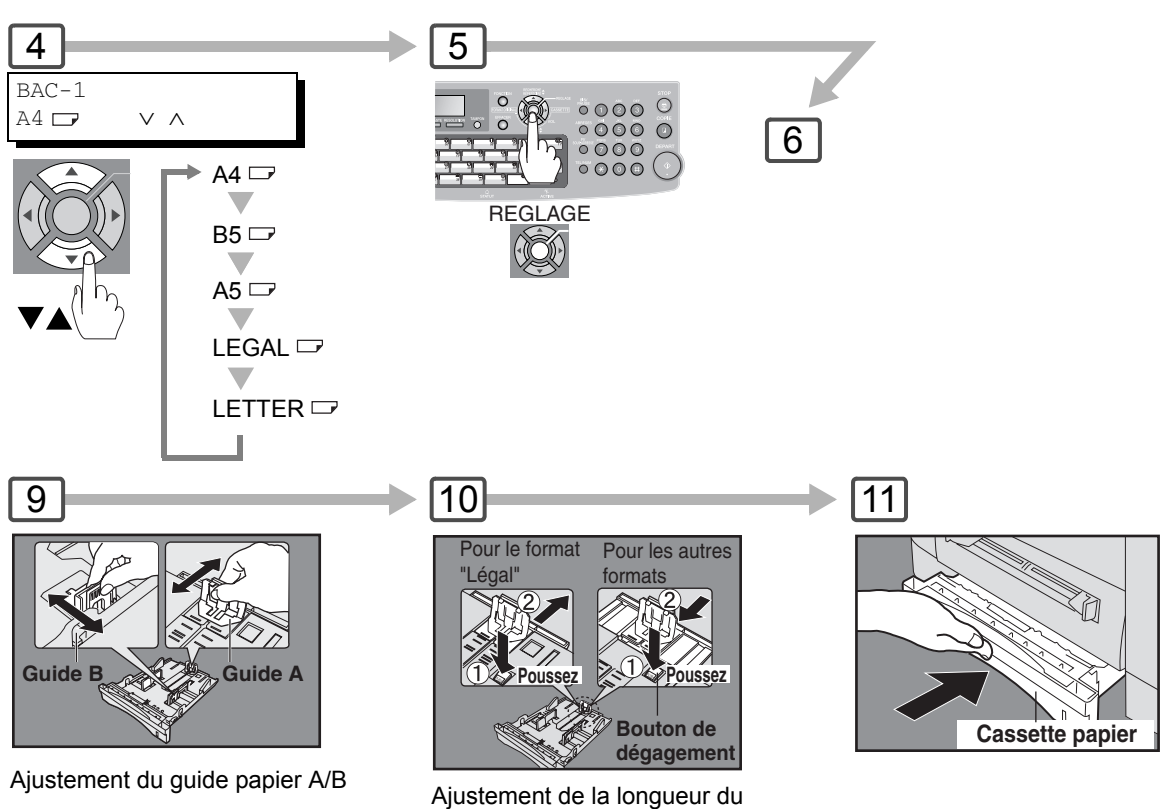

guide papier A

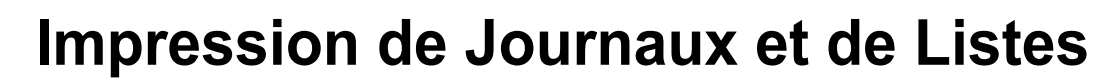

### **Journal des transactions**

Le "Journal" est un enregistrement des 200 dernières transactions (une transaction est enregistrée chaque fois qu'un document est envoyé ou recevé). Il s'imprime automatiquement toutes les 200 transactions (Voir Nota 1). Il est aussi possible de l'imprimer ou le visualiser manuellement en procédant comme suit:

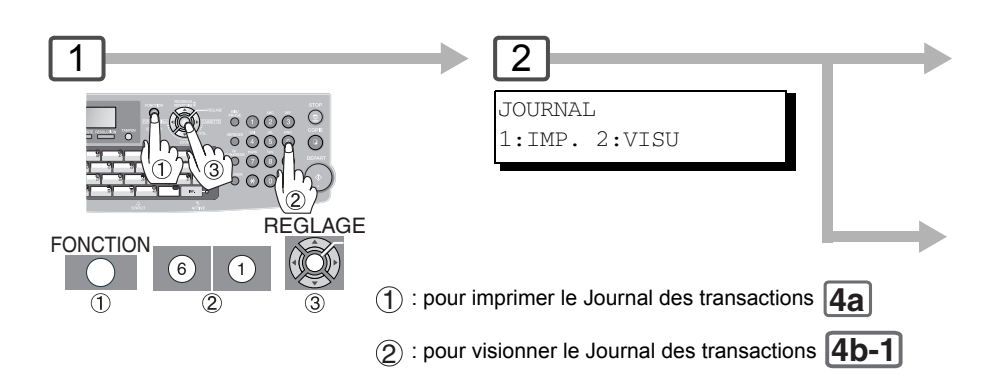

#### **Exemple de Journal des transactions**

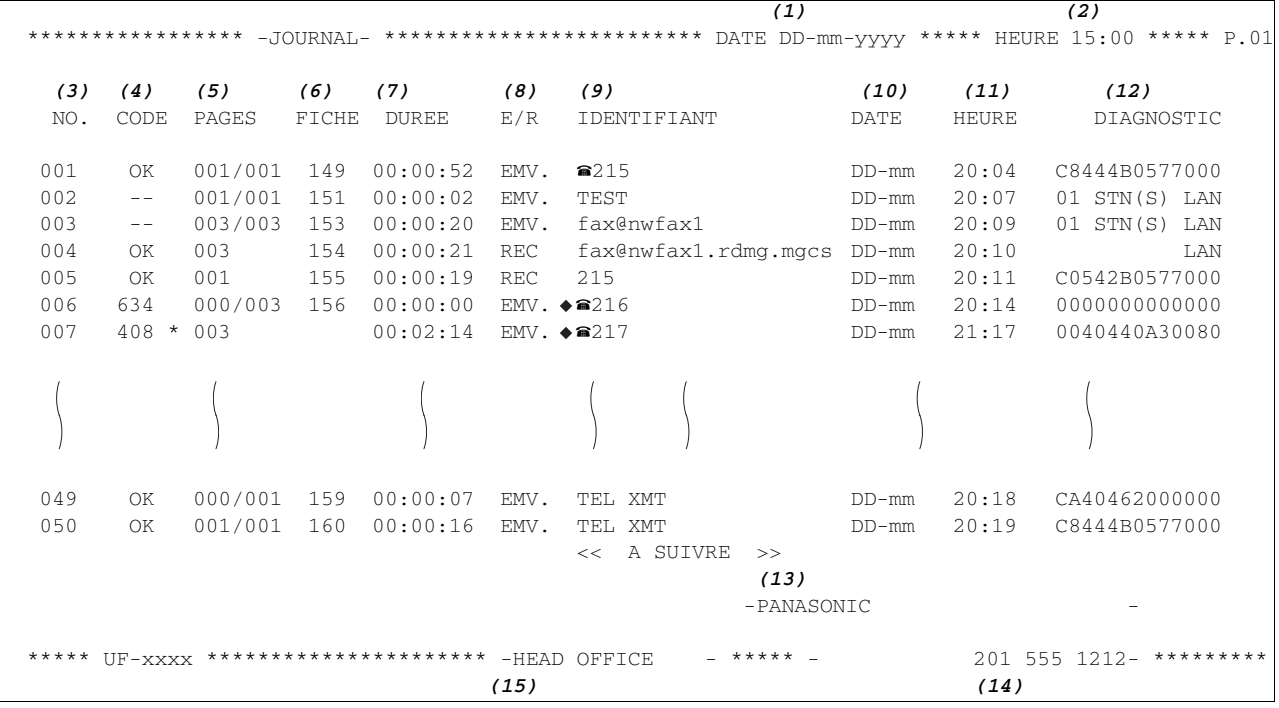

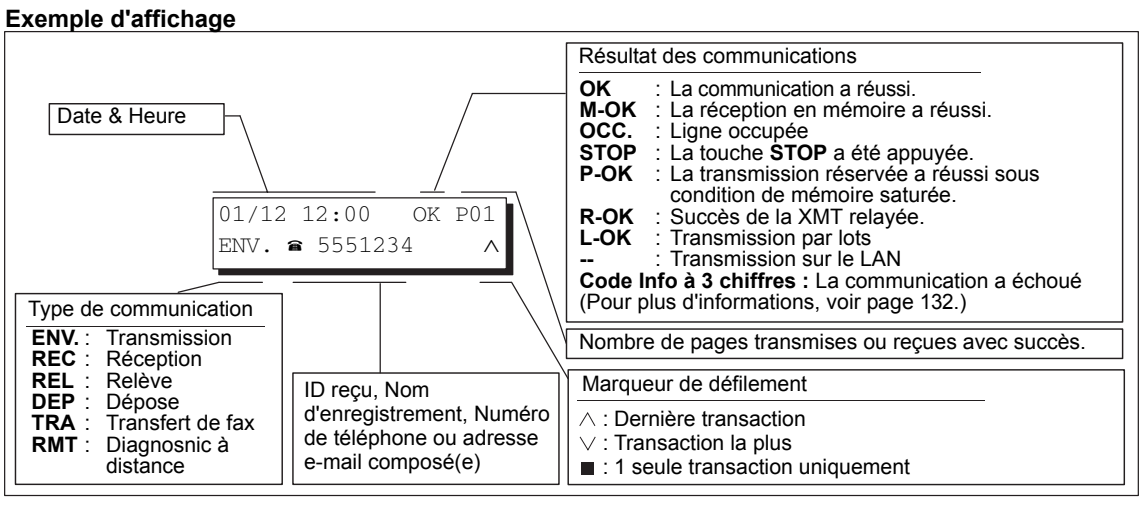

NOTA 1. Pour invalider l'impression automatique du Journal des transactions, régler le paramètre fax Nº 13 sur "**Non**". (Voir page [108](#page-107-0))

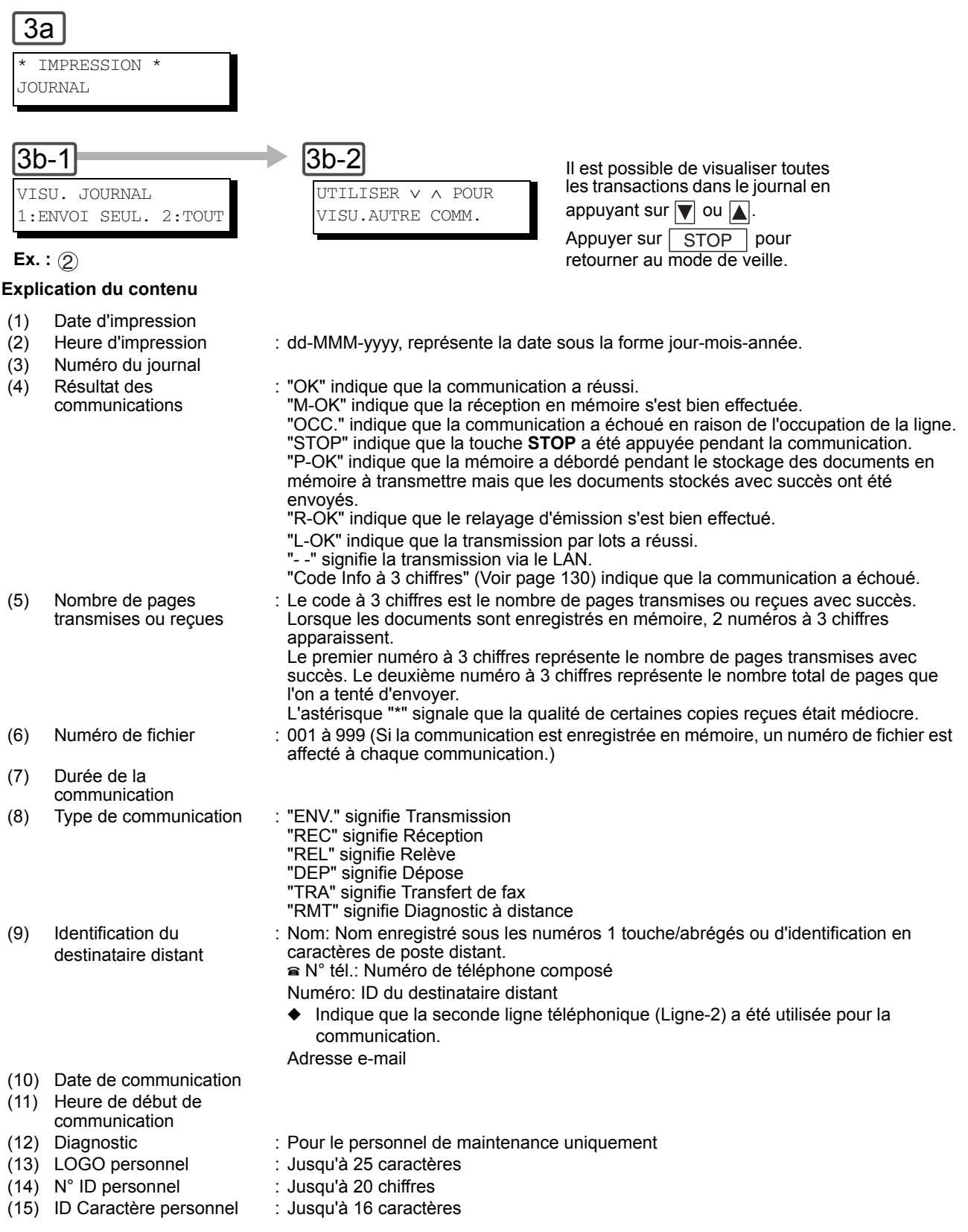

121 **NOTA** 2. Une transmission par e-mail concernant plusieurs destinations est enregistrée sur le journal comme une transaction unique.

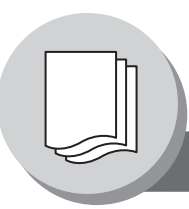

**Accusé de réception (COMM. JOURNAL)**

L'accusé de réception permet à l'utilisateur de vérifier si la transmission ou le relève a réussi. Il est possible de choisir la condition d'impression (Non/Toujours/Envoi incomplet) dans le paramètre fax N° 12.

#### **Exemple d'ACCUSE RECEPTION**

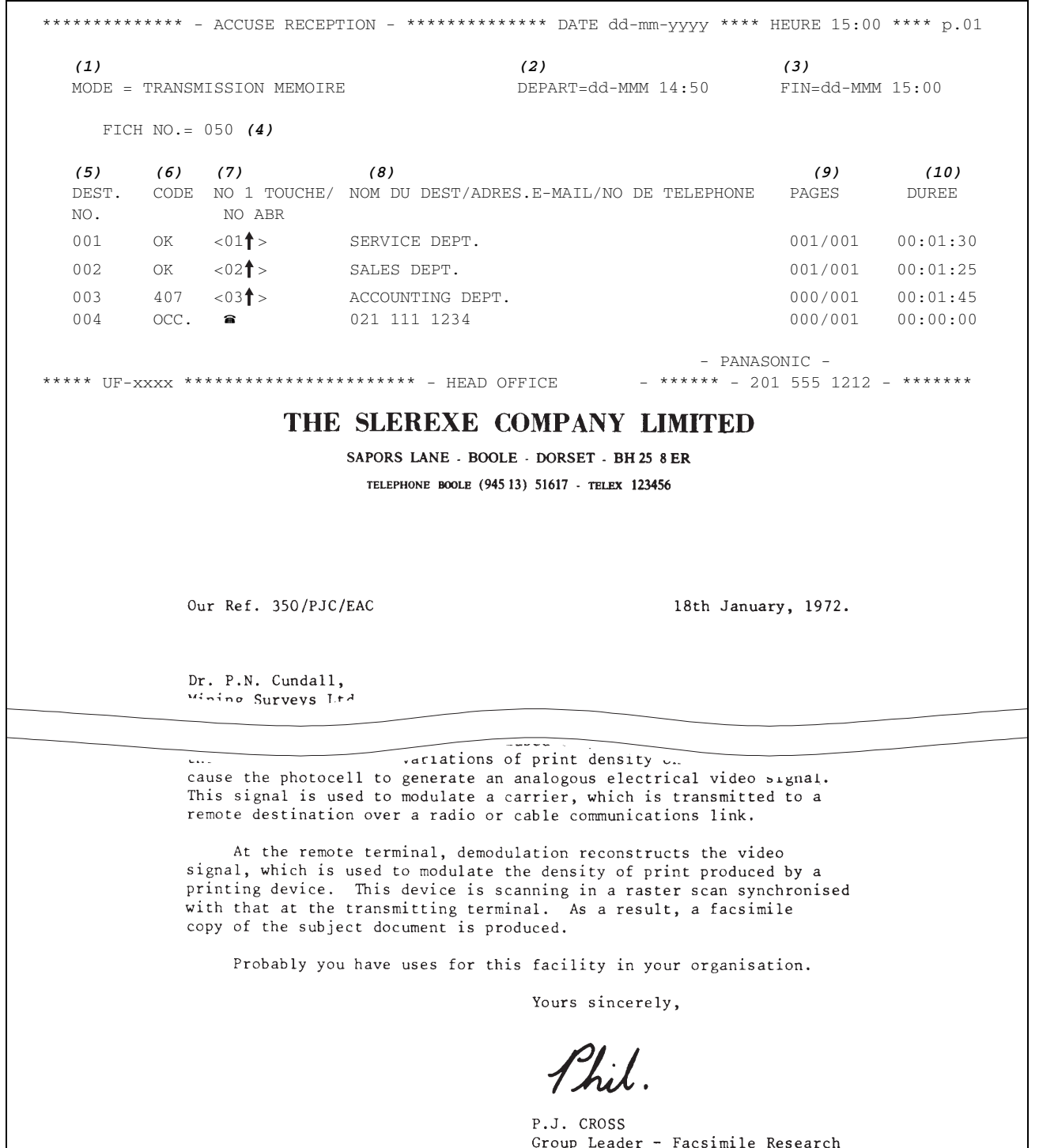

#### **Explication du contenu**

(1) Indication du mode de communication (2) Heure de début de communication (3) Heure de fin de communication (4) Numéro de fichier 001 à 999 (Si la communication est enregistrée en mémoire, un numéro de fichier est affecté à chaque communication.) (5) Numéro de destinataire Sequential number of the Stations. (6) Résultat des communications "OK" indique que la communication a réussi. "OCC." indique que la communication a échoué en raison de l'occupation de la ligne. "STOP" indique que la touche **STOP** a été appuyée pendant la communication. "P-OK" indique que la mémoire a débordé pendant le stockage des documents en mémoire à transmettre mais que les documents stockés avec succès ont été envoyés. "L-OK" indique que la transmission par lots a réussi. "R-OK" indique que la transmission relayée a réussi. "- -" signifie la transmission via le LAN. "Code Info à 3 chiffres" (Voir page [132](#page-131-0)) indique que la communication a échoué. Dans ce cas, l'appareil imprimera un rapport comprenant la première page du document (voir page précédente). (7) Numéro 1 touche/abrégé ou symbole Le symbole  $\approx$  indique que le numéro a été composé par numérotation directe. (8) Nom du répertoire, numérotation directe ou adresse email (9) Nombre de pages transmises ou reçues Le code à 3 chiffres est le nombre de pages transmises ou reçues avec succès. Lorsque les documents sont enregistrés en mémoire, 2 numéros à 3 chiffres apparaissent. Le premier numéro à 3 chiffres représente le nombre de pages transmises avec succès. Le deuxième numéro à 3 chiffres représente le nombre total de pages que l'on a tenté d'envoyer.

 **de Listes**

(10) Durée de la communication

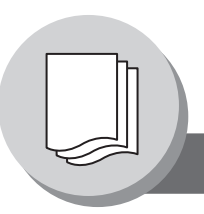

## **Impression de Journaux et de Listes**

**Liste des numéros 1 touche/abrégés et de recherche par répertoire**

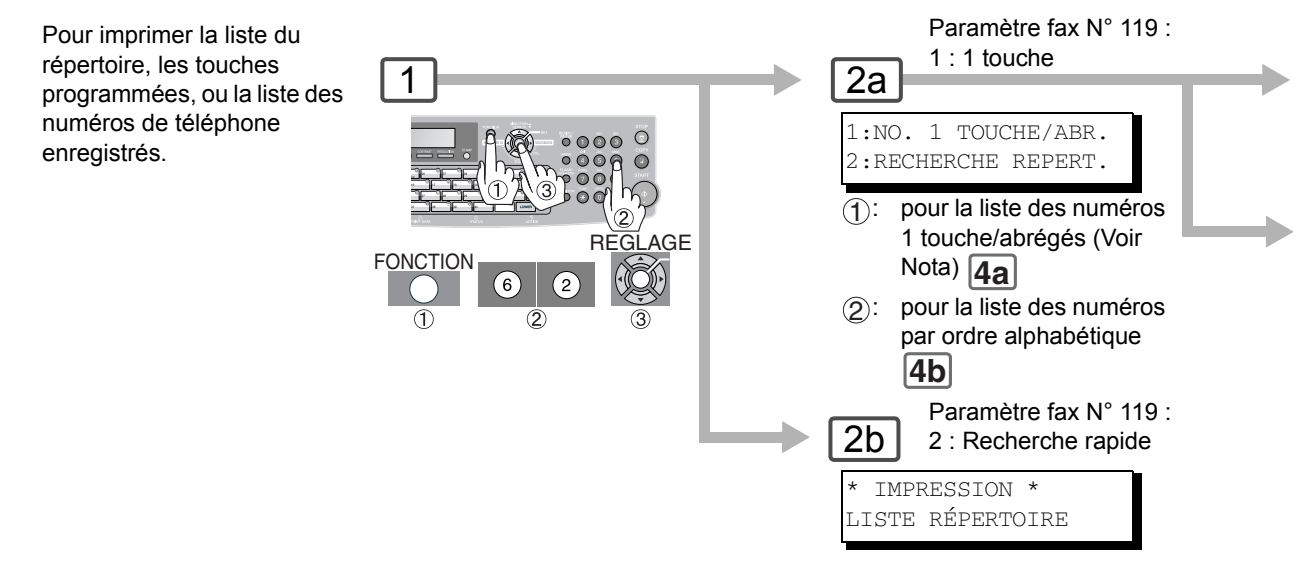

#### **Echantillon de liste du carnet d'adresses**

L'adresse email et (3), (5) à (7) ne sont pas imprimés lorsque le module optionnel Fax Internet/E-mail/scanner réseau n'est pas installé.

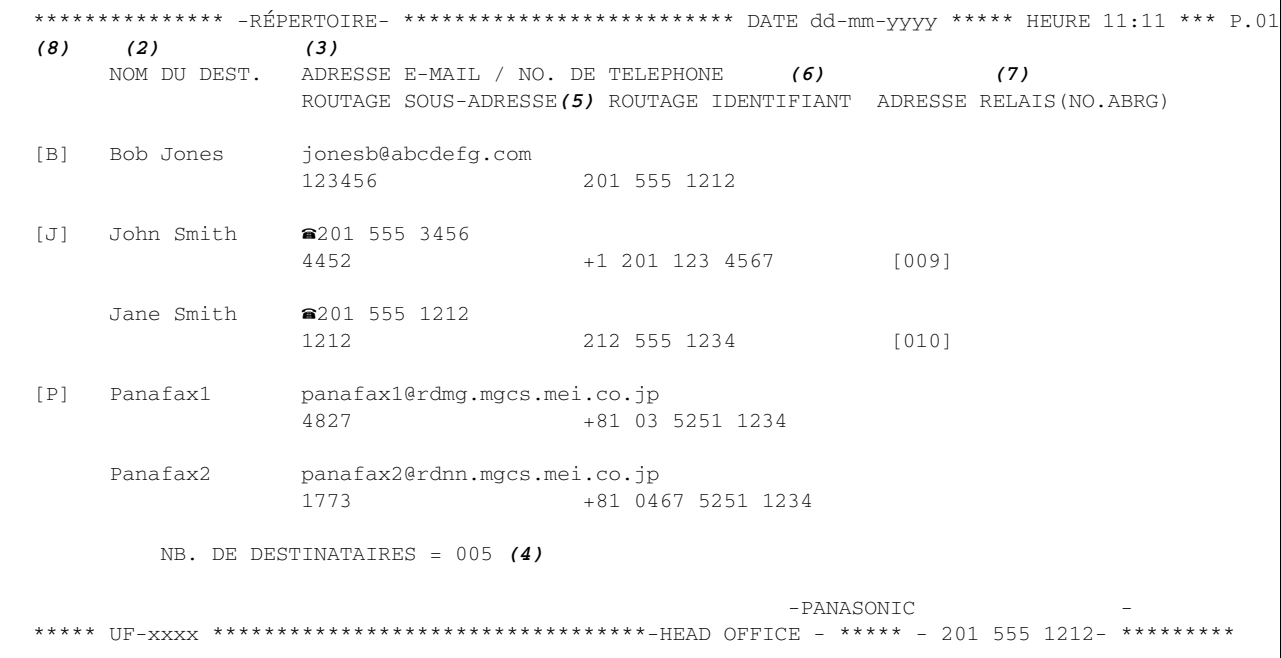

#### **Explication du contenu**

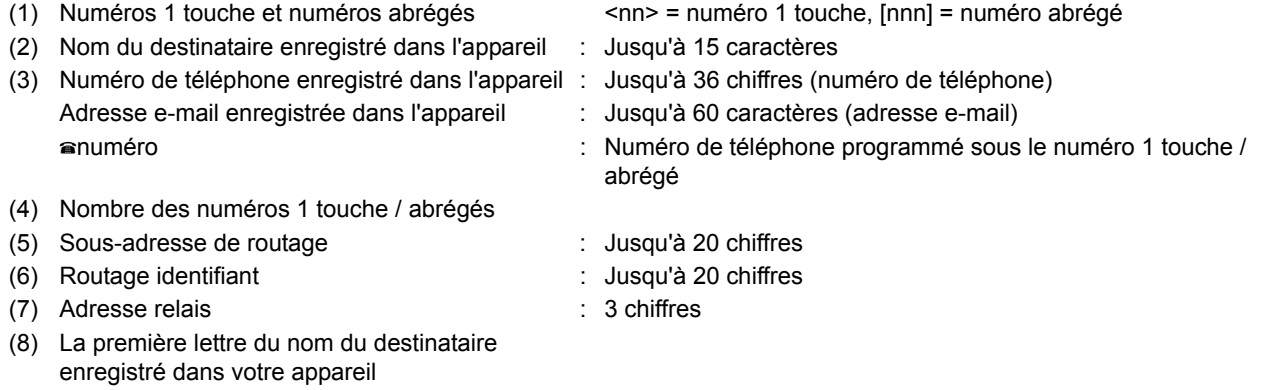

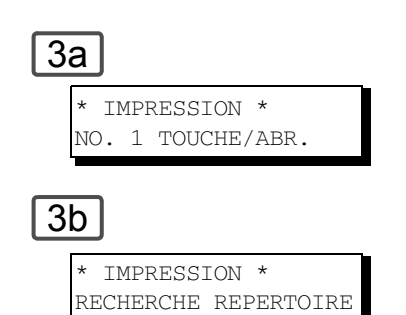

#### **Exemple de liste des numéros abrégés**

<04↑> Panafax1 panafax1@rdmg.mgcs.mei.co.jp

<05↑> Panafax2 panafax2@rdnn.mgcs.mei.co.jp

NB. DE DESTINATAIRES = 05 (4)

4827 +81 03 5251 1234

 $\uparrow$  = HAUT (01-40)  $\downarrow$  = BAS (01-40) -PANASONIC

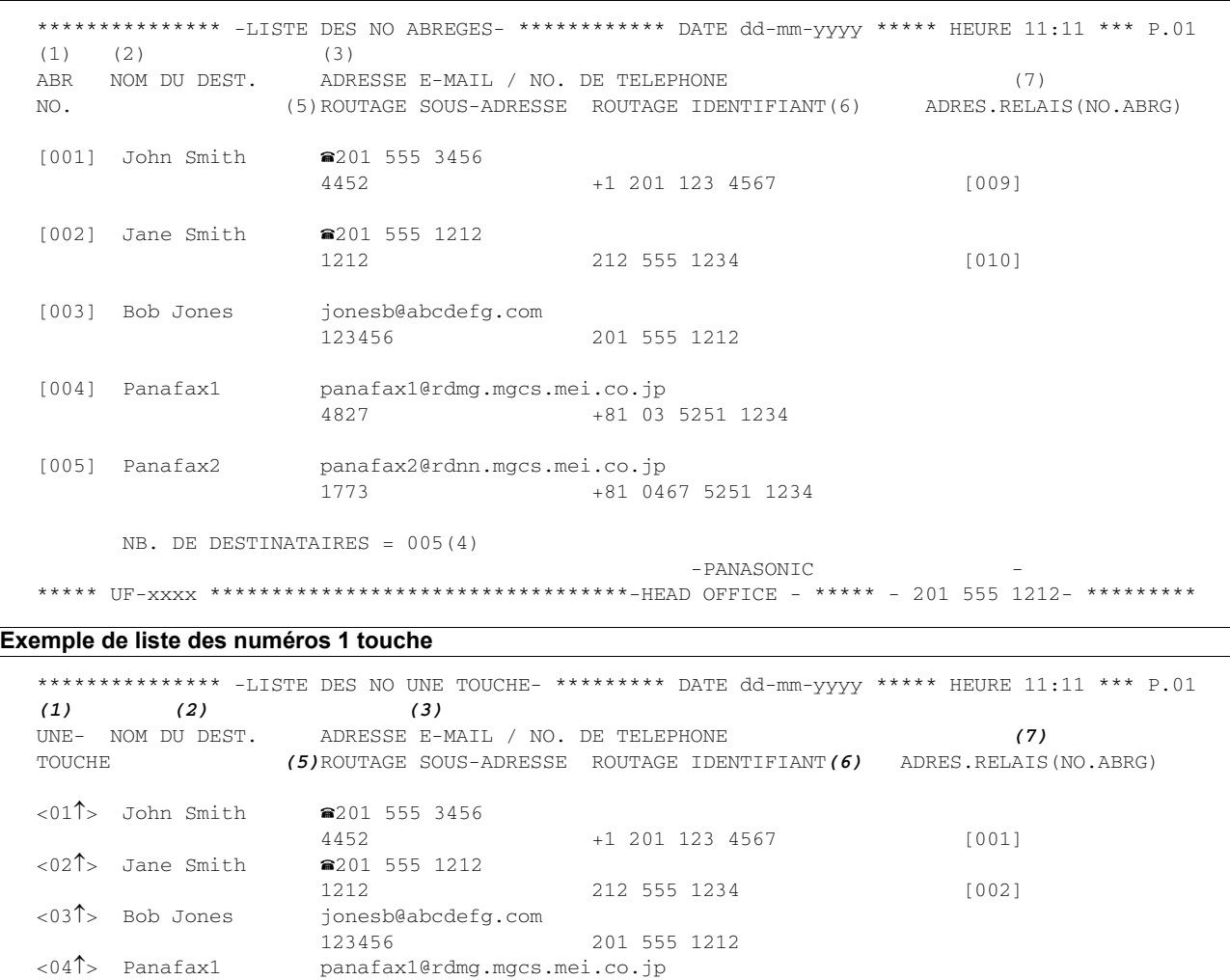

1773 +81 0467 5251 1234

\*\*\*\*\* UF-xxxx \*\*\*\*\*\*\*\*\*\*\*\*\*\*\*\*\*\*\*\*\*\*\*\*\*\*\*\*\*\*\*\*\*\*-HEAD OFFICE - \*\*\*\*\* - 201 555 1212- \*\*\*\*\*\*\*\*\*

**Impression de Journaux et de Listes**

125

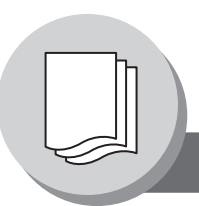

## **Impression de Journaux et de Listes**

### **Liste des programmes**

Pour imprimer une liste de programme des modèles de numérotation que vous avez saisis au préalable dans les numérotations de touches

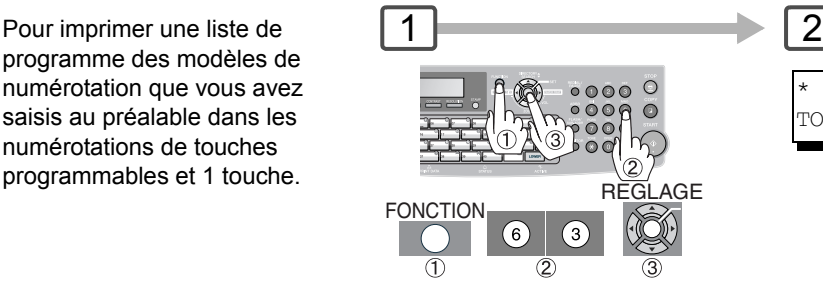

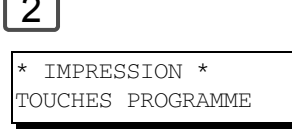

#### **Exemple de liste des programmes**

(Lorsque le paramètre fax N° 119 est réglé sur "2 : Recherche rapide".)

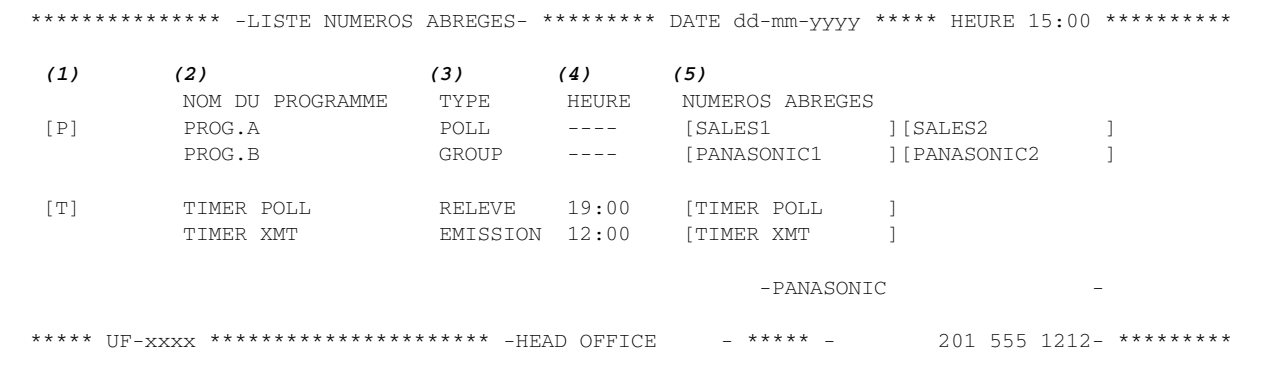

#### **Exemple de liste des programmes**

(Lorsque le paramètre fax N° 119 est réglé sur "1 : 1 touche".)

\*\*\*\*\*\*\*\*\*\*\*\*\*\*\* -LISTE NUMEROS ABREGES- \*\*\*\*\*\*\*\*\* DATE dd-mm-yyyy \*\*\*\*\* HEURE 15:00 \*\*\*\*\*\*\*\*\*\*  *(1) (2) (3) (4) (5)* PROGRAMME NOM DU PROGRAMME TYPE HEURE NOS ABREGE <03↑> TIMER XMT EMISSION 12:00 [001] <03↓> TIMER POLL RELEVE 19:00 [002] <05↑> PROG. A RELEVE ----- [001] [002] <05↓> PROG. B LISTE ----- [001] [002] [003]  $\uparrow$  = HAUT (01-40)  $\downarrow$  = BAS (01-40) -PANASONIC \*\*\*\*\* UF-xxxx \*\*\*\*\*\*\*\*\*\*\*\*\*\*\*\*\*\*\*\*\* -HEAD OFFICE - \*\*\*\*\* - 201 555 1212- \*\*\*\*\*\*\*\*\*

## on de<br>IX et **Impression de Journaux et de Listes** 35SI

 $\frac{1}{6}$ 

#### **Explication du contenu** (1) Touche programmable

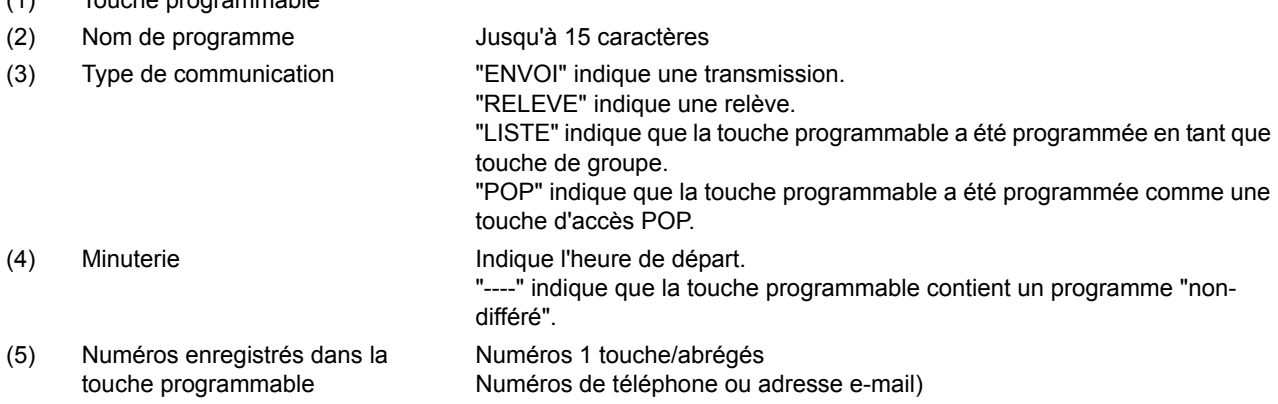

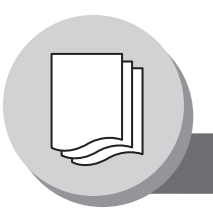

## **Impression de Journaux et de Listes**

### <span id="page-127-0"></span>**Liste des paramètres fax**

Pour imprimer une Liste des paramètres fax.

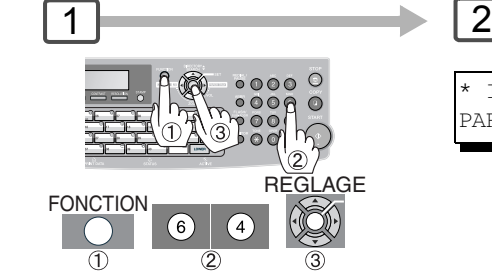

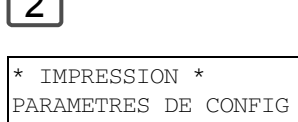

#### **Exemple de Liste des paramètres fax**

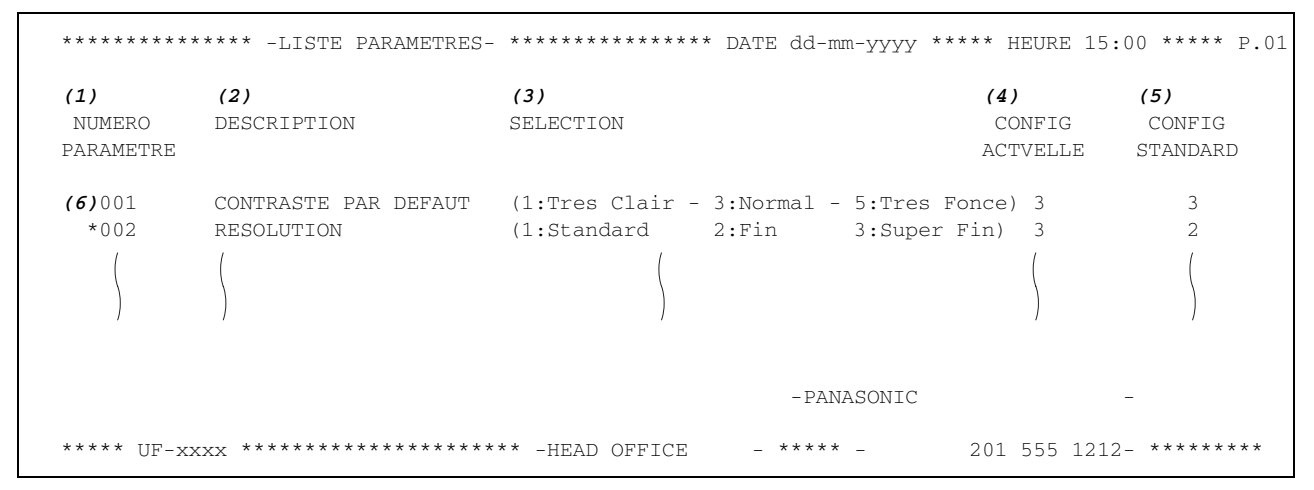

#### **Explication du contenu**

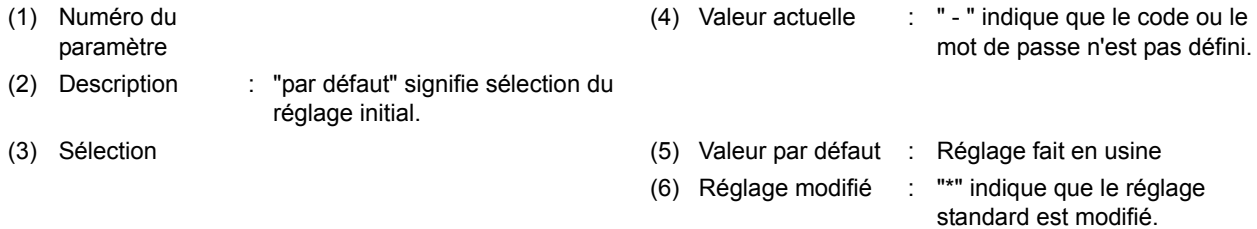

ion de<br>ux et **Impression de Journaux et de Listes** essi 9e Ē

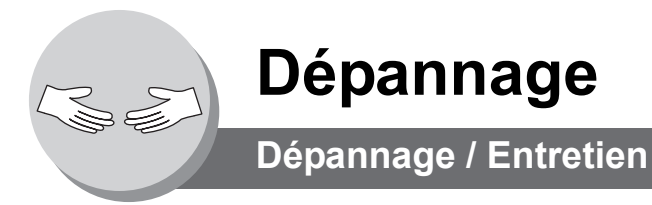

<span id="page-129-0"></span>En cas de difficultés:

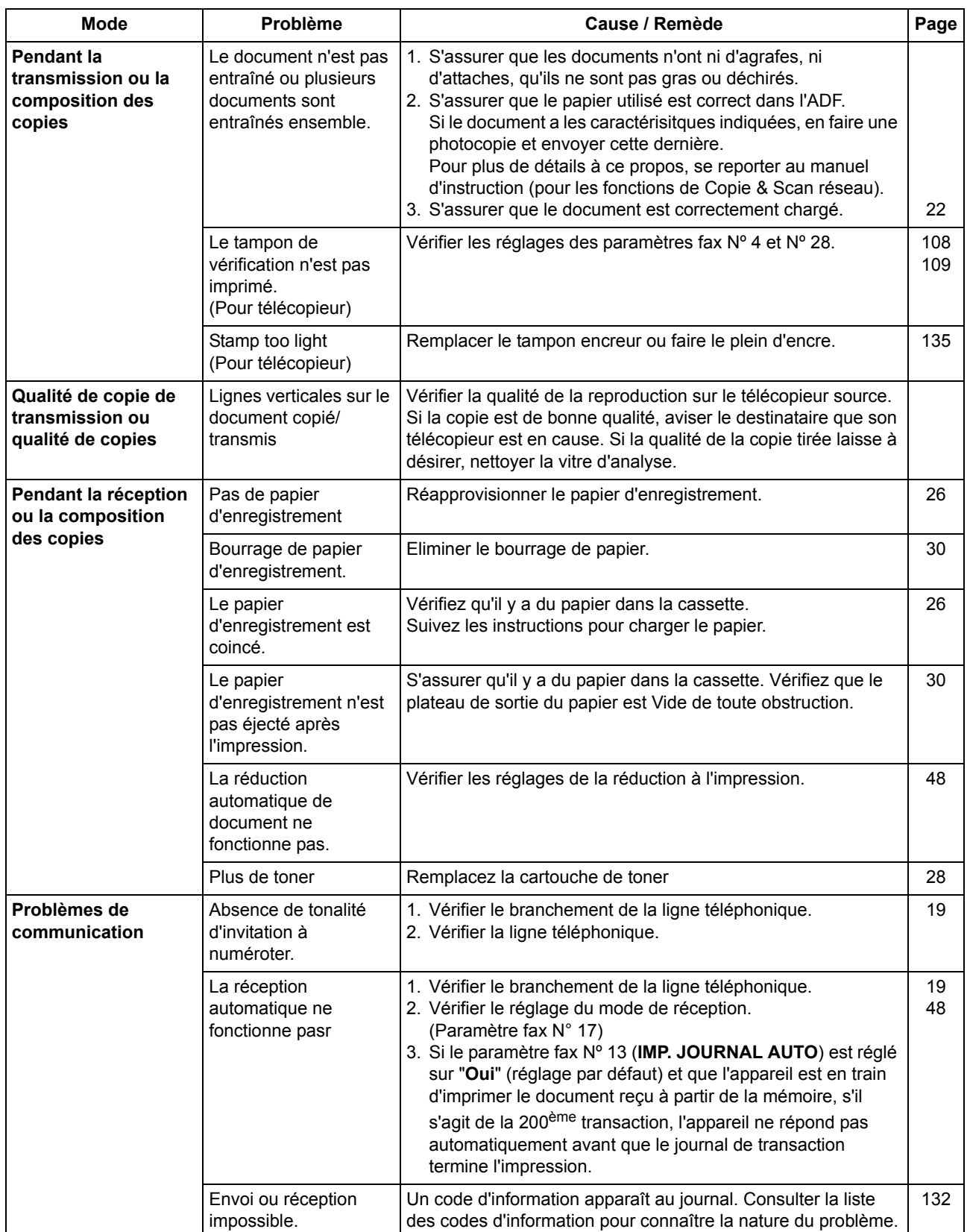

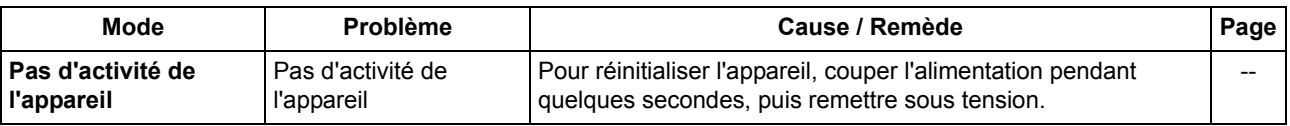

### **Entretien de l'appareil**

Lorsque des lignes ou des vides comme illustré dans les exemples ci-dessous apparaissent sur des copies/images scannées marquées, il est possible que la zone de scan soit sale.

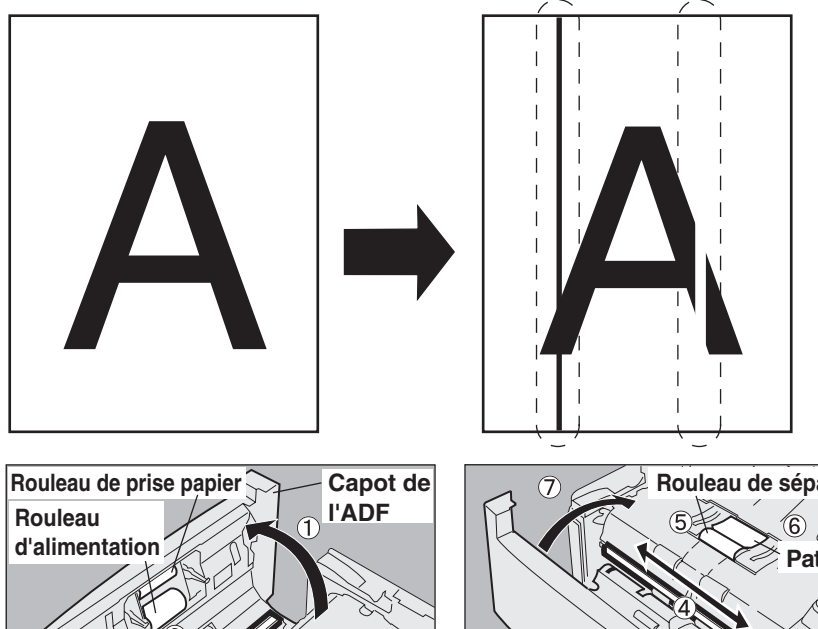

**Capteur d'image par contact**

- Ouvrez le capot de l'ADF.
- Enlever les poussiéres du capteur d'image avec une étoffe douce et sèche. ⑤ Nettoyez le rouleau de séparation
- avec une éponge et de l'eau. Nettoyez les rouleaux de prise papier et d'alimentation avec une éponge et de l'eau.
- **Feuille blanche Rouleau de séparation Patin**
- Essuyez les marques sur la feuille blanche avec un chiffon doux et sec.
- - Nettoyer le patin avec une étoffe douce et sèche.
	- Fermer le capot de l'ADF.

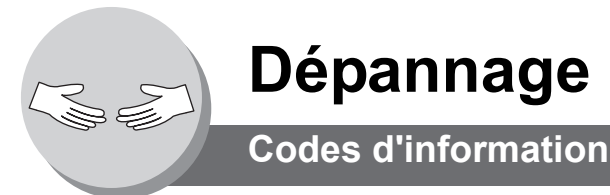

<span id="page-131-1"></span><span id="page-131-0"></span>Lorsque quelque chose d'inhabituel se produit, l'écran peut afficher l'un des codes d'informations répertoriés ci-dessous. Ils vous aideront à identifier et solutionner le problème.

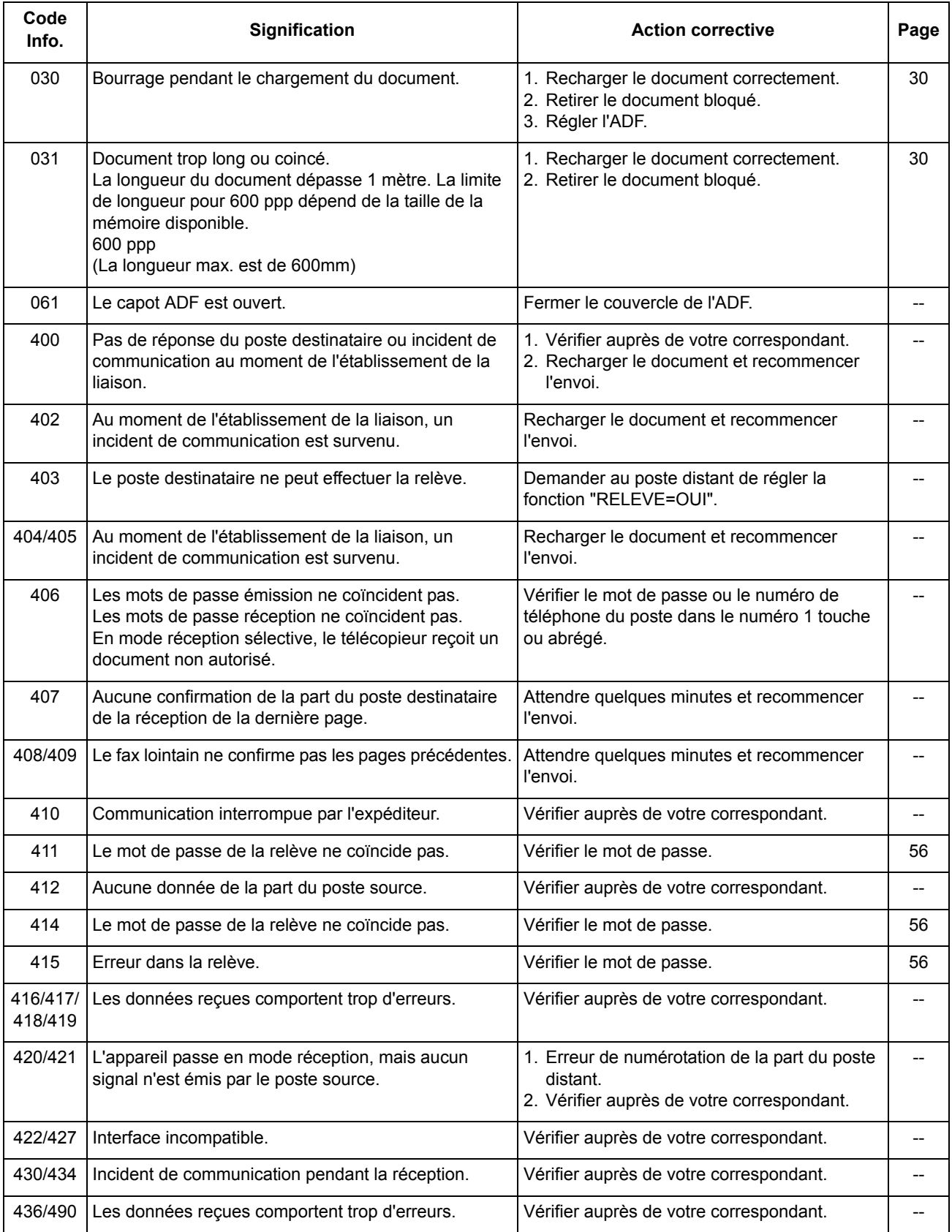

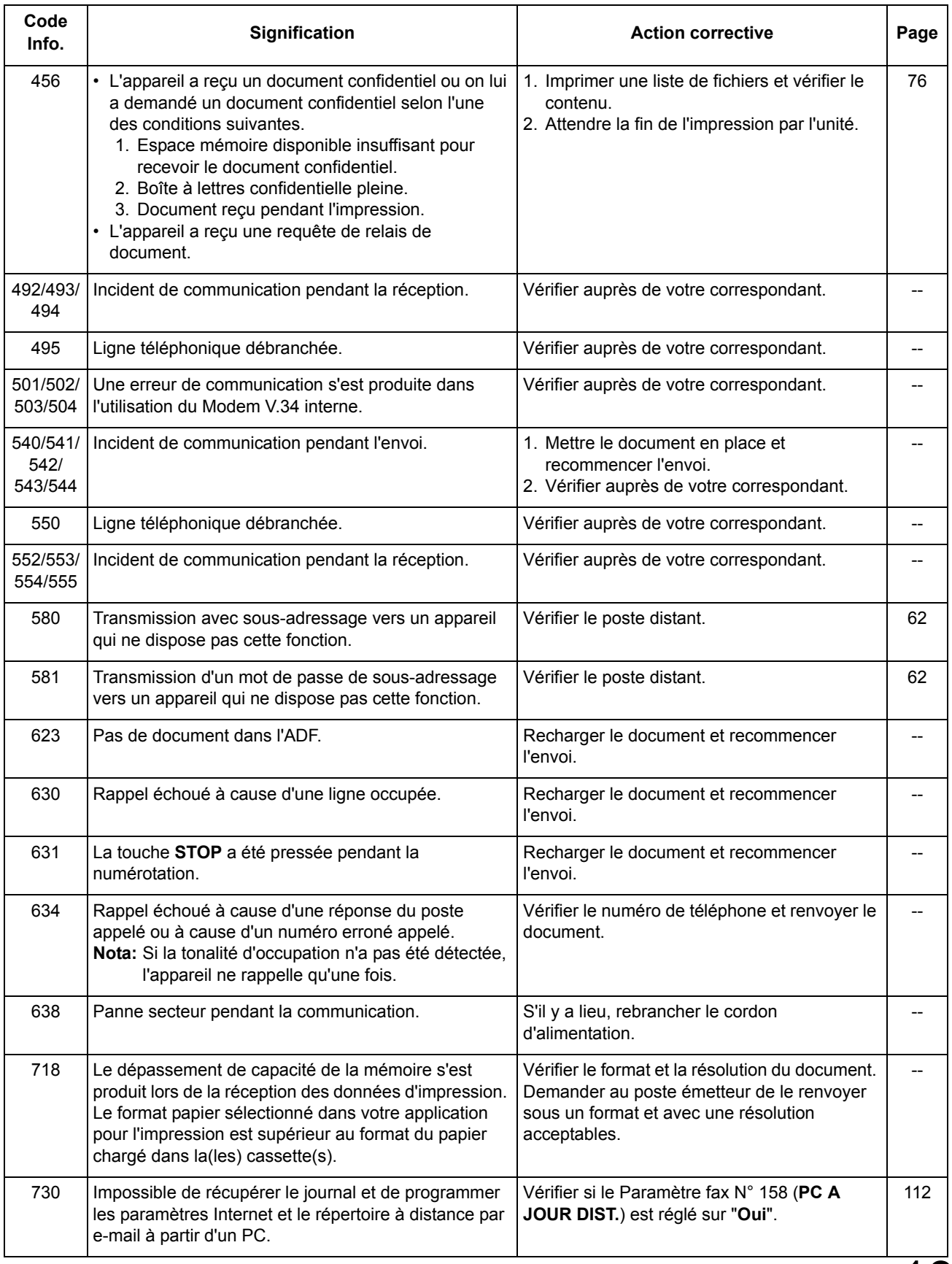

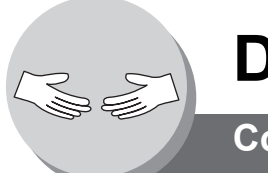

## **Dépannage**

## **Codes d'information**

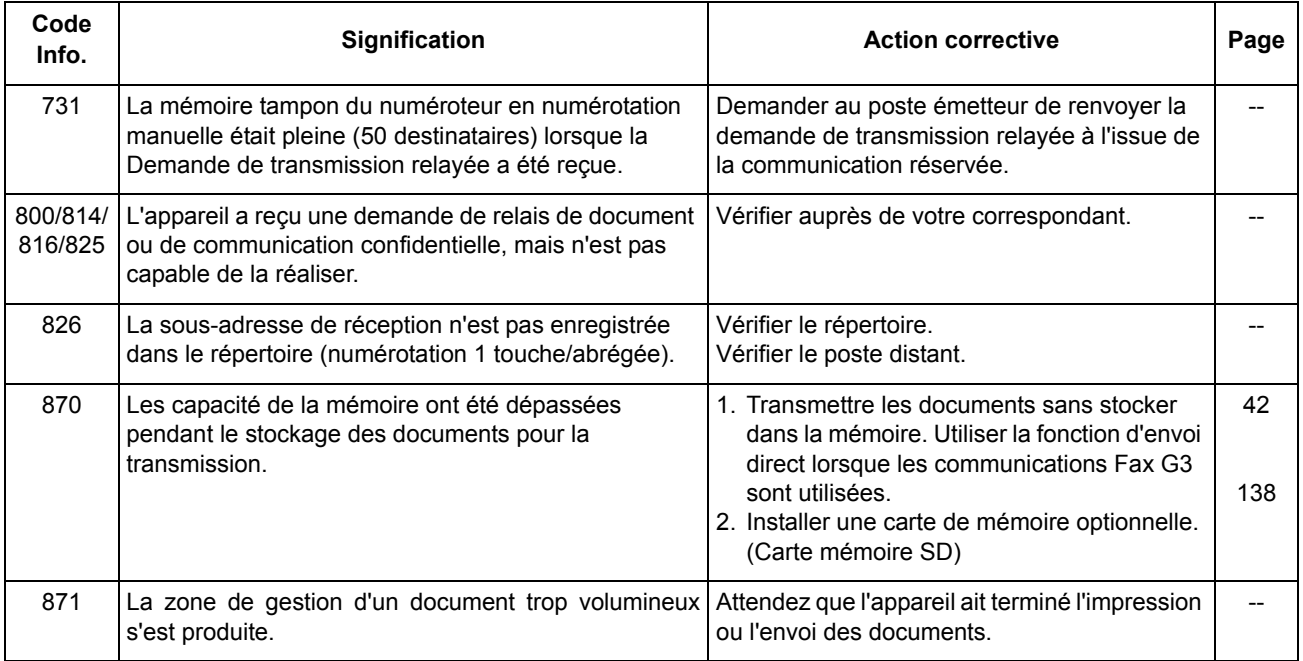

NOTA 1. Si, même après avoir identifié le problème et avoir effectué les actions correctives, les codes d'information continuent à réapparaître ou pour obtenir plus d'informations sur des codes non expliqués ci-dessus, contacter votre représentant Panasonic agréé local.

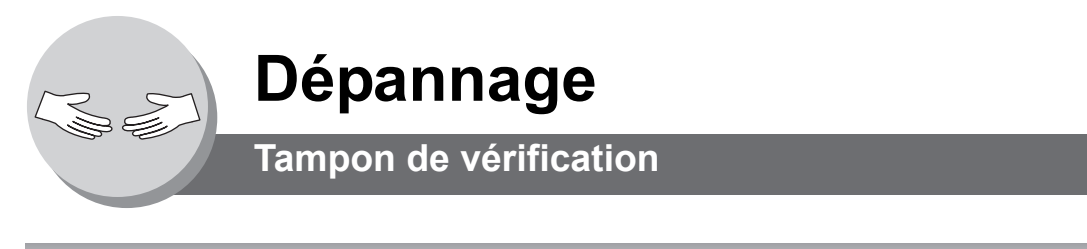

### <span id="page-134-0"></span>Q **Tampon de vérification**

Le tampon de vérification comporte un tampon encreur. Quand l'impression devient pâle, le tampon doit être rempli d'encre ou remplacé.

#### **Pour retirer le tampon encreur**

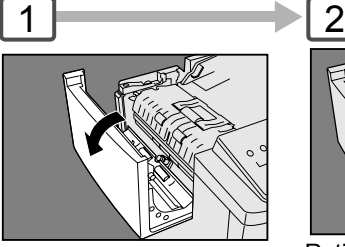

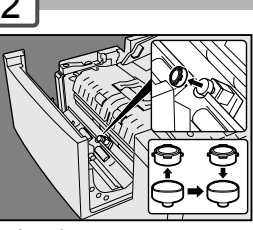

Ouvrez le capot ADF

Retirer le tampon encreur. Remplacer le tampon ou verser quelques gouttes de l'encre recommandée à l'arrière du tampon. (Voir Nota 1)

**N° de commande du tampon de vérification: DZHT000027** (pour les USA et le Canada) **DZHT000004** (pour les autres pays)

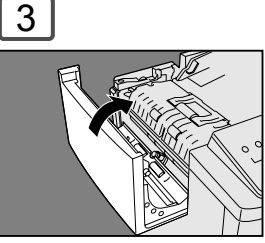

Fermez le capot ADF.

### ■ Remplacement de la pile

L'appareil possède une pile interne (Produit N° : CR2032) qui conserve la date et l'heure.

Dans le cas où la pile doit être remplacée un message s'affiche.

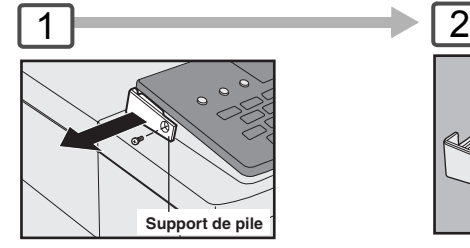

- : Mettez l'interrupteur 1 d'alimentation à l'arrière de l'appareil en position OFF.
- : Enlevez la vis et le support de 2 pile.

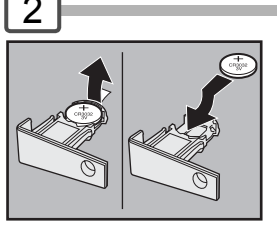

Le côté " + " de la pile doit être dirigé vers le haut. (Observez la polarité, voir ATTENTION ci-dessous)

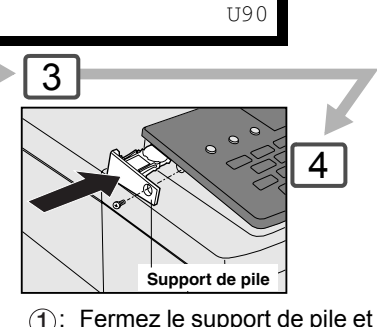

BATTERIE FAIBLE

- $\bigoplus$ : Fermez le support de pile et réinstallez la vis (juste enlevée).
- : Mettez l'interrupteur 2 d'alimentation à l'arrière de l'appareil en position ON.

4

Si l'horloge clignote que l'affichage LCD, suivez les procédures de la page [104](#page-103-0) pour régler l'horloge.

**NOTA :** La durée de vie de la pile est d'environ 1 année en

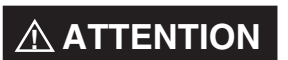

indique un danger pouvant entraîner des blessures mineures ou des dommages à

l'appareil. CE PRODUIT RENFERME UNE PILE AU LITHIUM. LA REMPLACER EXCLUSIVEMENT PAR LE MEME MODLE OU UN MODELE EQUIVALENT. "UNE UTILISATION OU UN REMPLACEMENT INCORRECTS PEUVENT PROVOQUER UNE SURCHAUFFE, UNE RUPUTRE OU UNE EXPLOSION ENTRAINANT DES BLESSURES OU UN FEU. JETER LES PILES USAGEES EN RESPECTANT LA REGLEMENTATION LOCALE SUR LES DECHETS SOLIDES."

conditions d'utilisation normales.

## $\triangle$  ATTENTION

Ranger les piles boutons et les petites pièces hors de portée des enfants pour éviter tout risque d'étouffement ou d'empoisonnement. Si une pile bouton est avalée par accident, consulter immédiatement un médecin.

NOTA 1. Contacter votre représentant Panasonic agréé local pour l'achat d'un nouveau tampon encreur.

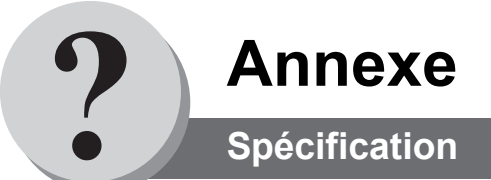

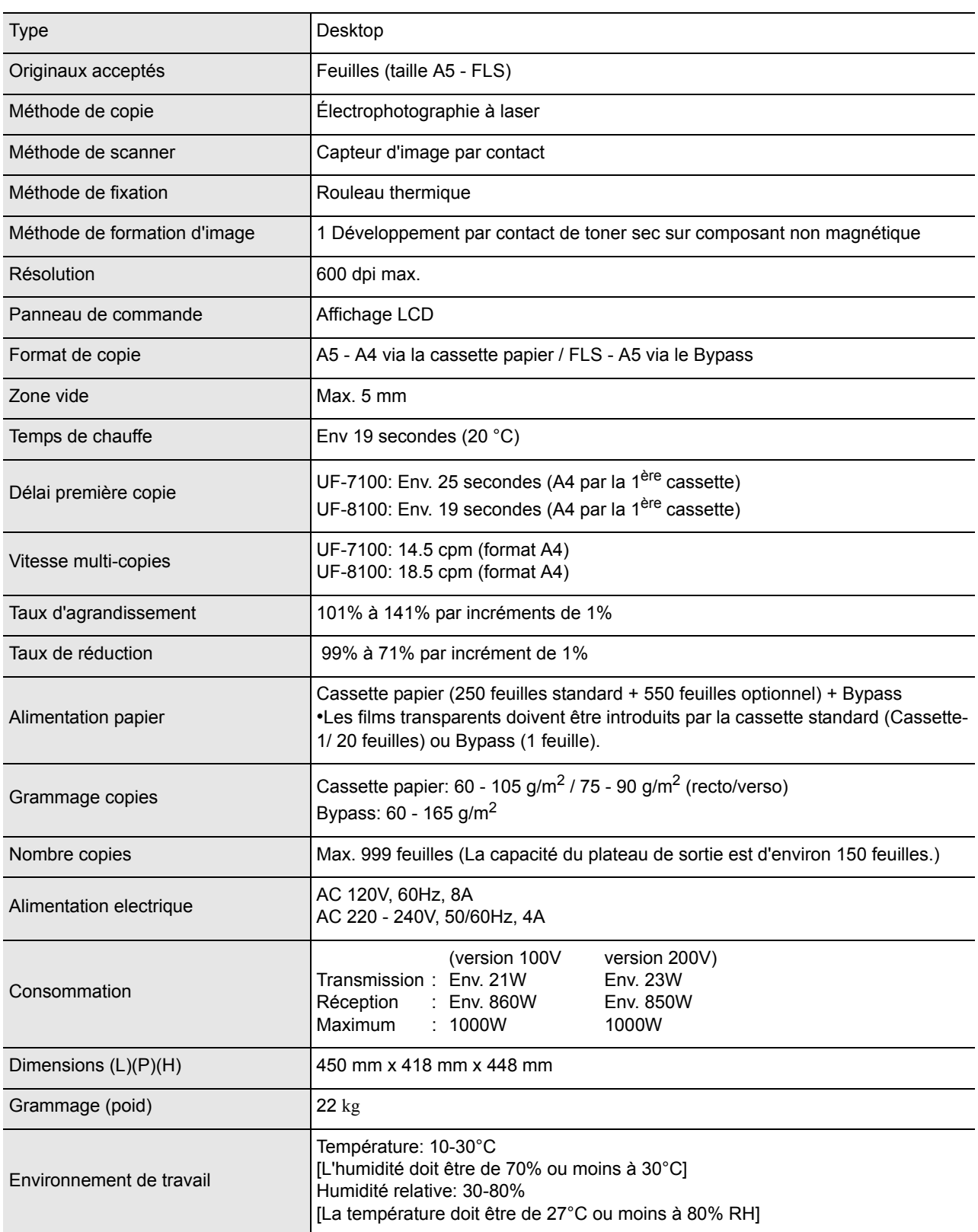

\*Lors d'une utilisation uniquement avec le papier de taille A4 recommandé par Panasonic.

### **Pour le Fax G3**

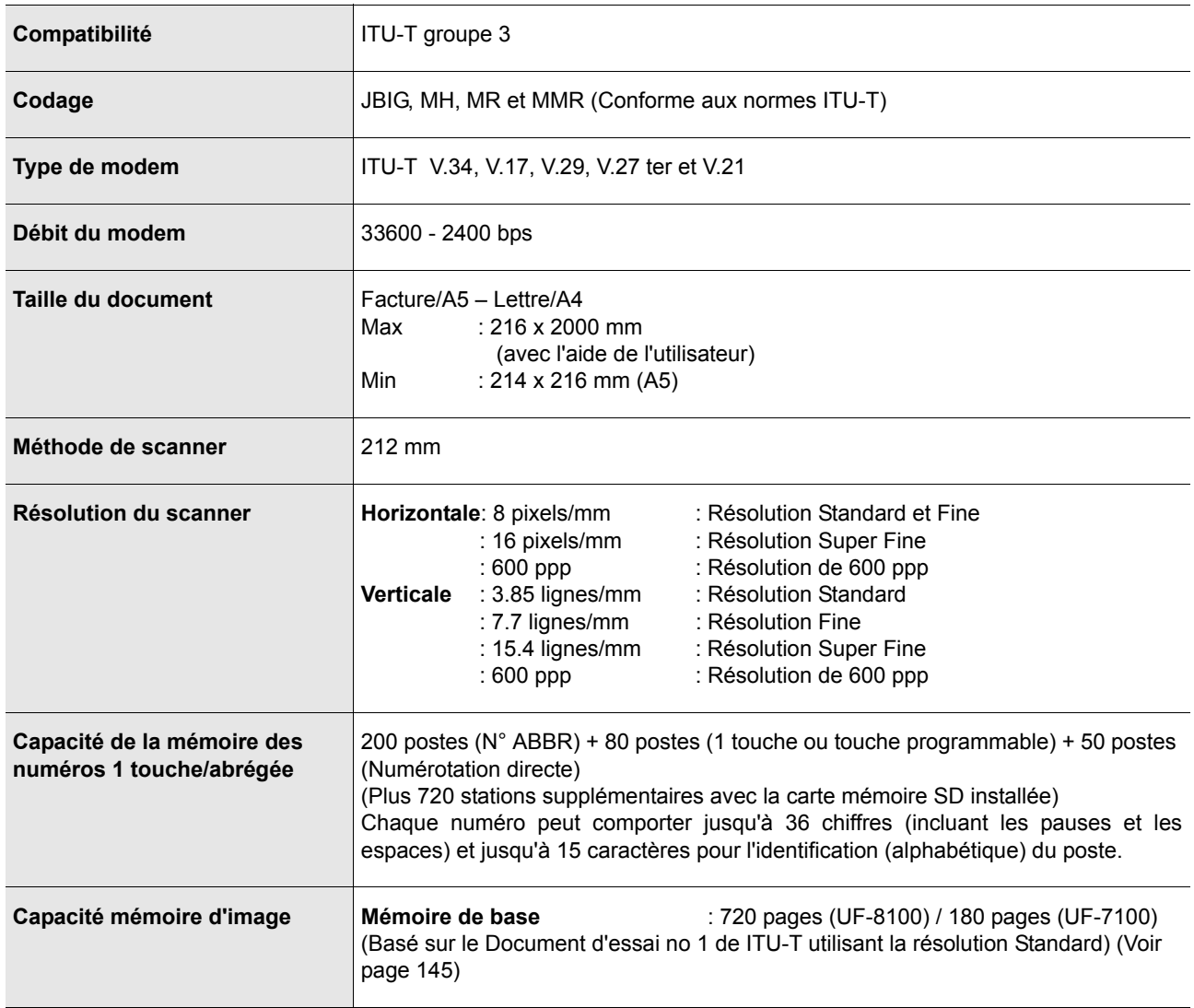

137

## <span id="page-137-0"></span>**ADF (Standard)**

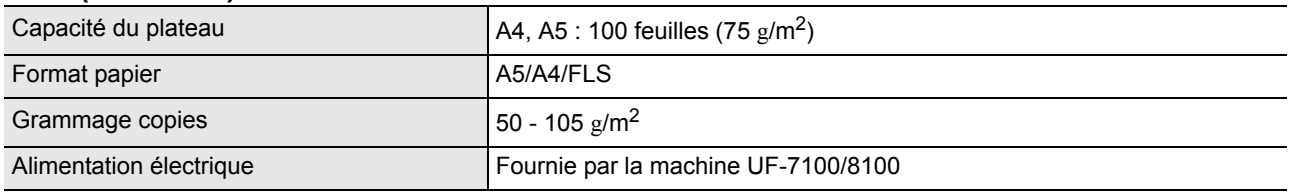

## **2nd module d'alimentation en papier (DA-DS188)(Option)**

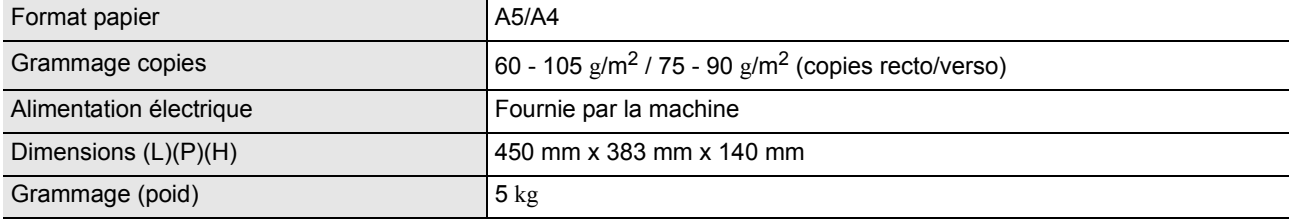

### **Fournitures et accessoires**

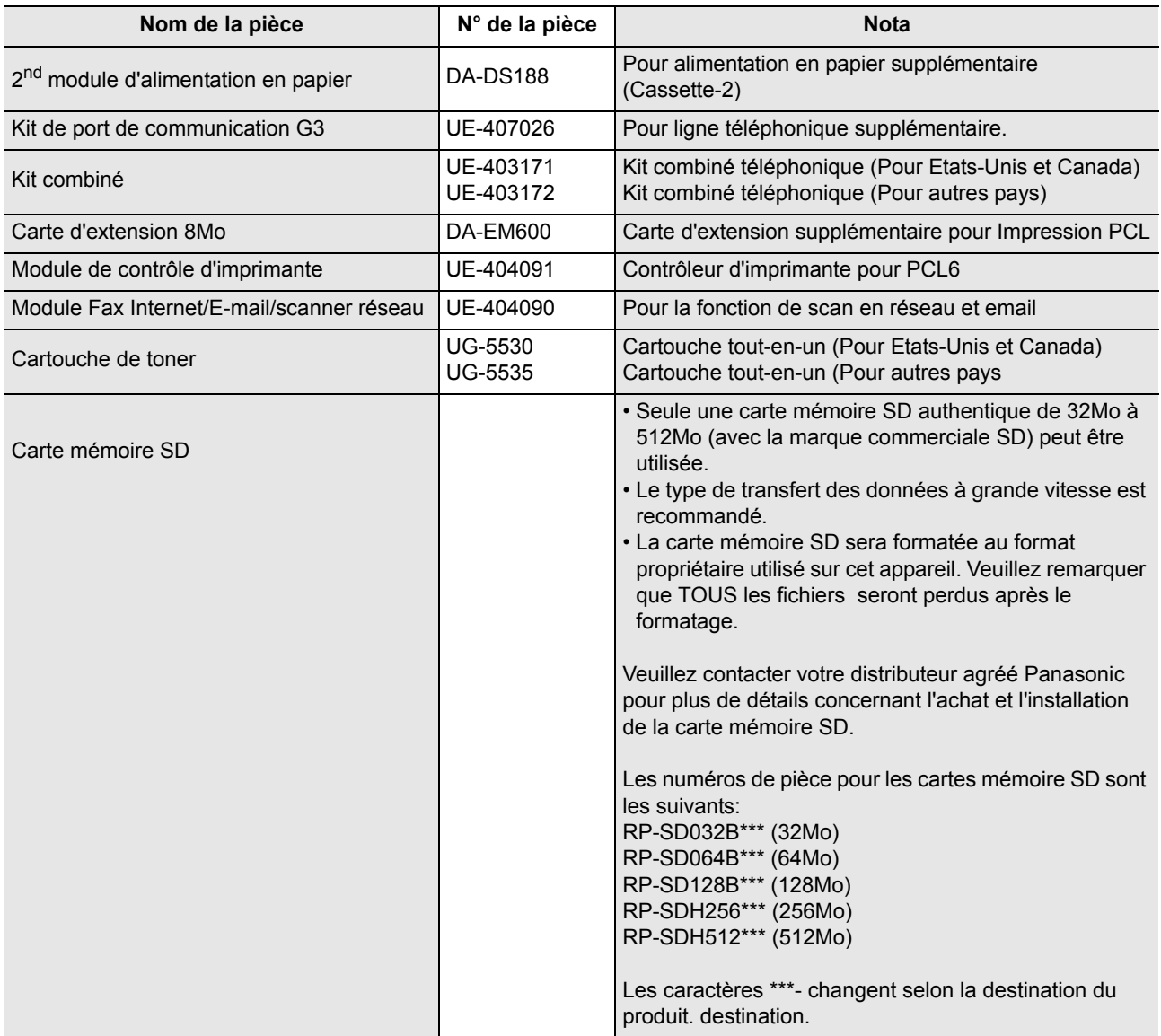

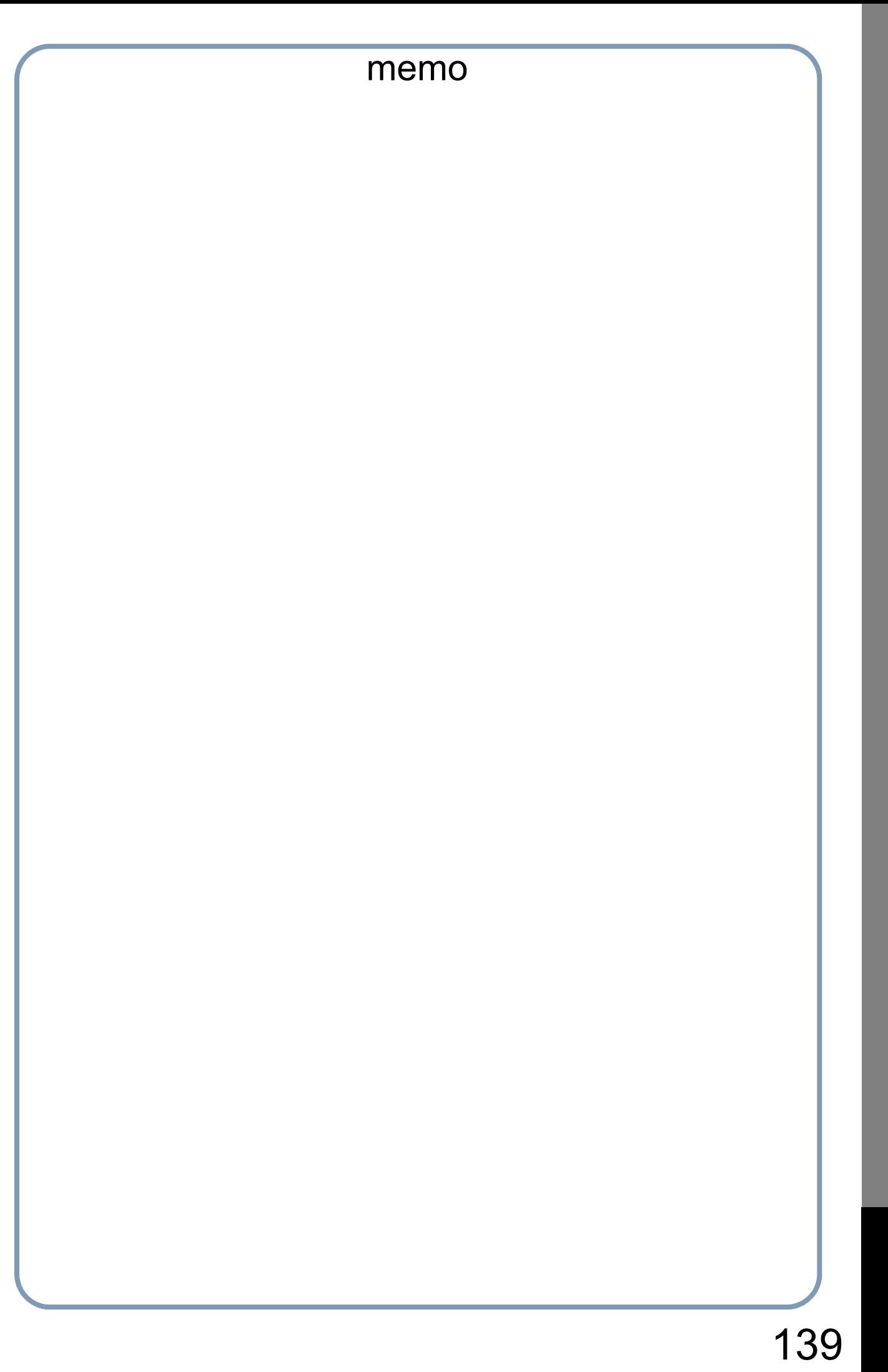

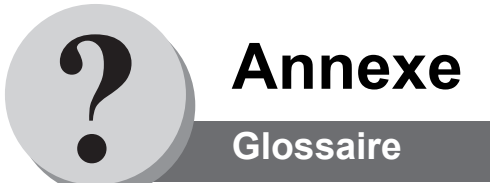

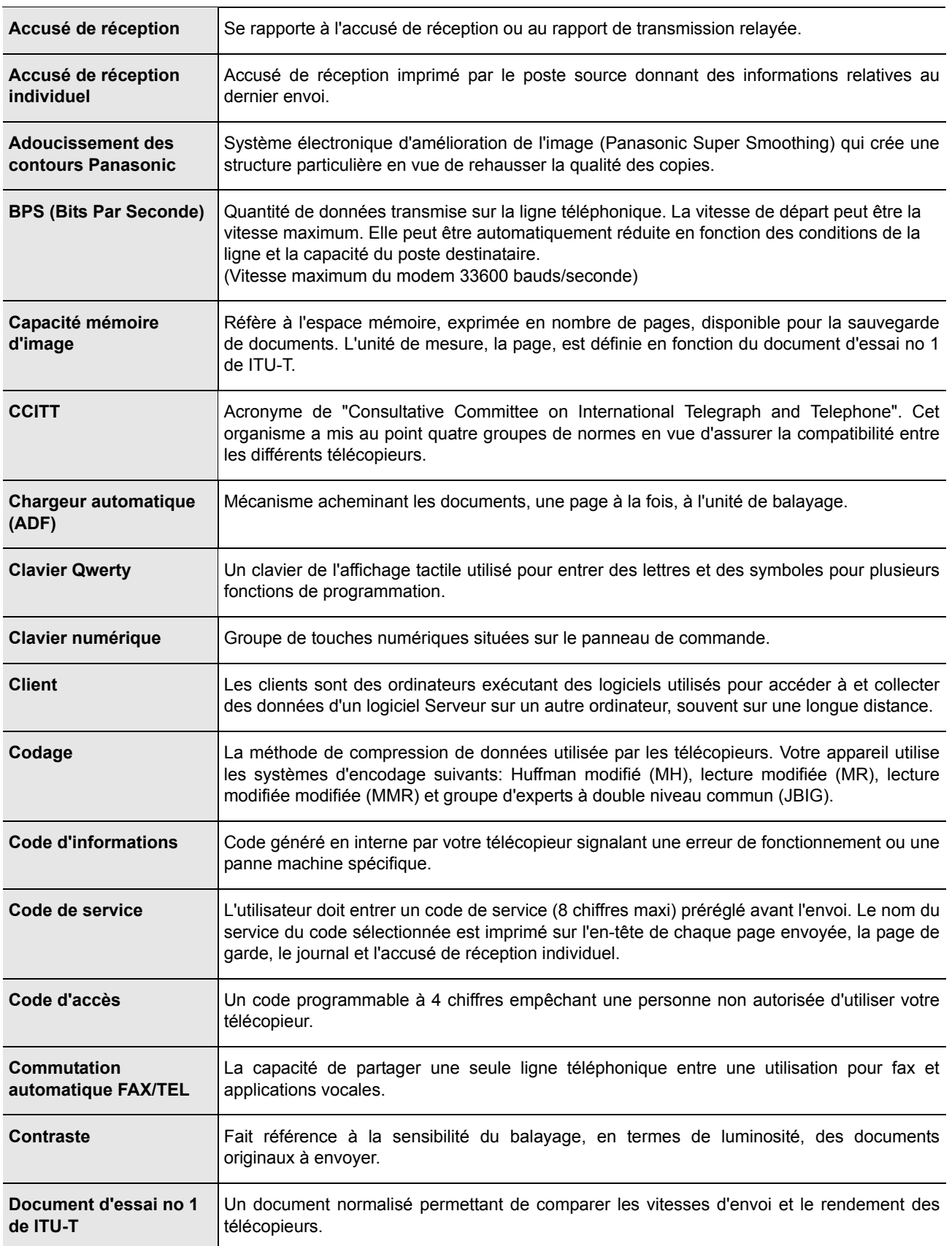

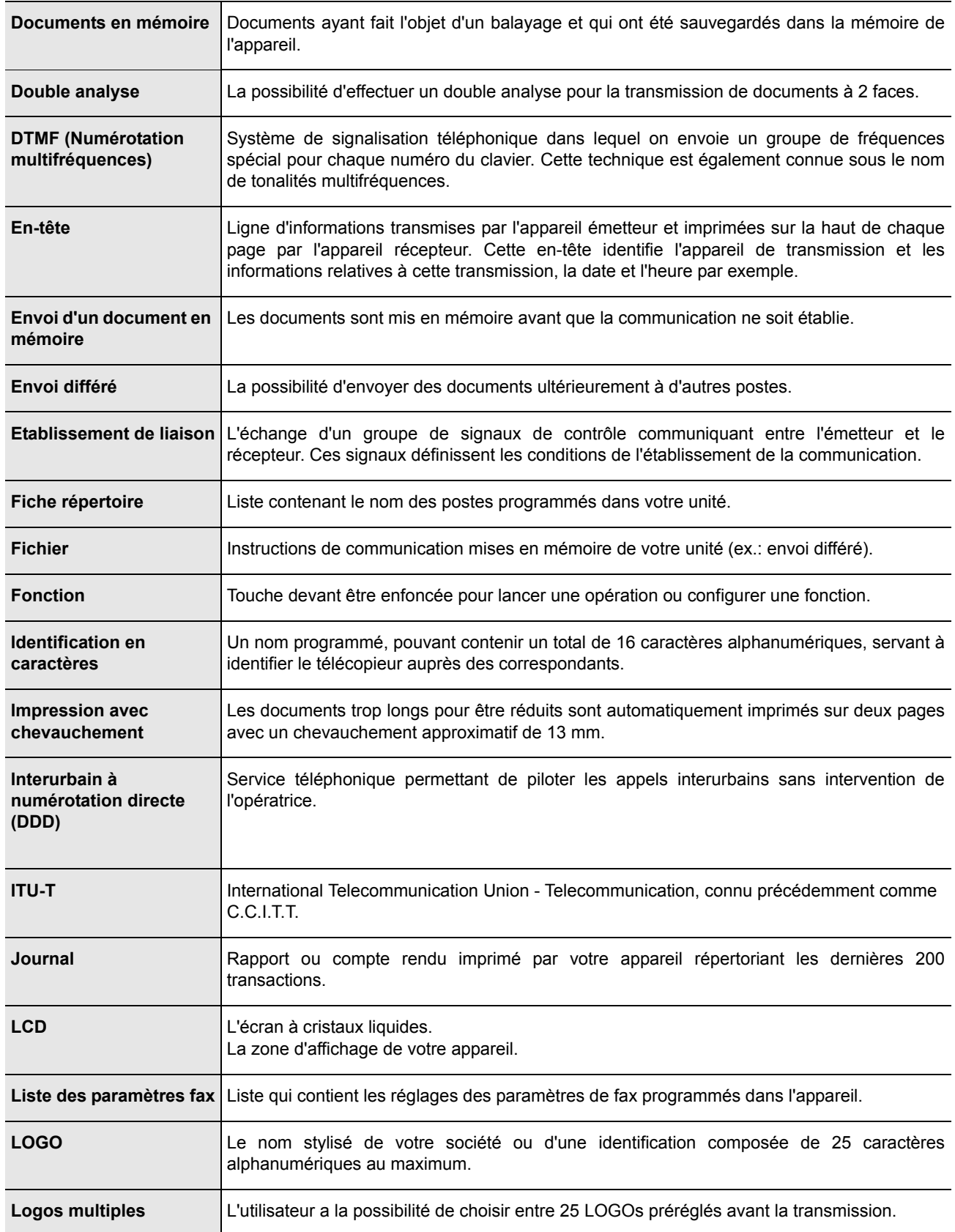

141

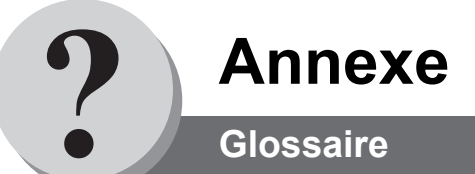

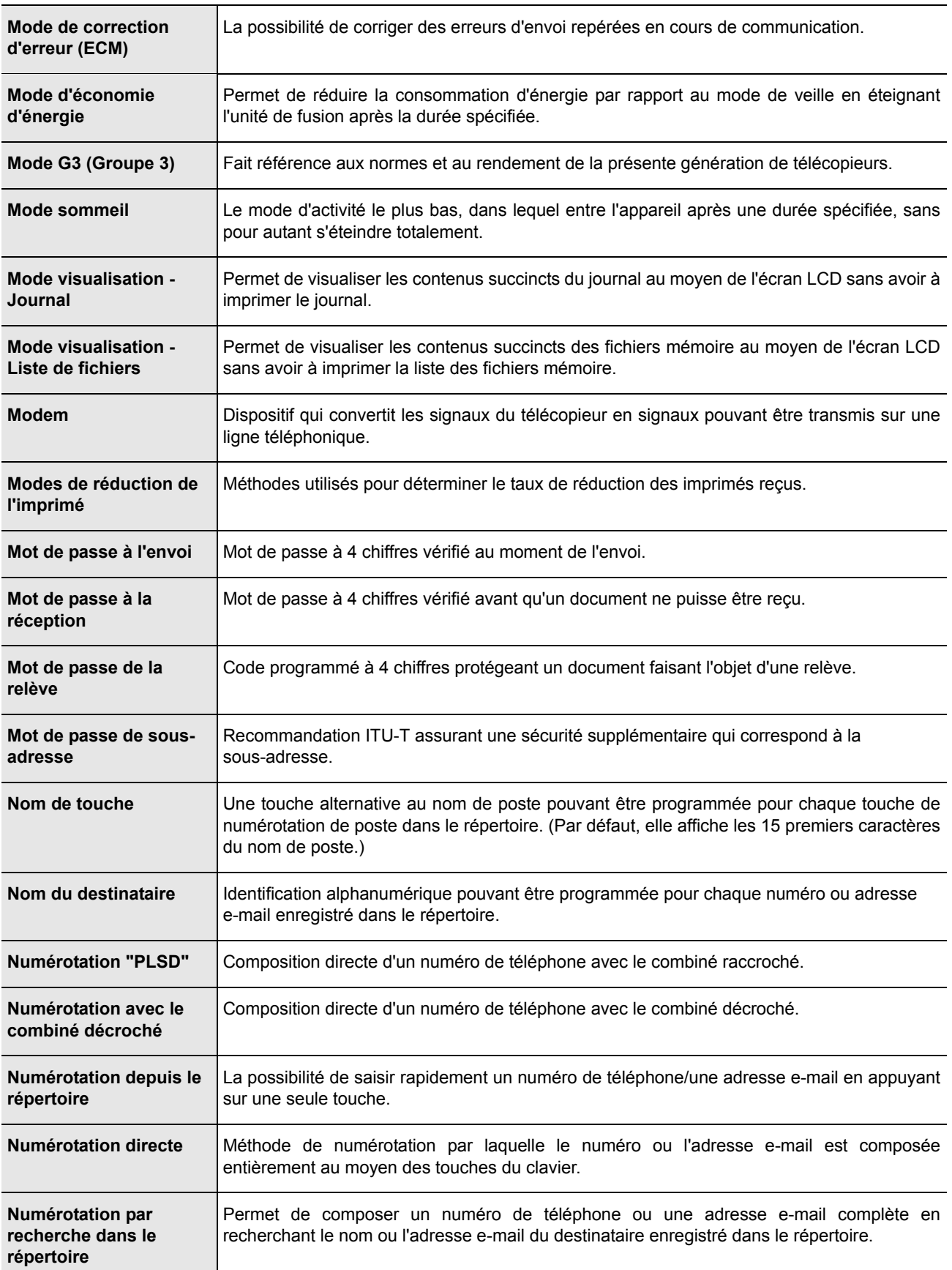

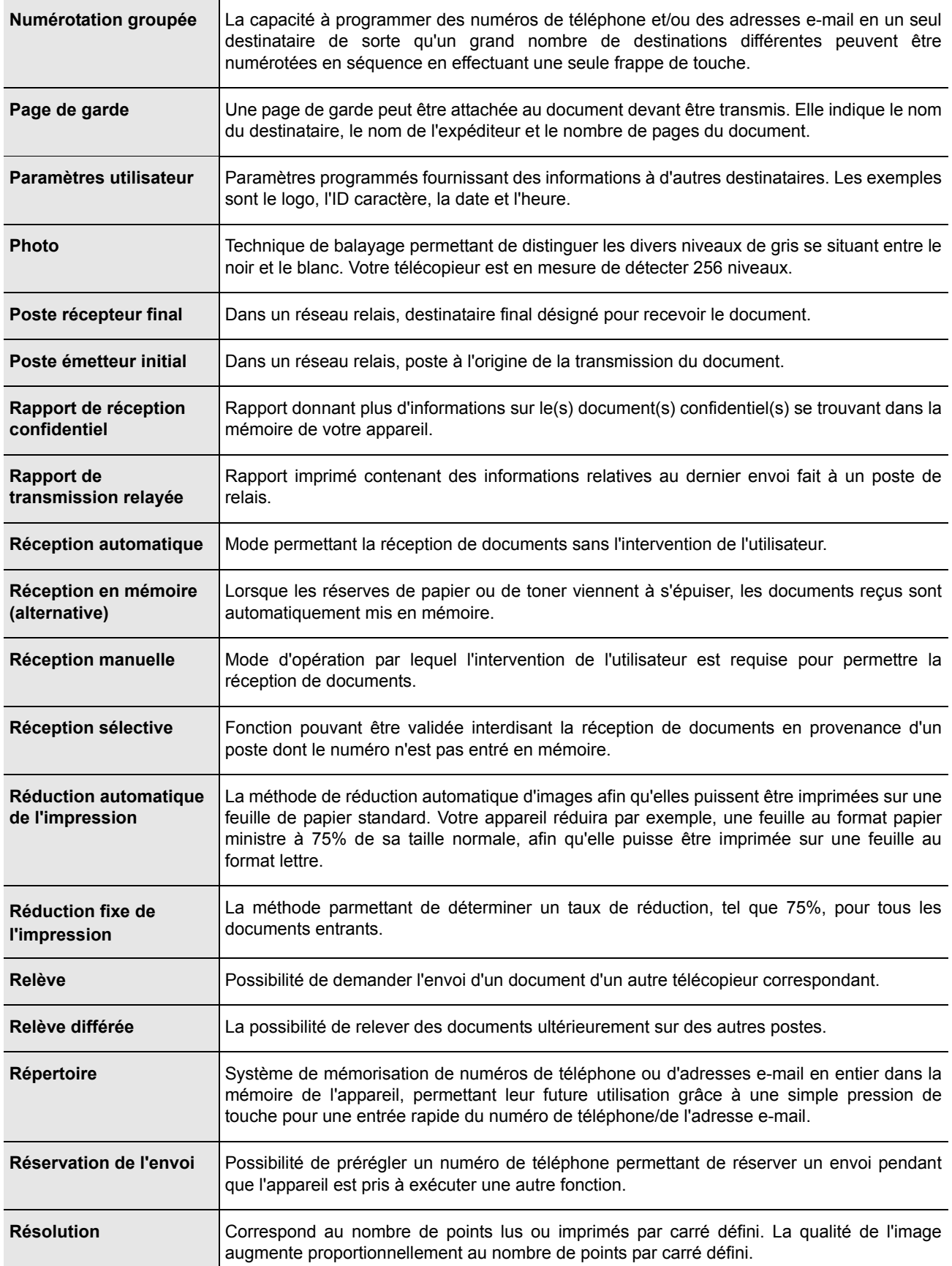

**Annexe**

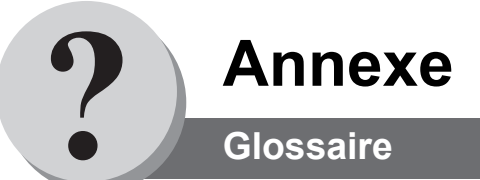

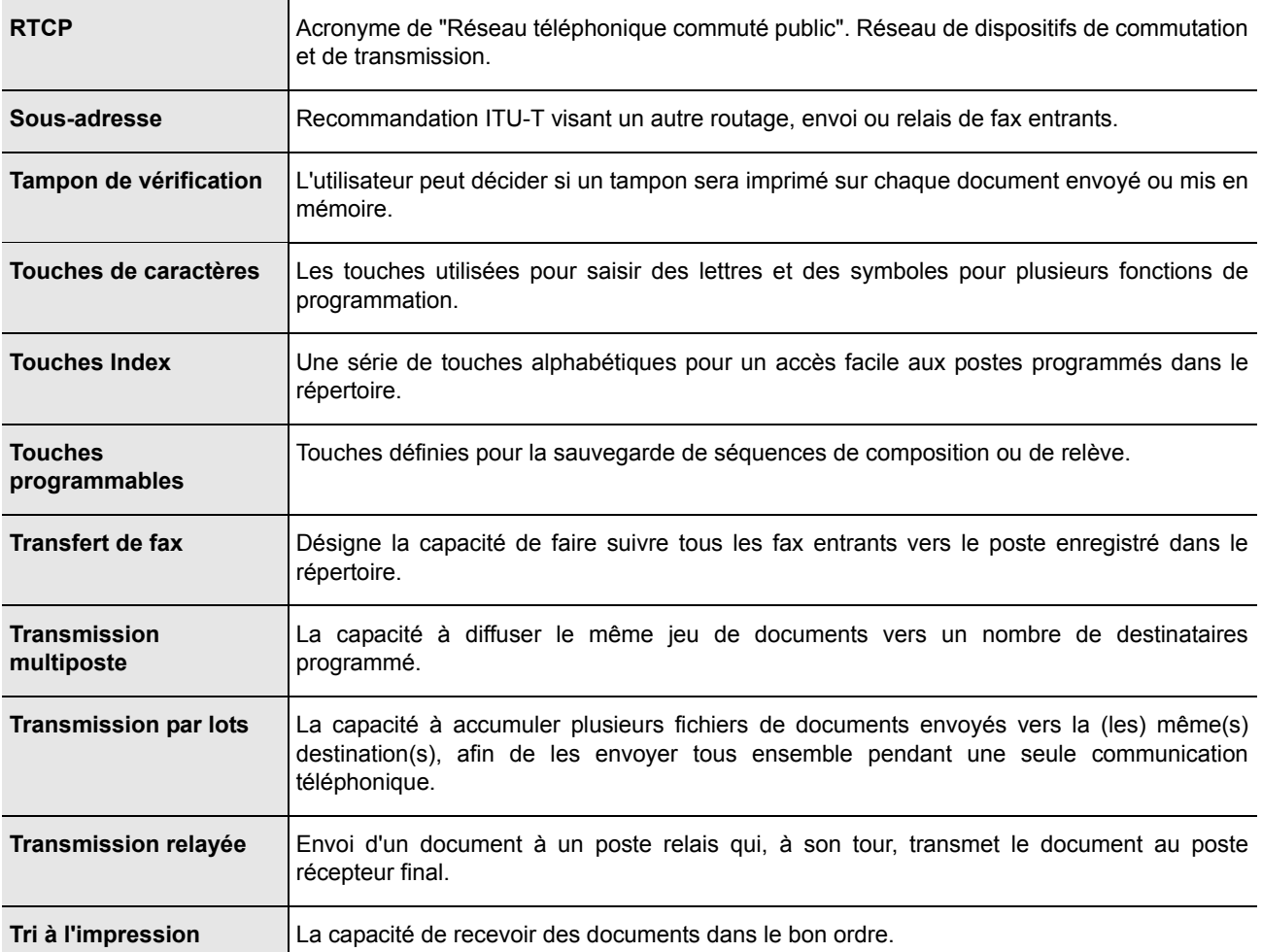
## <span id="page-144-0"></span>**Document d'essai no 1 de l'ITU-T**

Toutes les données sont basées sur le document d'essai no 1 de l'ITU-T. (Le spécimen ci-dessous n'est pas à l'échelle.)

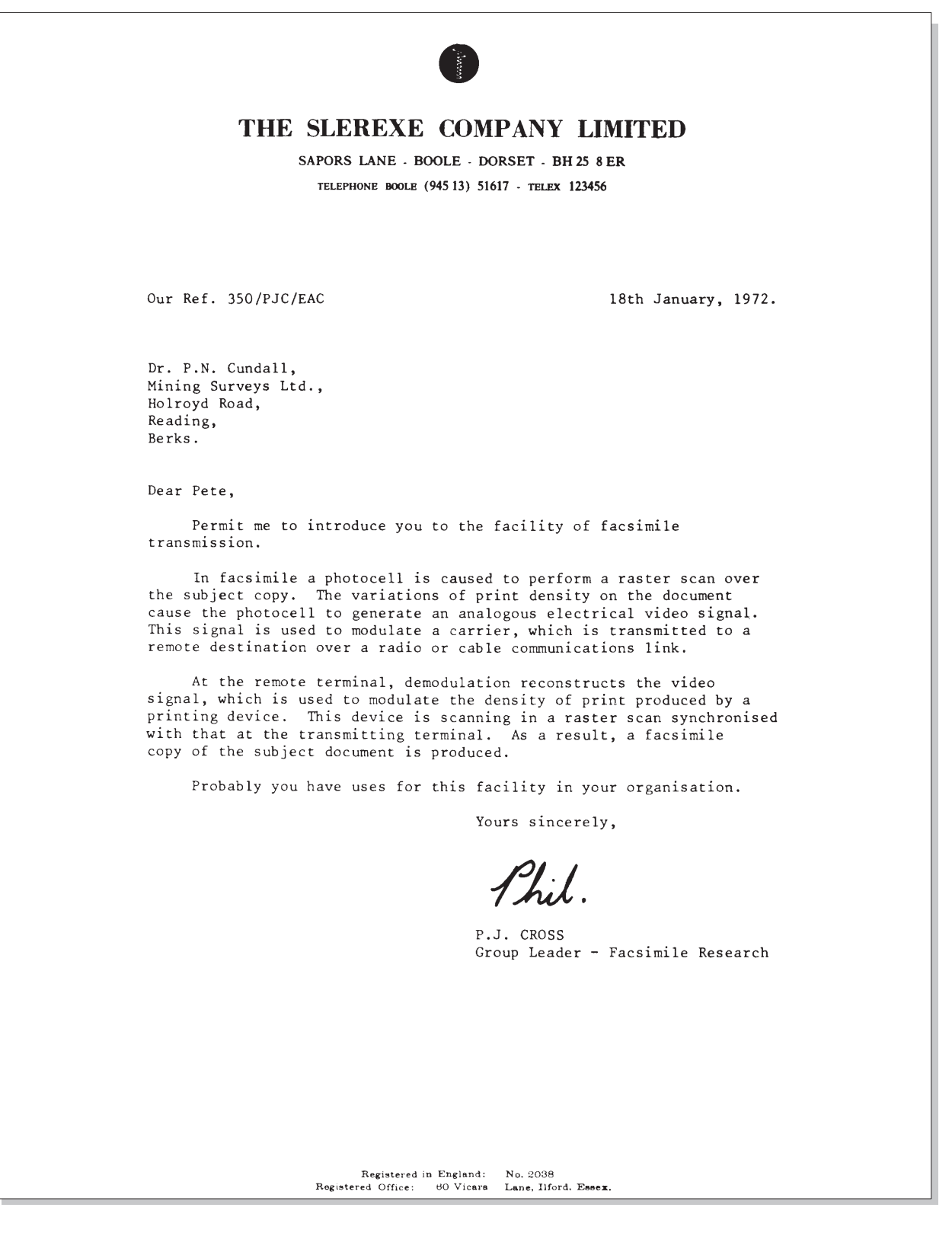

145

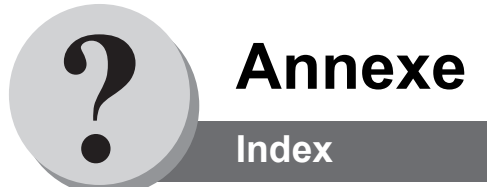

## **A**

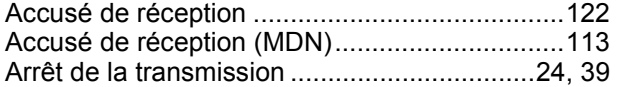

#### **B**

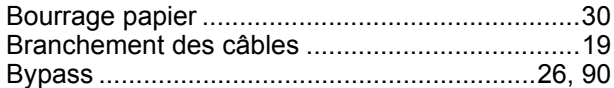

#### **C**

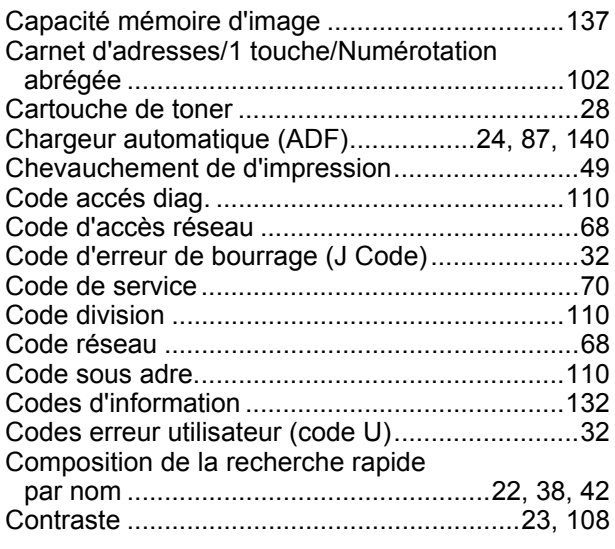

#### **D**

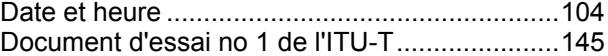

# **E**

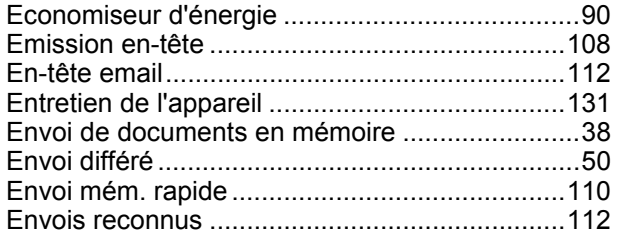

#### **F**

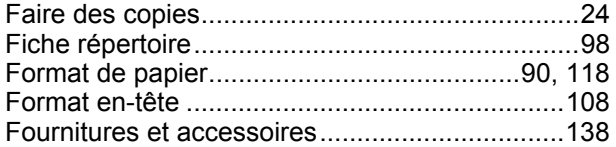

#### **I**

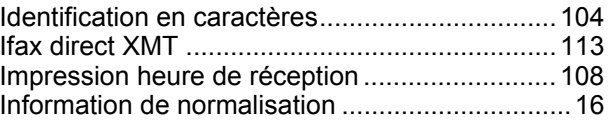

#### **J**

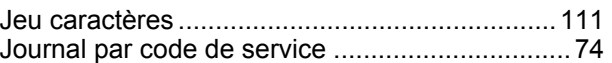

#### **L**

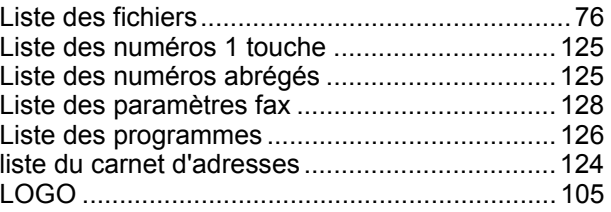

#### **M**

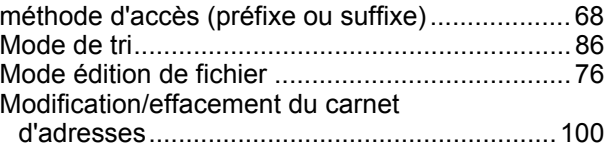

## **N**

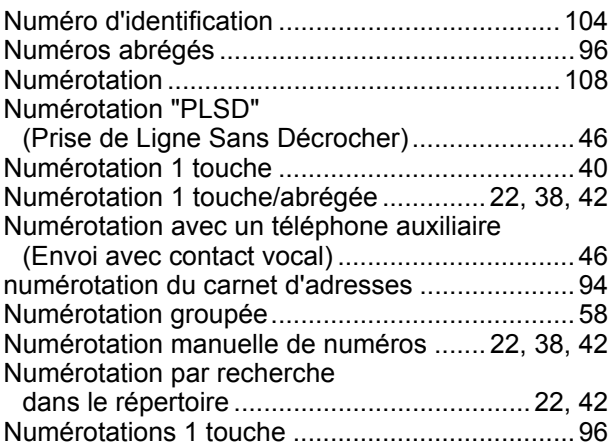

#### **P**

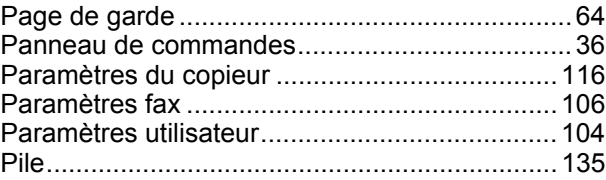

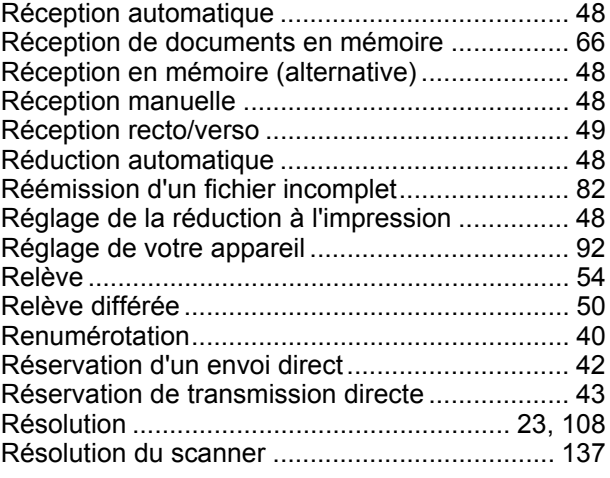

#### **S**

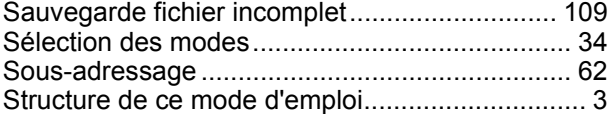

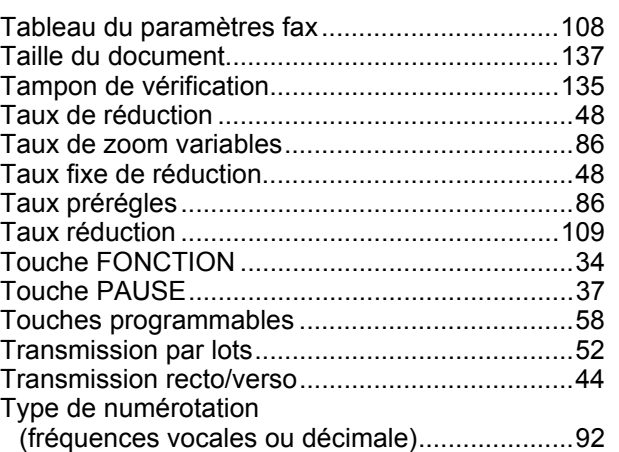

**T**

#### **V**

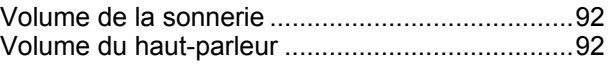

Toutes les marques de commerciales et marques déposées citées ci-dessous sont utilisées tout au long de ce mode d'emploi comme par exemplel:

Adobe, Acrobat Reader et le logo Adobe sont soit des marques de commerciales déposées, soit des marques de commerciales de la société Adobe Systems Incorporated. Toutes les autres marques de commerciales citées ci-après appartiennent à leurs propriétaires respectifs.

Copyright © 2004 par Panasonic Communications Co., Ltd. Tous droits réservés. Toute copie et diffusion non autorisées constituent une violation de la loi. Imprimé au Japon.

Le contenu du manuel d'utilisation présent est susceptible d'être modifié sans préavis.

Numéro de téléphone du service après-vente:

For Customer Support: Panasonic Communications Co., Ltd. Fukuoka, Japan <http://www.panasonic.co.jp/global/>

Published in Japan November 2004 PJQMC0076ZB T0904-1114